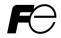

# Designed for Fan and Pump Applications

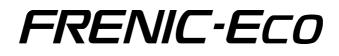

# 

Thank you for purchasing our FRENIC-Eco series of inverters.

- This product is designed to drive a three-phase induction motor. Read through this instruction manual and be familiar with the handling procedure for correct use.
- Improper handling might result in incorrect operation, a short life, or even a failure of this product as well as the motor.
- Deliver this manual to the end user of this product. Keep this manual in a safe place until this product is discarded.
- For how to use an optional device, refer to the installation and instruction manuals for that optional device.

Copyright © 2008-2011 Fuji Electric Co., Ltd.

All rights reserved.

No part of this publication may be reproduced or copied without prior written permission from Fuji Electric Co., Ltd.

All products and company names mentioned in this manual are trademarks or registered trademarks of their respective holders.

The information contained herein is subject to change without prior notice for improvement.

# Preface

Thank you for purchasing our FRENIC-Eco series of inverters.

This product is designed to drive a three-phase induction motor for fan and pump applications. Read through this instruction manual and be familiar with proper handling and operation of this product.

Improper handling might result in incorrect operation, a short life, or even a failure of this product as well as the motor.

Have this manual delivered to the end user of this product. Keep this manual in a safe place until this product is discarded.

Listed below are the other materials related to the use of the FRENIC-Eco. Read them in conjunction with this manual as necessary.

- · FRENIC-Eco User's Manual
- RS-485 Communication User's Manual
- Catalog
- · Relay Output Card "OPC-F1-RY" Instruction Manual
- · Mounting Adapter for External Cooling "PB-F1" Installation Manual
- · Panel-mount Adapter "MA-F1" Installation Manual
- FRENIC Loader Instruction Manual

The materials are subject to change without notice. Be sure to obtain the latest editions for use.

# Safety precautions

Read this manual thoroughly before proceeding with installation, connections (wiring), operation, or maintenance and inspection. Ensure you have sound knowledge of the device and familiarize yourself with all safety information and precautions before proceeding to operate the inverter.

Safety precautions are classified into the following two categories in this manual.

| Failure to heed the information indicated by this symbol may lead to dangerous conditions, possibly resulting in death or serious bodily injuries.                                  |
|----------------------------------------------------------------------------------------------------|
| Failure to heed the information indicated by this symbol may lead to dangerous conditions, possibly resulting in minor or light bodily injuries and/or substantial property damage. |

Failure to heed the information contained under the CAUTION title can also result in serious consequences. These safety precautions are of utmost importance and must be observed at all times.

# Application

# 

 FRENIC-Eco is designed to drive a three-phase induction motor. Do not use it for single-phase motors or for other purposes.

Fire or an accident could occur.

- FRENIC-Eco may not be used for a life-support system or other purposes directly related to the human safety.
- Though FRENIC-Eco is manufactured under strict quality control, install safety devices for applications
  where serious accidents or material losses are foreseen in relation to the failure of it.

An accident could occur.

## Installation

# 

- Install the inverter on a nonflammable material such as metal.
   Otherwise fire could occur.
- Do not place flammable matter nearby. Doing so could cause fire.

# 

- Do not support the inverter by its terminal block cover during transportation.
- Doing so could cause a drop of the inverter and injuries.
- Prevent lint, paper fibers, sawdust, dust, metallic chips, or other foreign materials from getting into the inverter or from accumulating on the heat sink.
   Otherwise, a fire or an accident might result.

Otherwise, a fire or an accident might result.

Do not install or operate an inverter that is damaged or lacking parts.

Doing so could cause fire, an accident or injuries.

- Do not get on a shipping box.
- Do not stack shipping boxes higher than the indicated information printed on those boxes.
   Doing so could cause injuries.

## Wiring

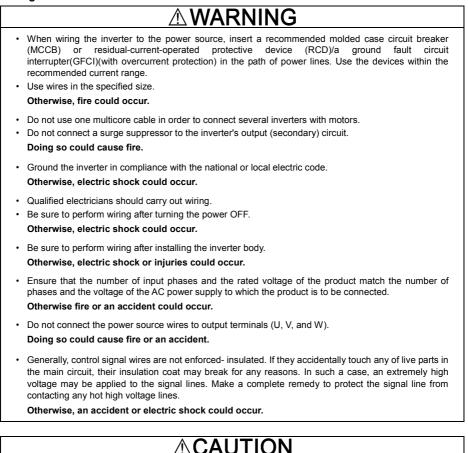

- Wire the three-phase motor to terminals U, V, and W of the inverter, aligning phases each other. Otherwise injuries could occur.
- The inverter, motor and wiring generate electric noise. Take care of malfunction of the nearby sensors and devices. To prevent the motor from malfunctioning, implement noise control measures.

## Otherwise an accident could occur.

# Operation

# 

• Be sure to install the terminal block cover and the front cover before turning the power ON. Do not remove the covers while power is applied.

### Otherwise electric shock could occur.

- Do not operate switches with wet hands.
   Doing so could cause electric shock.
- If the retry function has been selected, the inverter may automatically restart and drive the motor depending on the cause of tripping.

(Design the machinery or equipment so that human safety is ensured after restarting.)

 If the stall prevention function (current limiter), automatic deceleration, and overload prevention control have been selected, the inverter may operate at an acceleration/deceleration time or frequency different from the commanded ones. Design the machine so that safety is ensured even in such cases.

## Otherwise an accident could occur.

• The (nor) key on the keypad is effective only when the keypad operation is enabled with function code F02 (= 0, 2 or 3). When the keypad operation is disabled, prepare an emergency stop switch separately for safe operations.

Switching the run command source from keypad (local) to external equipment (remote) by turning ON the "Enable communications link" command (LE) or "Switch run command 2/1" command (FR2/FR1), disables the regime key. To enable the regime key for an emergency stop, select the STOP key priority with function code H96 (= 1 or 3).

• If an alarm reset is made with the Run command signal turned ON, a sudden start will occur. Ensure that the Run command signal is turned OFF in advance.

### Otherwise an accident could occur.

• If you enable the "Restart mode after momentary power failure" (Function code F14 = 3, 4, or 5), then the inverter automatically restarts running the motor when the power is recovered.

(Design the machinery or equipment so that human safety is ensured after restarting.)

 If you set the function codes wrongly or without completely understanding this instruction manual and the FRENIC-Eco User's Manual, the motor may rotate with a torque or at a speed not permitted for the machine.

### An accident or injuries could occur.

Do not touch the inverter terminals while the power is applied to the inverter even if the inverter stops.
 Doing so could cause electric shock.

# 

- Do not turn the main circuit power (circuit breaker) ON or OFF in order to start or stop inverter operation. Doing so could cause failure.
- Do not touch the heat sink because they become very hot. Doing so could cause burns.
- Setting the inverter to high speeds is easy. Before changing the frequency (speed) setting, check the specifications of the motor and machinery.
- The brake function of the inverter does not provide mechanical holding means.
   Injuries could occur.

# Setting control switches

# 

 Before setting up any internal control switches, turn OFF the power and wait at least five minutes for inverters of 30HP or below for 208V and 40HP or below for 460V, or at least ten minutes for inverters of 40HP or above for 208V and 50HP or above for 460V. Make sure that the LED monitor and charging lamp (on models of 40HP for 208V, 50HP for 460V or above) are turned OFF. Further, make sure, using a multimeter or a similar instrument, that the DC link bus voltage between the terminals P (+) and N (-) has dropped below the safe voltage (+25 VDC).

Otherwise electric shock could occur.

# Maintenance and inspection, and parts replacement

# 

 Turn the power OFF and wait for at least five minutes for models of 30HP for 208V, 40HP for 460V or below, or ten minutes for models of 40HP for 208V, 50HP for 460V or above, before starting inspection. Further, check that the LED monitor and charging lamp (on models of 40HP for 208V, 50HP for 460V or above) are unlit and that the DC link bus voltage between the P (+) and N (-) terminals is lower than 25 VDC.

## Otherwise, electric shock could occur.

- Maintenance, inspection, and parts replacement should be made only by qualified persons.
- Take off the watch, rings and other metallic objects before starting work.
- · Use insulated tools.

Otherwise, electric shock or injuries could occur.

## Disposal

# 

• Treat the inverter as an industrial waste when disposing of it. Otherwise injuries could occur.

## Others

# 

Never attempt to modify the inverter.
 Doing so could cause electric shock or injuries.

# **GENERAL PRECAUTIONS**

Drawings in this manual may be illustrated without covers or safety shields for explanation of detail parts. Restore the covers and shields in the original state and observe the description in the manual before starting operation.

## Conformity with Low Voltage Directive in the EU

If installed according to the guidelines given below, inverters marked with CE can be considered to be compliant with the Low Voltage Directive 2006/95/EC.

# 

- Be sure to earth the grounding terminal ♣G. Use an earth wire sized more than that of the power wires used in the power dispatch system. Do not use a residual-current-operated protective device (RCD)\* or a ground fault circuit interrupter(GFCI)\* as a sole mechanism of electric shock protection.
   \*With overcurrent protection.
- 2. Use an MCCB, RCD/GFCI or MC in conformity with EN or IEC standards.
- When an RCD/GFCI is used for protection of electric shock caused by a direct or indirect contact to the live parts, insert a type B RCD/GFCI in input lines (primary) of the inverter for the 3-phase 208 V or 460 V power source.
- 4. Use inverters in an environment that does not exceed pollution degree 2. If inverters are to be used in an environment with pollution degree 3 or 4, place them in an enclosure of IP54 or above.
- 5. To protect human body from an electric shock caused by a contact to live parts, install inverters, AC reactor and input /output filter in the enclosure of IP2X. In the case where human body easily contacts to live parts, a top panel of the enclosure should be IP4X or higher.
- 6. Do not directly connect a copper wire to the grounding terminal. Use a crimp terminal with tin or equivalent plating to connect the earth wire.
- 7. When using inverters at an altitude of more than 6600ft(2000 m), note that the basic insulation applies to the insulation degree of the control circuitry. At an altitude of more than 9800ft(3000 m), inverters cannot be used.

## Conformity with Low Voltage Directive in the EU (continued)

# 

8. Use the wires listed in EN60204-1.

| Recommended wire size (mm <sup>2</sup> ) |                                     |              |       |            |                                                  |                                                 |                                              | nended w                 | rire size (mm <sup>2</sup> ) |                                       |                                   |
|------------------------------------------|-------------------------------------|--------------|-------|------------|--------------------------------------------------|-------------------------------------------------|----------------------------------------------|--------------------------|------------------------------|---------------------------------------|-----------------------------------|
| Power supply voltage                     | Nominal applied (HP) (HP) (HP) (HP) |              | RCD/G | current    | Main j<br>inpu<br>[L1/R, L2<br>Inver<br>groundir | ıt * <sup>2</sup><br>/S, L3/T]<br>ter' <u>s</u> | Inverter outputs * <sup>2</sup><br>[U, V, W] | DC reactor<br>[P1, P(+)] | Control circuit              | Aux. control power<br>supply [R0, T0] | Aux. fan power<br>supply [R1, T1] |
|                                          | Ŋ                                   |              |       | W/o<br>DCR | W/<br>DCR                                        | W/o<br>DCR                                      | Invert                                       | 8£                       | terminal block               |                                       | Aux.<br>supp                      |
|                                          | 1                                   | FRN001F1S-2U | DCR   | 15         | 5011                                             | 2011                                            |                                              |                          |                              |                                       |                                   |
|                                          | 2                                   | FRN002F1S-2U | 10    |            |                                                  | 2.5                                             |                                              |                          |                              |                                       |                                   |
|                                          | 3                                   | FRN003F1S-2U |       | 20         | 2.5                                              |                                                 | 2.5                                          | 2.5                      |                              |                                       |                                   |
|                                          | 5                                   | FRN005F1S-2U | 20    | 30         |                                                  | 4.0                                             |                                              |                          |                              |                                       |                                   |
|                                          | 7.5                                 | FRN007F1S-2U | 40    | 75         | 4.0                                              | 6.0                                             | 4.0                                          | 4.0                      |                              |                                       |                                   |
| 8 V                                      | 10                                  | FRN010F1S-2U | 50    | 100        | 6.0                                              | 10                                              | 6.0                                          | 6.0                      |                              |                                       | -                                 |
| lhree-phase 208                          | 15                                  | FRN015F1S-2U | 75    | 125        | 10                                               | 16                                              | 10                                           | 16                       |                              |                                       |                                   |
| Ise                                      | 20                                  | FRN020F1S-2U | 100   | 150        | 16                                               | 25                                              | 16                                           | 25                       | 0.25                         | 25                                    |                                   |
| phe                                      | 25                                  | FRN025F1S-2U | 100   | 175        | 25                                               | 35                                              | 25                                           | 35                       | to<br>0.75                   | 2.5                                   |                                   |
| ee-                                      | 30                                  | FRN030F1S-2U | 150   | 200        | 35                                               | 50                                              | 35                                           | 35                       | 0.75                         |                                       |                                   |
| Гh г.                                    | 40                                  | FRN040F1S-2U | 175   | 250        | 50                                               | 70                                              | 50                                           | 70                       |                              |                                       |                                   |
| -                                        | 50                                  | FRN050F1S-2U | 200   | 300        | 25x2                                             | 50x2                                            | 25x2                                         | 25x2                     |                              |                                       |                                   |
|                                          | 60                                  | FRN060F1S-2U | 250   | 350        | 95                                               | 70x2                                            | 95                                           | 120                      |                              |                                       |                                   |
|                                          | 75                                  | FRN075F1S-2U | 250   |            | 50x2                                             | -                                               | 70x2                                         | 150                      |                              |                                       | 2.5                               |
|                                          | 100                                 | FRN100F1S-2U | 350   | -          | 95x2                                             | -                                               | 95x2                                         | 95x2                     |                              |                                       |                                   |
|                                          | 125                                 | FRN125F1S-2U | 500   |            | 240                                              | -                                               | 240                                          | 150x2                    |                              |                                       |                                   |
|                                          | 1                                   | FRN001F1S-4U | -     | 5          |                                                  |                                                 |                                              |                          |                              |                                       |                                   |
|                                          | 2                                   | FRN002F1S-4U | 5     | 10         | 1                                                |                                                 |                                              |                          |                              |                                       |                                   |
|                                          | 3                                   | FRN003F1S-4U | 10    | 15         | 2.5                                              | 2.5                                             | 0.5                                          | 2.5                      |                              |                                       |                                   |
|                                          | 5                                   | FRN005F1S-4U | 10    | 20         | 2.5                                              |                                                 | 2.5                                          |                          |                              |                                       |                                   |
|                                          | 7.5                                 | FRN007F1S-4U | 15    | 30         |                                                  |                                                 |                                              |                          |                              |                                       |                                   |
|                                          | 10                                  | FRN010F1S-4U | 20    | 40         |                                                  | 4.0                                             |                                              |                          |                              |                                       |                                   |
|                                          | 15                                  | FRN015F1S-4U | 30    | 50         | 4.0                                              | 6.0                                             | 4.0                                          | 4.0                      |                              |                                       | -                                 |
|                                          | 20                                  | FRN020F1S-4U | 40    | 60         | 6.0                                              | 10                                              | 6.0                                          | 6.0                      |                              |                                       |                                   |
|                                          | 25                                  | FRN025F1S-4U | 40    | 75         | 6.0                                              | 10                                              | 10                                           | 10                       |                              |                                       |                                   |
|                                          | 30                                  | FRN030F1S-4U | 50    | 100        | 10                                               | 16                                              | 10                                           | 16                       |                              |                                       |                                   |
|                                          | 40                                  | FRN040F1S-4U | 75    | 105        | 16                                               | 25                                              | 16                                           | 25                       |                              |                                       |                                   |
| ΛC                                       | 50                                  | FRN050F1S-4U | 100   | 125        | 25                                               | 35                                              | 25                                           | 25                       |                              |                                       |                                   |
| 46                                       | 60                                  | FRN060F1S-4U | 100   | 150        | 25                                               | 50                                              | 35                                           | 35                       |                              |                                       |                                   |
| Three-phase 460                          | 75                                  | FRN075F1S-4U | 125   | 200        | 35                                               | 25x2                                            | 50                                           | 16x2                     | 0.25<br>to                   | 2.5                                   |                                   |
| -ph                                      | 100                                 | FRN100F1S-4U | 175   |            | 25x2                                             |                                                 | 25x2                                         | 25x2                     | 0.75                         | 2.0                                   |                                   |
| -ee-                                     | 125                                 | FRN125F1S-4U | 200   |            | 95                                               |                                                 | 95                                           | 120                      | 0.1.0                        |                                       |                                   |
| Thr                                      | 150                                 | FRN150F1S-4U | 250   |            | 50x2                                             |                                                 | 50x2                                         | 150                      |                              |                                       |                                   |
|                                          | 200                                 | FRN200F1S-4U | 300   |            | 5072                                             |                                                 | 70x2                                         | 70x2                     |                              |                                       |                                   |
|                                          | 250                                 | FRN250F1S-4U |       |            | 185                                              |                                                 | 240                                          | 300                      |                              |                                       |                                   |
|                                          | 300                                 | FRN300F1S-4U | 500   |            | 300                                              |                                                 | 300                                          | 185x2                    |                              |                                       |                                   |
|                                          | 350                                 | FRN350F1S-4U |       |            | 500                                              | _                                               | 120x2                                        |                          |                              |                                       | 2.5                               |
|                                          | 400                                 | FRN400F1S-4U | 600   | -          | 150x2                                            | -                                               | 150x2                                        | 240x2                    |                              |                                       |                                   |
|                                          | 450                                 | FRN450F1S-4U | 000   |            | 185x2                                            |                                                 | 185x2                                        | 150x3                    |                              |                                       |                                   |
|                                          | 500                                 | FRN500F1S-4U | 800   |            | 10372                                            |                                                 | 240x2                                        | 185x3                    |                              |                                       |                                   |
|                                          | 600                                 | FRN600F1S-4U | 1000  |            | 240x2                                            |                                                 | 185x3                                        | 240x3                    |                              |                                       |                                   |
|                                          | 700                                 | FRN700F1S-4U | 1000  |            | 185x3                                            |                                                 | 240x3                                        | 185x4                    |                              |                                       |                                   |
|                                          | 800                                 | FRN800F1S-4U | 1200  |            | 240x3                                            |                                                 | 185x4                                        | 240x4                    |                              |                                       |                                   |
|                                          | 900                                 | FRN900F1S-4U |       |            |                                                  |                                                 | 240x4                                        |                          |                              |                                       |                                   |

\*1 The frame size and model of the MCCB or RCD/GFCI (with overcurrent protection) will vary, depending on the power transformer capacity. Refer to the related technical documentation for details.

 $^{*2}$  The recommended wire size for main circuits is for the 70°C(158°F) 600V PVC wires used at an ambient temperature of 40°C(104°F).

## Conformity with UL standards and CSA standards (cUL-listed for Canada)

UL/cUL-listed inverters are subject to the regulations set forth by the UL standards and CSA standards (cUL-listed for Canada) by installation within precautions listed below.

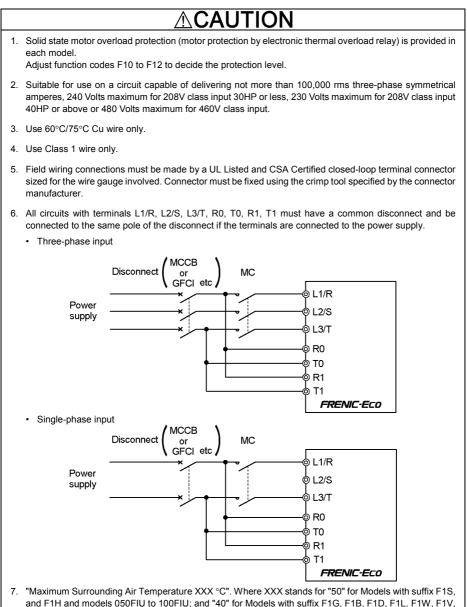

F1C and Models 001F1U up to 040FIU.

# 

For single-phase input, the power supply must connect to L1/R and L3/T.
 Otherwise fire could occur.

# Conformity with UL standards and CSA standards (cUL-listed for Canada) (continued)

# 

| 7.                             | Install UL-listed below.                                                                                                    | fuses or c       | ircuit brea                                  | aker betwe                                                | en the power                                                                                                    | supply ar                                                  | nd the inve                           | erter, refer                                              | ring to               | o the t                          | able |                                                        |  |             |  |    |    |  |
|--------------------------------|----------------------------------------------------------------------------------------------------|------------------|----------------------------------------------|-----------------------------------------------------------|----------------------------------------------------------------------------------------------------|------------------------------------------------------------|---------------------------------------|-----------------------------------------------------------|-----------------------|----------------------------------|------|--------------------------------------------------------|--|-------------|--|----|----|--|
| oltage                         |                                                                                                    |                  | quired toro<br>Ib-in (N·m                    |                                                           | Wire size<br>AWG (mm²)                                                                                                    |                                                            |                                       |                                                           |                       | rip size                         |      |                                                        |  |             |  |    |    |  |
| Power supply voltage           | Inverter type                                                                                                    | Main<br>terminal | Aux.<br>Control<br>Power<br>Supply<br>R0, T0 | Control<br>circuit<br>Europe<br>type<br>terminal<br>block | Main<br>terminal<br>/Ring<br>Terminal<br>Cat.No                                                                                  | Aux.* <sup>2</sup><br>Control<br>Power<br>Supply<br>R0, T0 | Aux. Fan<br>Power<br>Supply<br>R1, T1 | Control<br>circuit<br>Europe<br>type<br>terminal<br>block | Class J fuse size (A) | Circuit breaker trip size<br>(A) |      |                                                        |  |             |  |    |    |  |
| 208 V                          | FRN001F1S-2U<br>FRN002F1S-2U<br>FRN003F1S-2U<br>FRN005F1S-2U                                                                                                 | 15.9<br>(1.8)    |                                              |                                                           | 14 (2.1)                                                                                                    |                                                            |                                       |                                                           | 20<br>30<br>30<br>40  | 15<br>20<br>20<br>30             |      |                                                        |  |             |  |    |    |  |
| -phase                         | FRN007F1S-2U<br>FRN010F1S-2U                                                                                                    | 33.6<br>(3.8)    |                                              |                                                           | 8 (8.4)                                                                                                    |                                                            | -                                     | 20<br>(0.5)                                               | 75<br>100             | 75<br>100                        |      |                                                        |  |             |  |    |    |  |
| 208 V/Single-phase             | FRN015F1S-2U<br>FRN020F1S-2U<br>FRN025F1S-2U                                                                                                    | 51.3<br>(5.8)    | 10.6                                         | 4.4                                                       | 6 (13.3)<br>4 (21.2)<br>3 (26.7)                                                                                                 | 14                                                         |                                       |                                                           | 150<br>175<br>200     | 125<br>150<br>175                |      |                                                        |  |             |  |    |    |  |
|                                | FRN030F1S-2U<br>FRN040F1S-2U                                                                                                    | 119.4<br>(13.5)  | (1.2)                                        | (0.5)                                                     | 2 (33.6)<br>3x2 (26.7)                                                                                                    | (2.1)                                                      |                                       |                                                           | 250                   | 200                              |      |                                                        |  |             |  |    |    |  |
| Three-phase                    | FRN050F1S-2U<br>FRN060F1S-2U<br>FRN075F1S-2U<br>FRN100F1S-2U                                                                                                 | 238.9<br>(27)    | _                                            |                                                           |                                                                                                    |                                                            |                                       |                                                           |                       |                                  |      | 3/0 (85.0)<br>4/0 (107.2)<br>300 (152)<br>2/0x2 (67.4) |  | 14<br>(2.1) |  | *1 | *1 |  |
| -                              | FRN125F1S-2U                                                                                                    | 424.7<br>(48)    |                                              |                                                           | 250x2 (127)<br>/R150-12                                                                                                    |                                                            |                                       |                                                           |                       |                                  |      |                                                        |  |             |  |    |    |  |
|                                | FRN001F1S-4U<br>FRN002F1S-4U<br>FRN003F1S-4U<br>FRN003F1S-4U                                                                                                 | 15.9<br>(1.8)    |                                              |                                                           | 14 (2.1)                                                                                                    |                                                            | -<br>14<br>(2.1)                      | 20<br>(0.5)                                               | 6<br>10<br>15<br>20   | 5<br>10<br>15<br>20              |      |                                                        |  |             |  |    |    |  |
|                                | FRN007F1S-4U<br>FRN010F1S-4U<br>FRN015F1S-4U                                                                                                    | 33.6<br>(3.8)    |                                              |                                                           | 12 (3.3)<br>10 (5.3)                                                                                                    |                                                            |                                       |                                                           | 30<br>40<br>60        | 30<br>40<br>50                   |      |                                                        |  |             |  |    |    |  |
| e 460 V                        | FRN020F1S-4U<br>FRN025F1S-4U<br>FRN030F1S-4U                                                                                                    | 51.3<br>(5.8)    |                                              |                                                           | 8 (8.4)<br>6 (13.3)                                                                                                    |                                                            |                                       |                                                           | 70<br>90<br>100       | 60<br>75<br>100                  |      |                                                        |  |             |  |    |    |  |
| ingle-phas                     | FRN040F1S-4U<br>FRN050F1S-4U<br>FRN060F1S-4U<br>FRN075F1S-4U                                                                                                 | 119.4<br>(13.5)  | 10.6                                         | 4.4                                                       | 4 (21.2)<br>3 (26.7)<br>2 (33.6)<br>1/0 (53.5)                                                                                   |                                                            |                                       |                                                           | 125                   | 125                              |      |                                                        |  |             |  |    |    |  |
| se 460 V/S                     | FRN100F1S-4U<br>FRN125F1S-4U<br>FRN150F1S-4U                                                                                                    | 238.9<br>(27)    | (1.2)                                        | (0.5)                                                     | 2/0 (67.4)<br>4/0 (107.2)<br>250 (127)                                                                                           | 14<br>(2.1)                                                |                                       |                                                           |                       |                                  |      |                                                        |  |             |  |    |    |  |
| Three-phase 460 V/Single-phase | FRN200F1S-4U<br>FRN250F1S-4U<br>FRN300F1S-4U<br>FRN450F1S-4U<br>FRN400F1S-4U<br>FRN450F1S-4U<br>FRN500F1S-4U<br>FRN500F1S-4U<br>FRN700F1S-4U<br>FRN700F1S-4U | 424.7<br>(48)    |                                              |                                                           | 1/0x2 (53.5)<br>3/0x2 (85.0)<br>4/0x2 (107.2)<br>300x2 (152)<br>400x2 (203)<br>/R200-12<br>350x3 (177)<br>/180-12<br>400x4 (203) |                                                            |                                       |                                                           | *1                    | *1                               |      |                                                        |  |             |  |    |    |  |
| L                              | FRN800F1S-4U<br>FRN900F1S-4U                                                                                                    |                  |                                              |                                                           | /R200-12                                                                                                    |                                                            |                                       |                                                           |                       |                                  |      |                                                        |  |             |  |    |    |  |

\*<sup>1</sup> Select the rated current of a fuse or a circuit breaker which is suitable to the connecting wire size.

\*<sup>2</sup> Defined by the closed-loop crimp-type connectors.

| Conformity with UL standards and CSA standards (cUL-listed for Canada) (continued)                                                                                                    |                                                                                                    |                                           |                                 |                                             |                                    |                          |                                     |                                                         |                                       |                                                           |                      |                      |                   |                   |                   |                   |     |  |
|----------------------------------------------------------------------------------------------------|----------------------------------------------------------------------------------------------------|-------------------------------------------|---------------------------------|---------------------------------------------|------------------------------------|--------------------------|-------------------------------------|---------------------------------------------------------|---------------------------------------|-----------------------------------------------------------|----------------------|----------------------|-------------------|-------------------|-------------------|-------------------|-----|--|
|                                                                                                    |                                                                                                    |                                           |                                 |                                             |                                    |                          |                                     |                                                         |                                       |                                                           |                      |                      |                   |                   |                   |                   |     |  |
| When applying the single-phase to the three-phase drive, the applied motor must fulfill the table below and specifications other than table below are the same as those "Three-phase 208V ratings" and "Three-phase 460V ratings".<br>When operating with single-phase input, use function code H98 to deactivate input phase imbalance protection. |                                                                                                    |                                           |                                 |                                             |                                    |                          |                                     |                                                         |                                       |                                                           |                      |                      |                   |                   |                   |                   |     |  |
| Single-phase 208V ratings                                                                                                    |                                                                                                    |                                           |                                 |                                             |                                    |                          |                                     |                                                         |                                       |                                                           |                      |                      |                   |                   |                   |                   |     |  |
| Turne                                                                                                    | (FRNDDDF1S-2U)                                                                                                    | 001                                       | 002                             | 003                                         | 005                                | 007                      | 010                                 | 015                                                     |                                       |                                                           | 030                  | 040                  | 050               | 060               | 075               | 100               | 125 |  |
|                                                                                                    | · · · ·                                                                                                    | 1/2                                       | 1                               | 1.5                                         | 2                                  | 3                        | 5                                   | 5                                                       | 7.5                                   | 1025                                                      |                      | 15                   | 20                | 25                | 25                | 30                | 40  |  |
|                                                                                                    | nal applied motor * <sup>1</sup> [HP]<br>Rated capacity * <sup>2</sup>                                                                                                    |                                           |                                 |                                             |                                    | -                        | -                                   | -                                                       | -                                     | -                                                         | 10                   |                      | -                 |                   |                   |                   | -   |  |
| ngs                                                                                                    | [kVA]                                                                                                    | 0.8                                       | 1.6                             | 2.3                                         | 3.3                                | 3.9                      | 6.1                                 | 7.5                                                     | 8.6                                   | 11                                                        | 13                   | 16                   | 21                | 27                | 27                | 34                | 41  |  |
| οā                                                                                                    | Rated current * <sup>3</sup> [A]                                                                                                    | 2.4                                       | 4.6                             | 6.6                                         | 9.3                                | 11                       | 17                                  | 21                                                      | 24                                    | 31                                                        |                      | 46.2                 | 59.4              | 75                | 76                | 95                | 114 |  |
|                                                                                                    | Main power supply                                                                                                    | -                                         |                                 |                                             |                                    | 0V, 50/                  |                                     |                                                         | 2                                     | Single-<br>200 to 2                                       | ohase<br>220V        | !,<br>/ 50⊦          | łz, 20            | 0 to 23           | 80V/6             | 0Hz               |     |  |
| ting                                                                                                    | Voltage/frequency variations                                                                                                    |                                           |                                 |                                             |                                    | requen                   |                                     |                                                         |                                       |                                                           |                      | 102                  | 1                 | 1 4 4 4           | 1.00              | 0.1-              | 075 |  |
|                                                                                                    | Rated<br>current * <sup>4</sup><br>(A) without DCR                                                                                                    | 3.4<br>5.1                                | 6.3<br>9.1                      | 9.2<br>12.9                                 | 16.7<br>21.5                       | 24.5<br>30.8             | 31.6<br>40.8                        |                                                         |                                       |                                                           |                      | 109<br>144           | 138<br>179        | 165<br>215        | 169               | 215               | 272 |  |
|                                                                                                    |                                                                                                    | 0.8                                       | 1.4                             | 2.0                                         | 3.5                                | 5.1                      | 6.6                                 | 8.6                                                     | 12                                    | 14                                                        | 17                   | 23                   | 29                | 35                | 36                | 45                | 57  |  |
|                                                                                                    | supply capacity * <sup>5</sup> [kVA]                                                                                                    |                                           |                                 |                                             | 0.0                                | 0.1                      | 0.0                                 | 0.0                                                     |                                       |                                                           |                      | 20                   | 20                |                   |                   |                   | 01  |  |
| Sir                                                                                                    | ngle-phase 460                                                                                                    | V ra                                      | ting                            | IS                                          |                                    |                          |                                     |                                                         |                                       |                                                           |                      |                      |                   |                   |                   |                   |     |  |
| <b></b>                                                                                                    | Item                                                                                                    |                                           |                                 |                                             |                                    |                          |                                     | S                                                       | pecifica                              | ations                                                    |                      |                      |                   |                   |                   |                   |     |  |
| Туре                                                                                                    | (FRNDDDF1S-4U)                                                                                                    | 001                                       | 002                             | 003                                         | 005                                | 5 007                    | 010                                 | 015                                                     | 5 020                                 | 02                                                        | 5 03                 | 0 0                  | 040               | 050               | 060               | 075               |     |  |
|                                                                                                    | nal applied motor *1 [HP]                                                                                                    | 1/4                                       | 1                               | 1                                           | 2                                  | 3                        | 3                                   | 7.5                                                     | i 7.5                                 | i 10                                                      | 1(                   | C                    | 15                | 20                | 20                | 30                |     |  |
| Output<br>ratings                                                                                                    | Rated capacity * <sup>2</sup><br>[kVA]                                                                                                    | 0.9                                       | 1.6                             | 2.1                                         | 2.9                                | 4.6                      | 6.2                                 | 9.5                                                     | 5 10                                  | 12                                                        | 1                    | 5                    | 18                | 23                | 27                | 34                |     |  |
| Our                                                                                                    | Rated current *3 [A]                                                                                                    | 1.2                                       | 2.1                             | 2.7                                         | 3.7                                | 5.8                      | 7.9                                 | 12                                                      | 13                                    | 16                                                        | 19                   | 9                    | 23                | 30                | 35                | 43                |     |  |
|                                                                                                    | Main power supply                                                                                                    | Single                                    | e-phas                          | e, 380                                      | to 48                              | 0V, 50                   | /60Hz                               |                                                         |                                       | Single-<br>880 to 4                                       |                      |                      | lz, 38            | 80 to 480V / 60Hz |                   |                   |     |  |
| ŋg                                                                                                    | Voltage/frequency variations                                                                                                    | Voltag                                    | ge: +10                         | ) to -1                                     | 0%, Fi                             | requen                   | icy: +5                             | to -5%                                                  | b                                     |                                                           |                      |                      |                   |                   |                   |                   |     |  |
| rati                                                                                                    | Rated with DCR                                                                                                    | 1.5                                       | 2.9                             | 4.1                                         | 6.2                                | 9.5                      | 12.                                 | 9 20.                                                   | 1 23.                                 | 5 28.                                                     | 3 34                 | .9 4                 | 13.9              | 57.6              | 69.3              | 85.2              |     |  |
| đ                                                                                                    | current * <sup>4</sup><br>[A] without DCR                                                                                                    | 2.5                                       | 4.8                             | 6.9                                         | 10.8                               | 3 14.5                   | 5 19.                               | 1 27.                                                   | 7 36.0                                | 0 43.                                                     | 50                   | .9 6                 | 64.0              | 78.5              | 93.7              | 115               |     |  |
|                                                                                                    | Required power<br>supply capacity * <sup>5</sup> [kVA]                                                                                                    | 0.7                                       | 1.4                             | 1.9                                         | 2.9                                | 4.4                      | 6.0                                 | 9.3                                                     | 11                                    | 14                                                        | 17                   | 7                    | 21                | 27                | 32                | 40                |     |  |
|                                                                                                    |                                                                                                    |                                           |                                 |                                             |                                    |                          |                                     |                                                         |                                       |                                                           |                      |                      |                   |                   |                   |                   |     |  |
| Sir                                                                                                    |                                                                                                    | V ra                                      | ting                            | IS                                          |                                    |                          |                                     |                                                         |                                       |                                                           |                      |                      |                   |                   |                   |                   |     |  |
| Sir                                                                                                    | ngle-phase 460                                                                                                    | V ra                                      | ting                            | IS                                          |                                    |                          |                                     | S                                                       | pecific                               | ations                                                    |                      |                      |                   |                   |                   |                   |     |  |
|                                                                                                    | ngle-phase 460                                                                                                    | V ra                                      | ting                            | <b>IS</b>                                   | 200                                | 0 250                    | 0 30                                |                                                         |                                       |                                                           | 0 50                 | 0 0                  | 600               | 700               | 800               | 900               |     |  |
| Туре                                                                                                    | Item<br>(FRNDDDF1S-4U)<br>nal applied motor * <sup>1</sup> [HP]                                                                                                    |                                           |                                 |                                             | 200<br>60                          |                          |                                     | 0 35                                                    | 0 400                                 | ) 450                                                     |                      | -                    | 600<br>200        | 700<br>200        | 800<br>250        | 900<br>250        |     |  |
| Type<br>Nomi                                                                                                    | Item<br>(FRNDDF1S-4U)<br>nal applied motor * <sup>1</sup> [HP]                                                                                                    | 100                                       | 125                             | 150                                         | _                                  | 75                       | 10                                  | 0 35<br>0 10                                            | 0 400<br>0 125                        | 0 450<br>5 12                                             | 5 15                 | 50 2                 |                   |                   |                   |                   |     |  |
| Туре                                                                                                    | Item<br>(FRNDDF1S-4U)<br>nal applied motor * <sup>1</sup> [HP]                                                                                                    | 100<br>30                                 | 125<br>40                       | 150<br>50                                   | 60                                 | 75                       | 10<br>10                            | 0 350<br>0 100<br>7 129                                 | 0 400<br>0 125<br>9 136               | 0     450       5     129       6     160                 | 5 15<br>) 19         | i0 2<br>95 2         | 200               | 200               | 250               | 250               |     |  |
| Output<br>ratings<br>imov                                                                                                    | Item<br>(FRNDDF1S-4U)<br>nal applied motor * <sup>1</sup> [HP]<br>Rated capacity * <sup>2</sup><br>[kVA]<br>Rated current * <sup>3</sup>                                                                               | 100<br>30<br>40<br>51                     | 125<br>40<br>50<br>63           | 150<br>50<br>60<br>76                       | 60<br>73<br>92                     | 75<br>78<br>98           | 10<br>10<br>13                      | 0 350<br>0 100<br>7 129<br>5 163                        | 0 400<br>0 125<br>9 136               | 0     450       5     129       6     160       1     202 | 5 15<br>) 19         | i0 2<br>95 2         | 200<br>228        | 200<br>263        | 250<br>309        | 250<br>327        |     |  |
| Output<br>ratings<br>imov                                                                                                    | Item<br>(FRNDDF1S-4U)<br>nal applied motor * <sup>1</sup> [HP]<br>Rated capacity * <sup>2</sup><br>[kVA]<br>Rated current * <sup>3</sup>                                                                               | 100<br>30<br>40<br>51<br>Single           | 125<br>40<br>50<br>63<br>e-phas | 150<br>50<br>60<br>76<br>se, 380            | 60<br>73<br>92<br>0 to 44          | 75<br>78<br>98           | 10<br>10<br>13<br>0Hz, 3            | 0 350<br>0 100<br>7 129<br>5 160<br>80 to 4             | 9 136<br>2 17 <sup>-</sup><br>80V / 6 | 0     450       5     129       6     160       1     202 | 5 15<br>) 19         | i0 2<br>95 2         | 200<br>228        | 200<br>263        | 250<br>309        | 250<br>327        |     |  |
| Output<br>ratings<br>imov                                                                                                    | Item<br>(FRNDDF1S-4U)<br>nal applied motor * <sup>1</sup> [HP]<br>Rated capacity * <sup>2</sup><br>[kVA]<br>Rated current * <sup>3</sup><br>[A]<br>Main power supply<br>Voltage/frequency variations<br>Rated with DCR | 100<br>30<br>40<br>51<br>Single           | 125<br>40<br>50<br>63<br>e-phas | 150<br>50<br>60<br>76<br>se, 380            | 60<br>73<br>92<br>0 to 44<br>0%, F | 98<br>00V / 50<br>requer | 10<br>10<br>13<br>0Hz, 3<br>ncy: +5 | 0 350<br>0 100<br>7 129<br>5 163<br>80 to 4<br>5 to -5% | 9 136<br>2 17 <sup>7</sup><br>80V / 6 | 0 450<br>5 129<br>6 160<br>1 202<br>60Hz                  | 5 15<br>0 19<br>2 24 | 50 2<br>95 2<br>16 2 | 200<br>228        | 200<br>263        | 250<br>309        | 250<br>327        |     |  |
| Type<br>Nomii                                                                                                    | Item<br>(FRNDDF1S-4U)<br>nal applied motor * <sup>1</sup> [HP]<br>Rated capacity * <sup>2</sup><br>[KVA]<br>Rated current * <sup>3</sup><br>[A]<br>Main power supply<br>Voltage/frequency variations                   | 100<br>30<br>40<br>51<br>Single<br>Voltag | 125<br>40<br>50<br>63<br>ge: +1 | 150<br>50<br>60<br>76<br>se, 380<br>0 to -1 | 60<br>73<br>92<br>0 to 44<br>0%, F | 98<br>00V / 50<br>requer | 10<br>10<br>13<br>0Hz, 3<br>ncy: +5 | 0 350<br>0 100<br>7 129<br>5 163<br>80 to 4<br>5 to -5% | 9 136<br>2 17 <sup>7</sup><br>80V / 6 | 0 450<br>5 129<br>6 160<br>1 202<br>60Hz                  | 5 15<br>0 19<br>2 24 | 50 2<br>95 2<br>16 2 | 200<br>228<br>287 | 200<br>263<br>331 | 250<br>309<br>388 | 250<br>327<br>411 |     |  |

Note:

\*1 Standard 4-pole motor

\*<sup>2</sup> Rated capacity is calculated by assuming the output rated voltage as 208V for 208V ratings and 460V for 460V ratings.

\*<sup>3</sup> An excessively low setting of the carrier frequency may result in the higher motor temperature or tripping of the inverter by its overcurrent limiter setting. Lower the continuous load or maximum load instead. (When setting the carrier frequency (F26) to 1kHz, reduce the load to 80% of its rating.)

\*<sup>4</sup> Calculated under Fuji-specified conditions.

\*2 Obtained when a DC reactor (DCR) is used.

\*6 At single-phase input use, the output voltage may be lower than three-phase input.

# Precautions for use

|                                   | Driving a 460V<br>general-purpose<br>motor           | When driving a 460V general-purpose motor with an inverter using extremely long wires, damage to the insulation of the motor may occur. Use an output circuit filter if necessary after checking with the motor manufacturer. Fuji motors do not require the use of output circuit filters |
|-----------------------------------|------------------------------------------------------|----------------------------------------------------------------------------------------------------|
|                                   |                                                      | because of their reinforced insulation.                                                                                                    |
| In running<br>general-<br>purpose | Torque<br>characteristics<br>and temperature<br>rise | When the inverter is used to run a general-purpose motor, the temperature of the motor becomes higher than when it is operated using a commercial power supply. In the low-speed range, the cooling effect will be weakened, so decrease the output torque of the motor.                   |
|                                   |                                                      | When an inverter-driven motor is mounted to a machine, resonance may be caused by the natural frequencies of the machine system.                                                                                                    |
| motors                            | Vibration                                            | Note that operation of a 2-pole motor at 60 Hz or higher may cause abnormal vibration.                                                                                                    |
|                                   | VIDITATION                                           | * The use of a rubber coupling or vibration dampening rubber is recommended.                                                                                                    |
|                                   |                                                      | * Use the inverter's jump frequency control feature to skip the resonance<br>frequency zone(s).                                                                                                    |
|                                   | Noise                                                | When an inverter is used with a general-purpose motor, the motor noise<br>level is higher than that with a commercial power supply. To reduce noise,<br>raise carrier frequency of the inverter. Operation at 60 Hz or higher can<br>also result in higher noise level.                    |
|                                   | Explosion-proof<br>motors                            | When driving an explosion-proof motor with an inverter, use a combination of a motor and an inverter that has been approved in advance.                                                                                                    |
|                                   | Submersible motors and                               | These motors have a larger rated current than general-purpose motors.<br>Select an inverter whose rated output current is greater than that of the motor.                                                                                                    |
|                                   | pumps                                                | These motors differ from general-purpose motors in thermal characteristics. Set a low value in the thermal time constant of the motor when setting the electronic thermal function.                                                                                                    |
| In running<br>special<br>motors   | Brake motors                                         | For motors equipped with parallel-connected brakes, their braking power must be supplied from the primary circuit. If the brake power is connected to the inverter's output circuit by mistake, the brake will not work.                                                                   |
|                                   |                                                      | Do not use inverters for driving motors equipped with series-connected brakes.                                                                                                    |
|                                   | Geared motors                                        | If the power transmission mechanism uses an oil-lubricated gearbox or speed changer/reducer, then continuous motor operation at low speed may cause poor lubrication. Avoid such operation.                                                                                                |
|                                   | Synchronous motors                                   | It is necessary to take special measures suitable for this motor type. Contact your Fuji Electric representative for details.                                                                                                    |
|                                   | Single-phase<br>motors                               | Single-phase motors are not suitable for inverter-driven variable speed operation. Use three-phase motors.                                                                                                    |
| Environ-                          |                                                      | Use the inverter within the ambient temperature range from -10 to +50°C (14 to 122°F).                                                                                                    |
| mental<br>conditions              | Installation<br>location                             | The heat sink of the inverter may become hot under certain operating conditions, so install the inverter on nonflammable material such as metal.                                                                                                    |
|                                   |                                                      | Ensure that the installation location meets the environmental conditions specified in Chapter 2, Section 2.1 "Operating Environment."                                                                                                    |

|                                                | Installing an<br>MCCB or<br>RCD/GFCI              | Install a recommended molded case circuit breaker (MCCB) or residual-current-operated protective device (RCD)/a ground fault circuit interrupter (GFCI) (with overcurrent protection) in the primary circuit of the inverter to protect the wiring. Ensure that the circuit breaker rated current is equivalent to or lower than the recommended rated current.                            |
|------------------------------------------------|---------------------------------------------------|----------------------------------------------------------------------------------------------------|
|                                                | Installing an MC<br>in the secondary<br>circuit   | If a magnetic contactor (MC) is mounted in the inverter's output<br>(secondary) circuit for switching the motor to commercial power or for any<br>other purpose, ensure that both the inverter and the motor are completely<br>stopped before you turn the MC ON or OFF.<br>Remove the magnet contactor (MC) already installed and built-in surge                                          |
|                                                |                                                   | suppressor from the inverter's output (secondary) circuit before installing<br>the MC to switch the motor power.                                                                                                    |
|                                                | Installing an MC in the primary                   | Do not turn the magnetic contactor (MC) in the primary circuit ON or OFF more than once an hour as an inverter failure may result.                                                                                                    |
|                                                | circuit                                           | If frequent starts or stops are required during motor operation, use (FWD)/(REV) signals or the RUN/STOP key.                                                                                                    |
| Combina-<br>tion with<br>peripheral<br>devices | Drotocting the                                    | The electronic thermal function of the inverter can protect the motor. The operation level and the motor type (general-purpose motor, inverter motor) should be set. For high-speed motors or water-cooled motors, set a small value for the thermal time constant and protect the motor.                                                                                                  |
|                                                | Protecting the motor                              | If you connect the motor thermal relay to the motor with a long wire, a high-frequency current may flow into the wiring stray capacitance. This may cause the relay to trip at a current lower than the set value for the thermal relay. If this happens, lower the carrier frequency or use the output circuit filter.                                                                    |
|                                                | Use of<br>power-factor<br>correcting<br>capacitor | Do not mount power-factor correcting capacitors in the inverter's primary circuit. (Use the DC reactor to improve the inverter power factor.) Do not use power-factor correcting capacitors in the inverter's output (secondary) circuit. An overcurrent trip will occur, disabling motor operation.                                                                                       |
|                                                | Use of surge<br>suppressor                        | Do not connect a surge suppressor to the inverter's output (secondary) circuit.                                                                                                    |
|                                                | Reducing noise                                    | Use of a filter and shielded wires is typically recommended to satisfy EMC Directives.                                                                                                    |
|                                                | Measures against surge currents                   | If an overvoltage trip occurs while the inverter is stopped or operated under<br>a light load, it is assumed that the surge current is generated by open/close<br>of the power-factor correcting capacitor in the power system.<br>* Connect a DC reactor to the inverter.                                                                                                    |
|                                                | Megger test                                       | When checking the insulation resistance of the inverter, use a 500 V megger and follow the instructions contained in Chapter 7, Section 7.5 "Insulation Test."                                                                                                    |
|                                                | Control circuit<br>wiring length                  | When using remote control, limit the wiring length between the inverter and operator box to 67ft (20m) or less and use twisted pair or shielded wire.                                                                                                    |
| Wiring                                         | Wiring length<br>between inverter<br>and motor    | If long wiring is used between the inverter and the motor, the inverter will<br>overheat or trip as a result of overcurrent (high-frequency current flowing<br>into the stray capacitance) in the wires connected to the phases. Ensure<br>that the wiring is shorter than 164ft (50m). If this length must be exceeded,<br>lower the carrier frequency or mount an output circuit filter. |
|                                                | Wiring size                                       | Select wires with a sufficient capacity by referring to the current value or recommended wire size.                                                                                                    |
|                                                | Wiring type                                       | When several inverters drive motors, do not use one multicore cable in<br>order to connect several inverters with motors.                                                                                                    |
|                                                | Grounding                                         | Securely ground the inverter using the grounding terminal.                                                                                                    |
|                                                |                                                   |                                                                                                    |

| Selecting<br>inverter<br>capacity  | Driving<br>general-purpose<br>motor                                                                                                    | Select an inverter according to the applicable motor ratings listed in the standard specifications table for the inverter.<br>When high starting torque is required or quick acceleration or deceleration is required, select an inverter with a capacity one size greater than the standard. |  |  |  |
|------------------------------------|----------------------------------------------------------------------------------------------------|----------------------------------------------------------------------------------------------------|--|--|--|
|                                    | Driving special motors                                                                                                    | Select an inverter that meets the following condition:<br>Inverter rated current > Motor rated current                                                                                                    |  |  |  |
| Transpor-<br>tation and<br>storage | When transporting or storing inverters, follow the procedures and select locations that meet the environmental conditions listed in Chapter 1, Section 1.3 "Transportation" and Section 1.4 "Storage Environment." |                                                                                                    |  |  |  |

This manual is made up of chapters 1 through 10.

## Chapter 1 BEFORE USING THE INVERTER

This chapter describes acceptance inspection and precautions for transportation and storage of the inverter.

## Chapter 2 MOUNTING AND WIRING OF THE INVERTER

This chapter provides operating environment, precautions for installing the inverter, wiring instructions for the motor and inverter.

## Chapter 3 OPERATION USING THE KEYPAD

This chapter describes inverter operation using the keypad. The inverter features three operation modes (Running, Programming and Alarm modes) which enable you to run and stop the motor, monitor running status, set function code data, display running information required for maintenance, and display alarm data.

## Chapter 4 OPERATION

This chapter describes preparation to be made before running the motor for a test and practical operation.

## Chapter 5 FUNCTION CODES

This chapter provides a list of the function codes. Function codes to be used often and irregular ones are described individually.

## Chapter 6 TROUBLESHOOTING

This chapter describes troubleshooting procedures to be followed when the inverter malfunctions or detects an alarm condition. In this chapter, first check whether any alarm code is displayed or not, and then proceed to the troubleshooting items.

## Chapter 7 MAINTENANCE AND INSPECTION

This chapter describes inspection, measurement and insulation test which are required for safe inverter operation. It also provides information about periodical replacement parts and guarantee of the product.

## Chapter 8 SPECIFICATIONS

This chapter lists specifications including output ratings, control system, external dimensions and protective functions.

## Chapter 9 LIST OF PERIPHERAL EQUIPMENT AND OPTIONS

This chapter describes main peripheral equipment and options which can be connected to the FRENIC-Eco series of inverters.

## Chapter 10 CONFORMITY WITH STANDARDS

This chapter describes standards with which the FRENIC-Eco series of inverters comply.

## Icons

The following icons are used throughout this manual.

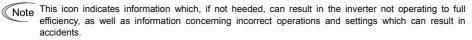

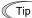

This icon indicates information that can prove handy when performing certain settings or operations.

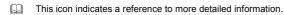

# Table of Contents

| Precaution                                                                                                    | i<br>ecautions i<br>ins for use x<br>anual is organized xiii                     |
|----------------------------------------------------------------------------------------------------|----------------------------------------------------------------------------------|
| 1.1 Acce<br>1.2 Exte<br>1.3 Tran<br>1.4 Stora                                                                                                    | BEFORE USING THE INVERTER                                                        |
| 1.4.1<br>1.4.2                                                                                                    | Temporary storage1-4<br>Long-term storage1-4                                     |
|                                                                                                    | MOUNTING AND WIRING OF                                                           |
|                                                                                                    | THE INVERTER                                                                     |
|                                                                                                    | Illing the Inverter2-1                                                           |
|                                                                                                    | ng2-6                                                                            |
| 2.3.1                                                                                                    | Removing and mounting the terminal block (TB) cover and the front cover2-6       |
| 2.3.2                                                                                                    | Removing and mounting the cable guide                                            |
| 2.0.2                                                                                                    | plate (for models of 1 to 25HP for 208V and 1 to                                 |
|                                                                                                    | 30HP for 460V)2-10                                                               |
| 2.3.3                                                                                                    | Terminal arrangement diagram and screw                                           |
| 2.3.4                                                                                                    | specifications2-11<br>Recommended wire sizes2-14                                 |
| 2.3.4                                                                                                    | Wiring precautions                                                               |
| 2.3.6                                                                                                    | Wiring for main circuit terminals and                                            |
|                                                                                                    | grounding terminals2-15                                                          |
| 2.3.7                                                                                                    | Wiring for control circuit terminals2-24                                         |
| 2.3.8                                                                                                    | Setting up slide switches and handling control circuit terminal symbol plate2-34 |
| 2.4 Mou                                                                                                    | nting and Connecting a Keypad2-35                                                |
| 2.4.1                                                                                                    | Mounting style and parts needed                                                  |
|                                                                                                    | for connection2-35                                                               |
| 2.4.2                                                                                                    | Mounting/installing steps2-36                                                    |
|                                                                                                    | tions Relating to Harmonic Component,<br>e, and Leakage Current2-38              |
| Chapter 3                                                                                                    | OPERATION USING THE KEYPAD3-1                                                    |
|                                                                                                    | LED, and LCD Monitors on the Keypad3-1                                           |
|                                                                                                    |                                                                                  |
| 3.2 Over                                                                                                    | rview of Operation Modes                                                         |
| 3.2 Over<br>3.3 Runi                                                                                                    | view of Operation Modes                                                          |
| 3.2 Over<br>3.3 Runi<br>3.3.1                                                                                                    | view of Operation Modes                                                          |
| 3.2 Over<br>3.3 Runi                                                                                                    | view of Operation Modes                                                          |
| 3.2 Over<br>3.3 Runi<br>3.3.1<br>3.3.2<br>3.3.3                                                                                                    | view of Operation Modes                                                          |
| 3.2 Over<br>3.3 Runi<br>3.3.1<br>3.3.2<br>3.3.3<br>3.4 Prog                                                                                                    | view of Operation Modes                                                          |
| 3.2 Ove<br>3.3 Run<br>3.3.1<br>3.3.2<br>3.3.3<br>3.4 Prog<br>3.4.1                                                                                                    | view of Operation Modes                                                          |
| 3.2 Over<br>3.3 Runi<br>3.3.1<br>3.3.2<br>3.3.3<br>3.4 Prog                                                                                                    | view of Operation Modes                                                          |
| 3.2 Ove<br>3.3 Run<br>3.3.1<br>3.3.2<br>3.3.3<br>3.4 Prog<br>3.4.1                                                                                                    | view of Operation Modes                                                          |
| 3.2 Ove<br>3.3 Runi<br>3.3.1<br>3.3.2<br>3.3.3<br>3.4 Prog<br>3.4.1<br>3.4.2<br>3.4.3                                                                                                    | view of Operation Modes                                                          |
| 3.2 Ove<br>3.3 Run<br>3.3.1<br>3.3.2<br>3.3.3<br>3.4 Prog<br>3.4.1<br>3.4.2                                                                                                    | view of Operation Modes                                                          |
| 3.2 Ove<br>3.3 Runi<br>3.3.1<br>3.3.2<br>3.3.3<br>3.4 Prog<br>3.4.1<br>3.4.2<br>3.4.2<br>3.4.3<br>3.4.4                                                                                                    | view of Operation Modes                                                          |
| 3.2 Ove<br>3.3 Runi<br>3.3.1<br>3.3.2<br>3.3.3<br>3.4 Prog<br>3.4.1<br>3.4.2<br>3.4.3                                                                                                    | view of Operation Modes                                                          |
| 3.2 Ove<br>3.3 Runi<br>3.3.1<br>3.3.2<br>3.3.3<br>3.4 Prog<br>3.4.1<br>3.4.2<br>3.4.2<br>3.4.3<br>3.4.4                                                                                                    | view of Operation Modes                                                          |
| 3.2 Over<br>3.3 Runn<br>3.3.1<br>3.3.2<br>3.3.3<br>3.4 Prog<br>3.4.1<br>3.4.2<br>3.4.3<br>3.4.4<br>3.4.4<br>3.4.5<br>3.4.6                                                                                                    | view of Operation Modes                                                          |
| 3.2 Over<br>3.3 Rum<br>3.3.1<br>3.3.2<br>3.4 Prog<br>3.4.1<br>3.4.2<br>3.4.3<br>3.4.4<br>3.4.5<br>3.4.6<br>3.4.6<br>3.4.7                                                                                                    | view of Operation Modes                                                          |
| 3.2 Over<br>3.3 Runn<br>3.3.1<br>3.3.2<br>3.3.3<br>3.4 Prog<br>3.4.1<br>3.4.2<br>3.4.3<br>3.4.4<br>3.4.4<br>3.4.5<br>3.4.6                                                                                                    | view of Operation Modes                                                          |
| 3.2 Over<br>3.3 Rum<br>3.3.1<br>3.3.2<br>3.4 Prog<br>3.4.1<br>3.4.2<br>3.4.3<br>3.4.4<br>3.4.5<br>3.4.6<br>3.4.6<br>3.4.7<br>3.4.8<br>3.4.8<br>3.4.9                                                                                                    | view of Operation Modes                                                          |
| 3.2 Over<br>3.3 Rum<br>3.3.1<br>3.3.2<br>3.4 Prog<br>3.4.1<br>3.4.2<br>3.4.3<br>3.4.4<br>3.4.5<br>3.4.6<br>3.4.6<br>3.4.7<br>3.4.8<br>3.4.8<br>3.4.9<br>3.4.10                                                                                               | view of Operation Modes                                                          |
| 3.2 Over<br>3.3 Rum<br>3.3.1<br>3.3.2<br>3.4 Prog<br>3.4.1<br>3.4.2<br>3.4.3<br>3.4.4<br>3.4.5<br>3.4.6<br>3.4.6<br>3.4.7<br>3.4.8<br>3.4.8<br>3.4.9<br>3.4.10                                                                                               | view of Operation Modes                                                          |
| 3.2 Over<br>3.3 Rum<br>3.3.1<br>3.3.2<br>3.4 Prog<br>3.4.1<br>3.4.2<br>3.4.3<br>3.4.4<br>3.4.5<br>3.4.6<br>3.4.6<br>3.4.7<br>3.4.8<br>3.4.9<br>3.4.10<br>3.4.10<br>3.4.11                                                                                    | view of Operation Modes                                                          |
| 3.2 Over<br>3.3 Rum<br>3.3.1<br>3.3.2<br>3.3.3<br>3.4 Prog<br>3.4.1<br>3.4.2<br>3.4.3<br>3.4.4<br>3.4.5<br>3.4.6<br>3.4.7<br>3.4.8<br>3.4.9<br>3.4.10<br>3.4.11<br>3.4.12                                                                                    | view of Operation Modes                                                          |
| 3.2 Over<br>3.3 Rum<br>3.3.1<br>3.3.2<br>3.4 Prog<br>3.4.1<br>3.4.2<br>3.4.3<br>3.4.4<br>3.4.5<br>3.4.6<br>3.4.7<br>3.4.8<br>3.4.6<br>3.4.7<br>3.4.8<br>3.4.9<br>3.4.10<br>3.4.11<br>3.4.12<br>3.5 Alarn                                                     | view of Operation Modes                                                          |
| 3.2 Over<br>3.3 Rum<br>3.3.1<br>3.3.2<br>3.4 Prog<br>3.4.1<br>3.4.2<br>3.4.3<br>3.4.4<br>3.4.5<br>3.4.6<br>3.4.7<br>3.4.8<br>3.4.6<br>3.4.7<br>3.4.8<br>3.4.9<br>3.4.10<br>3.4.11<br>3.4.12<br>3.5 Alarn                                                     | view of Operation Modes                                                          |
| 3.2 Over<br>3.3 Rum<br>3.3.1<br>3.3.2<br>3.3.3<br>3.4 Prog<br>3.4.1<br>3.4.2<br>3.4.3<br>3.4.4<br>3.4.5<br>3.4.6<br>3.4.7<br>3.4.8<br>3.4.9<br>3.4.10<br>3.4.11<br>3.4.12<br>3.5 Alarn<br>3.6.1                                                              | view of Operation Modes                                                          |
| 3.2 Over<br>3.3 Rum<br>3.3.1<br>3.3.2<br>3.3.3<br>3.4 Prog<br>3.4.1<br>3.4.2<br>3.4.3<br>3.4.4<br>3.4.5<br>3.4.6<br>3.4.7<br>3.4.8<br>3.4.9<br>3.4.10<br>3.4.11<br>3.4.12<br>3.5 Alarn<br>3.6 Othe<br>3.6.1<br>3.6.2                                         | view of Operation Modes                                                          |
| 3.2 Over<br>3.3 Rum<br>3.3.1<br>3.3.2<br>3.3.3<br>3.4 Prog<br>3.4.1<br>3.4.2<br>3.4.3<br>3.4.4<br>3.4.5<br>3.4.6<br>3.4.7<br>3.4.8<br>3.4.9<br>3.4.10<br>3.4.11<br>3.4.12<br>3.5 Alarn<br>3.6.1                                                              | view of Operation Modes                                                          |
| 3.2 Over<br>3.3 Rum<br>3.3.1<br>3.3.2<br>3.4 Prog<br>3.4.1<br>3.4.2<br>3.4.3<br>3.4.4<br>3.4.5<br>3.4.6<br>3.4.7<br>3.4.8<br>3.4.6<br>3.4.7<br>3.4.8<br>3.4.9<br>3.4.10<br>3.4.11<br>3.4.12<br>3.5 Alarn<br>3.6 Othe<br>3.6.1<br>3.6.2<br>3.6.3<br>Chapter 4 | view of Operation Modes                                                          |
| 3.2 Over<br>3.3 Runn<br>3.3.1<br>3.3.2<br>3.3.3<br>3.4 Prog<br>3.4.1<br>3.4.2<br>3.4.3<br>3.4.4<br>3.4.5<br>3.4.6<br>3.4.7<br>3.4.8<br>3.4.9<br>3.4.10<br>3.4.11<br>3.4.12<br>3.5 Alarn<br>3.6.0<br>3.6.3<br>Chapter 4<br>4.1 Runn                           | view of Operation Modes                                                          |

| powering on4-1                                                                                                    |
|----------------------------------------------------------------------------------------------------|
| 4.1.2 Turning ON power and checking4-1                                                                                                    |
| 4.1.3 Preparation before running the motor                                                                                                    |
| for a testSetting function code data4-1                                                                                                    |
| 4.1.4 Test run4-4                                                                                                    |
| 4.2 Operation                                                                                                    |
|                                                                                                    |
|                                                                                                    |
| Chapter 5 FUNCTION CODES5-1                                                                                                    |
| 5.1 Function Code Tables5-1                                                                                                    |
| 5.2 Overview of Function Codes5-23                                                                                                    |
|                                                                                                    |
| Chapter 6 TROUBLESHOOTING                                                                                                    |
| 6.1 Before Proceeding with Troubleshooting                                                                                                    |
| 6.2 If No Alarm Code Appears on the LED Monitor6-2                                                                                                    |
| 6.2.1 Motor is running abnormally6-2                                                                                                    |
| 6.2.2 Problems with inverter settings                                                                                                    |
| 6.3 If an Alarm Code Appears on the LED Monitor6-8                                                                                                    |
| 6.4 If an Abnormal Pattern Appears on the LED                                                                                                    |
| Monitor while No Alarm Code is Displayed6-19                                                                                                    |
|                                                                                                    |
| Chapter 7 MAINTENANCE AND INSPECTION                                                                                                    |
| 7.1 Daily Inspection                                                                                                    |
| 7.2 Periodic Inspection                                                                                                    |
| 7.3 List of Periodical Replacement Parts7-3                                                                                                    |
| 7.3.1 Judgment on service life                                                                                                    |
| 7.4 Measurement of Electrical Amounts                                                                                                    |
| in Main Circuit7-5                                                                                                    |
| 7.5 Insulation Test                                                                                                    |
| 7.6 Inquiries about Product and Guarantee7-7                                                                                                    |
|                                                                                                    |
| Chapter 8 SPECIFICATIONS8-1                                                                                                    |
| 8.1 Standard Models8-1                                                                                                    |
| 8.1.1 Three-phase 208 V8-1                                                                                                    |
| 8.1.2 Three-phase 460 V8-2                                                                                                    |
| 8.2 Specifications of Keypad Related                                                                                                    |
| 8.2.1 General specifications of keypad8-4                                                                                                    |
| 8.2.2 Communications specifications of keypad8-4                                                                                                    |
|                                                                                                    |
|                                                                                                    |
| 8.2.3 Data transmission specifications                                                                                                    |
| 8.3 Common Specifications8-6                                                                                                    |
| 8.3 Common Specifications                                                                                                    |
| 8.3 Common Specifications       8-6         8.4 Terminal Specifications       8-8         8.4.1 Terminal functions       8-8                                                                                                    |
| 8.3       Common Specifications       8-6         8.4       Terminal Specifications       8-8         8.4.1       Terminal functions       8-8         8.4.2       Running the inverter with keypad       8-9                                                                                                    |
| 8.3       Common Specifications       8-6         8.4       Terminal Specifications       8-8         8.4.1       Terminal functions       8-8         8.4.2       Running the inverter with keypad       8-9         8.4.3       Running the inverter by terminal                                                                                                    |
| 8.3       Common Specifications       8-6         8.4       Terminal Specifications       8-8         8.4.1       Terminal functions       8-8         8.4.2       Running the inverter with keypad       8-9         8.4.3       Running the inverter by terminal commands       8-10                                                                                                    |
| 8.3 Common Specifications       8-6         8.4 Terminal Specifications       8-8         8.4.1 Terminal functions       8-8         8.4.2 Running the inverter with keypad       8-9         8.4.3 Running the inverter by terminal commands       8-10         8.5 External Dimensions       8-12                                                                                                    |
| 8.3 Common Specifications       8-6         8.4 Terminal Specifications       8-8         8.4.1 Terminal functions       8-8         8.4.2 Running the inverter with keypad       8-9         8.4.3 Running the inverter by terminal commands       8-10         8.5 External Dimensions       8-12         8.5.1 Standard models       8-12                                                                                                    |
| 8.3 Common Specifications       8-6         8.4 Terminal Specifications       8-8         8.4.1 Terminal functions       8-8         8.4.2 Running the inverter with keypad       8-9         8.4.3 Running the inverter by terminal commands       8-10         8.5 External Dimensions       8-12                                                                                                    |
| 8.3 Common Specifications       8-6         8.4 Terminal Specifications       8-8         8.4.1 Terminal functions       8-8         8.4.2 Running the inverter with keypad       8-9         8.4.3 Running the inverter by terminal commands       8-10         8.5 External Dimensions       8-12         8.5.1 Standard models       8-12                                                                                                    |
| 8.3 Common Specifications       8-6         8.4 Terminal Specifications       8-8         8.4.1 Terminal functions       8-8         8.4.2 Running the inverter with keypad       8-9         8.4.3 Running the inverter by terminal commands       8-10         8.5 External Dimensions       8-12         8.5.1 Standard models       8-12         8.5.2 DC reactor       8-15                                                                                                    |
| 8.3 Common Specifications       8-6         8.4 Terminal Specifications       8-8         8.4.1 Terminal functions       8-8         8.4.2 Running the inverter with keypad       8-9         8.4.3 Running the inverter by terminal commands       8-10         8.5 External Dimensions       8-12         8.5.1 Standard models       8-12         8.5.3 Keypad       8-16         8.6 Protective Functions       8-17                                                                                                    |
| 8.3 Common Specifications       8-6         8.4 Terminal Specifications       8-8         8.4.1 Terminal functions       8-8         8.4.2 Running the inverter with keypad       8-9         8.4.3 Running the inverter by terminal commands       8-10         8.5 External Dimensions       8-12         8.5.1 Standard models       8-12         8.5.2 DC reactor       8-15         8.5.3 Keypad       8-16         8.6 Protective Functions       8-17         Chapter 9 LIST OF PERIPHERAL EQUIPMENT AND       8-10                                                                                                    |
| 8.3 Common Specifications       8-6         8.4 Terminal Specifications       8-8         8.4.1 Terminal functions       8-8         8.4.2 Running the inverter with keypad       8-9         8.4.3 Running the inverter by terminal commands       8-10         8.5 External Dimensions       8-12         8.5.1 Standard models       8-12         8.5.3 Keypad       8-16         8.6 Protective Functions       8-17                                                                                                    |
| 8.3 Common Specifications       8-6         8.4 Terminal Specifications       8-8         8.4.1 Terminal functions       8-8         8.4.2 Running the inverter with keypad       8-9         8.4.3 Running the inverter by terminal commands       8-10         commands       8-10         8.5 External Dimensions       8-12         8.5.1 Standard models       8-12         8.5.2 DC reactor       8-15         8.5.3 Keypad       8-16         8.6 Protective Functions       8-17         Chapter 9 LIST OF PERIPHERAL EQUIPMENT AND OPTIONS       9-1                                                                                                    |
| 8.3 Common Specifications.       8-6         8.4 Terminal Specifications.       8-8         8.4.1 Terminal functions.       8-8         8.4.2 Running the inverter with keypad.       8-9         8.4.3 Running the inverter by terminal commands.       8-10         8.5 External Dimensions.       8-12         8.5.1 Standard models.       8-12         8.5.2 DC reactor       8-15         8.5.3 Keypad.       8-16         8.6 Protective Functions.       8-17         Chapter 9 LIST OF PERIPHERAL EQUIPMENT AND OPTIONS.       9-1         Chapter 10 CONFORMITY WITH STANDARDS.       10-1                                                                                                    |
| 8.3 Common Specifications       8-6         8.4 Terminal Specifications       8-8         8.4.1 Terminal functions       8-8         8.4.2 Running the inverter with keypad       8-9         8.4.3 Running the inverter by terminal commands       8-10         commands       8-10         8.5 External Dimensions       8-12         8.5.1 Standard models       8-12         8.5.2 DC reactor       8-15         8.5.3 Keypad       8-16         8.6 Protective Functions       8-17         Chapter 9 LIST OF PERIPHERAL EQUIPMENT AND OPTIONS       9-1         Chapter 10 CONFORMITY WITH STANDARDS       10-1         10.1 Conformity with UL Standards and Canadian       10-1                                                                                                    |
| 8.3 Common Specifications       8-6         8.4 Terminal Specifications       8-8         8.4.1 Terminal functions       8-8         8.4.2 Running the inverter with keypad       8-9         8.4.3 Running the inverter by terminal commands       8-10         commands       8-10         8.5 External Dimensions       8-12         8.5.1 Standard models       8-12         8.5.2 DC reactor       8-15         8.5.3 Keypad       8-16         8.6 Protective Functions       8-17         Chapter 9 LIST OF PERIPHERAL EQUIPMENT AND OPTIONS       9-1         Chapter 10 CONFORMITY WITH STANDARDS       10-1         10.1 Conformity with UL Standards and Canadian Standards (cUL-listed for Canada)       10-1                                                                                                    |
| 8.3 Common Specifications       8-6         8.4 Terminal Specifications       8-8         8.4.1 Terminal functions       8-8         8.4.2 Running the inverter with keypad       8-9         8.4.3 Running the inverter by terminal commands       8-10         8.5 External Dimensions       8-12         8.5.1 Standard models       8-12         8.5.2 DC reactor       8-15         8.5.3 Keypad       8-16         8.6 Protective Functions       8-17         Chapter 9 LIST OF PERIPHERAL EQUIPMENT AND OPTIONS       9-1         Chapter 10 CONFORMITY WITH STANDARDS       10-1         10.1 Conformity with UL Standards and Canadian Standards (cUL-listed for Canada)       10-1         10.1.1 General       10-1                                                                                                    |
| 8.3 Common Specifications       8-6         8.4 Terminal Specifications       8-8         8.4.1 Terminal functions       8-8         8.4.1 Terminal functions       8-8         8.4.2 Running the inverter with keypad       8-9         8.4.3 Running the inverter by terminal commands       8-10         8.5 External Dimensions       8-12         8.5.1 Standard models       8-12         8.5.2 DC reactor       8-16         8.6 Protective Functions       8-17         Chapter 9 LIST OF PERIPHERAL EQUIPMENT AND OPTIONS       9-1         Chapter 10 CONFORMITY WITH STANDARDS       10-1         10.1 Conformity with UL Standards and Canadian Standards (cUL-listed for Canada)       10-1         10.1.2 Considerations when using FRENIC-Eco       10-1                                                                                                    |
| 8.3 Common Specifications       8-6         8.4 Terminal Specifications       8-8         8.4.1 Terminal functions       8-8         8.4.2 Running the inverter with keypad       8-9         8.4.3 Running the inverter by terminal commands       8-10         commands       8-10         8.5 External Dimensions       8-12         8.5.1 Standard models       8-12         8.5.2 DC reactor       8-15         8.5.3 Keypad       8-16         8.6 Protective Functions       8-17         Chapter 9 LIST OF PERIPHERAL EQUIPMENT AND OPTIONS       9-1         Chapter 10 CONFORMITY WITH STANDARDS       10-1         10.1 Conformity with UL Standards and Canadian Standards (cUL-listed for Canada)       10-1         10.1.1 General       10-1         10.1.2 Considerations when using FRENIC-Eco as a product certified by UL or cUL       10-1                                                                                                    |
| 8.3 Common Specifications       8-6         8.4 Terminal Specifications       8-8         8.4.1 Terminal functions       8-8         8.4.2 Running the inverter with keypad       8-9         8.4.3 Running the inverter by terminal commands       8-10         8.5 External Dimensions       8-12         8.5.1 Standard models       8-12         8.5.2 DC reactor       8-15         8.5.3 Keypad       8-16         8.6 Protective Functions       8-17         Chapter 9 LIST OF PERIPHERAL EQUIPMENT AND OPTIONS       9-1         Chapter 10 CONFORMITY WITH STANDARDS       10-1         10.1 Conformity with UL Standards and Canadian Standards (cUL-listed for Canada)       10-1         10.1.2 Considerations when using FRENIC-Eco as a product certified by UL or cUL       10-1         10.2 Conformity with EU Directives       10-1                                                                                                    |
| 8.3 Common Specifications       8-6         8.4 Terminal Specifications       8-8         8.4.1 Terminal functions       8-8         8.4.1 Terminal functions       8-8         8.4.2 Running the inverter with keypad       8-9         8.4.3 Running the inverter by terminal commands       8-10         8.5 External Dimensions       8-12         8.5.1 Standard models       8-12         8.5.2 DC reactor       8-16         8.6 Protective Functions       8-17         Chapter 9 LIST OF PERIPHERAL EQUIPMENT AND OPTIONS       9-1         Chapter 10 CONFORMITY WITH STANDARDS       10-1         10.1 Conformity with UL Standards and Canadian Standards (cUL-listed for Canada)       10-1         10.1.2 Considerations when using FRENIC-Eco as a product certified by UL or cUL       10-1         10.2 Conformity with ELU Directives       10-1         10.2 Conformity with Low Voltage Directive       10-1                                                                                                    |
| 8.3 Common Specifications       8-6         8.4 Terminal Specifications       8-8         8.4.1 Terminal functions       8-8         8.4.2 Running the inverter with keypad       8-9         8.4.3 Running the inverter by terminal commands       8-10         commands       8-11         8.5 External Dimensions       8-12         8.5.1 Standard models       8-12         8.5.2 DC reactor       8-15         8.5.3 Keypad       8-16         8.6 Protective Functions       8-17         Chapter 9 LIST OF PERIPHERAL EQUIPMENT AND OPTIONS       9-1         10.1 Conformity with UL Standards and Canadian Standards (cUL-listed for Canada)       10-1         10.1.1 General       10-1         10.1.2 Considerations when using FRENIC-Eco as a product certified by UL or cUL       10-1         10.2 Conformity with LD Directives       10-1         10.3 Conformity with Low Voltage Directive       10-1         10.3.1 General       10-1                                                                                                    |
| 8.3 Common Specifications       8-6         8.4 Terminal Specifications       8-8         8.4.1 Terminal functions       8-8         8.4.1 Terminal functions       8-8         8.4.2 Running the inverter with keypad       8-9         8.4.3 Running the inverter by terminal commands       8-10         8.5 External Dimensions       8-12         8.5.1 Standard models       8-12         8.5.2 DC reactor       8-16         8.6 Protective Functions       8-17         Chapter 9 LIST OF PERIPHERAL EQUIPMENT AND OPTIONS       9-1         Chapter 10 CONFORMITY WITH STANDARDS       10-1         10.1 Conformity with UL Standards and Canadian Standards (cUL-listed for Canada)       10-1         10.1.2 Considerations when using FRENIC-Eco as a product certified by UL or cUL       10-1         10.2 Conformity with ELU Directives       10-1         10.2 Conformity with Low Voltage Directive       10-1                                                                                                    |
| 8.3 Common Specifications       8-6         8.4 Terminal Specifications       8-8         8.4.1 Terminal functions       8-8         8.4.2 Running the inverter with keypad       8-9         8.4.3 Running the inverter by terminal commands       8-10         commands       8-10         8.5 External Dimensions       8-12         8.5.1 Standard models       8-12         8.5.2 DC reactor       8-15         8.5.3 Keypad       8-16         8.6 Protective Functions       8-17         Chapter 10 CONFORMITY WITH STANDARDS       9-1         10.1 Conformity with UL Standards and Canadian       9-1         10.1.1 General       10-1         10.1.2 Considerations when using FRENIC-Eco       as a product certified by UL or cUL         10.2 Conformity with LD Voltage Directive       10-1         10.3.1 General       10-1         10.3.2 Considerations when using FRENIC-Eco       as a product certified by UL or cUL         10.3.3 General       10-1         10.3.4 General       10-1         10.3.2 Considerations when using FRENIC-Eco       as a product in conformity with                                                                                                    |
| 8.3 Common Specifications       8-6         8.4 Terminal Specifications       8-8         8.4.1 Terminal functions       8-8         8.4.2 Running the inverter with keypad       8-9         8.4.3 Running the inverter by terminal commands       8-10         commands       8-10         8.5 External Dimensions       8-12         8.5.1 Standard models       8-12         8.5.2 DC reactor       8-15         8.5.3 Keypad       8-16         8.6 Protective Functions       8-17         Chapter 10 CONFORMITY WITH STANDARDS       9-1         10.1 Conformity with UL Standards and Canadian       9-1         10.1.1 General       10-1         10.1.2 Considerations when using FRENIC-Eco       as a product certified by UL or cUL         10.2 Conformity with LD Voltage Directive       10-1         10.3.1 General       10-1         10.3.2 Considerations when using FRENIC-Eco       as a product certified by UL or cUL         10.3.3 General       10-1         10.3.4 General       10-1         10.3.2 Considerations when using FRENIC-Eco       as a product in conformity with                                                                                                    |
| 8.3 Common Specifications       8-6         8.4 Terminal Specifications       8-8         8.4.1 Terminal functions       8-8         8.4.2 Running the inverter with keypad       8-9         8.4.3 Running the inverter by terminal commands       8-10         scommands       8-11         8.5 External Dimensions       8-12         8.5.1 Standard models       8-12         8.5.2 DC reactor       8-15         8.5.3 Keypad       8-16         8.6 Protective Functions       8-17         Chapter 9 LIST OF PERIPHERAL EQUIPMENT AND OPTIONS       9-1         10.1 Conformity with UL Standards and Canadian Standards (cUL-listed for Canada)       10-1         10.1.1 General       10-1         10.1.2 Considerations when using FRENIC-Eco as a product certified by UL or cUL       10-1         10.2 Conformity with LO Woltage Directive       10-1         10.3.1 General       10-1         10.3.2 Considerations when using FRENIC-Eco as a product neerlifed by UL or cUL       10-1         10.3.1 General       10-1         10.3.2 Considerations when using FRENIC-Eco as a product neerlifed by UL or cUL       10-1         10.3.1 General       10-1         10.3.2 Considerations when using FRENIC-Eco as a product in conformity with Low Voltage Directive       10-1                   |
| 8.3       Common Specifications       8-6         8.4       Terminal Specifications       8-8         8.4.1       Terminal functions       8-8         8.4.1       Terminal functions       8-8         8.4.2       Running the inverter with keypad       8-9         8.4.3       Running the inverter by terminal commands       8-10         s.5       External Dimensions       8-12         8.5.5       Standard models       8-12         8.5.2       DC reactor       8-15         8.5.3       Keypad       8-16         8.6       Protective Functions       8-17         Chapter 9       LIST OF PERIPHERAL EQUIPMENT AND OPTIONS       9-1         Chapter 10 CONFORMITY WITH STANDARDS       10-1         10.1       Conformity with UL standards and Canadian Standards (cUL-listed for Canada)       10-1         10.1.1       General       10-1         10.2       Conformity with EU Directives       10-1         10.3.1       General       10-1         10.3.2       Considerations when using FRENIC-Eco as a product certified by UL or cUL       10-1         10.3.2       Considerations when using FRENIC-Eco as a product in conformity with Low Voltage Directive       10-1         10.3.2 <td< td=""></td<>                                                                                 |
| 8.3       Common Specifications       8-8         8.4       Terminal Specifications       8-8         8.4.1       Terminal functions       8-8         8.4.1       Terminal functions       8-8         8.4.2       Running the inverter with keypad       8-9         8.4.3       Running the inverter by terminal commands       8-10         8.5       External Dimensions       8-12         8.5.1       Standard models       8-12         8.5.2       DC reactor       8-15         8.5.3       Keypad       8-16         8.6       Protective Functions       8-17         Chapter 9       LIST OF PERIPHERAL EQUIPMENT AND OPTIONS       9-1         10.1       Conformity with UL Standards and Canadian       10-1         10.1       Conformity with UL Standards and Canadian       10-1         10.1.2       Considerations when using FRENIC-Eco as a product certified by UL or cUL       10-1         10.2       Conformity with Low Voltage Directive       10-1         10.3.1       General       10-1         10.3.2       Considerations when using FRENIC-Eco as a product in conformity with Low Voltage Directive       10-1         10.3.1       General       10-1       10-3.1                                                                                                    |
| 8.3 Common Specifications       8-6         8.4 Terminal Specifications       8-8         8.4.1 Terminal functions       8-8         8.4.2 Running the inverter with keypad       8-9         8.4.3 Running the inverter by terminal commands       8-10         scommands       8-11         8.5 External Dimensions       8-12         8.5.1 Standard models       8-12         8.5.2 DC reactor       8-15         8.5.3 Keypad       8-16         8.6 Protective Functions       8-17         Chapter 9 LIST OF PERIPHERAL EQUIPMENT AND OPTIONS       9-1         10.1 Conformity with UL Standards and Canadian Standards (cUL-listed for Canada)       10-1         10.1.1 General       10-1         10.1.2 Considerations when using FRENIC-Eco as a product certified by UL or cUL       10-1         10.2 Conformity with LU Directives       10-1         10.3.1 General       10-1         10.3.2 Considerations when using FRENIC-Eco as a product neerlifed by UL or cUL       10-1         10.3.1 General       10-1         10.3.2 Considerations when using FRENIC-Eco as a product in conformity with Low Voltage Directive       10-1         10.3.1 General       10-1         10.3.2 Considerations when using FRENIC-Eco as a product in conformity with Low Voltage Directive       10-1        |
| 8.3       Common Specifications       8-6         8.4       Terminal Specifications       8-8         8.4.1       Terminal functions       8-8         8.4.1       Terminal functions       8-8         8.4.2       Running the inverter with keypad       8-9         8.4.3       Running the inverter by terminal commands       8-10         commands       8-11       8.5         8.5       External Dimensions       8-12         8.5.1       Standard models       8-12         8.5.2       DC reactor       8-15         8.5.3       Keypad       8-16         8.6       Protective Functions       8-17         Chapter 9       LIST OF PERIPHERAL EQUIPMENT AND OPTIONS       9-1         Chapter 10 CONFORMITY WITH STANDARDS       10-1         10.1       Conformity with UL standards and Canadian Standards (cUL-listed for Canada)       10-1         10.1.1       General       10-1         10.2       Considerations when using FRENIC-Eco as a product certified by UL or cUL       10-1         10.3.1       General       10-1         10.3.2       Considerations when using FRENIC-Eco as a product in conformity with Low Voltage Directive       10-1         10.3.1       General                                                                                                    |
| 8.3 Common Specifications       8-6         8.4 Terminal Specifications       8-8         8.4.1 Terminal functions       8-8         8.4.2 Running the inverter with keypad       8-9         8.4.3 Running the inverter by terminal commands       8-10         commands       8-10         8.5 External Dimensions       8-12         8.5.1 Standard models       8-12         8.5.2 DC reactor       8-15         8.5.3 Keypad       8-16         8.6 Protective Functions       8-17         Chapter 10 CONFORMITY WITH STANDARDS       9-1         10.1 Conformity with UL Standards and Canadian Standards (cUL-listed for Canada)       10-1         10.1.2 Considerations when using FRENIC-Eco as a product certified by UL or cUL       10-1         10.2 Conformity with Low Voltage Directive       10-1         10.3.1 General       10-1         10.3.2 Considerations when using FRENIC-Eco as a product in conformity with Low Voltage Directive       10-1         10.3.3 Conformity with Low Voltage Directive       10-1         10.4.1 General       10-2         10.4.1 General       10-2         10.4.2 Conformity with Low Voltage Directive       10-1         10.4.1 General       10-2         10.4.2 Conformity with the harmonics regulation in the EU                                     |
| 8.3 Common Specifications       8-6         8.4 Terminal Specifications       8-8         8.4.1 Terminal functions       8-8         8.4.2 Running the inverter with keypad       8-9         8.4.3 Running the inverter by terminal commands       8-10         commands       8-11         8.5 External Dimensions       8-12         8.5.1 Standard models       8-12         8.5.2 DC reactor       8-15         8.5.3 Keypad       8-16         8.6 Protective Functions       8-17         Chapter 9 LIST OF PERIPHERAL EQUIPMENT AND OPTIONS       9-1         10.1 Conformity with UL Standards and Canadian Standards (cUL-listed for Canada)       10-1         10.1.2 Considerations when using FRENIC-Eco as a product certified by UL or cUL       10-1         10.2 Conformity with LD Directives       10-1         10.3.1 General       10-1         10.3.2 Considerations when using FRENIC-Eco as a product in conformity with Low Voltage Directive       10-1         10.3.1 General       10-1         10.3.2 Considerations when using FRENIC-Eco as a product in conformity with Low Voltage Directive       10-1         10.4 Harmonic Component Regulation in the EU       10-2         10.4.1 General       10-2       10.4.1 General         10.4.2 Conformity with the EMC Directive in the |
| 8.3 Common Specifications       8-6         8.4 Terminal Specifications       8-8         8.4.1 Terminal functions       8-8         8.4.2 Running the inverter with keypad       8-9         8.4.3 Running the inverter by terminal commands       8-10         commands       8-11         8.5 External Dimensions       8-12         8.5.1 Standard models       8-12         8.5.2 DC reactor       8-15         8.5.3 Keypad       8-16         8.6 Protective Functions       8-17         Chapter 9 LIST OF PERIPHERAL EQUIPMENT AND OPTIONS       9-1         Chapter 10 CONFORMITY WITH STANDARDS       10-1         10.1 Conformity with UL Standards and Canadian Standards (cUL-listed for Canada)       10-1         10.1.2 Considerations when using FRENIC-Eco as a product certified by UL or cUL       10-1         10.2 Conformity with EU Directives       10-1         10.3.1 General       10-1         10.3.2 Considerations when using FRENIC-Eco as a product in conformity with Low Voltage Directive       10-1         10.3.1 General       10-1         10.4 Harmonic Component Regulation in the EU       10-2         10.4.1 General       10-2         10.4.2 Conformity with the EMC Directive in the EU       10-2         10.4.2 Conformity with the EMC Di                           |
| 8.3       Common Specifications       8-8         8.4       Terminal Specifications       8-8         8.4.1       Terminal functions       8-8         8.4.1       Terminal functions       8-8         8.4.2       Running the inverter with keypad       8-9         8.4.3       Running the inverter by terminal commands       8-10         8.5       External Dimensions       8-12         8.5.1       Standard models       8-12         8.5.2       DC reactor       8-15         8.5.3       Keypad       8-16         8.6       Protective Functions       8-17         Chapter 9       LIST OF PERIPHERAL EQUIPMENT AND OPTIONS       9-1         10.1       Conformity with UL Standards and Canadian       10-1         10.1.1       General       10-1         10.1.2       Considerations when using FRENIC-Eco as a product certified by UL or cUL       10-1         10.2.2       Conformity with Low Voltage Directive       10-1         10.3.1       General       10-1         10.3.2       Considerations when using FRENIC-Eco as a product in conformity with Low Voltage Directive       10-1         10.3.2       Considerations when using FRENIC-Eco as a product in conformity with Low Voltage Directive       10-1                                                                       |
| 8.3 Common Specifications       8-6         8.4 Terminal Specifications       8-8         8.4.1 Terminal functions       8-8         8.4.2 Running the inverter with keypad       8-9         8.4.3 Running the inverter by terminal commands       8-10         8.5 External Dimensions       8-12         8.5.1 Standard models       8-12         8.5.2 DC reactor       8-16         8.6 Protective Functions       8-17         Chapter 10 CONFORMITY WITH STANDARDS       9-1         10.1 Conformity with UL Standards and Canadian Standards (cUL-listed for Canada)       10-1         10.1.1 General       10-1         10.2 Considerations when using FRENIC-Eco as a product certified by UL or cUL       10-1         10.3.2 Considerations when using FRENIC-Eco as a product in conformity with LO Voltage Directive       10-1         10.3.1 General       10-1         10.3.2 Considerations when using FRENIC-Eco as a product in conformity with Low Voltage Directive       10-1         10.3.1 General       10-1         10.4 Harmonic Component Regulation in the EU       10-2         10.4.1 General       10-2         10.4.2 Conformity with the EMC Directive in the EU       10-3         10.5.1 General       10-3         10.5.2 EMC-compliant filter (Option)       10-3               |
| 8.3       Common Specifications       8-8         8.4       Terminal Specifications       8-8         8.4.1       Terminal functions       8-8         8.4.1       Terminal functions       8-8         8.4.2       Running the inverter with keypad       8-9         8.4.3       Running the inverter by terminal commands       8-10         8.5       External Dimensions       8-12         8.5.1       Standard models       8-12         8.5.2       DC reactor       8-15         8.5.3       Keypad       8-16         8.6       Protective Functions       8-17         Chapter 9       LIST OF PERIPHERAL EQUIPMENT AND OPTIONS       9-1         10.1       Conformity with UL Standards and Canadian       10-1         10.1.1       General       10-1         10.1.2       Considerations when using FRENIC-Eco as a product certified by UL or cUL       10-1         10.2.2       Conformity with Low Voltage Directive       10-1         10.3.1       General       10-1         10.3.2       Considerations when using FRENIC-Eco as a product in conformity with Low Voltage Directive       10-1         10.3.2       Considerations when using FRENIC-Eco as a product in conformity with Low Voltage Directive       10-1                                                                       |

# Chapter 1 BEFORE USING THE INVERTER

# 1.1 Acceptance Inspection

Unpack the package and check the following:

- (1) An inverter and accessories below are contained in the package.
  - Cooling fan fixing screws (for inverters of 7.5 to 30HP for 208V and 10 to 40HP for 460V)
  - Keypad fixing screws (for inverters of 1 to 30HP for 208V and 1 to 40HP for 460V)
  - Bush rubbers for cable guide plate (for inverters of 1 to 25HP for 208V and 1 to 30HP for 460V)
  - Instruction manual (this manual)
- (2) The inverter has not been damaged during transportation-there should be no dents or parts missing.
- (3) The inverter is the model you ordered. You can check the model name and specifications on the main nameplate. (Main and sub nameplates are attached to the inverter and are located as shown on the following page.) For the inverter whose capacity is 40HP for 208V, 50HP for 460V or above, its mass is printed on the nameplate.

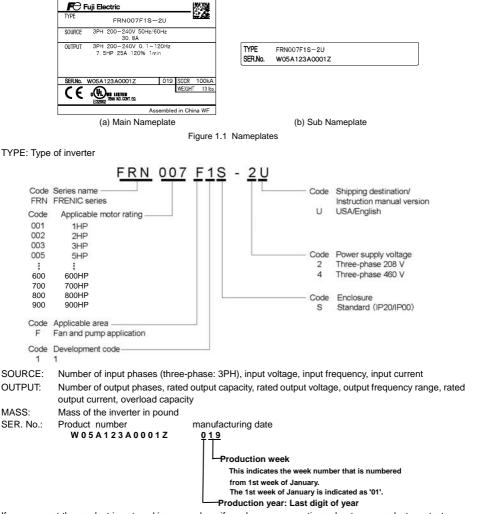

If you suspect the product is not working properly or if you have any questions about your product, contact your Fuji Electric representative.

## 1.2 External View and Terminal Blocks

(1) Outside and inside views

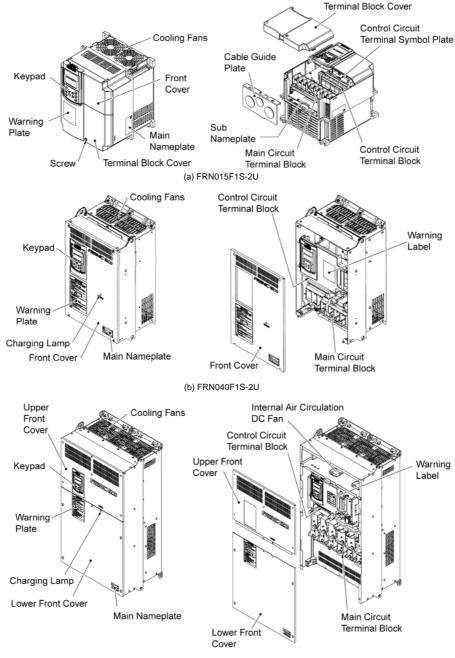

(c) FRN350F1S-4U

Figure 1.2 Outside and Inside Views of Inverters

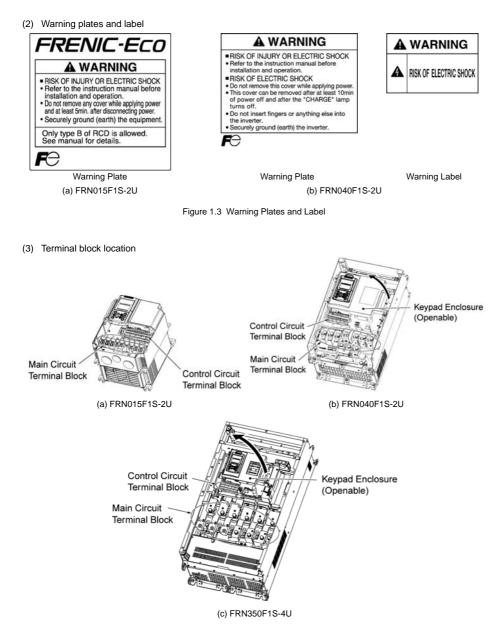

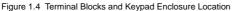

## 1.3 Transportation

- When carrying an inverter, always support its bottom at the front and rear sides with both hands. Do not hold
  covers or individual parts only. You may drop the inverter or break it.
- When hoisting an inverter with hoisting holes, hook or rope the 4 holes evenly.

## 1.4 Storage Environment

### 1.4.1 Temporary storage

Store the inverter in an environment that satisfies the requirements listed in Table 1.1.

| Item                   | Requirements                          |                                                                                                    |  |  |  |  |  |
|------------------------|---------------------------------------|----------------------------------------------------------------------------------------------------|--|--|--|--|--|
| Storage temperature *1 | -25 to +70°C(-13 to 158°F)            | A location where the inverter is not subject to abrupt                                                                                  |  |  |  |  |  |
| Relative humidity      | 5 to 95% *2                           | changes in temperature that would result in the formation of<br>condensation or ice.                                                    |  |  |  |  |  |
| Atmosphere             |                                       | ssed to dust, direct sunlight, corrosive or flammable gases, oil<br>pration. The atmosphere must contain only a low level of salt.<br>) |  |  |  |  |  |
| Atmospheric pressure   | 86 to 106 kPa (in storage)            |                                                                                                    |  |  |  |  |  |
|                        | 70 to 106 kPa (during transportation) |                                                                                                    |  |  |  |  |  |

\*1 Assuming a comparatively short storage period (e.g., during transportation or the like).

\*2 Even if the humidity is within the specified requirements, avoid such places where the inverter will be subjected to sudden changes in temperature that will cause condensation to form.

#### Precautions for temporary storage

- (1) Do not leave the inverter directly on the floor.
- (2) If the environment does not satisfy the specified requirements, wrap the inverter in an airtight vinyl sheet or the like for storage.
- (3) If the inverter is to be stored in an environment with a high level of humidity, put a drying agent (such as silica gel) in the airtight package described in item (2).

### 1.4.2 Long-term storage

The long-term storage methods for the inverter vary largely according to the environment of the storage site. General storage methods are described below.

- (1) The storage site must satisfy the requirements specified for temporary storage. However, for storage exceeding three months, the ambient temperature should be within the range from -10 to +30 °C(14 to 86°F). This is to prevent the electrolytic capacitors in the inverter from deteriorating.
- (2) The inverter must be stored in a package that is airtight to protect it from moisture. Include a drying agent inside the package to maintain the relative humidity inside the package to within 70%.
- (3) If the inverter has been installed in the equipment or control board at a construction site where it may be subjected to humidity, dust or dirt, then remove the inverter and store it in a suitable environment specified in Table 1.1.

### Precautions for storage over 1 year

If the inverter will not be powered on for a long time, the property of the electrolytic capacitors may deteriorate. Power the inverters on once a year and keep them on for 30 to 60 minutes. Do not connect the inverters to motors or run the motor.

# Chapter 2 MOUNTING AND WIRING OF THE INVERTER

## 2.1 Operating Environment

Install the inverter in an environment that satisfies the requirements listed in Table 2.1.

Table 2.1 Environmental Requirements

Table 2.2 Output Current Derating Factor in Relation to Altitude

| Item                   | Specifications                                                                                                    |                             |                                                                                                    | Relation to Altitude                                       |                               |  |  |  |
|------------------------|----------------------------------------------------------------------------------------------------|-----------------------------|----------------------------------------------------------------------------------------------------|------------------------------------------------------------|-------------------------------|--|--|--|
| Site location          | Indoors                                                                                                    |                             |                                                                                                    | Altitude                                                   | Output<br>current<br>derating |  |  |  |
| Ambient<br>temperature | -10 to +50°C(14 to 122°F)                                                                                                  | (Note 1)                    |                                                                                                    |                                                            | factor                        |  |  |  |
| Relative               | 5 to 95% (No condensatio                                                                                                   | on)                         | 3300fi                                                                                                    | t(1000m) or lower                                          | 1.00                          |  |  |  |
| humidity               |                                                                                                    |                             | 3300fl                                                                                                    | 0.97                                                       |                               |  |  |  |
| Atmosphere             | The inverter must not be a<br>sunlight, corrosive gases,                                                                   | 4900fi                      | t(1500m) to 6600ft(2000m)                                                                                                    | 0.95                                                       |                               |  |  |  |
|                        | vapor or water drops.<br>Pollution degree 2 (IEC60664-1) (Note 2)                                                          |                             |                                                                                                    | 6600ft(2000m) to 8200ft(2500m)                             |                               |  |  |  |
|                        |                                                                                                    | ain a small amount of salt. | t. 8200ft(2500m) to 9800ft(3000m)                                                                                                    |                                                            |                               |  |  |  |
|                        | (0.01 mg/cm <sup>2</sup> or less per y<br>The inverter must not be s<br>changes in temperature th<br>condensation to form. | subjected to sudden         | (Note 1) When inverters are mounter<br>side-by-side without any gap between the<br>(5HP for 208V, 7.5HP for 460V or below<br>the ambient temperature should be with                                        |                                                            |                               |  |  |  |
| Altitude               | 3300ft(1000m) max. (Note                                                                                                   | 3)                          |                                                                                                    | the range from -10 to +40°C(14 to 104°F).                  |                               |  |  |  |
| Atmospheric pressure   | 86 to 106 kPa                                                                                                    |                             | (Note 2) Do not install the inverter in<br>environment where it may be exposed<br>cotton waste or moist dust or dirt which v<br>clog the heat sink in the inverter. If t<br>inverter is to be used in such |                                                            |                               |  |  |  |
| Vibration              | For inverters of 100 HP or                                                                                                 | below                       |                                                                                                    |                                                            |                               |  |  |  |
|                        | 3 mm (Max. amplitude)                                                                                                    | 2 to less than 9 Hz         |                                                                                                    | vironment, install it in the en                            |                               |  |  |  |
|                        | 9.8 m/s <sup>2</sup>                                                                                                    | 9 to less than 20 Hz        |                                                                                                    | ur system or other dustproof co                            |                               |  |  |  |
|                        | 2 m/s <sup>2</sup>                                                                                                    | 20 to less than 55 Hz       |                                                                                                    | ote 3) If you use the inve<br>itude above 3300ft(1000m), y |                               |  |  |  |
|                        | 1 m/s <sup>2</sup>                                                                                                    | 55 to less than 200 Hz      | ap                                                                                                    | ply an output current derating<br>ed in Table 2.2.         |                               |  |  |  |
|                        | For inverters of 125 HP or                                                                                                 |                             |                                                                                                    |                                                            |                               |  |  |  |
|                        | 3 mm (Max. amplitude)                                                                                                    | 2 to less than 9 Hz         |                                                                                                    | t                                                          | 1                             |  |  |  |
|                        | 2 m/s <sup>2</sup>                                                                                                    | 9 to less than 55 Hz        |                                                                                                    |                                                            |                               |  |  |  |
|                        | 1 m/s <sup>2</sup>                                                                                                    | 55 to less than 200 Hz      | -                                                                                                    | Top 3.9inch(1                                              | 100 mm)                       |  |  |  |

## 2.2 Installing the Inverter

## (1) Mounting base

The temperature of the heat sink will rise up to approx.  $90^{\circ}C$  ( $194^{\circ}F$ ) during operation of the inverter, so the inverter should be mounted on a base made of material that can withstand temperatures of this level.

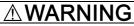

Install the inverter on a base constructed from metal or other non-flammable material.

A fire may result with other material.

## (2) Clearances

Ensure that the minimum clearances indicated in Figure 2.1 are maintained at all times. When installing the inverter in the enclosure of your system, take extra care with ventilation inside the enclosure as the temperature around the inverter will tend to increase. Do not install the inverter in a small enclosure with poor ventilation.

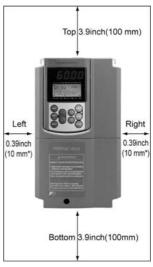

 \* 2.0inch(50mm) for models of 460 V series 125HP or above

Figure 2.1 Mounting Direction and Required Clearances

#### When mounting two or more inverters

Horizontal layout is recommended when two or more inverters are to be installed in the same unit or enclosure. If it is necessary to mount the inverters vertically, install a partition plate or the like between the inverters so that any heat radiating from an inverter will not affect the one/s above. As long as the ambient temperature is  $40^{\circ}C(104^{\circ}F)$ or lower, inverters can be mounted side-by-side without any gap between them (only for inverters with a capacity of 5HP for 208V, 7.5HP for 460V or below).

### When employing external cooling

At the shipment time, the inverter is set up for mount inside your equipment or enclosure so that cooling is done all internally.

To improve cooling efficiently, you can take the heat sink out of the equipment or the enclosure (as shown on the right) so that cooling is done both internally and externally (this is called "external cooling").

In external cooling, the heat sink, which dissipates about 70% of the total heat (total loss) generated into air, is situated outside the equipment or the enclosure. As a result, much less heat is radiated inside the equipment or the enclosure.

To take advantage of external cooling, you need to use the external cooling attachment option for inverters with a capacity of 30HP for 208V, 40HP for 460V or below, or simply re-position the mounting bases for the cooling unit for inverters with a capacity of 40HP for 208V, 50HP for 460V or above.

In an environment with high humidity or a lot of fibrous dust, however, do not use external cooling in an environment with high humidity or a lot of fibrous dust, which tends to clog the heat sink.

For details, refer to the Attachment for External Cooling "PB-F1" Installation Manual and FRENIC-Eco User's Manual.

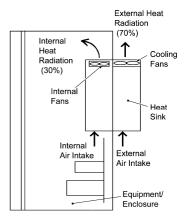

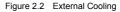

# 

Prevent lint, paper fibers, sawdust, dust, metallic chips, or other foreign materials from getting into the inverter or from accumulating on the heat sink.

### This may result in a fire or accident.

To utilize external cooling for inverters with a capacity of 40HP for 208V, 50HP for 460V or above, change the position of the top and bottom mounting bases from the edge to the center of the inverter as illustrated in Figure 2.3.

Screws differ in size, length and count for each inverter. Be sure to refer to the table below.

|           |               |                | _      |
|-----------|---------------|----------------|--------|
| Table 2.3 | Screw Count a | and Lightening | lorque |

| Power<br>supply<br>voltage | Inverter type                   | Base fixing screw<br>(Count)                                                                                                    | Case fixing screw<br>(Count)                                                                                                    | Tightening torque<br>Ib-in (N•m) | Refer to: |
|----------------------------|---------------------------------|----------------------------------------------------------------------------------------------------|----------------------------------------------------------------------------------------------------|----------------------------------|-----------|
| 3-phase                    | FRN040F1S-2U to<br>FRN100F1S-2U | $M6 \times 20$<br>(3 pcs each for upper<br>and lower sides)                                                                                                    | M6 × 12<br>(3 pcs for upper side)                                                                                                    | 51.3(5.8)                        |           |
| 208 V                      | FRN125F1S-2U                    | $M6 \times 20$<br>(6 pcs each for upper<br>and lower sides)                                                                                                    | $M5 \times 20$<br>(6 pcs each for upper<br>and lower sides)                                                                                                    | M6: 51.3(5.8)<br>M5: 31.0(3.5)   | Figure A  |
| FRN050F1S-4U to            |                                 | $M6 \times 20$<br>(3 pcs each for upper<br>and lower sides)                                                                                                    | M6 × 12<br>(3 pcs for upper side)                                                                                                    | 51.3(5.8)                        |           |
|                            | FRN200F1S-4U to<br>FRN350F1S-4U | $\begin{array}{l} M6 \times 20 \\ (2 \mbox{ pcs each for upper} \\ and lower sides) \\ M5 \times 16 \\ (4 \mbox{ pcs each for upper} \\ and lower sides) \end{array}$                 | $\begin{array}{l} M6 \times 20 \\ (2 \mbox{ pcs each for upper and lower sides}) \\ M5 \times 12 \\ (4 \mbox{ pcs each for upper and lower sides}) \end{array}$ | 51.3(5.8)<br>31.0 (3.5)          | Figure B  |
| 3-phase<br>460 V           | FRN400F1S-4U to<br>FRN450F1S-4U | $\begin{array}{l} M6 \times 20 \\ (2 \mbox{ pcs each for upper} \\ \mbox{ and lower sides}) \\ M5 \times 16 \\ (6 \mbox{ pcs each for upper} \\ \mbox{ and lower sides}) \end{array}$ | $\begin{array}{l} M6 \times 20 \\ (2 \mbox{ pcs each for upper and lower sides}) \\ M5 \times 16 \\ (6 \mbox{ pcs each for upper and lower sides}) \end{array}$ | M6: 51.3(5.8)<br>M5: 31.0 (3.5)  | Figure A  |
|                            | FRN500F1S-4U to<br>FRN900F1S-4U | $\begin{array}{l} M6 \times 20 \\ (6 \mbox{ pcs each for upper} \\ \mbox{ and lower sides}) \\ M5 \times 16 \\ (2 \mbox{ pcs each for upper} \\ \mbox{ and lower sides}) \end{array}$ | $\begin{array}{l} M6 \times 20 \\ (6 \mbox{ pcs each for upper and lower sides}) \\ M5 \times 16 \\ (2 \mbox{ pcs each for upper and lower sides}) \end{array}$ | M6: 51.3(5.8)<br>M5: 31.0 (3.5)  |           |

① For models shown in Figure A

- Remove all of the base fixing screws from the top and bottom of the inverter. Also remove the case fixing screws from the top. (The case fixing screws are not necessary in external cooling. Store them for future use. On the bottom are no case fixing screws.)
- Secure the top mounting base to the center of the inverter with the base fixing screws, using case fixing screw holes.
- 3) Secure the bottom mounting base to the center of the inverter with the base fixing screws.
- ② For models shown in Figure B
- Remove all of the base fixing screws from the top and bottom of the inverter. Also remove the case fixing screws.
- Secure the top mounting base to the center of the inverter with the base fixing screws, using case fixing screw holes. Set the removed case fixing screws to the screw holes where the top mounting bases were secured.
- 3) In the same way, secure the bottom mounting base to the center of the inverter.

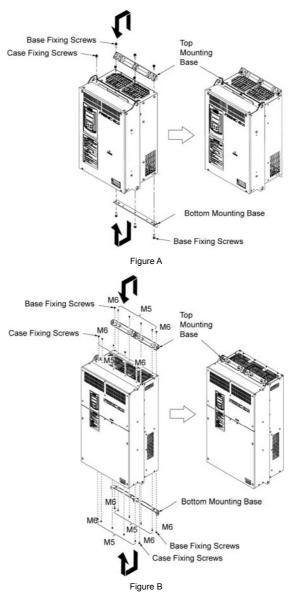

Figure 2.3 Relocating the Top and Bottom Mounting Bases

# 

When moving the top and bottom mounting bases, use only the specified screws. A fire or an accident may be caused.

### (3) Mounting direction

Mount the inverter vertically to the mounting surface and fix it securely with four screws or bolts so that the logo "FRENIC-Eco" can be seen from the front.

Note Do not mount the inverter upside down or horizontally. Doing so will reduce the heat dissipation efficiency of the inverter and cause the overheat protection function to operate, so the inverter will not run.

### (4) Solving abnormal vibration after installation

If any vibration in the surroundings reaches the inverter and causes abnormal vibration to the cooling fan(s) or the keypad, fix them firmly using the fixing screws provided as accessories.

Fixing the cooling fan(s)

| Power<br>supply<br>voltage | Nominal<br>applied motor<br>(HP) | Inverter type | Screw size<br>(accessory) | Tightening<br>torque<br>Ib-in (N·m) | Refer to: |
|----------------------------|----------------------------------|---------------|---------------------------|-------------------------------------|-----------|
|                            | 7.5                              | FRN007F1S-2U  |                           |                                     |           |
|                            | 10                               | FRN010F1S-2U  | M4x35 (4 pcs)             | 7.1(0.8)                            | Figure A  |
| Three-                     | 15                               | FRN015F1S-2U  |                           |                                     |           |
| phase<br>208 V             | 20                               | FRN020F1S-2U  |                           | 4.4(0.5)                            | Figure B  |
|                            | 25                               | FRN025F1S-2U  | M4x50 (2 pcs)             |                                     |           |
|                            | 30                               | FRN030F1S-2U  |                           |                                     |           |
|                            | 10                               | FRN010F1S-4U  |                           |                                     |           |
|                            | 15                               | FRN015F1S-4U  | M4x35 (4 pcs)             | 7.1(0.8)                            | Figure A  |
| Three-                     | 20                               | FRN020F1S-4U  |                           |                                     |           |
| phase<br>460 V             | 25                               | FRN025F1S-4U  |                           | 4.4(0.5) Fig                        |           |
|                            | 30                               | FRN030F1S-4U  | M4x50 (2 pcs)             |                                     | Figure B  |
|                            | 40                               | FRN040F1S-4U  |                           |                                     |           |

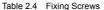

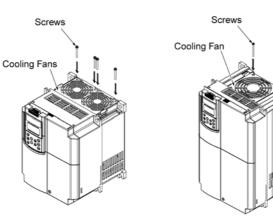

Figure A Figure B Figure 2.4 Fixing the Cooling Fan(s)

- Fixing the keypad (for models of 30HP for 208V, 40HP for 460V or below)
- ① Remove the terminal block (TB) cover and the front cover. (For the procedure, refer to 2.3.1 "Removing and mounting the terminal block (TB) cover and the front cover.")
- ② To fix the front cover and keypad, hold the front cover and the keypad together and tighten the two attached screws (provided as accessories) from the back of the keypad.

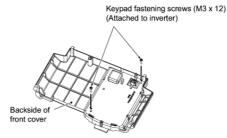

Tightening torque: 6.2lb-in(0.7 N·m)

Figure 2.5 Fixing a Keypad

## 2.3 Wiring

Follow the procedure below. (In the following description, the inverter has already been installed.)

### 2.3.1 Removing and mounting the terminal block (TB) cover and the front cover

### (1) For inverters with a capacity of 30HP for 208V, 40HP for 460V or below

Removing the covers

- ① To remove the terminal block (TB) cover, first loosen the TB cover fastening screw on it, and put your finger in the dimple of the terminal block (TB) cover (labeled "PULL"), and then pull it up toward you.
- (2) To remove the front cover, hold it with both hands, slide it downward to unlatch. Tilt the front cover toward you, and pull it upward.

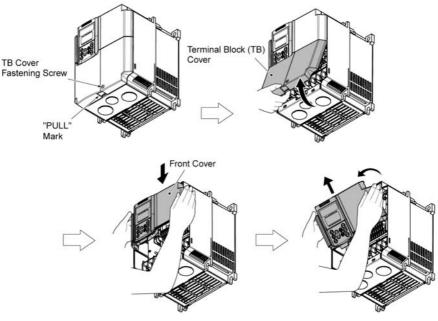

Figure 2.6 Removing the Covers (FRN015F1S-2U)\*

#### Mounting the covers

- ① Put the front cover to the inverter case while fitting the edge of the front cover between the both hinges provided on the inverter case. Slide it upward until the front cover latches.
- ② Fit the latches on the terminal block (TB) cover in the holes provided to the front cover and push it towards the inverter case.
- (3) Tighten the TB cover fastening screw on the terminal block (TB) cover (Tightening torque: 15.9lb-in(1.8  $N \cdot m$ )).

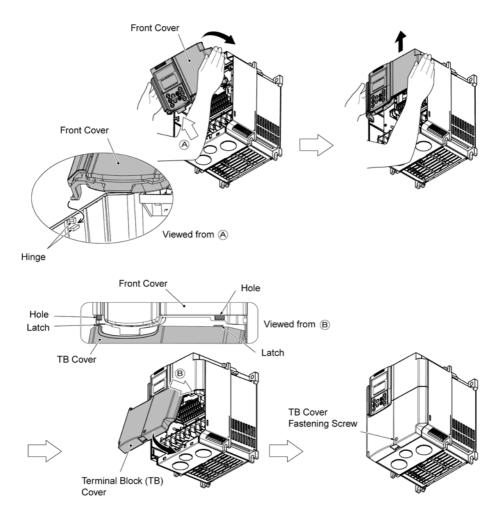

Figure 2.7 Mounting the Covers (FRN015F1S-2U)\*

### (2) For inverters with a capacity of 40HP for 208V, 50HP for 460V to 125HP for 208V, 200HP for 460V

Removing and mounting the covers

- ① To remove the front cover, loosen the four fastening screws on it, hold it with both hands, and slide it upward. (Refer to Figure 2.8.)
- 2 Put the front cover back in reverse order of the ①. Make sure to properly match the position of the screw holes on both of the front cover and inverter case.

| Power supply voltage | Inverter type                | Front cover screw | Tightening torque<br>Ib-in(N·m) |
|----------------------|------------------------------|-------------------|---------------------------------|
|                      | FRN040F1S-2U to FRN100F1S-2U | M4x8 (4 pcs)      | 15.9(1.8)                       |
| Three-phase 208 V    | FRN125F1S-2U                 | M5x8 (12 pcs)     | 31.0(3.5)                       |
|                      | FRN050F1S-4U to FRN150F1S-4U | M4x8 (4 pcs)      | 15.9(1.8)                       |
| Three-phase 460 V    | FRN200F1S-4U                 | M5x8 (4 pcs)      | 31.0(3.5)                       |

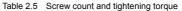

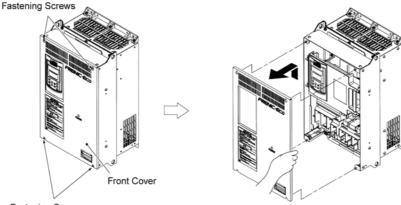

Fastening Screws

Figure 2.8 Removing the Front Cover (FRN040F1S-2U)\*

### (3) For inverters with a capacity of 250HP to 900HP

- Removing and mounting the covers
- ① To remove the lower front cover, loosen the five fastening screws on it, and hold it with both hands, and then slide it upward.

(Note You can do wiring works just removing the lower front cover.

- ② To remove the upper front cover, loosen the five screws on it while supporting it with a hand. Pull and remove it with both hands. (Refer to Figure 2.9.)
- ③ Put back the upper and lower front covers in reverse order of ① and ②. Make sure to properly match the position of the screw holes on the upper and lower front covers and inverter case.

| Power supply voltage | Inverter type                | Front cover screw | Tightening torque<br>Ib-in(N·m) |
|----------------------|------------------------------|-------------------|---------------------------------|
|                      | FRN250F1S-4U to FRN350F1S-4U | M5x8 (10 pcs)     | 31.0(3.5)                       |
| Three-phase 460 V    | FRN400F1S-4U to FRN450F1S-4U | M5x8 (16 pcs)     | 31.0(3.5)                       |
|                      | FRN500F1S-4U to FRN600F1S-4U | M5x8 (24 pcs)     | 31.0(3.5)                       |
|                      | FRN700F1S-4U to FRN900F1S-4U | M5x8 (24 pcs)     | 31.0(3.5)                       |

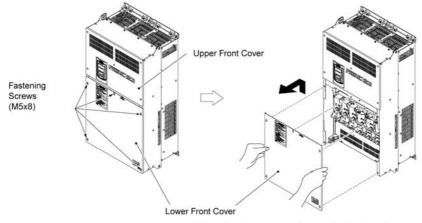

Wire to/from the inverter after removing the lower front cover.

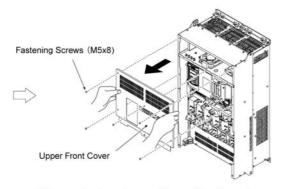

The upper front cover is removable as well as shown above.

Tightening torque: 31.0lb-in(3.5 N·m)

Figure 2.9 Removing the Front Covers (FRN350F1S-4U)\*

# 2.3.2 Removing and mounting the cable guide plate (for models of 1 to 25HP for 208V and 1 to 30HP for 460V)

For inverters of 25HP for 208V, 30HP for 460V or below use the cable guide plate to secure IP20 protective structure. Follow the steps to work on it.

Removing the cable guide plate

Before to proceed, remove the terminal block cover in advance.

Remove the cable guide plate fastening screw, and pull the cable guide plate.

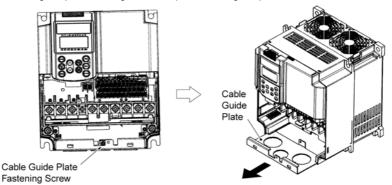

Figure 2.10 Removing the Cable Guide Plate (FRN015F1S-2U)\*

- Opening half-punched holes and mounting rubber bushes
- ① Tap the three half-punched holes of the cable guide plate by using a screwdriver grip end or the like and punch them out.

Note Be careful not to injure yourself by sharp cutting edges of parts.

② Set the three attached rubber bushes in the punched holes. Make cut-outs on the rubber bushes before wiring.

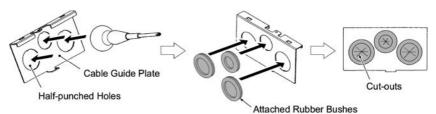

Figure 2.11 Punching out the Holes and Mounting the Rubber Bushes

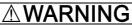

Be sure to use the rubber bushes. If not, a sharp cutting edge of the cable guide plate hole may damage the cable sheath. This may induce a short-circuit fault or ground fault.

A fire or an accident may be caused.

Mounting the cable guide plate

Mount the cable guide plate following the steps illustrated in Figure 2.10 in reverse. (Tightening torque: 15.9lb-in(1.8 N·m))

### 2.3.3 Terminal arrangement diagram and screw specifications

The table below shows the main circuit screw sizes, tightening torque and terminal arrangements. Note that the terminal arrangements differ according to the inverter types. Two terminals designed for grounding shown as the symbol,  $\bigoplus$  in Figures A to J make no distinction between a power supply source (a primary circuit) and a motor (a secondary circuit).

### (1) Arrangement of the main circuit terminals

Table 2.6 Main Circuit Terminal Properties

| Power supply voltage | Nominal applied<br>motor(HP) | Inverter type | Terminal<br>screw size | Tightening torque<br>lb-in(N·m) | Grounding<br>screw size | Tightening torque<br>Ib-in (N·m) | Refer to:  |
|----------------------|------------------------------|---------------|------------------------|---------------------------------|-------------------------|----------------------------------|------------|
|                      | 1                            | FRN001F1S-2U  |                        | 15.9(1.8)                       | M4                      | 15.9(1.8)                        |            |
|                      | 2                            | FRN002F1S-2U  | M4                     |                                 |                         |                                  | Figure A   |
|                      | 3                            | FRN003F1S-2U  | 101-4                  |                                 |                         |                                  | I Igule A  |
|                      | 5                            | FRN005F1S-2U  |                        |                                 |                         |                                  |            |
|                      | 7.5                          | FRN007F1S-2U  | M5                     | 33.6(3.8)                       | M5                      | 33.6(3.8)                        |            |
|                      | 10                           | FRN010F1S-2U  | CIVI                   | 33.0(3.8)                       | NI3                     | 33.0(3.8)                        | Figure B   |
| Three-               | 15                           | FRN015F1S-2U  |                        |                                 |                         |                                  |            |
| phase                | 20                           | FRN020F1S-2U  | M6                     | 51.3(5.8)                       | M6                      | 51.3(5.8)                        | Figure C   |
| 208 V                | 25                           | FRN025F1S-2U  |                        |                                 |                         |                                  | i igule c  |
|                      | 30                           | FRN030F1S-2U  | M8                     | 119(13.5)                       |                         |                                  | Figure D   |
|                      | 40                           | FRN040F1S-2U  | IVIO                   | 119(13.5)                       |                         |                                  | Figure E   |
|                      | 50                           | FRN050F1S-2U  |                        |                                 | M8                      | 110(12.5)                        |            |
|                      | 60                           | FRN060F1S-2U  | M10                    | 000(07)                         | IVIO                    | 119(13.5)                        | Figure O   |
|                      | 75                           | FRN075F1S-2U  | M10                    | 239(27)                         |                         |                                  | Figure G   |
|                      | 100                          | FRN100F1S-2U  |                        |                                 |                         |                                  |            |
|                      | 125                          | FRN125F1S-2U  | M12                    | 425(48)                         | M10                     | 239(27)                          | Figure J   |
|                      | 1                            | FRN001F1S-4U  | M4                     | 15.9(1.8)                       | M4                      | 15.9(1.8)                        |            |
|                      | 2                            | FRN002F1S-4U  |                        |                                 |                         |                                  |            |
|                      | 3                            | FRN003F1S-4U  |                        |                                 |                         |                                  | Figure A   |
|                      | 5                            | FRN005F1S-4U  |                        |                                 |                         |                                  |            |
|                      | 7.5                          | FRN007F1S-4U  |                        |                                 |                         |                                  |            |
|                      | 10                           | FRN010F1S-4U  | M5                     | 33.6(3.8)                       | M5                      | 33.6(3.8)                        |            |
|                      | 15                           | FRN015F1S-4U  |                        |                                 |                         | 33.0(3.8)                        | Figure B   |
|                      | 20                           | FRN020F1S-4U  |                        | 51.3(5.8)                       | M6                      | 51.3(5.8)                        |            |
|                      | 25                           | FRN025F1S-4U  | M6                     |                                 |                         |                                  | Figure C   |
|                      | 30                           | FRN030F1S-4U  |                        |                                 |                         |                                  | i igule c  |
|                      | 40                           | FRN040F1S-4U  |                        |                                 |                         |                                  | Figure D   |
|                      | 50                           | FRN050F1S-4U  |                        |                                 |                         |                                  | Figure E   |
| Three-               | 60                           | FRN060F1S-4U  | M8                     | 119(13.5)                       |                         |                                  | I igure L  |
| phase                | 75                           | FRN075F1S-4U  |                        |                                 | M8                      | 119(13.5)                        | Figure F   |
| 460 V                | 100                          | FRN100F1S-4U  |                        |                                 |                         |                                  | riguiei    |
|                      | 125                          | FRN125F1S-4U  |                        |                                 |                         |                                  | Figure G   |
|                      | 150                          | FRN150F1S-4U  | M10                    | 239(27)                         |                         |                                  | i iguic O  |
|                      | 200                          | FRN200F1S-4U  |                        |                                 |                         |                                  | Figure H   |
|                      | 250                          | FRN250F1S-4U  |                        |                                 |                         |                                  |            |
|                      | 300                          | FRN300F1S-4U  |                        |                                 |                         |                                  | Figure I   |
|                      | 350                          | FRN350F1S-4U  |                        |                                 |                         |                                  |            |
|                      | 400                          | FRN400F1S-4U  |                        |                                 |                         |                                  | Figure K   |
|                      | 450                          | FRN450F1S-4U  | M12                    | 425(48)                         | M10                     | 239(27)                          | r igure ix |
|                      | 500                          | FRN500F1S-4U  |                        | 120(70)                         |                         |                                  | Figure L   |
|                      | 600                          | FRN600F1S-4U  |                        |                                 |                         |                                  | i iguie L  |
|                      | 700                          | FRN700F1S-4U  |                        |                                 |                         |                                  |            |
|                      | 800                          | FRN800F1S-4U  |                        |                                 |                         |                                  | Figure M   |
|                      | 900                          | FRN900F1S-4U  |                        |                                 |                         |                                  |            |

Terminal R0, T0 (Common to all types): Screw size M3.5, Tightening torque 10.6lb-in(1.2 (N·m)) Terminal R1, T1: Screw size M3.5, Tightening torque 7.9lb-in(0.9 (N·m)) (for the models of 208 V series 50HP or above, for 460 V series 75HP or above

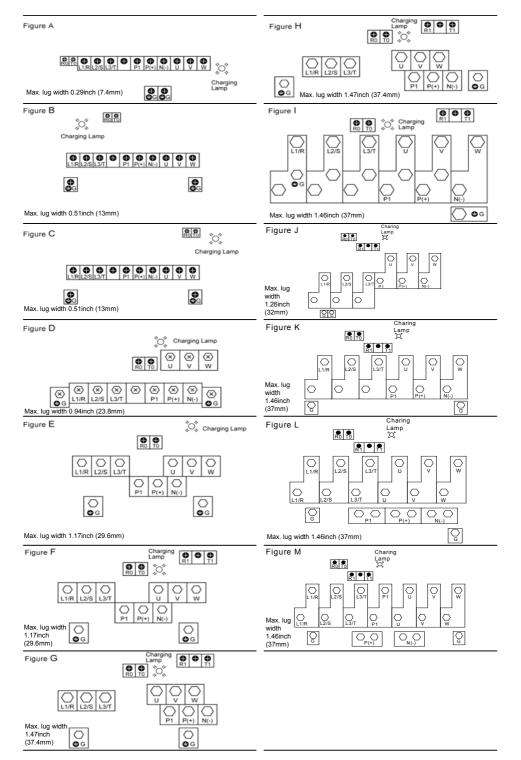

## (2) The control circuit terminals (common to all models)

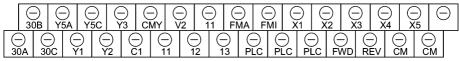

Screw size: M3 Tightening torque: 4.4 to 5.3lb-in(0.5 to 0.6 (N·m))

Table 2.7 Control Circuit Terminals

| Screwdriver type                                        | Allowable wire size                              | Bared wire length | Dimension of openings in the control circuit terminals |
|---------------------------------------------------------|--------------------------------------------------|-------------------|--------------------------------------------------------|
| Flat screw driver<br>0.02 x 0.14 inch<br>(0.6 x 3.5 mm) | AWG26 to AWG16<br>(0.14 to 1.5 mm <sup>2</sup> ) | 0.28 inch (7 mm)  | 0.10 (W) x 0.11 (H) inch<br>(2.75 (W) x 2.86 (H) mm)   |

### (3) The RS-485 communication terminals

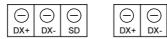

Screw size: M3 Tightening torque: 4.4 to 5.3 lb-in(0.5 to 0.6 (N·m))

SD

| Screwdriver type                                        | Allowable wire size                              | Bared wire length | Dimension of openings in the control circuit terminals |
|---------------------------------------------------------|--------------------------------------------------|-------------------|--------------------------------------------------------|
| Flat screw driver<br>0.02 x 0.14 inch<br>(0.6 x 3.5 mm) | AWG26 to AWG16<br>(0.14 to 1.5 mm <sup>2</sup> ) | 0.24 inch (6 mm)  | 0.10 (W) x 0.07 (H) inch<br>(2.51 (W) x 1.76 (H) mm)   |

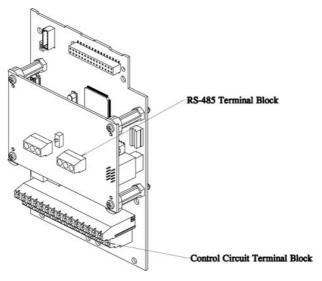

#### 2.3.4 Recommended wire sizes

Table 2.8 lists the recommended wire sizes. Those for main circuits are examples for using a single wire (for  $60/75^{\circ}C(140/167^{\circ}F)$ ) at an ambient temperature of  $50^{\circ}C(122^{\circ}F)$ .

|                   |                                        | Table 2.8 Re                 | commended W                   | ire Sizes |                  |          |
|-------------------|----------------------------------------|------------------------------|-------------------------------|-----------|------------------|----------|
|                   |                                        |                              |                               | Wire size |                  |          |
| зgе               |                                        |                              | AWG (mm <sup>2</sup> )        |           |                  |          |
| olta              | Power supply voltage<br>notoon<br>(HP) | Manalant                     |                               |           |                  | Control  |
| ~                 |                                        |                              |                               | Aux.      | A E              | circuit  |
| bpl               |                                        | Inverter type                | Main                          | Control   | Aux. Fan         |          |
| ns                | motor                                  |                              | -                             | Power     | Power            | Europe   |
| ver               | (HP)                                   |                              | terminal                      | Supply    | Supply<br>R1, T1 | type     |
| S                 |                                        |                              |                               | R0, T0    | 111, 11          | terminal |
|                   |                                        |                              |                               |           |                  | block    |
|                   | 1                                      | FRN001F1S-2U                 |                               |           |                  |          |
|                   | 2                                      | FRN002F1S-2U                 | 14 (2.1)                      |           |                  |          |
|                   | 3                                      | FRN003F1S-2U                 |                               |           |                  |          |
|                   | 5                                      | FRN005F1S-2U                 | 10 (5.3)                      |           |                  |          |
| ~                 | 7.5                                    | FRN007F1S-2U                 | 8 (8.4)                       |           |                  |          |
| 8                 | 10                                     | FRN010F1S-2U                 | 6 (13.3)                      |           | -                |          |
| 20                | 15                                     | FRN015F1S-2U                 | 0 (13.3)                      |           |                  |          |
| Three-phase 208 V | 20                                     | FRN020F1S-2U                 | 4 (21.2)                      | 14        |                  | 20       |
| ů                 | 25                                     | FRN025F1S-2U                 | 3 (26.7)                      | (2.1)     |                  | (0.5)    |
| ee-               | 30                                     | FRN030F1S-2U                 | 2 (33.6)                      |           |                  |          |
| ΓP                | 40                                     | FRN040F1S-2U                 | 3x2 (26.7)                    |           | 14<br>(2.1)      |          |
| l '               | 50                                     | FRN050F1S-2U                 | 3/0 (85.0)                    |           |                  |          |
|                   | 60                                     | FRN060F1S-2U                 | 4/0 (107.2)                   |           |                  |          |
|                   | 75                                     | FRN075F1S-2U                 | 300 (152)                     |           |                  |          |
|                   | 100                                    | FRN100F1S-2U                 | 2/0x2 (67.4)                  |           |                  |          |
|                   | 125                                    | FRN125F1S-2U                 | 4/0x2 (107.2)                 |           |                  |          |
|                   | 1                                      | FRN001F1S-4U                 |                               |           |                  |          |
|                   | 2                                      | FRN002F1S-4U                 | 14 (2.1)                      |           |                  |          |
|                   | 3                                      | FRN003F1S-4U                 | ()                            |           |                  |          |
|                   | 5                                      | FRN005F1S-4U                 |                               |           |                  |          |
|                   | 7.5                                    | FRN007F1S-4U                 | 12 (3.3)                      |           |                  |          |
|                   | 10                                     | FRN010F1S-4U                 | 10 (5.3)                      |           |                  |          |
|                   | 15                                     | FRN015F1S-4U                 | . ,                           |           | -                |          |
|                   | 20                                     | FRN020F1S-4U                 | 8 (8.4)                       |           |                  |          |
|                   | 25                                     | FRN025F1S-4U                 |                               |           |                  |          |
|                   | 30                                     | FRN030F1S-4U                 | 6 (13.3)                      |           |                  |          |
| >                 | 40                                     | FRN040F1S-4U                 | 4 (21.2)                      |           |                  |          |
| -60               | 50                                     | FRN050F1S-4U                 | 3 (26.7)                      |           |                  |          |
| 6<br>4            | 60                                     | FRN060F1S-4U                 | 2 (33.6)                      |           |                  | 00       |
| Jas               | 75                                     | FRN075F1S-4U                 | 1/0 (53.5)                    | 14        |                  | 20       |
| Three-phase 460 V | 100<br>125                             | FRN100F1S-4U<br>FRN125F1S-4U | 2/0 (67.4)                    | (2.1)     |                  | (0.5)    |
| Iree              | -                                      |                              | 4/0 (107.2)                   |           |                  |          |
| Ę                 | 150<br>200                             | FRN150F1S-4U<br>FRN200F1S-4U | 250 (127)<br>1/0x2 (53.5)     |           |                  |          |
| l                 |                                        | FRN200F1S-40<br>FRN250F1S-4U |                               |           |                  |          |
|                   | 250<br>300<br>350                      | FRN300F1S-40                 | 3/0x2 (85.0)<br>4/0x2 (107.2) |           |                  |          |
|                   |                                        | FRN350F1S-40                 | 300x2 (107.2)                 |           | 14               |          |
| l                 | 400                                    |                              | 350x2 (152)                   |           | (2.1)            |          |
| l                 | 400                                    | FRN450F1S-40                 | 400x2 (203)                   |           |                  |          |
| l                 | 500                                    | FRN500F1S-40                 | 300x3 (152)                   |           |                  |          |
|                   | 600                                    | FRN600F1S-4U                 | 350x3 (177)                   |           |                  |          |
|                   | 700                                    | FRN700F1S-4U                 | 300x4 (152)                   |           |                  |          |
| l                 | 800                                    | FRN800F1S-4U                 | 350x4 (132)                   |           |                  |          |
| l                 | 900                                    | FRN900F1S-4U                 | 400x4 (203)                   |           |                  |          |
| L                 | 300                                    |                              | 100/1 (200)                   |           | 1                |          |

Table 2.8 Recommended Wire Sizes

\*1 Use crimp style terminals that are insulated or insulate using tubing or other methods acceptable by local and national codes. The insulation thermal rating of the wiring must be 60 or 75°C (140 or 167°F) with the inverter ambient temperature of 50°C (122°F).

### 2.3.5 Wiring precautions

Follow the rules below when performing wiring for the inverter.

- (1) Make sure that the source voltage is within the rated voltage range specified on the nameplate.
- (2) Be sure to connect the three-phase power wires to the main circuit power input terminals L1/R, L2/S and L3/T of the inverter. If the power wires are connected to other terminals, the inverter will be damaged when the power is turned on.
- (3) Always connect the grounding terminal to prevent electric shock, fire or other disasters and to reduce electric noise.
- (4) Use crimp terminals covered with insulated sleeves for the main circuit terminal wiring to ensure a reliable connection.
- (5) Keep the power supply wiring (primary circuit) and motor wiring (secondary circuit) of the main circuit, and control circuit wiring as far away as possible from each other.

# 

- When wiring the inverter to the power source, insert a recommended molded case circuit breaker (MCCB) or a ground fault circuit interrupter (GFCI) (with overcurrent protection) in the path of each pair of power lines to inverters. Use the devices recommended ones within the related current range.
- · Use wires in the specified size.
- Tighten terminals with specified torque. Otherwise, fire could occur.
- · Do not connect a surge suppressor to the inverter's output circuit.
- Do not use one multicore cable in order to connect several inverters with motors.
   Doing so could cause fire.
- Ground the inverter in compliance with the national or local electric code.
   Otherwise, electric shock or fire could occur.
- · Qualified electricians should carry out wiring.
- Be sure to perform wiring after turning the power off. Otherwise, electric shock could occur.
- Be sure to perform wiring after installing the inverter.
   Otherwise, electric shock or injuries could occur.
- Ensure that the number of input phases and the rated voltage of the product match the number of phases and the voltage of the AC power supply to which the product is to be connected.
- Do not connect the power source wires to output terminals (U, V, and W).
   Doing so could cause fire or an accident.

### 2.3.6 Wiring for main circuit terminals and grounding terminals

Table 2.9 shows the main circuit power terminals and grounding terminals.

| Symbol           | Name                                          | Functions                                                                                                    |
|------------------|-----------------------------------------------|----------------------------------------------------------------------------------------------------|
| L1/R, L2/S, L3/T | Main circuit power<br>inputs                  | Connect the 3-phase input power lines.                                                                                                    |
| U, V, W          | Inverter outputs                              | Connect a 3-phase motor.                                                                                                    |
| R0, T0           | Auxiliary power input for the control circuit | For a backup of the control circuit power supply, connect AC<br>power lines same as that of the main power input.                                                                                                    |
| P1, P(+)         | DC reactor connection                         | Connect a DC reactor (DCR) for improving power factor (an option for the inverter whose capacity is 60HP for 208V, 75HP for 460V or below).                                                                                          |
| P(+), N(-)       | DC link bus                                   | Connect a DC link bus of other inverter(s). An optional regenerative converter is also connectable to these terminals.                                                                                                    |
| R1, T1           | Auxiliary power input for the fans            | Normally, no need to use these terminals. Use these terminals for<br>an auxiliary power input of the fans in a power system using a<br>power regenerative PWM converter (RHC series).                                                |
| G                | Grounding for inverter and motor              | Grounding terminals for the inverter's chassis (or case) and<br>motor. Earth one of the terminals and connect the grounding<br>terminal of the motor. Inverters provide a pair of grounding<br>terminals that function equivalently. |

#### Table 2.9 Symbols, Names and Functions of the Main Circuit Power Terminals

Follow the procedure below for wiring and configuration of the inverter. Figure 2.12 illustrates the wiring procedure with peripheral equipment.

## Wiring procedure

- (1) Grounding terminals (CG)
- (2) Inverter output terminals (U, V, W, and G)
- 3 DC reactor connection terminals (P1 and P(+))\*
- ④ Switching connectors\* (For the models of 208 V 50HP or above, for 460 V 75HP or above. Refer to page 2-18.)
- (5) DC link bus terminals (P(+) and N(-))\*
- (6) Main circuit power input terminals (L1/R, L2/S and L3/T)
- O Auxiliary power input terminals for the control circuit (R0 and T0)<sup>\*</sup>
- (8) Auxiliary power input terminals for the fans (R1 and T1)\* (For models of 208 V 50HP or above, for 460 V 75HP or above. Refer to page 2-22.)

\* Perform wiring as necessary

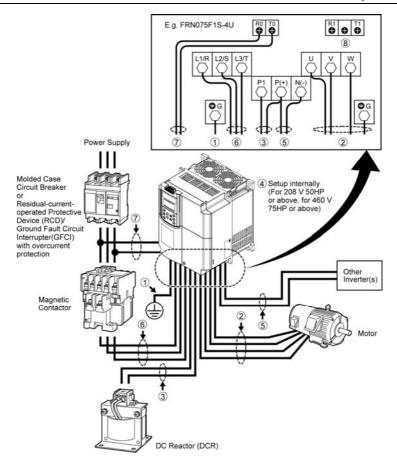

Figure 2.12 Wiring Procedure for Peripheral Equipment

## 1) Grounding terminals (CG)

Be sure to ground either of the two grounding terminals for safety and noise reduction. The inverter is designed to use with a safety grounding to avoid electric shock, fire and other disasters.

Grounding terminals should be grounded as follows:

- 1) Ground the inverter in compliance with the national or local electric code.
- 2) Use a thick grounding wire with a large surface area and keep the wiring length as short as possible.

#### 2 Inverter output terminals (U, V, W)

- 1) Connect these terminals to a 3-phase motor in the correct phase sequence. If the direction of motor rotation is incorrect, exchange any two of the U, V, and W phases.
- 2) Do not connect a power factor correction capacitor or surge absorber to the inverter output.
- 3) If the cable from the inverter to the motor is very long, a high-frequency current may be generated by stray capacitance between the cables and result in an overcurrent trip of the inverter, an increase in leakage current, or a reduction in current indication precision.

When a motor is driven by a PWM-type inverter, the motor terminals may be subject to surge voltage generated by inverter element switching. If the motor cable (with 460V series motors, in particular) is particularly long, surge voltage will deteriorate motor insulation. To prevent this, use the following guidelines:

| Inverter 7.5 HP and larger |                   |                   |                   |  |  |  |  |
|----------------------------|-------------------|-------------------|-------------------|--|--|--|--|
| Motor Insulation Level     | 1000V             | 1300V             | 1600V             |  |  |  |  |
| 460 VAC Input Voltage      | 66 ft (20 m)      | 328 ft (100 m)    | 1312 ft (400 m) * |  |  |  |  |
| 208 VAC Input Voltage      | 1312 ft (400 m) * | 1312 ft (400 m) * | 1312 ft (400 m) * |  |  |  |  |

| Inverter 5 HP and smaller                                                                        |                             |                             |                 |  |  |  |
|--------------------------------------------------------------------------------------------------|-----------------------------|-----------------------------|-----------------|--|--|--|
| Motor Insulation Level                                                                           | 1000V                       | 1300V                       | 1600V           |  |  |  |
| 460 VAC Input Voltage                                                                            | 66 ft (20 m)                | 165 ft (50 m) *             | 165 ft (50 m) * |  |  |  |
| 208 VAC Input Voltage         328 ft (100 m) *         328 ft (100 m) *         328 ft (100 m) * |                             |                             |                 |  |  |  |
| * For this case the cable leng                                                                   | th is determined by seconda | ary effects and not voltage | spiking.        |  |  |  |

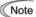

When a motor protective thermal O/L relay is inserted between the inverter and the motor, the thermal O/L relay may malfunction (particularly in the 460V series), even when the cable length is 165 ft (50m) or less. To correct, insert a filter or reduce the carrier frequency. (Use function code "F26 Motor sound".)

#### 3 DC reactor terminals, P1 and P (+)

- 1) Remove the jumper bar from terminals P1 and P(+).
- 2) Connect a DC reactor (option) to terminals P1 and P(+).

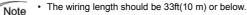

- Do not remove the jumper bar if a DC reactor is not going to be used.
- An inverter with a capacity of 75HP for 208V, 100HP for 460V or above is equipped with a DC reactor as standard. Be sure to connect the DC reactor except when an optional converter is connected to the inverter.

#### (4) Switching connectors

■ Power switching connectors (CN UX) (for the models of 460 V 75HP or above)

An inverter of 460 V 75HP or above is equipped with a set of switching connectors CU UX (male) which should be configured with a jumper according to the power source voltage and frequency. Set the jumper to U1 or U2 depending upon the power source voltage applied to the main power inputs (L1/R, L2/S, L3/T) or auxiliary power input terminals (R1, T1) for fans, as shown in Figure 2.16.

 Fan power supply switching connectors (CN R) and (CN W) (for models of 208 V 50HP or above, for models of 460 V 75HP or above.)

The standard FRENIC-Eco series of inverters also accept DC-linked power input in combination with a power regenerative PWM converter (RHC series). Even when you drive the inverter with a DC-linked power, however, you also need to supply AC power for models of 208 V 50HP or above, for models of 460 V 75HP or above, since it contains components such as AC fans that are driven by AC power. In this case, reinstall the connectors (CN R) and (CN W) to the  $\boxed{\text{NC}}$  and  $\boxed{\text{FAN}}$  positions respectively and supply the power to the auxiliary power input terminals (R1, T1).

For the actual procedure, refer to Figures 2.14 to 2.16 below.

Note On the fan power supply switching connectors (CN R) and (CN W), the jumpers are installed at FAN and NC positions respectively by factory default. Do not relocate the jumper unless you drive the inverter with a DC-linked power supply.

If there is a mistake in the installation of the jumpers for the switching connectors, the cooling fan will not run, causing a heat sink overheating alarm " $\mathcal{L}_{\mathcal{H}}$  " or a charger circuit error alarm " $\mathcal{L}_{\mathcal{L}}$ ".

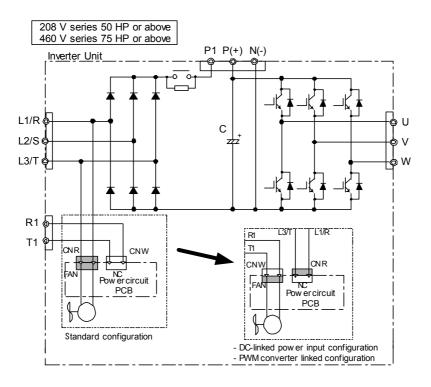

Figure 2.13 Switching Fan Power Source

Setting up the jumpers for the connectors (CN UX), (CN R) and (CN W)

These switching connectors are located on the power printed circuit board (power PCB) mounted at the right hand side of the control printed circuit board (control PCB) as shown below.

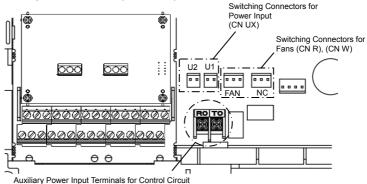

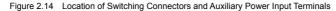

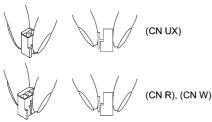

Note To remove the jumper, pinch its upper side between your fingers, unlock its fastener and pull it up. To insert it, pull it down as firmly as it locks with the connector until you will have heard a click sound.

Figure 2.15 Inserting/Removing the Jumpers

Figure 2.16 shown below illustrates how the configuration jumpers of the connectors (CN UX), (CN R) and (CN W) are setup by factory defaults, and to change their settings for a new power configuration.

 Setting up the power switching connector (CN UX) (for the models of 460 V 75HP or above)

| Connector     | (CN UX)                                                                                     |
|---------------|---------------------------------------------------------------------------------------------|
| configuration | (Red)                                                                                       |
| Note          | Allowable power input voltage range should be within – 15% to +10% of power source voltage. |

 Setting up the fan power supply switching connectors (CN R) and (CN W) (for the models of 208 V 50HP or above; 460 V 75HP or above)

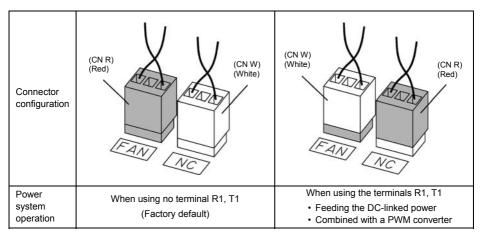

Figure 2.16 Reconfiguration of the (CN UX), (CN R) and (CN W) Connectors

#### 5 DC link bus terminals, P (+) and N (-)

These are provided for the DC link bus powered system. Connect these terminals with terminals P(+) and N(-) of other inverters.

Note Consult your Fuji Electric representative if these terminals are to be used.

#### 6 Main circuit power input terminals, L1/R, L2/S, and L3/T (three-phase input)

- For safety, make sure that the molded case circuit breaker (MCCB) or magnetic contactor (MC) is turned off before wiring the main circuit power input terminals.
- Connect the main circuit power supply wires (L1/R, L2/S and L3/T) to the input terminals of the inverter via an MCCB or residual-current-operated protective device (RCD)/a ground fault circuit interrupter (GFCI)\*, and MC if necessary.

It is not necessary to align phases of the power supply wires and the input terminals of the inverter with each other.

\* With overcurrent protection

Tip It is recommended that a magnetic contactor be inserted that can be manually activated. This is to allow you to disconnect the inverter from the power supply in an emergency (e.g., when the protective function is activated) so as to prevent a failure or accident from causing the secondary problems.

#### ⑦ Auxiliary power input terminals R0 and T0 for the control circuit

In general, the inverter will run normally without power supplied to the auxiliary power input for the control circuit. However, if you share the input power for the control circuit with that for the main circuit, you would be lost when, in the event of an error or alarm, you turn OFF the magnetic contactor between the inverter and the commercial power supply. If the magnetic contactor is turned OFF, the input power to the control circuit is shut OFF, causing the alarm signals (30A/B/C) to be lost and the display on the keypad to disappear. To secure input power to the control circuit at all times, supply the power from the primary side of the magnetic contactor to control power auxiliary input terminals R0 and T0.

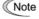

When introducing a residual-current-operated protective device (RCD)/ground fault circuit interrupter (GFCI), connect its output (secondary) side to terminals R0 and T0. Connecting its input (primary) side to those terminals causes the RCD/GFCI to malfunction since the input power voltage to the inverter is three-phase but the one to terminals R0 and T0 is single-phase. To avoid such problems, be sure to insert an insulation transformer or auxiliary B contacts of a magnetic contactor in the location shown in Figure 2.17.

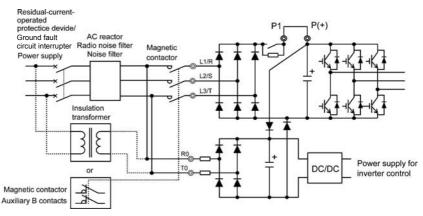

Figure 2.17 Connection Example of residual-current-operated protective device (RCD)/ Ground Fault Circuit Interrupter (GFCI)

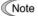

When connecting a PWM converter with an inverter, do not connect the power supply line directly to terminals R0 and T0. If a PWM is to be connected, insert an insulation transformer or auxiliary B contacts of a magnetic contactor at the power supply side.

For connection examples at the PWM converter side, refer to the PWM Converter Instruction Manual.

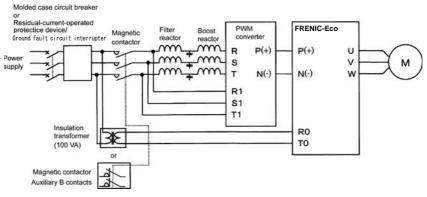

Figure 2.18 Connection Example of PWM Converter

# 8 Auxiliary power input terminals R1 and T1 for the fan

Inverters of 50HP or above for 208V and 75HP or above for 460V are equipped with these terminals R1 and T1. Only if the inverter works with the DC link power input whose source is a power regenerative PWM converter (e.g. RHC series), these terminals are used to feed power to the fans while they are not used in any power system of ordinary configuration. The fan power is:

Single phase 200 to 220 VAC/50 Hz, 200 to 230 VAC/60 Hz for 208 V 50HP or above Single phase 380 to 440 VAC/50 Hz. 380 to 480 VAC/60 Hz for 460 V 75HP or above

# 

In general, sheaths and covers of the control signal cables and wires are not specifically designed to withstand a high electric field (i.e., reinforced insulation is not applied). Therefore, if a control signal cable or wire comes into direct contact with a live conductor of the main circuit, the insulation of the sheath or the cover might break down, which would expose the signal wire to a high voltage of the main circuit. Make sure that the control signal cables and wires will not come into contact with live conductors of the main circuit.

Failure to observe these precautions could cause electric shock and/or an accident.

# 

Noise may be emitted from the inverter, motor and wires.

Take appropriate measure to prevent the nearby sensors and devices from malfunctioning due to such noise.

## An accident could occur.

Table 2.10 lists the symbols, names and functions of the control circuit terminals. The wiring to the control circuit terminals differs depending upon the setting of the function codes, which reflects the use of the inverter. Route wires properly to reduce the influence of noise, referring to the notes on the following pages.

# Table 2.10 Symbols, Names and Functions of the Control Circuit Terminals

| Classifi-<br>cation | Symbol                | Name                                  | Functions                                                                                                    |  |  |  |
|---------------------|-----------------------|---------------------------------------|----------------------------------------------------------------------------------------------------|--|--|--|
|                     | [13]                  | Potenti-<br>ometer<br>power<br>supply | Power supply (+10 VDC) for the potentiometer that gives the frequency command (Potentiometer: 1 to $5k\Omega$ )<br>Allowable output current: 10 mA                                                                                                    |  |  |  |
|                     | [12]                  | Voltage<br>input                      | <ol> <li>The frequency is commanded according to the external analog input voltage.</li> <li>0 to 10 VDC/0 to 100 (%) (Normal mode operation)</li> <li>10 to 0 VDC/0 to 100 (%) (Inverse mode operation)</li> <li>Used for PID process command signal or its feedback.</li> <li>Used as an additional auxiliary frequency command to be added to one of various main frequency commands.</li> <li>* Input impedance: 22kΩ</li> <li>* The allowable maximum input voltage is +15 VDC. If the input voltage is +10 VDC or more, the inverter will interpret it as +10 VDC.</li> </ol>                                                                                           |  |  |  |
|                     | [C1]                  | Current<br>input                      | <ul> <li>(1) The frequency is commanded according to the external analog input current.</li> <li>4 to 20 mA DC/0 to 100 (%) (Normal mode operation)</li> <li>20 to 4 mA DC/0 to 100 (%) (Inverse mode operation)</li> <li>(2) Used for PID process command signal or its feedback.</li> <li>(3) Used as an additional auxiliary frequency command to be added to one of various main frequency commands.</li> <li>* Input impedance: 250Ω</li> <li>* The allowable maximum input current is +30 mA DC. If the input current exceeds +20 mA DC, the inverter will interpret it as +20 mA DC.</li> </ul>                                                                        |  |  |  |
| Analog input        | [V2] Voltage<br>input |                                       | <ul> <li>(1) The frequency is commanded according to the external analog input voltage.</li> <li>0 to 10 VDC/0 to 100 (%) (Normal mode operation)</li> <li>10 to 0 VDC/0 to 100 (%) (Inverse mode operation)</li> <li>(2) Used for PID process command signal or its feedback.</li> <li>(3) Used as an additional auxiliary frequency command to be added to one of various main frequency commands.</li> <li>* Input impedance: 22kΩ</li> <li>* The allowable input voltage is +15 VDC. If the input voltage exceeds +10 VDC, however, the inverter will interpret it as +10 VDC.</li> </ul>                                                                                 |  |  |  |
|                     |                       |                                       | <ul> <li>(4) Connects PTC (Positive Temperature Coefficient) thermistor for motor protection. Ensure that the slide switch SW5 on the control PCB is turned to the PTC position (refer to Section 2.3.8 "Setting up slide switches and handling control circuit terminal symbol plate."</li> <li>The figure shown at the right illustrates the internal circuit diagram where SW5 (switching the input of terminal [V2] between V2 and PTC) is turned to the PTC position. For details on SW5, refer to Section 2.3.8 "Setting up slide switches and handling control circuit terminal symbol plate." In this case, you must change data of the function code H26.</li> </ul> |  |  |  |
|                     | [11]                  | Analog<br>common                      | Figure 2.19 Internal Circuit Diagram (SW5 Selecting PTC)<br>Two common terminals for analog input and output signal terminals [13], [12], [C1], [V2]<br>and [FMA].<br>These terminal are electrically isolated from terminals [CM]s and [CMY].                                                                                                    |  |  |  |

| Classifi-<br>cation | Symbol                                                                                                    | Name                             |                                                                                                    | Functions                                                       |                                                                                                    |                                          |
|---------------------|----------------------------------------------------------------------------------------------------|----------------------------------|----------------------------------------------------------------------------------------------------|-----------------------------------------------------------------|----------------------------------------------------------------------------------------------------|------------------------------------------|
|                     | Note                                                                                                    | noise et<br>principle<br>conside | w level analog signals are handl<br>ffects. Route the wiring as short<br>e, ground the shielded sheath<br>rable, connection to terminal [11<br>nd of the shield to enhance the s                                                                                   | as possible (within<br>of wires; if effe<br>] may be effective. | 66ft(20 m)) and use cts of external indu                                                                                                    | shielded wires. In ctive noises are      |
|                     |                                                                                                    |                                  | vin contact relay for low level sigr<br>y's contact to terminal [11].                                                                                                    | nals if the relay is us                                         | sed in the control circu                                                                                                    | it. Do not connect                       |
| Analog input        | <ul> <li>When the inverter is connected to an external device outputting the analog signal, a malfunction may be caused by electric noise generated by the inverter. If this happens, according to the circumstances, connect a ferrite core (a toroidal core or an equivalent) to the device outputting the analog signal and/or connect a capacitor having the good cut-off characteristics for high frequency between control signal wires as shown in Figure 2.21.</li> <li>Do not apply a voltage of +7.5 VDC or higher to terminal [C1]. Doing so could damage the internal control circuit.</li> </ul> |                                  |                                                                                                    |                                                                 |                                                                                                    |                                          |
|                     | Potention<br>1 k to 5 l                                                                                                    |                                  | ded Wire <td< th=""><th>Analog Output/</th><th>Capacitor<br/>0.022 µ F<br/>50V<br/>Ferrite Core<br/>(Pass the same-phase<br/>wires through or turn<br/>them around the ferrite<br/>core 2 or 3 times.)</th><th><control circuit=""> (12) (11)</control></th></td<> | Analog Output/                                                  | Capacitor<br>0.022 µ F<br>50V<br>Ferrite Core<br>(Pass the same-phase<br>wires through or turn<br>them around the ferrite<br>core 2 or 3 times.) | <control circuit=""> (12) (11)</control> |
|                     |                                                                                                    | Figure 2.2                       | 0 Connection of Shielded Wire                                                                                                    | Figure 2.21                                                     | Example of Electric I                                                                                                    | Noise Reduction                          |

Table 2.10 Continued

Table 2.10 Continued

| Classifi-<br>cation                                                                                                    | Symbol | Name                   | Functions                                                                                                    |                                                                                                    |                            |                              |                         |
|----------------------------------------------------------------------------------------------------|--------|------------------------|----------------------------------------------------------------------------------------------------|----------------------------------------------------------------------------------------------------|----------------------------|------------------------------|-------------------------|
|                                                                                                    | [X1]   | Digital<br>input 1     | <ol> <li>The various signals such as coast-to-stop, alarm from external equipment, and<br/>multistep frequency commands can be assigned to terminals [X1] to [X5], [FWD] and</li> </ol>                                                                                                    |                                                                                                    |                            |                              |                         |
|                                                                                                    | [X2]   | Digital<br>input 2     | Chapter 5, Section 5.2 "Overview of Fun                                                                                                    | <ul> <li>[REV] by setting function codes E01 to E05, E98, and E99. For details, re<br/>Chapter 5, Section 5.2 "Overview of Function Codes."</li> <li>(2) Input mode, i.e. Sink/Source, is changeable by using the internal slide swi</li> </ul> |                            |                              |                         |
|                                                                                                    | [X3]   | Digital<br>input 3     | (3) Switches the logic value (1/0) for ON/OF<br>or [REV], and [CM]. If the logic value for                                                                                                    | F of the termin<br>ON between [2                                                                                                    | als betweer<br>X1] and [CN | n [X1] to [<br>1] is 1 in th | X5], [FWD]<br>ne normal |
|                                                                                                    | [X4]   | Digital<br>input 4     | logic system, for example, OFF is 1 in th<br>(4) The negative logic system never applies<br>(REV).                                                                                                    | 0 0                                                                                                    | ,                          |                              |                         |
|                                                                                                    | [X5]   | Digital<br>input 5     | (1,2,9).                                                                                                    |                                                                                                    |                            |                              |                         |
|                                                                                                    | [FWD]  | Run<br>forward         | (Digital input circuit specifications)                                                                                                    | Iten                                                                                                    | n                          | Min.                         | Max.                    |
|                                                                                                    |        | command                | <control circuit=""><br/>(PLC) +24 VDC<br/>SINK Photocoupler<br/>SOURCE CIRCUITS (CIRCUITS)<br/>SOURCE CIRCUITS (CIRCUITS)<br/>SOURCE CIRCUITS)<br/>SOURCE CIRCUITS (CIRCUITS)<br/>SOURCE CIRCUITS (CIRCUITS)<br/>SOURCE CIRCUITS)<br/>SOURCE CIRCUITS (CIRCUITS)<br/>SOURCE CIRCUITS (CIRCUITS)<br/>SOURCE CIRCUITS)<br/>SOURCE CIRCUITS (CIRCUITS)<br/>SOURCE CIRCUITS)<br/>SOURCE CIRCUITS (CIRCUITS)<br/>SOURCE CIRCUITS)<br/>SOURCE CIRCUITS (CIRCUITS)<br/>SOURCE CIRCUITS)<br/>SOURCE CIRCUITS (CIRCUITS)<br/>SOURCE CIRCUITS)<br/>SOURCE CIRCUITS (CIRCUITS)<br/>SOURCE CIRCUITS)<br/>SOURCE CIRCUITS (CIRCUITS)<br/>SOURCE CIRCUITS)<br/>SOURCE CIRCUITS (CIRCUITS)<br/>SOURCE CIRCUITS)<br/>SOURCE CIRCUITS (CIRCUITS)<br/>SOURCE CIRCUITS)<br/>SOURCE CIRCUITS (CIRCUITS)<br/>SOURCE CIRCUITS)<br/>SOURCE CIRCUITS (CIRCUITS)<br/>SOURCE CIRCUITS)<br/>SOURCE CIRCUITS (CIRCUITS)<br/>SOURCE CIRCUITS)<br/>SOURCE CIRCUITS<br/>SOURCE CIRCUITS)<br/>SOURCE CIRCUITS<br/>SOURCE CIRCUITS<br/>SOURCE CIRCUITS)<br/>SOURCE CIRCUITS<br/>SOURCE CIRCUITS<br/>SOURCE CIRCUITS<br/>SOURCE CIRCUITS<br/>SOURCE CIRCUITS)<br/>SOURCE CIRCUITS<br/>SOURCE CIRCUITS<br/>SOURCE CIRC</control> | Operation voltage                                                                                                    | ON level                   | 0 V                          | 2 V                     |
| put                                                                                                    |        |                        |                                                                                                    | (SINK)                                                                                                    | OFF level                  | 22 V                         | 27 V                    |
| Digital input                                                                                                    |        |                        |                                                                                                    | Operation<br>voltage<br>(SOURCE)                                                                                                    | ON level                   | 22 V                         | 27 V                    |
| Dig                                                                                                    | [REV]  | [REV] Run              |                                                                                                    |                                                                                                    | OFF level                  | 0 V                          | 2 V                     |
|                                                                                                    | reve   | reverse<br>command     |                                                                                                    | Operation cur<br>(Input voltage                                                                                                    |                            | 2.5 mA                       | 5 mA                    |
|                                                                                                    |        |                        |                                                                                                    | Allowable leakage - 0.5 mA                                                                                                    |                            | 0.5 mA                       |                         |
|                                                                                                    |        |                        |                                                                                                    |                                                                                                    |                            |                              |                         |
|                                                                                                    |        |                        | Figure 2.22 Digital Input Circuit                                                                                                    |                                                                                                    |                            |                              |                         |
|                                                                                                    | [PLC]  | PLC<br>signal<br>power | Connects to PLC output signal power supply.<br>(Rated voltage: +24 VDC: Allowable range: +22 to +27 VDC Maximum load current:50mA)<br>This terminal also supplies a power to the circuitry connected to the transistor output<br>terminals [Y1] to [Y3]. Refer to "Transistor output" described later in this table for more.                                                                                                    |                                                                                                    |                            |                              |                         |
| [CM] Digital Two common terminals for digital input signal terminal common These terminals are electrically isolated from the terminals |        |                        |                                                                                                    |                                                                                                    | [11]s and [0               | CMY].                        |                         |

Table 2.10 Continued

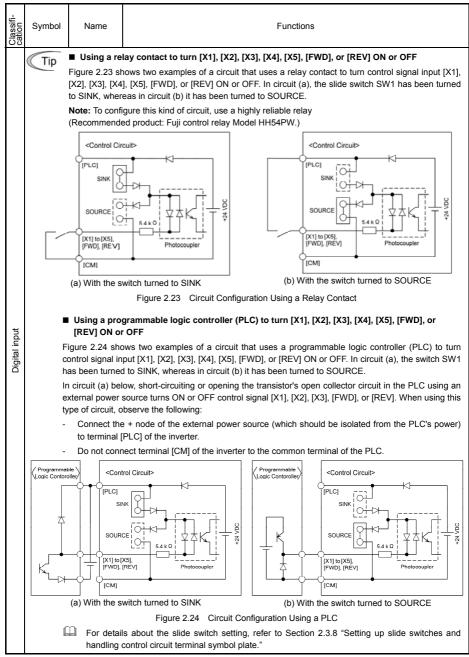

Table 2.10 Continued

| Classifi-<br>cation | Symbol                                                                                                    | Name              | Functions                                                                                                    |  |  |
|---------------------|----------------------------------------------------------------------------------------------------|-------------------|----------------------------------------------------------------------------------------------------|--|--|
| Analog output       | [FMA]                                                                                                    | Analog<br>monitor | The monitor signal for analog DC voltage (0 to +10 V) or analog DC current (+4 to +20 mA) is output. You can select either one of the output switching the slide switch SW4 on the control PCB (Refer to Section 2.3.8.), and changing data of the function code F29. You can select one of the following signal functions with function code F31.         Output Output Control PCB (Refer to Section 2.3.8.), and changing data of the function code F31.         Output Grequency       Output current         Output torque       Load factor         PID feedback value       DC link bus voltage         Votor output       Analog output test         PID output         * Input impedance of the external device: Min. 5kΩ (0 to 10 VDC output)         Input impedance of the external device: Max. 500Ω (4 to 20 mA DC output)         * While the terminal is outputting 0 to 10 VDC, an output less than 0.3 V may become 0.0 V.         * While the terminal is outputting 0 to 10 VDC, it is capable of driving up to two meters with 10 kΩ impedance. While outputting the current, to drive a meter with 500 Ω impedance max. (Adjustable range of the gain: 0 to 200%) |  |  |
| Ana                 | [FMI]                                                                                                    | Analog<br>monitor | The monitor signal for analog DC current (+4 to +20 mA) is output. You can select one of the following signal functions with function code F35.       Output frequency       Output current       Output voltage         • Output frequency       • Load factor       • Input power         • PID feedback value       • DC link bus voltage       • Universal AO         • Motor output       • Analog output test       • PID command         • PID output       *       *         * Input impedance of the external device: Max. 500Ω       *         * It is capable of driving a meter with a maximum of 500Ω impedance. (Adjustable gain range: 0 to 200%)       •                                                                                                    |  |  |
|                     | [11]         Analog<br>common         Two common terminals for analog input and output signal terminals           These terminals are electrically isolated from terminals [CM]s and [CMY]. |                   | 0 1 0                                                                                                    |  |  |

Table 2.10 Continued

| Classifi-<br>cation | Symbol                                                                                                    | Name                           | Functions                                                                                                    |  |  |  |  |  |
|---------------------|----------------------------------------------------------------------------------------------------|--------------------------------|----------------------------------------------------------------------------------------------------|--|--|--|--|--|
|                     | [Y1]                                                                                                    | Transistor<br>output 1         | <ol> <li>Various signals such as inverter running, speed/freq. arrival and overload early warning can be assigned to any terminals, [Y1] to [Y3] by setting function code E20, E21 and E22. Refer to Chapter 5, Section 5.2 "Overview of Function Codes" for details.</li> <li>Switches the logic value (1/0) for ON/OFF of the terminals between [Y1] to [Y3] and [CMY]. If the logic value for ON between [Y1] to [Y3] and [CMY] is 1 in the normal logic system, for example, OFF is 1 in the negative logic system and vice versa.</li> </ol>                                                                                                    |  |  |  |  |  |
|                     | [Y2]                                                                                                    | Transistor<br>output 2         | Transistor output circuit specification                                                                                                    |  |  |  |  |  |
|                     |                                                                                                    |                                | Photocoupler Current Item Max.                                                                                                    |  |  |  |  |  |
|                     |                                                                                                    |                                | Operation Voltage                                                                                                    |  |  |  |  |  |
|                     |                                                                                                    |                                | 31 to 35 V<br>(CMV)<br>(CMV)<br>(C |  |  |  |  |  |
|                     |                                                                                                    |                                | Leakage current at OFF 0.1 mA                                                                                                    |  |  |  |  |  |
|                     |                                                                                                    |                                | Figure 2.25 Transistor Output Circuit                                                                                                    |  |  |  |  |  |
| Transistor output   | [Y3]                                                                                                    | Transistor<br>output 3         | <ul> <li>Figure 2.26 shows examples of connection between the control circuit and a PLC.</li> <li>When a transistor output drives a control relay, connect a surge-absorbing diode across relay's coil terminals.</li> <li>When any equipment or device connected to the transistor output needs to be supplied with DC power, feed the power (+24 VDC: allowable range: +22 to +27 VDC, 50 mA max.) through the [PLC] terminal. Short-circuit between the terminals [CMY] and [CM] in this case.</li> </ul>                                                                                                    |  |  |  |  |  |
|                     | [CMY]                                                                                                    | Transistor<br>output<br>common | Common terminal for transistor output signal terminals<br>This terminal is electrically isolated from terminals, [CM]s and [11]s.                                                                                                    |  |  |  |  |  |
|                     | Тір                                                                                                    | Figure 2.26<br>control circu   | ing Programmable Controller (PLC) to Terminal [Y1], [Y2] or [Y3]<br>is shows two examples of circuit connection between the transistor output of the inverter's<br>it and a PLC. In example (a), the input circuit of the PLC serves as a sink for the control<br>t, whereas in example (b), it serves as a source for the output.                                                                                                    |  |  |  |  |  |
|                     | Control Circuit<br>Photocoupler<br>Urrent<br>SINK Input<br>SINK Input<br>SINK Input<br>Column<br>Column<br>SINK Input<br>Column<br>Column<br>SINK Input<br>Column<br>Column<br>SINK Input<br>Column<br>Column<br>Column<br>SINK Input<br>Column<br>Column<br>Col |                                |                                                                                                    |  |  |  |  |  |
|                     |                                                                                                    | (a) F                          | PLC serving as Sink (b) PLC serving as Source<br>Figure 2.26 Connecting PLC to Control Circuit                                                                                                    |  |  |  |  |  |
| L                   | Figure 2.20 Connecting FLC to Control Circuit                                                                                                    |                                |                                                                                                    |  |  |  |  |  |

## Table 2.10 Continued

| Classifi-<br>cation  | Symbol                                  | Name                                        | Functions                                                                                                    |  |  |  |  |
|----------------------|-----------------------------------------|---------------------------------------------|----------------------------------------------------------------------------------------------------|--|--|--|--|
| output               | [Y5A/C]                                 | General<br>purpose<br>relay output          | <ol> <li>A general-purpose relay contact output usable as well as the function of the transistor output terminal [Y1], [Y2] or [Y3]. Contact rating: 250 VAC 0.3 A, cos φ = 0.3], 48 VDC, 0.5 A</li> <li>Switching of the normal/negative logic output is applicable to the following two contact output modes: "Active ON" (Terminals [Y5A] and [Y5C] are closed (excited) if the signal is active.) and "Active OFF" (Terminals [Y5A] and [Y5C] are opened (non-excited) if the signal is active while they are normally closed.).</li> </ol>                                                                                                    |  |  |  |  |
| Relay contact output | [30A/B/C]                               | Alarm relay<br>output<br>(for any<br>error) | <ol> <li>Outputs a contact signal (SPDT) when a protective function has been activated to stop the motor.<br/>Contact rating: 250 VAC, 0.3A, cos</li></ol>                                                                                                    |  |  |  |  |
| Communication        | RJ-45<br>connector<br>for the<br>keypad | Standard<br>RJ-45<br>connector              | <ul> <li>(1) Used to connect the inverter with PC or PLC using RS-485 port. The inverter supplies the power to the keypad through the pins specified below. The extension cable for remote operation also uses wires connected to these pins for supplying the keypad power.</li> <li>(2) Remove the keypad from the standard RJ-45 connector, and connect the RS-485 communications cable to control the inverter through the PC or PLC (Programmable Logic Controller). Refer to Section 2.3.8 "Setting up slide switches and handling control circuit terminal symbol plate" for setting of the terminating resistor.</li> <li>TXD + 5 VDC + 5 DX+ 6 NC + 5 DX+ 6 NC + 5 DX+ 6 NC + 5 DX+ 6 NC + 5 DX+ 6 NC + 5 DX+ 6 NC + 7 GND - 8 Vcc + 5 DX+ 6 NC + 7 GND - 8 Vcc + 5 DX+ 6 NC + 7 GND - 8 Vcc + 5 DX+ 6 NC + 7 GND - 8 Vcc + 5 DX+ 6 NC + 7 GND - 8 Vcc + 7 GND - 8 Vcc + 7 GND - 8 Vc</li></ul> |  |  |  |  |

Table 2.10 Continued

| Classifi-<br>cation | Symbol | Name                                          | Functions                                                                                                    |  |  |  |  |
|---------------------|--------|-----------------------------------------------|----------------------------------------------------------------------------------------------------|--|--|--|--|
|                     | [DX+]  | RS-485<br>communications<br>data (+) terminal | <ul> <li>(1) This extends the functions of inverter to the below in addition to the RJ-45 connector to communicate on FRENIC-Eco.</li> <li>The inverter can be controlled as a subordinate device (slave) by</li> </ul> |  |  |  |  |
|                     | [DX-]  | RS-485<br>communications<br>data (-) terminal | connecting it to an upper level device (host (master)) such as a PLC or<br>personal computer.<br>Note) The connection between this card and Keypad / Inverter support<br>loader does not function.                      |  |  |  |  |
| Communication       | [SD]   | Communications<br>cable shield<br>terminal    | Refer to RS-485 communication Users Manual about the details .                                                                                                    |  |  |  |  |
| Commu               | [DX+]  | DX+ relay<br>terminal for<br>multidrop        |                                                                                                    |  |  |  |  |
|                     | [DX-]  | DX- relay<br>terminal for<br>multidrop        | RXD<br>DE/RE<br>B-<br>Terminating<br>DE/RE                                                                                                    |  |  |  |  |
|                     | [SD]   | SD relay<br>terminal for<br>multidrop         | SW103 DX-<br>SW103 SD                                                                                                    |  |  |  |  |

#### Wiring for control circuit terminals

- For models of FRN200F1S-4U to FRN900F1S-4U
- ① Route the control circuit cable in keeping with the left side panel of the inverter as shown in Figure 2.28.
- ② Fasten the control circuit cable to the cable tie support with a cable tie (insulation lock) as shown in Figure 2.28.

The hole in the cable tie support is 0.15 inch(3.8 mm)  $\times$  0.06 inch(1.5 mm) in size. To pass the cable tie through the hole, it should be 0.15 inch(3.8 mm) or less in width and 0.06 inch(1.5 mm) or less in thickness.

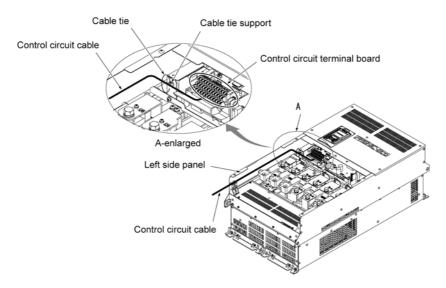

Figure 2.28 Routing and Fastening the Control Circuit Cable

- Note Route the wiring of the control terminals as far from the wiring of the main circuit as possible. Otherwise electric noise may cause malfunctions.
  - Fix the control circuit wires inside the inverter to keep them away from the live parts of the main circuit (such as the terminal block of the main circuit).

2.3.8 Setting up slide switches and handling control circuit terminal symbol plate

# **MWARNING**

Before changing the switches or touching the control circuit terminal symbol plate, turn OFF the power and wait more than five minutes for models of 30HP for 208V, 40HP for 460V or below, or ten minutes for models of 40HP for 208V, 50HP for 460V or above. Make sure that the LED monitor and charging lamp (on models of 40HP for 208V, 50HP for 460V or above) are turned OFF. Further, make sure, using a multimeter or a similar instrument, that the DC link bus voltage between the terminals P (+) and N (-) has dropped below the safe voltage (+25 VDC).

An electric shock may result if this warning is not heeded as there may be some residual electric charge in the DC bus capacitor even after the power has been turned off.

Setting up the slide switches

Switching the slide switches located on the control PCB allows you to customize the operation mode of the analog output terminals, digital I/O terminals, and communications ports. The locations of those switches are shown in Figure 2.29.

To access the slide switches, remove the front and terminal block covers so that you can watch the control PCB. For models of 40HP for 208V, 50HP for 460V or above, open also the keypad enclosure.

For a screw terminal base, close the control circuit terminal symbol plate since the plate being opened interferes with switching of some switches.

For details on how to remove the front cover, terminal block cover, and keypad enclosure, refer to Section 2.3.1, "Removing and mounting the terminal block (TB) cover and the front cover" and Chapter 1, Section

1.2, "External View and Terminal Blocks," Figure 1.4.

Table 2.11 lists function of each slide switch.

| Table 2.11 | Function of Each Slide Switch |
|------------|-------------------------------|
|------------|-------------------------------|

| Switch  | Function                                                                                                    |                           |                     |  |  |  |
|---------|----------------------------------------------------------------------------------------------------|---------------------------|---------------------|--|--|--|
| ① SW1   | <ul> <li>Switches the service mode of the digital input terminals between SINK and SOURCE.</li> <li>To make the digital input terminal [X1] to [X5], [FWD] or [REV] serve as a current sink, turn SW1 to the SINK position.</li> <li>To make them serve as a current source, turn SW1 to the SOURCE position.</li> <li>Factory default : SINK</li> </ul> |                           |                     |  |  |  |
| ② SW3   | Switches the terminating resistor of RS-48<br>• To connect a keypad to the inverter, tur<br>• If the inverter is connected to the RS-4<br>turn SW3 to ON.                                                                                                    | n SW3 to OFF. (Factory de | efault)             |  |  |  |
| ③ SW4   | Switches the output mode of the analog o When changing this switch setting, also ch                                                                                                    |                           |                     |  |  |  |
|         |                                                                                                    | SW4                       | Set data of F29 to: |  |  |  |
|         | Voltage output (Factory default)                                                                                                    | VO                        | 0                   |  |  |  |
|         | Current output                                                                                                    | IO                        | 1                   |  |  |  |
| ④ SW5   | Switches property of the analog input term<br>When changing this switch setting, also ch                                                                                                    |                           | code H26.           |  |  |  |
|         |                                                                                                    | SW5                       | Set data of H26 to: |  |  |  |
|         | Analog frequency command in<br>voltage<br>(Factory default)                                                                                                    | V2                        | 0                   |  |  |  |
|         | PTC thermistor input PTC 1 or 2                                                                                                    |                           |                     |  |  |  |
| ⑤ SW103 | Switches the terminating resistor of RS-485 communications (terminal).<br>If more than one inverter is connected in your network and you are going to install the RS-485<br>Communications (Terminal) on the inverter at the network end, then be sure to turn SW103 to the<br>ON position.                                                              |                           |                     |  |  |  |

Figure 2.29 shows the location of slide switches for the input/output terminal configuration.

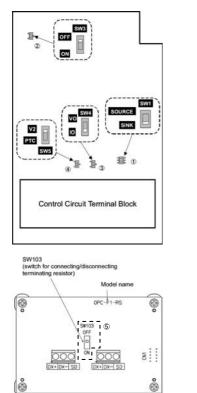

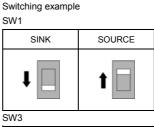

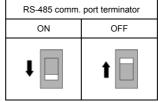

SW103

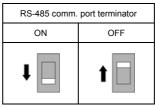

Figure 2.29 Location of the Slide Switches

# 2.4 Mounting and Connecting a Keypad

# 2.4.1 Mounting style and parts needed for connection

## (1) Mounting style

You can mount a keypad in any style described below.

- Mounting a keypad on the enclosure wall (Refer to Figure 2.30.)
- Installing a keypad at a remote site (e.g. for operation on hand) (Refer to Figure 2.31.)

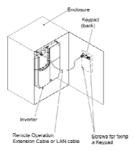

Figure 2.30 Mounting a Keypad on the Enclosure Wall

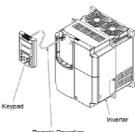

Remote Operation Extension Cable or LAN cable

Figure 2.31 Installing a Keypad at a Remote Site (e.g. for Operation on Hand)

#### (2) Parts needed for connection

To mount/install a keypad on a place other than an inverter, parts listed below are needed.

| Parts name      |          | Model                                                                                           | Remarks              |
|-----------------|----------|-------------------------------------------------------------------------------------------------|----------------------|
| Extension cable | (Note 1) | 10 BASE-T/100BASE-TX<br>straight type cable<br>compliant to US ANSI<br>TIA/EIA-568A Category 5. | Less than 66ft(20m). |
| Fastening screw |          | M3 × 12<br>(2pcs fine thread screws)<br>M3 x 12<br>(2pcs tapping screws)                        | Accessories          |

(Note 1) Recommended LAN cable Manufacturer: SANWA Supply Co., LTD. Model: KB-10T5-01K (3.3ft(1m)) KB-STP-01K: (3.3ft(1m)) (Shielded LAN cable compliant to EMC Directive)

#### 2.4.2 Mounting/installing steps

## Mounting a keypad on the enclosure wall

① Pull the keypad toward you while holding down the hook (pointed to by the arrow in Figure 2.32)

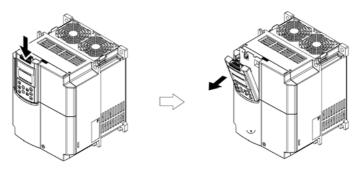

Figure 2.32 Removing a Keypad

- 2 Make a cut-out on the enclosure wall. For details, refer to Chapter 8, Section 8.5.3 "Keypad"
- ③ Mount the keypad onto the enclosure with 4 screws as shown in Figure 2.33. (Recommended tightening torque: 6.2lb-in (0.7 N·m)

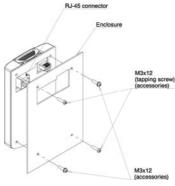

Figure 2.33 Mounting a Keypad

④ Remove the keypad mounted on the inverter (see Figure 2.32) and, using a Remote Operation Extension Cable, interconnect the Keypad and the Inverter (insert one end of the cable into the RS-485 port with RJ-45 connector on the Keypad and the other end into that on the inverter) (See Figure 2.34.).

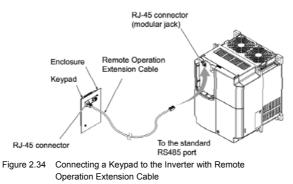

Note

Do not connect the inverter to a PC's LAN port, Ethernet hub or telephone line; doing so may damage the inverter or the equipment on the other end.

## Using the keypad in hand

Follow step ④ of "Installing the keypad on the enclosure panel" above.

#### Retracting the keypad into the inverter

Put the keypad in the original slot while engaging its bottom latches with the holes (as shown below), and push it onto the case of the inverter (arrow O) while holding it downward (against the terminal block cover) (arrow O).

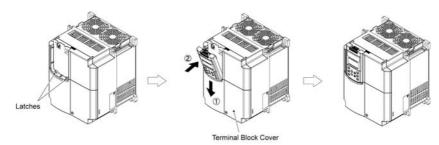

Figure 2.35 Retracting the Keypad

# 2.5 Cautions Relating to Harmonic Component, Noise, and Leakage Current

#### (1) Harmonic component

Input current to an inverter includes a harmonic component, which may affect other loads and power factor correcting capacitors that are connected to the same power source as the inverter. If the harmonic component causes any problems, connect a DC reactor (option) to the inverter. It may also be necessary to connect an AC reactor to the power factor correcting capacitors.

#### (2) Noise

If noise generated from the inverter affects other devices, or that generated from peripheral equipment causes the inverter to malfunction, follow the basic measures outlined below.

- 1) If noise generated from the inverter affects the other devices through power wires or grounding wires:
  - Isolate the grounded metal frames of the inverter from those of the other devices.
  - Connect a noise filter to the inverter power wires.
  - Isolate the power system of the other devises from that of the inverter with an insulated transformer.
- If induction or radio noise generated from the inverter affects other devices through power wires or grounding wires:
  - Isolate the main circuit wires from the control circuit wires and other device wires.
  - Put the main circuit wires through a metal conduit and connect the pipe to the ground near the inverter.
  - Install the inverter onto the metal switchboard and connect the whole board to the ground.
  - Connect a noise filter to the inverter power wires.
- 3) When implementing measures against noise generated from peripheral equipment:
  - For the control signal wires, use twisted or shielded-twisted wires. When using shielded-twisted wires, connect the shield of the shielded wires to the common terminals of the control circuit or ground.
  - Connect a surge absorber in parallel with a coil or solenoid of the magnetic contactor.

#### (3) Leakage current

Harmonic component current generated by insulated gate bipolar transistors (IGBTs) switching on/off inside the inverter becomes leakage current through stray capacitors of inverter input and output wires or a motor. If any of the problems listed below occur, take an appropriate measure against them.

| Problem                                                                                                    | Measures                                                                                                    |
|----------------------------------------------------------------------------------------------------|----------------------------------------------------------------------------------------------------|
| An earth leakage circuit<br>breaker* (a ground fault circuit<br>interrupter) that is connected<br>to the input (primary) has<br>tripped.<br>* With overcurrent protection | <ol> <li>Decrease the carrier frequency.</li> <li>Make the wires between the inverter and motor shorter.</li> <li>Use an earth leakage circuit breaker (a ground fault circuit interrupter) that<br/>has a longer sensitive current than one currently being used.</li> <li>Use an earth leakage circuit breaker (a ground fault circuit interrupter) that<br/>features measures against harmonic component (Fuji SG and EG series).</li> </ol> |
| An external thermal relay was activated.                                                                                                    | <ol> <li>Decrease the carrier frequency.</li> <li>Increase the settling current of the thermal relay.</li> <li>Use the electronic thermal relay built in the inverter, instead of an external thermal relay.</li> </ol>                                                                                                    |

| Table 2.12 | Leakage | Current | Countermeasures |
|------------|---------|---------|-----------------|
|------------|---------|---------|-----------------|

# Chapter 3 OPERATION USING THE KEYPAD

# 3.1 Key, LED, and LCD Monitors on the Keypad

The keypad allows you to start and stop the motor, view various data including maintenance information and alarm information, set function codes, monitor I/O signal status, copy data, and calculate the load factor.

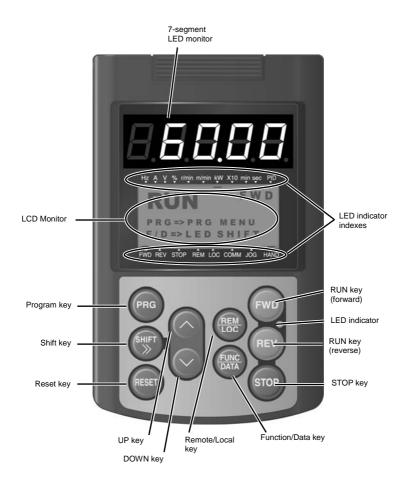

| Item                    | Monitor, LED indicator or Key |                                                                                                    | Functions                                                                                                    |  |  |  |
|-------------------------|-------------------------------|----------------------------------------------------------------------------------------------------|----------------------------------------------------------------------------------------------------|--|--|--|
|                         |                               | Five-digit, 7-segment LED monitor which displays the following according to the<br>operation modes:                                               |                                                                                                    |  |  |  |
|                         | 60.00                         | In Running Mode:                                                                                                    | Running status information (e.g., output frequency, current, and voltage)                                                                                                    |  |  |  |
|                         |                               | <ul> <li>In Programming Mode:</li> <li>In Alarm Mode:</li> </ul>                                                                                  | same as above<br>Alarm code, which identifies the cause of alarm if the<br>protective function is activated.                                                                                                    |  |  |  |
| LED/LCD<br>Monitor      |                               | LCD monitor which displays the following according to the operation modes:                                                                        |                                                                                                    |  |  |  |
| Wornton                 | RUN FWD                       | <ul> <li>In Running Mode:</li> <li>In Programming Mode:</li> <li>In Alarm Mode:</li> </ul>                                                        | Running status information<br>Menus, function codes and their data<br>Alarm code, which identifies the cause of alarm if the<br>protective function is activated.                                               |  |  |  |
|                         | LED indicator<br>indexes      |                                                                                                    | e unit of the number displayed on the LED monitor and<br>on shown on the LCD monitor. For details, see next                                                                                                    |  |  |  |
|                         | PRG                           | Switches the operation mod                                                                                                    | les of the inverter.                                                                                                    |  |  |  |
|                         | SHIFT                         | Shifts the cursor to the right when entering a number.                                                                                            |                                                                                                    |  |  |  |
|                         | RESET                         | Pressing this key after removing the cause of an alarm will switch the inverter to Running Mode.<br>Used to reset a setting or screen transition. |                                                                                                    |  |  |  |
| Keypad<br>Operation     | $\bigcirc$ and $\bigcirc$     | UP and DOWN keys. Used to select the setting items or change the function code data displayed on the LED monitor.                                 |                                                                                                    |  |  |  |
| Key                     | A DAY                         | Function/Data key. Switches<br>■ In Running Mode:                                                                                                 | s the operation as follows:<br>Pressing this key switches the information to be<br>displayed concerning the status of the inverter<br>(output frequency (Hz), output current (A), output<br>voltage (V), etc.). |  |  |  |
|                         |                               | In Programming Mode:                                                                                                    | Pressing this key displays the function code and confirms the data you have entered.                                                                                                    |  |  |  |
|                         |                               | ■ In Alarm Mode:                                                                                                    | Pressing this key displays the details of the problem indicated by the alarm code that has come up on the LED monitor.                                                                                          |  |  |  |
|                         | FWD                           | Starts running the motor (for                                                                                                    | ward rotation).                                                                                                    |  |  |  |
|                         | REV                           | Starts running the motor (reverse rotation).                                                                                                    |                                                                                                    |  |  |  |
| Run<br>Operation<br>Key | STOP                          | Stops the motor.                                                                                                    |                                                                                                    |  |  |  |
|                         | REM                           | Pressing this toggle key for more than 1 second switches between Local and Remote modes.                                                          |                                                                                                    |  |  |  |
| LED<br>Indicator        | REV LED                       | Lights while a run command is supplied to the inverter.                                                                                           |                                                                                                    |  |  |  |

| Туре                           | Item  | Description (information, condition, status)                                                  |  |  |
|--------------------------------|-------|-----------------------------------------------------------------------------------------------|--|--|
|                                | Hz    | Output frequency, frequency command                                                           |  |  |
|                                | А     | Output current                                                                                |  |  |
|                                | V     | Output voltage                                                                                |  |  |
|                                | %     | Calculated torque, load factor, speed                                                         |  |  |
|                                | r/min | Motor speed, set motor speed, load shaft speed, set load shaft speed                          |  |  |
| Unit of Number<br>Displayed on | m/min | Line speed, set line speed (Not applicable to FRENIC-Eco)                                     |  |  |
| LED Monitor                    | kW    | Input power, motor output                                                                     |  |  |
|                                | X10   | Data greater than 99,999                                                                      |  |  |
|                                | min   | Constant feeding rate time, constant feeding rate time setting (Not applicable to FRENIC-Eco) |  |  |
|                                | sec   | Timer                                                                                         |  |  |
|                                | PID   | PID process value                                                                             |  |  |
|                                | FWD   | Running (forward rotation)                                                                    |  |  |
| Operating<br>Status            | REV   | Running (reverse rotation)                                                                    |  |  |
|                                | STOP  | No output frequency                                                                           |  |  |
|                                | REM   | Remote mode                                                                                   |  |  |
|                                | LOC   | Local mode                                                                                    |  |  |
| Source of<br>Operation         | COMM  | Communication enabled (RS-485, field bus option)                                              |  |  |
|                                | JOG   | Jogging mode (Not applicable to FRENIC-Eco)                                                   |  |  |
|                                | HAND  | Keypad effective (lights also in local mode)                                                  |  |  |

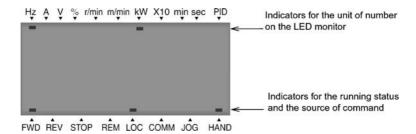

## 3.2 Overview of Operation Modes

FRENIC-Eco features the following three operation modes:

 Running Mode:
 This mode allows you to enter run/stop commands in regular operation. You can also monitor the running status in real time.

 Programming Mode:
 This mode allows you to set function code data and check a variety of information relating to the inverter status and maintenance.

 Alarm Mode:
 If an alarm condition occurs, the inverter automatically enters the Alarm Mode. In this mode, you can view the corresponding alarm code\* and its related information on the LED and LCD Monitors.

\* Alarm code: Indicates the cause of the alarm condition that has triggered a protective function. For details, refer to the FRENIC-Eco Instruction Manual, Chapter 8, Section 8.5 "Protection Features."

Figure 3.1 shows the status transition of the inverter between these three operation modes.

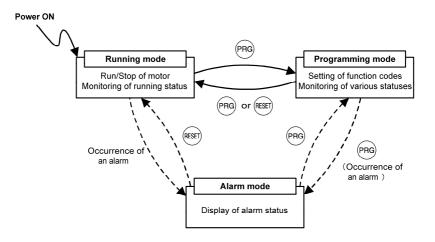

Figure 3.1 Status Transition between Operation Modes

# 3.3 Running Mode

When the inverter is turned on, it automatically enters Running Mode. In Running Mode, you can:

- [1] Run or stop the motor;
- [2] Set the frequency command and others;
- [3] Monitor the running status (e.g., output frequency, output current)

### 3.3.1 Running/stopping the motor

By factory default, pressing the every key starts running the motor in the forward direction and pressing the every key decelerates the motor to stop. The every key is disabled. You can run or stop the motor using the keypad only in Running mode and Programming mode.

To run the motor in reverse direction, or to run the motor in reversible mode, change the setting of function code F02.

For details of function code F02, refer to the FRENIC-Eco Instruction Manual, Chapter 5.

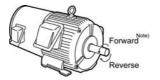

Figure 3.2 Rotational Direction of Motor

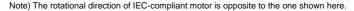

#### Display of running status (on LCD monitor)

(1) When function code E45 (LCD Monitor (optional)) is set to "0," the LCD Monitor displays the running status, the rotational direction, and the operation guide.

(The indicators above the LCD Monitor indicate the unit of the number displayed on the LED Monitor; the indicators underneath the LCD Monitor indicate the running status and the source of Run command.)

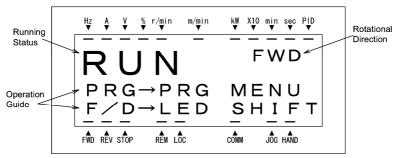

Figure 3.3 Display of Running Status

The running status and the rotational direction are displayed as shown in Table 3.2.

| Table 3.2 | Running Status and Rotational Direction |  |
|-----------|-----------------------------------------|--|
|           |                                         |  |
|           |                                         |  |

| Status/Direction     | Description                                                                                                    |
|----------------------|----------------------------------------------------------------------------------------------------|
| Running status       | RUN: The Run command is present, or the inverter is driving the motor.<br>STOP: The Run command is not present, or the inverter is in stopped state. |
| Rotational direction | FWD: Forward<br>REV: Reverse<br>Blank: Stopped                                                                                                    |

(2) When function code E45 (LCD Monitor (optional)) is set to "1," the LCD Monitor displays the output frequency, output current, and calculated torque in a bar chart.

(The indicators above the LCD Monitor indicate the unit of the number displayed on the LED Monitor; the indicators underneath the LCD Monitor indicate the running status and the source of Run command.)

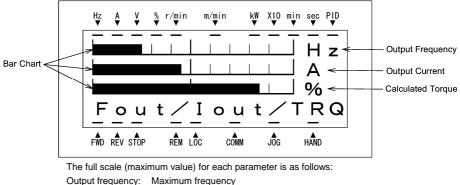

Output current:

Maximum frequency 200% of inverter's rated current Calculated torque: 200% of rated torque generated by motor

Figure 3.4 Bar Chart

#### Switching the operation mode between remote and local

The inverter can be operated either in remote mode or in local mode. In remote mode, which applies to normal operation, the inverter is driven under the control of the data settings held in it, whereas in local mode, which applies to maintenance operation, it is separated from the system and is driven manually under the control of the keypad.

- Remote mode: The sources for setting run and frequency commands is determined by various setting means switching signals such as function codes, switching of run command 1/2, and link priority function.
- Local mode: The sources for setting run and frequency commands is the keypad, regardless of the settings specified by function codes. The keypad takes precedence over the setting means specified by the run command 1/2 or the link priority function.

What follows shows the setting means of run command using the keypad in the local operation mode.

Table 3.3 Run Commands from the Keypad in the Local Operation Mode

| If function code F02 is set to: | Setting means of the run command                                                                                                    |
|---------------------------------|----------------------------------------------------------------------------------------------------|
| 0: Keypad                       | You can run/stop the motor using the $\mathbb{F}$ / $\mathbb{F}$ / $\mathbb{F}$ key on the keypad.                                               |
| 1: External signal              |                                                                                                    |
| 2: Keypad (forward)             | You can run/stop the motor using the 🐜 / 🞰 key on the keypad.<br>You can run the motor in forward direction only. (The 📾 key has been disabled.) |
| 3: Keypad (reverse)             | You can run/stop the motor using the 🐵 / 👓 key on the keypad.<br>You can run the motor in reverse direction only. (The 📾 key has been disabled.) |

The source for setting run and frequency commands can be switched between Remote and Local modes by the between Remote and Local modes by the between Remote and Local modes by the between Remote and Local modes by the mode switches from Romote to Local or vice versa.)

The mode can be switched also by an external digital input signal. To enable the switching you need to assign (LOC) to one of the digital input terminals, which means that the commands from the keypad are given precedence (one of function codes E01 to E05, E98, or E99 must be set to "35"). By factory default, (LOC) is assigned to [X5].

You can confirm the current mode on the indicators (REM: Remote mode; LOC: Local mode).

When the mode is switched from Remote to Local, the frequency settings in the Remote mode are automatically inherited. Further, if the inverter is in Running mode at the time of the switching from Remote to Local, the Run command is automatically turned ON so that all the necessary data settings will be carried over. If, however, there is a discrepancy between the settings on the keypad and those on the inverter itself (e.g., switching from reverse rotation in the Remote mode to forward rotation in the Local mode using the keypad that is for forward rotation only), the inverter automatically stops.

The paths of transition between Remote and Local modes depend on the current mode and the value (ON/OFF) of (LOC), the signal giving precedence to the commands from the keypad, as shown in the state transition diagram (Figure 3.5) given below.

For further details on how to set operation commands and frequencies in Remote and Local modes, refer to the FRENIC-Eco User's Manual, Chapter 4 "BLOCK DIAGRAMS FOR CONTROL LOGIC" (especially Section 4.3 "Drive Command Generator" block diagram).

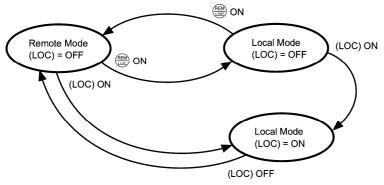

Figure 3.5 Transition between Remote and Local Modes

#### 3.3.2 Setting up the frequency and PID process commands

You can set up the desired frequency command and PID process command by using  $\bigotimes$  and  $\bigotimes$  keys on the keypad.

You can also view and set up the frequency command as load shaft speed by setting function code E48.

#### Setting the frequency command

Using 🔗 and 🔗 keys (factory default)

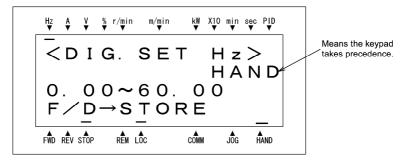

Figure 3.6 Setting the Frequency Command in Local Mode

(3) If you need to change the frequency command, press the <i>∧ / <i>√ key again. The new setting will be automatically saved into the inverter's internal non-volatile memory. It is kept there even while the inverter is powered OFF, and will be used as the initial frequency next time the inverter is powered ON.

• The frequency setting can be saved either automatically as mentioned above or by pressing the (Reg) key. You can choose either way using function code E64.

Tip

- When you start specifying or changing the frequency command or any other parameter with the / Skey, the lowest digit on the display will blink and start changing. As you are holding the key down, blinking will gradually move to the upper digit places and the upper digits will be changeable.
- Pressing the () key moves the changeable digit place (blinking) and thus allows you to change upper digits easily.
- By setting function code C30 to "0: Keypad operation (
   / 
   > key)" and selecting frequency command 2 as the frequency setting method, you can also specify or change the frequency command in the same manner using the 
   / 
   > key.
- If you have set the function code F01 to "0: Keypad operation (
   / 
   / 
   key)" but have selected a frequency setting other than frequency 1 (i.e., frequency 2, set it via communications, or as a multistep frequency), then you cannot use the 
   / 
   key for setting the frequency command even if the keypad is in Running Mode. Pressing either of these keys will just display the currently selected frequency command.

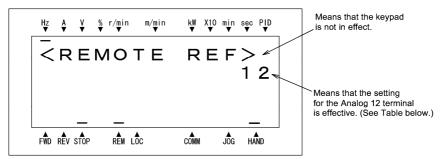

To have the frequency command displayed as the motor speed, load shaft speed, or speed (%), set function code E48 (speed monitor selection) to 3, 4, or 7, respectively, as shown in Table 3.6 Monitored Items.

| Symbol  | Command sources                  | Symbol   | Command sources        | Symbol    | Command sources                         |
|---------|----------------------------------|----------|------------------------|-----------|-----------------------------------------|
| HAND    | Keypad                           | MULTI    | Multistep<br>frequency | PID-HAND  | PID keypad<br>command                   |
| 12      | Terminal [12]                    |          |                        | PID-P1    | PID process<br>command 1                |
| C1      | Terminal [C1]                    | RS-485-1 | RS-485 (RJ-45)         | PID-P2    | PID process<br>command 2                |
| 12 + C1 | Terminal [12] +<br>Terminal [C1] | RS-485-2 | RS-485 (Terminal)      | PID-U/D   | PID UP/DOWN<br>process command          |
| V2      | Terminal [V2]                    | BUS      | Bus option             | PID_LINK  | PID<br>communication<br>process command |
| U/D     | UP/DOWN control                  | LOADER   | FRENIC loader          | PID+MULTI | PID multistep<br>frequency<br>command   |

Table 3.4 Available Means of Setting

#### Make setting under PID control

To enable PID control, you need to set function code J01 to 1 or 2.

Under the PID control, the items that can be set or checked with  $\bigcirc$  and  $\bigcirc$  keys are different from those under regular frequency control, depending upon the current LED monitor setting. If the LED monitor is set to the speed monitor, you may access manual speed commands (frequency command) with  $\bigcirc$  and  $\bigcirc$  keys; if it is set to any other value, you may access the PID process command with those keys.

Refer to the FRENIC-Eco User's Manual for details on the PID control.

# **\blacksquare** Setting the PID process command with $\bigcirc$ and $\bigcirc$ keys

- (1) Set function code J02 to "0: Keypad operation."
- (2) Set the LED monitor to something other than the speed monitor (E43 = 0) while the keypad is in Running Mode. You cannot modify the PID process command using the I is keypad is in Programming Mode or Alarm Mode. To enable the modification of the PID process command by the key, first switch to Running Mode.
- (3) Press the ⊘ / ⊘ key to have the PID process command displayed. The lowest digit will blink together with the dot on the LED monitor.

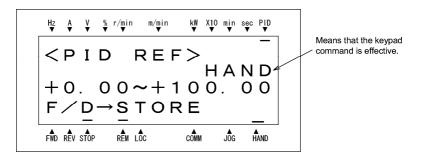

Figure 3.7 PID Process Commands

(4) To change the PID process command, press the Iverage / vertice / vertice / ver

- Even if multistep frequency is selected as the PID process command ((SS4) = ON), you still can set the process command using the keypad.
  - When function code J02 is set to any value other than 0, pressing the ⊘ / ⊗ key displays, on the 7-segment LED monitor, the PID command currently selected, while you cannot change the setting.

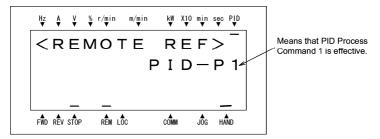

 On the 7-segment LED monitor, the decimal point of the lowest digit is used to characterize what is displayed. The decimal point of the lowest digit blinks when a PID process command is displayed; the decimal point lights when a PID feedback value is displayed.

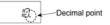

# ■ Setting up the frequency command with 🔗 and 🔗 keys under PID control

When function code F01 is set at "0: Keypad operation" and frequency command 1 (Frequency setting via communications link: Disabled; Multistep frequency setting: Disabled; PID control: Disabled) is selected as the manual speed command, you can modify the frequency setting using the  $\bigcirc / \bigcirc$  key if you specify the LED monitor as the speed monitor while the keypad is in Running Mode. You cannot modify the frequency setting using the  $\bigcirc / \bigcirc$  key while the keypad is in Programming Mode. You cannot modify the frequency setting using the  $\bigcirc / \bigcirc$  key while the keypad is in Programming Mode or Alarm Mode. To enable the modification of the frequency setting using the  $\bigcirc / \bigcirc$  key, first switch to Running Mode. These conditions are summarized in Table 3.5 and the figure below. Table 3.5 shows the combinations of the parameters, while the figure below illustrates how the manual speed command ① entered via the keypad is translated to the final frequency command ②.

The setting and viewing procedures are the same as those for usual frequency setting.

| Frequency<br>command 1<br>(F01) | Frequency setting<br>via communications<br>link | Multistep<br>frequency setting | PID control disabled | Display during $\oslash$ / $\bigotimes$ key operation       |
|---------------------------------|-------------------------------------------------|--------------------------------|----------------------|-------------------------------------------------------------|
|                                 |                                                 |                                | PID enabled          | PID output (as final frequency command)                     |
| 0                               | Disabled                                        | Disabled                       | Disabled             | Manual speed setting by keypad<br>(frequency setting)       |
| Other than the above            |                                                 |                                | PID enabled          | PID output (as final frequency command)                     |
|                                 |                                                 |                                | Disabled             | Manual speed command currently selected (frequency setting) |

Table 3.5 Speed (Frequency) Command Manually Set with 🔗 / 🔗 Key and Requirements

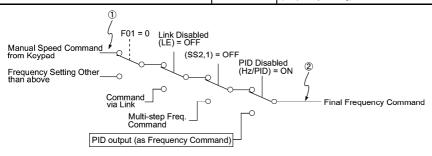

### 3.3.3 LED monitor (Monitoring the running status)

The eleven items listed below can be monitored on the LED Monitor. Immediately after the inverter is turned ON, the monitor item specified by function code E43 is displayed. In Running Mode, press the key to switch between monitor items. The item being monitored shifts as you press the key in the sequence shown in Table 3.6.

| Page to<br>be<br>selected | Monitored Item                   | Example      | Unit     | Meaning of Displayed Value                                                                                     | Function code E43 |
|---------------------------|----------------------------------|--------------|----------|----------------------------------------------------------------------------------------------------|-------------------|
| 0                         | Speed Monitor                    | Function     | n code l | E48 specifies what to be displayed.                                                                            | 0                 |
|                           | Output frequency                 | 50.00        | Hz       | Frequency actually being output (Hz)                                                                           | (E48 = 0)         |
|                           | Motor speed                      | <i>1500</i>  | r/min    | Output frequency × $\frac{120}{P01}$                                                                           | (E48 = 3)         |
|                           | Load shaft speed                 | 300.0        | r/min    | Output frequency (Hz) x E50                                                                                    | (E48 = 4)         |
|                           | Speed (%)                        | 50.0         | %        | Output frequency<br>Maximum frequency ×100                                                                     | (E48 = 7)         |
| 8                         | Output current                   | 12.34        | А        | Output of the inverter in current in rms                                                                       | 3                 |
| 9                         | Input Power                      | 10.25        | kW       | Input power to the inverter                                                                                    | 9                 |
| 10                        | Calculated torque                | 50           | %        | Motor output torque in % (Calculated value)                                                                    | 8                 |
| 11                        | Output voltage                   | 200          | V        | Output of the inverter in voltage in rms                                                                       | 4                 |
| 12                        | Motor output                     | <i>9.85</i>  | kW       | Motor output in kW                                                                                             | 16                |
| 13                        | Load factor                      | 50           | %        | Load rate of the motor in % with the rated output being at 100%                                                | 15                |
| 14                        | PID process command<br>(Note 1)  | ID.DD.       | -        | PID process command/feedback value transformed to that of physical value of the object to be                   | 10                |
| 15                        | PID feedback value<br>(Note 1)   | <i>9.00.</i> | -        | controlled.<br>Refer to the function codes E40 and E41 for details.                                            | 12                |
| 16                        | PID output (Note 1)              | IDD.D.       | %        | PID output in % with the maximum output frequency (F03) being at 100%                                          | 14                |
| 18                        | Analog input monitor<br>(Note 2) | 82.00        | -        | Analog input to the inverter converted per E40 and E41<br>Refer to the function codes E40 and E41 for details. | 17                |

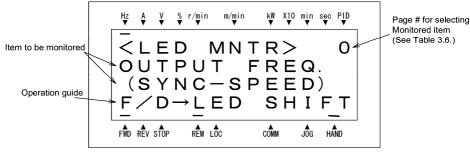

Figure 3.8 Selecting Items to be Monitored on LED Monitor

- (Note 1) Displayed only if the inverter PID-controls the motor according to a PID process command specified by the function code J01 (= 1 or 2). While the 7-segment LED monitor is displaying PID process command, PID feedback value, or PID output value, the dot (decimal point) at the lowest digit on it is lit or blinking respectively.
- (Note 2) Analog input monitoring becomes active only when enabled by any data of the function codes E61, E62 or E63 (Select terminal function).

# 3.4 Programming Mode

Programming Mode provides you with the functions of setting and checking function code data, monitoring maintenance information and checking input/output (I/O) signal status. The functions can be easily selected with a menu-driven system. Table 3.7 lists menus available in the Programming Mode.

| Menu # | Menu                       | Main functions                                                                                                    | Refer to: |
|--------|----------------------------|----------------------------------------------------------------------------------------------------|-----------|
| 0      | Quick Setup                | Displays only basic function codes that are pre-selected.                                                                                                    | 3.4.2     |
| 1      | Data Setting               | Allows you to view and change the setting of the function code you select. (Note)                                                                                                    | 3.4.1     |
| 2      | Data Checking              | Allows you to view and change a function code and its setting<br>(data) on the same screen. Also allows you to check the function<br>codes that have been changed from their factory defaults. | 3.4.3     |
| 3      | Drive Monitoring           | Displays the running information required for maintenance or test running.                                                                                                    | 3.4.4     |
| 4      | I/O Checking               | Displays external interface information.                                                                                                    | 3.4.5     |
| 5      | Maintenance Information    | Displays maintenance information including cumulative run time.                                                                                                    | 3.4.6     |
| 6      | Alarm Information          | Displays four latest alarm codes. Also allows you to view the<br>information on the running status at the time the alarm occurred.                                                             | 3.4.7     |
| 7      | Alarm cause                | Displays the cause of the alarm.                                                                                                    |           |
| 8      | Data Copying               | Allows you to read or write function code data, as well as to verify it.                                                                                                    | 3.4.8     |
| 9      | Load Factor<br>Measurement | Allows you to measure the maximum output current, average output current, and average braking power.                                                                                           |           |
| 10     | User Setting               | Allows you to add or delete function codes covered by Quick Setup.                                                                                                    |           |
| 11     | Communication<br>Debugging | Allows you to confirm the data of the function codes for communication (S, M, W, X, and Z codes).                                                                                              |           |

Table 3.7 Menus Available in Programming Mode

(Note) The function codes for optional features (o code) are displayed only when they are installed. For details, refer to their instruction manuals.

Figure 3.9 shows the transitions between menus in Programming mode.

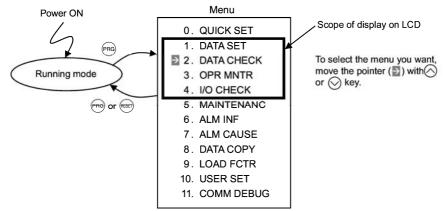

Figure 3.9 Menu Transition in Programming Mode

When there has been no key operation for about 5 minutes, the inverter automatically goes back to the Running mode and the back light goes OFF.

# 3.4.1 Setting function codes - "1. Data Setting"

Menu #1 "Data Setting" in Programming Mode allows you to set function codes according to your needs. Table 3.8 lists the function codes available on the FRENIC-Eco.

| Function Code Group                           | Function Code | Function                 | Description                                                                                                    |
|-----------------------------------------------|---------------|--------------------------|----------------------------------------------------------------------------------------------------|
| F code<br>(Fundamental functions)             | F00 to F44    | Fundamental<br>functions | Fundamental functions used in operation of the motor                                                                                        |
| E code<br>(Extension terminal<br>functions)   | E01 to E99    | Terminal functions       | Functions concerning the selection of operation of<br>the control circuit terminals; Functions concerning<br>the display on the LED monitor |
| C code<br>(Control functions of<br>frequency) | C01 to C53    | Control functions        | Functions associated with frequency settings                                                                                                |
| P code<br>(Motor parameters)                  | P01 to P99    | Motor<br>parameters      | Functions for setting up characteristics<br>parameters (such as capacity) of the motor                                                      |
| H code<br>(High performance<br>functions)     | H03 to H98    | High-level functions     | Highly added-value functions; Functions for<br>sophisticated control                                                                        |
| J code<br>(Application functions)             | J01 to J22    | Application<br>functions | Functions for applications such as PID Control                                                                                              |
| y code<br>(Link functions)                    | y01 to y99    | Link<br>functions        | Functions for controlling communications                                                                                                    |
| o code<br>(Option functions)                  | o27 to o59    | Optional<br>functions    | Functions for optional features (Note)                                                                                                    |

 Table 3.8
 Function Codes Available on FRENIC-Eco

(Note) The o code is displayed only when the corresponding optional feature is installed.

For details of the o code, refer to the Instruction Manual for the corresponding optional feature.

#### Function codes requiring simultaneous keying

To modify the data for function code F00 (data protection), H03 (data initialization), or H97 (clear alarm data), simultaneous keying is needed, involving the  $\bigcirc$  key + the  $\bigcirc$  key, or the  $\bigcirc$  key + the  $\bigcirc$  key.

# Modifying function code data during running; making the modification valid and saving the modification

Some function codes can be modified while the inverter is running, whereas others cannot. Further, depending on the function code, modifications may or may not become effective immediately. For details, refer to the "Change when running" column in 5.1 "Function Code Tables" in Chapter 5 of the FRENIC-Eco Instruction Manual.

For details of function codes, refer to 5.1 "Function Code Tables" in Chapter 5 of the FRENIC-Eco Instruction Manual.

Figure 3.10 illustrates LCD screen transition for Menu item 1. DATA SET.

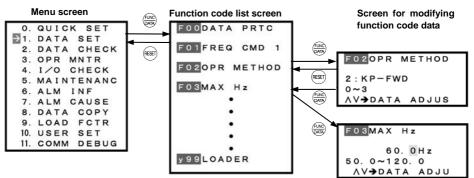

Figure 3.10 Screen Transition for Data Setting Menu

#### Basic key operation

This section will give a description of the basic key operation, following the example of the function code data changing procedure shown in Figure 3.11.

This example shows you how to change function code F03 data (maximum frequency) from 58.0 Hz to 58.1 Hz.

- (1) When the inverter is powered ON, it automatically enters Running Mode. In Running Mode, press the end key to enter Programming Mode. The menu for function selection will be displayed.

- (4) Change the function code data by using A and keys. Pressing the key causes the blinking digit place to shift (cursor shifting) (The blinking digit can be changed).
- (5) Press the 📖 key to finalize the function code data.

The data will be saved in the memory inside the inverter. The display will return to the function code list, then move to the next function code (in this example, F04).

If you press the is key before the is key, the change made to data of the function code is cancelled. The data reverts to the previous value, the screen returns to the function code list, and the function code (F03) reappears.

(6) Press the (1997) key to return to the menu from the function code list.

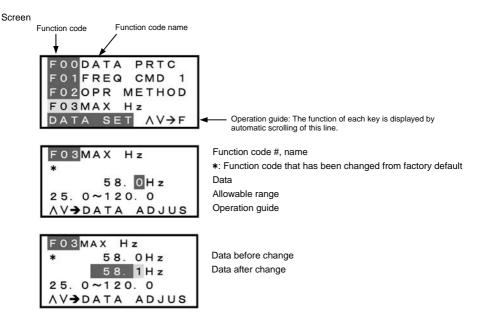

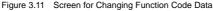

Tip Additional note on function code being selected

The function code being selected blinks, indicating the movement of the cursor (F03 blinks in this example).

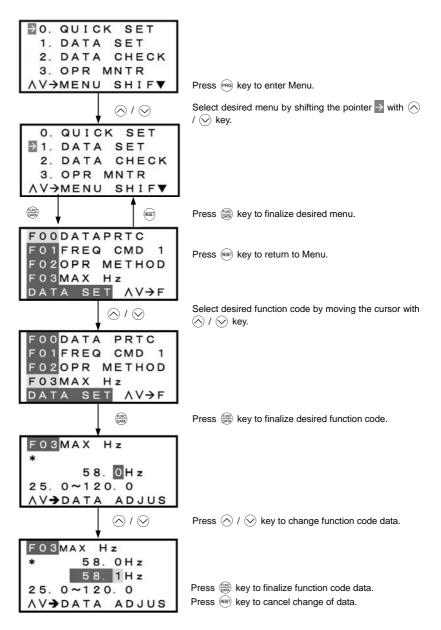

Figure 3.12 Changing Function Code Data

#### 3.4.2 Setting up function codes quickly using Quick setup - "0. QUICK SET"

Menu #0 "QUICK SET" in Programming Mode allows you to quickly set up a fundamental set of function codes that you specify beforehand. Whereas at shipment from factory, only a predetermined set of function codes is registered, you can add or delete some function codes using "10. USER SET." The set of function codes covered by Quick Setup is held in the inverter (not the keypad). Therefore, if you mount your keypad onto another inverter, the set of function codes held in the new inverter is subject to Quick Setup. If necessary, you may copy the set of function codes subject to Quick Setup using the copy function ("8. DATA COPY").

If you perform data initialization (function code H03), the set of function codes subject to Quick Setup will be reset to the factory default.

For the list of function codes subject to Quick Setup by factory default, refer to the FRENIC-Eco Instruction Manual, Chapter 5 "FUNCTION CODES."

LCD screen transition from the "0. QUICK SET" menu is the same as with "1. DATA SET."

#### **Basic key operation**

Same as the basic key operation for "1. DATA SET."

#### 3.4.3 Checking changed function codes -"2. DATA CHECK"

Menu #2 "DATA CHECK" in Programming Mode allows you to check function codes (together with their data) that have been changed. The function codes whose data have been changed from factory default are marked with **\***. By selecting a function code and pressing the (e) key, you can view or change its data.

LCD screen transition from the "2. DATA CHECK" menu is the same as with "1. DATA SET," except for the different screen listing function codes as shown below.

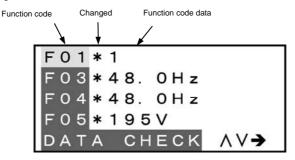

Figure 3.13 LCD Screen Listing Function Codes

#### **Basic key operation**

Same as the basic key operation for "1. DATA SET."

## 3.4.4 Monitoring the running status -"3. OPR MNTR"

Menu #3 "OPR MNTR" allows you to check the running status during maintenance and test running. The display items for "Drive Monitoring" are listed in Table 3.9.

| Symbol | Item                   | Description                                                                                                    |
|--------|------------------------|----------------------------------------------------------------------------------------------------|
| Fot1   | Output frequency       | Output frequency                                                                                                    |
| Fot2   |                        | Reserved                                                                                                    |
| lout   | Output current         | Output current                                                                                                    |
| Vout   | Output voltage         | Output voltage                                                                                                    |
| TRQ    | Calculated torque      | Calculated output torque generated by motor                                                                                                    |
| Fref   | Frequency command      | Frequency command                                                                                                    |
|        | Running direction      | FWD: Forward, REV: Reverse, Blank: Stopped                                                                                                    |
|        | Running status         | IL: Current limitation, LU: Undervoltage, VL: Voltage limitation                                                                                                    |
| SYN    | Motor shaft speed      | Display value = (Output frequency Hz) × $\frac{120}{P01}$                                                                                                    |
| LOD    | Load shaft speed       | Display value = (Output frequency Hz) × (Function code E50)                                                                                                    |
| LIN    |                        | Reserved                                                                                                    |
| SV     | PID process<br>command | The PID process command and PID feedback value are displayed after<br>converting the value to a virtual physical value (e.g., temperature or pressure) of                                     |
| PV     | PID feedback<br>value  | the object to be controlled using the function code E40 and E41 data (PID display<br>coefficients A and B).<br>Display value = (PID process command/feedback value) × (Coefficient A - B) + B |
| MV     | PID output value       | PID output value, displayed in % (with Maximum frequency (F03) being 100%).                                                                                                    |

| Table 3.9 | Drive Monitoring Display Items |  |
|-----------|--------------------------------|--|
| 14018 3.9 | Drive wormoning Display nems   |  |

Figure 3.14 shows the LCD screen transition starting from the "OPR MNTR" menu.

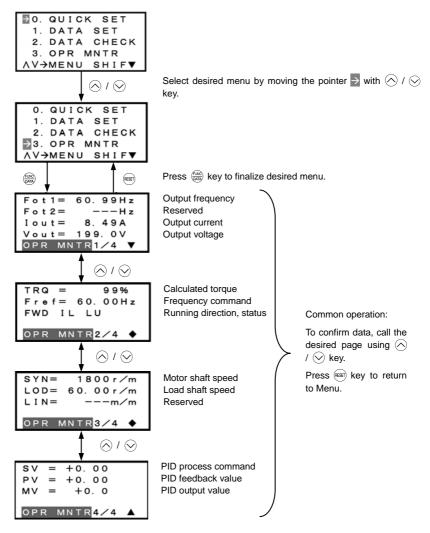

Figure 3.14 Menu Transition for "OPR MNTR"

#### **Basic key operation**

- (1) When the inverter is powered ON, it automatically enters Running Mode. In Running Mode, press the Prediction key to enter Programming Mode. The menu for function selection will be displayed.
- (2) Select "3. OPR MNTR" by using  $\bigotimes$  and  $\bigotimes$  keys (moving  $\Rightarrow$ ).
- (3) Press the 💮 key to display the screen for Operation Monitor (1 page out of a total of 4 pages).
- (5) Press the est key to go back to the menu.

# 3.4.5 Checking I/O signal status - "4. I/O CHECK"

Menu #4 "I/O CHECK" in Programming mode allows you to check the digital and analog input/output signals coming in/out of the inverter. This menu is used to check the running status during maintenance or test run. Table 3.10 lists check items available.

| Item                                                  | Symbol                            | Description                                                                                                    |
|-------------------------------------------------------|-----------------------------------|----------------------------------------------------------------------------------------------------|
| Input signals at terminal<br>block of control circuit | FWD, REV, X1 - X5                 | Shows the ON/OFF state of the input signals at the terminal<br>block of the control circuit.<br>(Highlighted when short-circuited; normal when open) |
| Input signals coming via<br>Communication link        | FWD, REV, X1 - X5,<br>XF, XR, RST | Input information for function code S06 (communication)<br>(Highlighted when 1; normal when 0)                                                       |
| Output signals                                        | Y1 - Y3, Y5, 30ABC                | Output signal information                                                                                                    |
| I/O signals                                           | DI                                | Input signal at terminal block of control circuit (in hexadecimal)                                                                                   |
| (hexadecimal)                                         | DO                                | Output signal (in hexadecimal)                                                                                                    |
|                                                       | LNK                               | Input signal via communication link (hexadecimal)                                                                                                    |
| Analog input signals                                  | 12                                | Input voltage at terminal [12]                                                                                                    |
|                                                       | C1                                | Input current at terminal [C1]                                                                                                    |
|                                                       | V2                                | Input voltage at terminal [V2]                                                                                                    |
| Analog output signals                                 | FMA                               | Output voltage at terminal [FMA]                                                                                                    |
|                                                       | FMA                               | Output current at terminal [FMA]                                                                                                    |
|                                                       | FMP                               | Average output voltage at terminal [FMP]                                                                                                    |
|                                                       | FMP                               | Pulse rate at terminal [FMP]                                                                                                    |

# Basic key operation

- (1) When the inverter is powered ON, it automatically enters Running Mode. In Running Mode, press the makes to enter Programming Mode. The menu for function selection will be displayed.
- (2) Select "4. I/O CHECK" by using  $\bigotimes$  and  $\bigotimes$  keys (moving  $\searrow$ ).
- (3) Press the 💮 key to display the screen for I/O Checking (1 page out of a total of 6 pages).
- (4) Select the page for the desired item by using And keys and confirm the I/O check data for the desired item.
- (5) Press the est key to go back to the menu.

Figure 3.15 shows the LCD screen transition starting from the "4. I/O CHECK" menu.

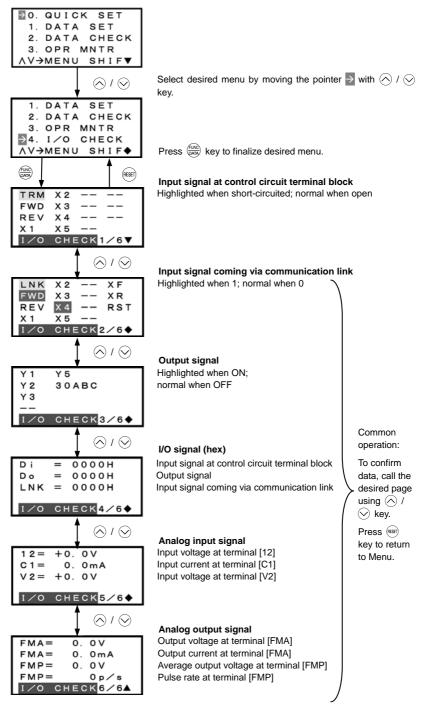

Figure 3.15 Menu Transition for "I/O CHECK"

#### Hexadecimal expression

Each I/O terminal is assigned to one of the 16 binary bits (bit 0 through bit 15). The bit to which no I/O terminal is assigned is considered to have a value of "0." The I/O signals are thus collectively expressed as a hexadecimal number (0 through F).

In the FRENIC-Eco Series, digital input terminals [FWD] and [[REV] are assigned to bits 0 and 1, and [X1] through [X5] to bits 2 through 6, respectively. Each bit assumes a value of "1" when the corresponding signal is ON and a value of "0" when it is OFF<sup>(Note)</sup>. For example, when signals [FWD] and [X1] are ON while all the other signals are OFF, the status is expressed as "0005H."

(Note) The ON/OFF state of each signal at terminals [FWD], [REV], and X1 through [X5] is to be interpreted according to the states of the source/sink switch as shown in Table 2.8 in Chapter 2 of the FRENIC-Eco Instruction Manual.

Digital output terminals [Y1] through [Y3] are assigned to bits 0 through 2. Each is given a value of "1" when it is short-circuited to [CMY], or a value of "0" when its circuit to [CMY] is open. The status of relay output terminal [Y5A/C] is assigned to bit 4, which assumes a value of "1" when the contact between [Y5A] and [Y5C] is closed. The status of relay output terminal [30A/B/C] is assigned to bit 8, which assumes a value of "1" when the contact between [Y5A] and [Y5C] is closed. The status of relay output terminal [30A/B/C] is assigned to bit 8, which assumes a value of "1" when the contact between [30A] and [30C] is closed or "0" when the contact between [30B] and [30C] is closed. For example, when terminal [Y1] is ON, terminals [Y2] and [Y3]] are OFF, the contact between [Y5A] and [Y5C] is opened, and the link between 30A and 30C is closed, the status is expressed as "0101H."

|                    | Data<br>played |                    | Highe      | st digit       |    |    |    |   |               |    |      |      | Lowest digit |      |      |       |       |
|--------------------|----------------|--------------------|------------|----------------|----|----|----|---|---------------|----|------|------|--------------|------|------|-------|-------|
|                    | Bit            | 15                 | 14         | 13             | 12 | 11 | 10 | 9 | 8             | 7  | 6    | 5    | 4            | 3    | 2    | 1     | 0     |
| Inpu               | it signal      | (RST) <sup>*</sup> | $(XR)^{*}$ | $(XF)^{\cdot}$ | -  | -  | -  | - | -             | -  | [X5] | [X4] | [X3]         | [X2] | [X1] | [REV] | [FWD] |
| Outp               | ut signal      | -                  | -          | -              | -  | -  | -  | - | [30A/B<br>/C] | -  | -    | -    | [Y5A<br>/C]  | -    | [Y3] | [Y2]  | [Y1]  |
| )<br>je            | Binary         | 0                  | 0          | 0              | 0  | 0  | 0  | 0 | 0             | 0  | 0    | 0    | 0            | 0    | 1    | 0     | 1     |
| Example<br>(input) | Hex            |                    |            |                |    |    |    |   | 000           | 5H |      |      |              |      |      |       |       |

| Table 3.11 | Hexadecimal | Notation |
|------------|-------------|----------|
|------------|-------------|----------|

-: unassigned

\* (XF), (XR), (RST) are for communications. Refer to the subsection below.

#### Displaying control I/O signal terminals under communication control

During control via communication, input commands sent via RS-485 communications can be displayed in two ways depending on setting of the function code S06: "Display with ON/OFF of the LED segment" or "In hexadecimal format." The content to be displayed is basically the same as that for the control I/O signal terminal status display; however, (XF), (XR), and (RST) are added as inputs. Note that under communications control, I/O display is in normal logic (ON when active) (using the original signals that are not inverted).

Refer to the RS-485 Communication User's Manual for details on input commands sent through RS-485 communications and the instruction manual of communication-related options as well.

## 3.4.6 Reading maintenance information - "5. MAINTENANC"

Menu #5 "MAINTENANC" in Programming Mode allows you to view information necessary for performing maintenance on the inverter.

Table 3.12 lists the maintenance information display items.

Table 3.12 Display Items for Maintenance

| Symbol | Item                                                                          | Description                                                                                                    |
|--------|-------------------------------------------------------------------------------|----------------------------------------------------------------------------------------------------|
| TIME   | Cumulative run time                                                           | Shows the cumulative run time during which the inverter was powered ON.<br>When the total time exceeds 65,535 hours, the counter will be reset to 0 and the count will start again.                                                                         |
| EDC    | DC link circuit voltage                                                       | Shows the DC link circuit voltage of the inverter's main circuit.                                                                                                    |
| TMPI   | Max. temperature inside the inverter                                          | Shows a maximum temperature inside the inerter every hour.                                                                                                    |
| TMPF   | Max. temperature of heat sink                                                 | Shows the maximum temperature of the heat sink every hour.                                                                                                    |
| Imax   | Max. effective current                                                        | Shows the maximum current in rms every hour.                                                                                                    |
| CAP    | Capacitance of the DC bus capacitor                                           | Shows the current capacitance of the DC bus capacitor as % of the<br>capacitance at factory shipment. Refer to the FRENIC-Eco Instruction<br>Manual, Chapter 7 "MAINTENANCE AND INSPECTION" for details.                                                    |
|        |                                                                               | Shows the cumulative run time of the motor.                                                                                                    |
| MTIM   | Cumulative motor run time                                                     | When the total time exceeds 65,535 hours, the counter will be reset to 0 and the count will start again.                                                                                                    |
| TCAP   | Cumulative run time of electrolytic<br>capacitor on the printed circuit board | Shows the product of the cumulative time of voltage being applied to the electrolytic capacitor on the printed circuit board and a coefficient determined by the environmental condition. When the total time exceeds 65,535 hours, the counting will stop. |
|        |                                                                               | As a guide, 61,000 hours is considered as life.                                                                                                    |
| TFAN   | Cumulative run time of the cooling                                            | Shows the cumulative run time of the cooling fan. When the total time exceeds 65,535 hours, the counting will stop.                                                                                                    |
| TFAIN  | fan                                                                           | As a guide, 61,000 hours is considered as life (This number varies with the capacity of the inverter.)                                                                                                    |
| NST    | Count of start-ups                                                            | Shows the total count of start-ups of the motor (count of times when<br>the run command for the inverter was turned ON). When the total time<br>exceeds 65,535 hours, the counter will be reset to 0 and the count will<br>start again.                     |
| Wh     | Input watt-hour Note 1)                                                       | Shows the input watt-hours of the inverter. Upon exceeding 1,000,000 kWh, the count goes back to 0.                                                                                                    |
| PD     | Input watt-hour data Note 1)                                                  | Shows the input watt-hour data as input watt-hour (kWh) x function code E51. (The range of display is 0.001 to 9,999. Values exceeding 9,999 are expressed as 9,999.)                                                                                       |
|        | Count of RS-485-1 errors                                                      | Shows the cumulative count of RS-485 communications (RJ-45) errors since first power ON.                                                                                                    |
| NRR1   | RS-485-1 error content Note 2)                                                | Shows the latest error that has occurred with RS-485 communications (RJ-45) in a code.                                                                                                    |
| NRR2   | Count of RS-485-2 errors                                                      | Shows the cumulative count of RS-485 communications (Terminal) errors since first power ON.                                                                                                    |
|        | RS-485-2 error content Note 2)                                                | Shows the latest error that has occurred with RS-485 communications (Terminal) in a code.                                                                                                    |
| NRO    | Count of option errors                                                        | Shows the cumulative count of errors detected during optional<br>communication with option installed.                                                                                                    |
|        | Option error code                                                             | Shows the latest error that has been detected during optional<br>communication in a code.                                                                                                    |
| MAIN   | ROM version of the inverter                                                   | Shows the ROM version of the inverter in 4 digits.                                                                                                    |
| KP     | ROM version of the keypad                                                     | Shows the ROM version of the keypad in 4 digits.                                                                                                    |
| OP1    | ROM version of the option                                                     | Shows the ROM version of the option in 4 digits.                                                                                                    |

Note 1) To reset the input watt-hour and input watt-hour data to 0, set function code E51 to "0.000."

Note 2) For details of errors, refer to the RS-485 Communication User's Manual.

#### **Basic key operation**

- (1) When the inverter is powered ON, it automatically enters Running Mode. In Running Mode, press the may key to enter Programming Mode. The menu for function selection will be displayed.
- (2) Select "5. MAINTENANC" by using  $\bigotimes$  and  $\bigotimes$  keys (moving i).
- (3) Press the 🛞 key to display the screen for Maintenance (1 page out of a total of 7 pages).
- (4) Select the page for the desired item by using  $\bigotimes$  and  $\bigotimes$  keys and confirm the Maintenance data for the desired item.
- (5) Press the est key to go back to the menu.

Figure 3.16 shows the LCD screen transition starting from the "5. MAINTENANC" menu.

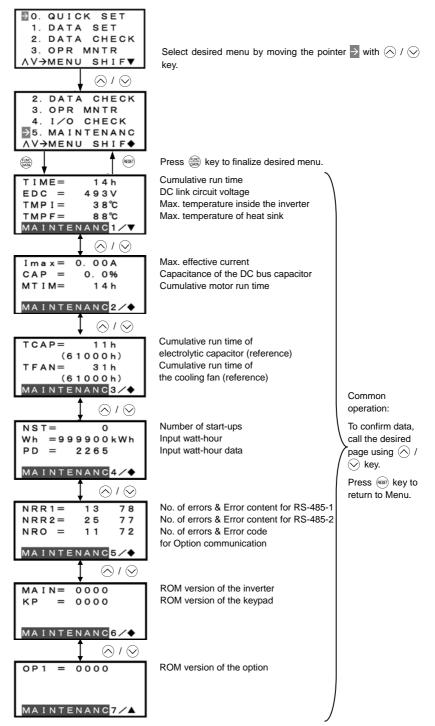

Figure 3.16 Menu Transition for "MAINTENANC"

# 3.4.7 Reading alarm information - "6. ALM INF"

Menu #6 "ALM INF" in Programming Mode allows you to view the information on the four most recent alarm conditions that triggered protective functions (in alarm code and the number of occurrences). It also shows the status of the inverter when the alarm condition occurred.

Table 3.13 lists the details of the alarm information.

| Table 3.13 Alarm | Information | Displayed |
|------------------|-------------|-----------|
|------------------|-------------|-----------|

| Symbol | Item                                                           | Description                                                                                                    |
|--------|----------------------------------------------------------------|----------------------------------------------------------------------------------------------------|
| O/1    | Most recent alarm                                              | Alarm code and count of occurrences                                                                                                    |
| -1     | 2 <sup>nd</sup> recent alarm                                   | Alarm code and count of occurrences                                                                                                    |
| -2     | 3 <sup>rd</sup> recent alarm                                   | Alarm code and count of occurrences                                                                                                    |
| -3     | 4 <sup>th</sup> recent alarm                                   | Alarm code and count of occurrences                                                                                                    |
| Fot1   | Output frequency                                               | Output frequency                                                                                                    |
| lout   | Output current                                                 | Output current                                                                                                    |
| Vout   | Output voltage                                                 | Output voltage                                                                                                    |
| TRQ    | Calculated torque                                              | Motor output torque                                                                                                    |
| Fref   | Frequency command                                              | Frequency command                                                                                                    |
|        | Running direction                                              | FWD: Forward, REV: Reverse, Blank: Stopped                                                                                                    |
|        | Running status                                                 | IL: current limitation, LU: undervoltage, VL: voltage limitation                                                                                                    |
| TIME   | Cumulative run time                                            | Shows the cumulative power-ON time of the inverter.<br>When the total time exceeds 65,535 hours, the display will be reset to 0 and the<br>count will start again.                                             |
| NST    | Count of startups                                              | Shows the cumulative count of times the motor has been started (the inverter run command has been issued). When the total count exceeds 65,535, the display will be reset to 0 and the count will start again. |
| EDC    | DC link circuit voltage                                        | Shows the DC link circuit voltage of the inverter's main circuit.                                                                                                    |
| TMPI   | Temperature inside the inverter                                | Shows the temperature inside the inverter.                                                                                                    |
| TMPF   | Max. temperature of<br>heat sink                               | Shows the maximum temperature of the heat sink.                                                                                                    |
| TRM    | Input signal status at<br>terminal block of<br>control circuit | ON/OFF status of input signals of the terminals<br>[FWD], [REV], [X1] to [X5] (Highlighted when short-circuited; normal when<br>open)                                                                          |
| LNK    | Terminal input signal<br>status under<br>communication control | ON/OFF status of input signals for function code S06 (Communication).<br>[FWD], [REV], [X1] to [X5], (XF), (XR), (RST) (Highlighted when 1; normal<br>when o)                                                  |
| -      | Output signal                                                  | Output signals to the terminals [Y1] to [Y3], [Y5], [30ABC]                                                                                                    |
| 3      | Overlapping alarm 1                                            | Simultaneously occurring alarm codes (1)<br>("" is displayed if no alarms have occurred.)                                                                                                    |
| 2      | Overlapping alarm 1                                            | Simultaneously occurring alarm codes (2)<br>("" is displayed if no alarms have occurred.)                                                                                                    |
| SUB    | Error sub-code                                                 | Secondary error code for the alarm.                                                                                                    |

Note When the same alarm occurs a number of times in succession (reoccurring alarm), the alarm information for the first occurrence is retained and the information for the subsequent occurrences is discarded. Only the number of consecutive occurrences will be updated.

#### Basic key operation

- (1) When the inverter is powered ON, it automatically enters Running Mode. In Running Mode, press the end key to enter Programming Mode. The menu for function selection will be displayed.
- (2) Select "6. ALM INF" by using  $\bigcirc$  and  $\bigcirc$  keys (moving  $\rightarrow$ ).
- (3) Press the expression (3) Press the expression of the Alarm list screen, which displays information on the four most recent alarm conditions (alarm code and the number of occurrences for each alarm condition).
- (4) Select the alarm condition to be displayed, by using  $\bigotimes$  and  $\bigotimes$  keys.
- (5) Press the end key to display the alarm code on the LED Monitor and the screen for the status data at the time of the alarm (1 page out of a total of 7 pages) on the LCD Monitor.
- (7) Press the (we) key to return to the alarm list. Press the (we) key again to return to the menu.

Figure 3.17 shows the LCD screen transition starting from the "6. ALM INF" menu.

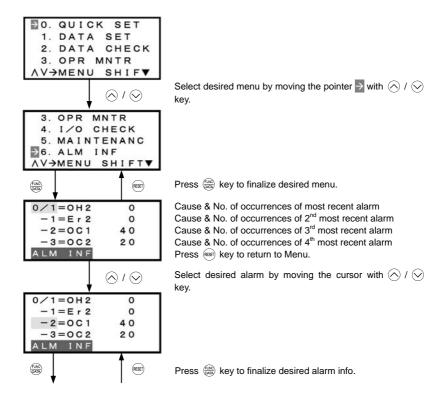

Figure 3.17 Menu Transition for "ALM INF"

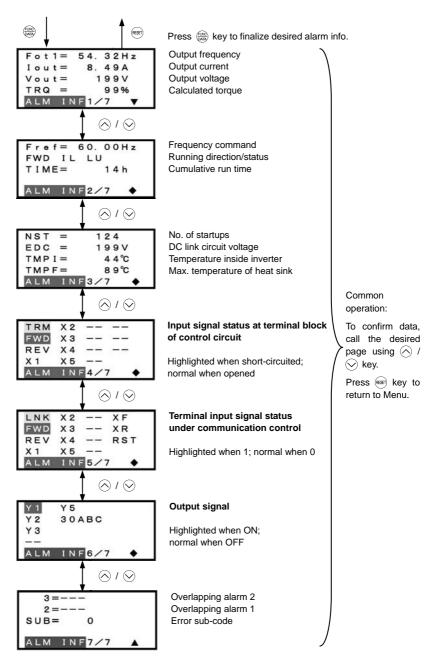

Figure 3.17 Menu Transition for "ALM INF" (continued)

#### 3.4.8 Viewing cause of alarm - "7. ALM CAUSE"

Menu #7 "ALM CAUSE" in Programming Mode allows you to view the information on the four most recent alarm conditions that triggered protective functions (in alarm code and the number of occurrences). It also shows the cause of each alarm.

#### **Basic key operation**

- (1) When the inverter is powered ON, it automatically enters Running Mode. In Running Mode, press the end key to enter Programming Mode. The menu for function selection will be displayed.
- (2) Select "7. ALM CAUSEF" by using  $\bigotimes$  and  $\bigotimes$  keys (moving  $\ge$ ).
- (3) Press the e key to get the Alarm list screen, which displays information on the four most recent alarm conditions (alarm code and the number of occurrences for each alarm condition).
- (4) Select the alarm condition to be displayed, by using  $\bigcirc$  and  $\bigcirc$  keys.
- (5) Press the est key to display the alarm code on the LED Monitor and the screen for the cause of the alarm (can be more than 1 page) on the LCD Monitor.
- (6) Press  $\bigcirc$  and  $\bigcirc$  keys to view the previous/next page.
- (7) Press the est key to return to the alarm list. Press the est key again to return to the menu.

Figure 3.18 shows the LCD screen transition starting from the "7. ALM CAUSE" menu.

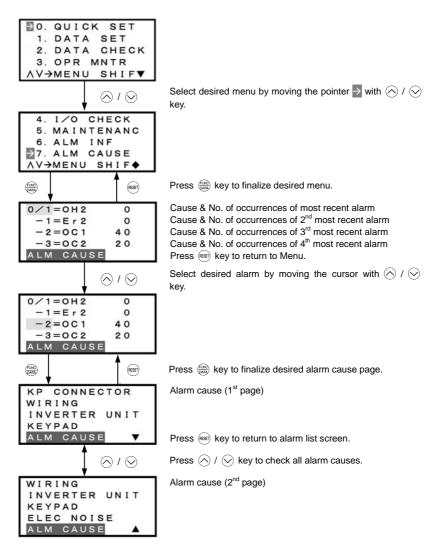

Figure 3.18 Menu Transition for "ALM CAUSE"

## 3.4.9 Data copying - "8. DATA COPY"

Menu #8 "Data Copying" in Programming Mode allows you to read function code data out of an inverter for which function codes are already set up and then to write such function code data altogether into another inverter, or to verify the function code data held in the keypad with the one in the inverter.

The keypad can hold three sets of function code data in three areas of its internal memory so that it can be used with three different inverters. You can read the function code data of an inverter into one of these memory areas or write the function code data held in one of these memory areas into the inverter you select. On the LCD screen, each set of function code data or memory area is given a name such as DATA 1 and DATA 2.

#### Basic key operation

- (1) When the inverter is powered ON, it automatically enters Running Mode. In Running Mode, press the key to enter Programming Mode. The menu for function selection will be displayed.
- (2) Select "8. DATA COPY" by using  $\triangle$  and  $\bigcirc$  keys (moving  $\rightarrow$ ).
- (3) Press the 🛞 key to get the data copy index screen (list of data copy operations).
- (4) Select the operation (read, write, verify, check), by using  $\bigcirc$  and  $\bigcirc$  keys (moving  $\rightarrow$ ).
- (5) Press the end key to finalize the choice of operation and then select the data set (or storage area) on the keypad.
- (6) Press the estimate (6) Press the estimate (6) Press the estim
- (7) Press the est key to return to the menu.

Figure 3.19 shows the LCD screen transition starting from the "8. DATA COPY" menu.

#### 1) Selecting Copy Operation

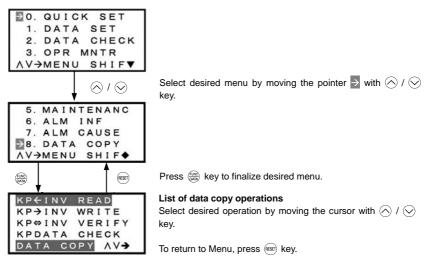

Figure 3.19 Menu Transition for "DATA COPY"

| Operation           | Description                                                                                                |
|---------------------|----------------------------------------------------------------------------------------------------|
| Read: Read data     | Reads out function code data from the inverter and stores it into the internal memory of the keypad.       |
| Write: Write data   | Writes the data held in the selected memory area of the keypad into the inverter.                          |
| Verify: Verify data | Verifies the data held in the keypad's internal memory against the function code data in the inverter.     |
| Check: Check data   | Checks the model information (format) and function code data held in the three memory areas of the keypad. |

#### 2) Read Operation

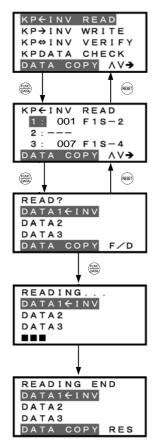

#### List of data copy operations

Select desired operation by moving the cursor with  $\bigotimes$  /  $\bigotimes$  key.

Press ( key to finalize desired operation.

#### Data selection screen

Select desired data by moving the cursor with  $\bigcirc$  /  $\bigcirc$  key. To go back to List of data copy operations, press (see) key.

Press (RR) key to finalize desired data.

#### Confirmation screen

If "Read" is actually performed, the data read out from the inverter will overwrite the data held in this memory area in the keypad. If OK, press is key.

To go back to Data selection screen, press er key.

Press key to start Read operation.

#### "In progress" screen

A bar indicating progress appears in the bottom.

Upon completion, Completion screen automatically appears.

#### **Completion screen**

Indicates that Read operation has completed successfully. To go back to List of data copy operations, press (mer) key.

#### Error screens

ERROR DATA1¢INV DATA2 DATA3 DATA COPY RES If you press  $\widehat{}$  / (see ) key during Read operation, the operation under way will be aborted, and this Error screen will appear. (Note) Once aborted, all the data held in the keypad's memory would be deleted.

If a communication error is detected between the keypad and the inverter, this Error screen will appear.

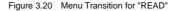

Note If an ERROR screen or an ERROR Ver. Screen appears during operation, press the come key to reset the error condition. When Reset is complete, the screen will go back to List of data copy operations.

#### 3) Write operation

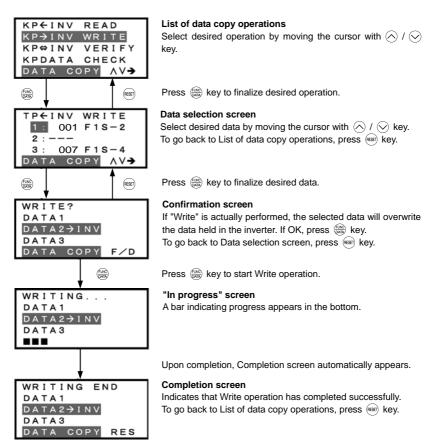

Figure 3.21 Menu Transition for "WRITE"

#### Error screens

| ERROR        |
|--------------|
| DATA1        |
| DATA2 -> INV |
| DATA3        |
|              |
|              |

| ERROR     |     |
|-----------|-----|
| DATA1     |     |
| DATA2→INV |     |
| DATA3     |     |
| DATA COPY | RES |

If you press (m) / (m) key during Write operation, the operation under way will be aborted, and this Error screen will appear. (Note) Updating of the function code data in the inverter is incomplete, with some of it remaining old. Do not run the inverter in this state. Before running the inverter, redo the writing or perform initialization.

For safety considerations, the following situations are treated as an error:

- No valid data is found in the keypad's memory. (No Read operation has been performed since factory shipment; or, a Read operation has been cancelled or aborted.)
- The data held in the keypad's memory has an error.
- There is a mismatch in inverter's series.
- A Write operation has been performed while the inverter is running.
- The inverter is data-protected.
- The Write enable for keypad command (WE-KP) is OFF.

ERROR V⊕r. DATA1 DATA2→INV DATA3 DATA COPY RES The function code data held in the keypad is incompatible with that in the inverter. (Either data may be non-standard; or a version upgrade performed in the past may have made the keypad or the inverter incompatible. Contact your Fuji Electric representative.)

Figure 3.21 Menu Transition for "WRITE" (continued)

Note If an ERROR screen or an ERROR Ver. Screen appears during operation, press the error condition. When Reset is complete, the screen will go back to List of data copy operations.

#### 4) Verify operation

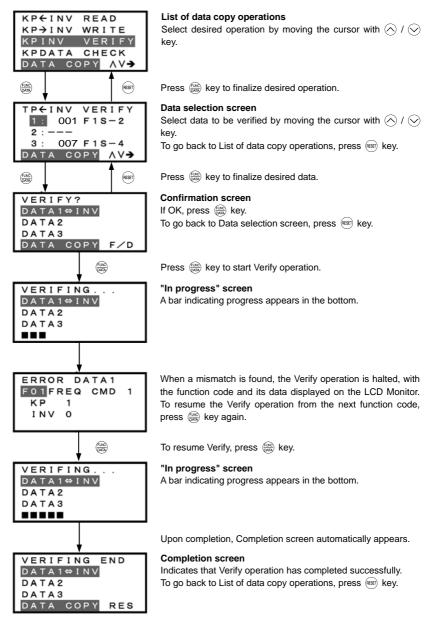

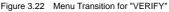

#### Error screens

| ERROR     |
|-----------|
| DATA1⇔INV |
| DATA2     |
| DATA3     |
|           |

If you press (Fig. / (see the during Verify operation, the operation under way will be aborted, and this Error screen will appear. (Note)

If the keypad does not have any valid data, this Error screen

ERROR DATA1⇔INV DATA2 DATA3 DATA COPY RES

| ERROR Ver. |     |
|------------|-----|
| DATA1⇔INV  |     |
| DATA2      |     |
| DATA3      |     |
| DATA COPY  | RES |

The function code data held in the keypad is incompatible with that in the inverter. (Either data may be non-standard; or a version upgrade performed in the past may have made the keypad or the inverter incompatible. Contact your Fuji Electric representative.)

Figure 3.22 Menu Transition for "VERIFY" (continued)

will appear. (Note)

Note If an ERROR screen or an ERROR Ver. Screen appears during operation, press the employed to reset the error factor. When Reset is complete, the screen will go back to List of data copy operations.

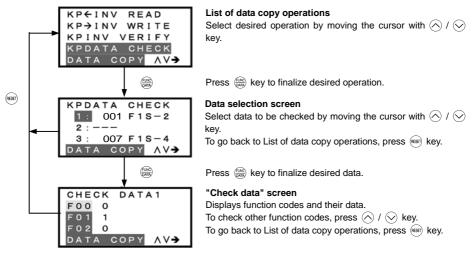

Figure 3.23 Menu Transition for "DATA CHECK"

#### Error screen

| ERROR     |     |
|-----------|-----|
| DATA1     |     |
| DATA2     |     |
| DATA3     |     |
| DATA COPY | RES |

If no valid data is found in the keypad, this Error screen will appear. (Note)

Figure 3.24 Error Screen for "DATA COPY"

Note If an ERROR screen appears during operation, press the error factor. When Reset is complete, the screen will go back to List of data copy operations.

#### 3.4.10 Measuring load factor – "9. LOAD FCTR"

Menu #9 "LOAD FCTR" in Programming Mode allows you to measure the maximum output current, the average output current, and the average braking power. There are two modes of measurement: "hours," in which the measurement takes place for a specified length of time, and "start to stop," in which the measurement takes place from the start of running to the stop.

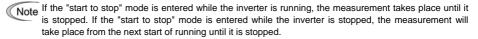

#### Basic key operation

- (1) When the inverter is powered ON, it automatically enters Running Mode. In Running Mode, press the end key to enter Programming Mode. The menu for function selection will be displayed.
- (2) Select "9. LOAD FCTR" by using  $\bigcirc$  and  $\bigcirc$  keys (moving  $\rightarrow$ ).
- (3) Press the (3) key to get the measurement mode selection screen.
- (4) Select the measurement mode, by using  $\land$  and  $\bigcirc$  keys (moving  $\rightarrow$ ).
- (5) Press the key to start the measurement. For "start to stop" mode, you will be prompted to enter a run command via a confirmation screen. For details, refer to the LCD screen transition chart.
- (6) Press the est key to return to the menu.

Figure 3.25 shows the LCD screen transition starting from the "9. LOAD FCTR" menu.

#### 1) Selecting measurement mode

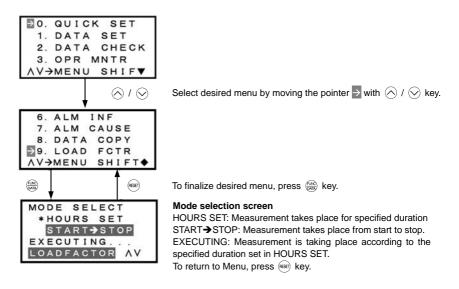

Figure 3.25 Menu Transition for Selecting Measurement Mode

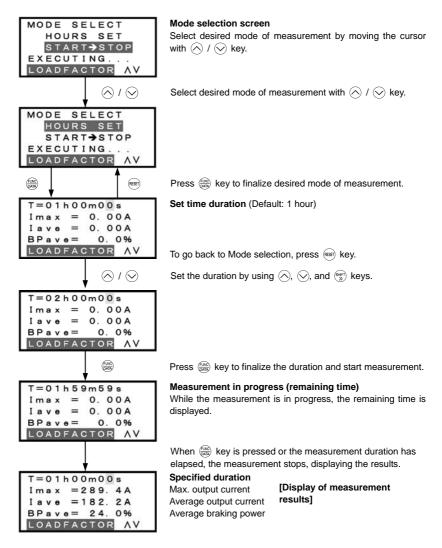

Figure 3.26 Menu Transition for "LOAD FCTR" (hours set mode)

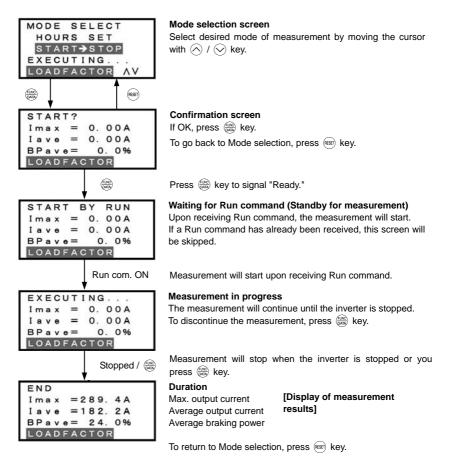

Figure 3.27 Menu Transition for "LOAD FCTR" (start to stop mode)

# 4) Going back to Running mode

While the measurement of the load factor is in progress, you can go back to the running mode by pressing the  $\widehat{}$  key (or, to the Mode selection screen by pressing the  $\widehat{}$  key).

In these cases, the measurement of the load factor will continue. You can go back to "9. LOAD FCTR" and confirm, on the Mode selection screen, that the measurement is in progress.

After the measurement has ended, you can view the results of the measurement by pressing the key on the Mode selection screen.

Note The results of the measurement will be deleted when the inverter is powered OFF.

#### 3.4.11 Changing function codes covered by Quick setup – "10. USER SET"

Menu #10 "USER SET" in Programming Mode allows you to change the set of function codes that are covered by Quick setup.

#### Basic key operation

- (1) When the inverter is powered ON, it automatically enters Running Mode. In Running Mode, press the key to enter Programming Mode. The menu for function selection will be displayed.
- (2) Select "10. USER SET" by using  $\bigcirc$  and  $\bigcirc$  keys (moving  $\rightarrow$ ).
- (3) Press the 💮 key to get the list of function codes.
- (4) Select the function codes to be added or deleted, by using  $\bigcirc$  and  $\bigcirc$  keys (moving  $\rightarrow$ ).
- (5) Press the key to perform the addition or deletion.
- (6) Press the is key to return to the menu.

Figure 3.28 shows the LCD screen transition starting from the "10. USER SET" menu.

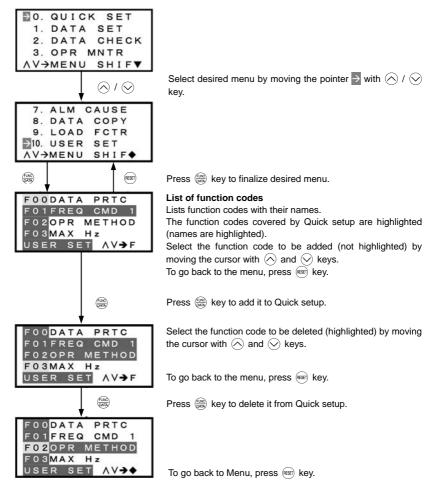

Figure 3.28 Menu Transition for Changing Function Codes Covered by Quick Setup

#### 3.4.12 Performing communication debugging – "11. COMM DEBUG"

Menu #11 "COMM DEBUG" in Programming Mode allows you to view the data of communication-related function codes (S, M, W, X, and Z codes) to help debug programs for communication with an upper-level device.

#### **Basic key operation**

- (1) When the inverter is powered ON, it automatically enters Running Mode. In Running Mode, press the end key to enter Programming Mode. The menu for function selection will be displayed.
- (2) Select "11. COMM DEBUG" by using  $\bigcirc$  and  $\bigcirc$  keys (moving  $\searrow$ ).
- (3) Press the 🛞 key to get the list of communication-related function codes.
- (4) Select the function code, by using  $\bigotimes$  and  $\bigotimes$  keys (moving  $\rightarrow$ ).
- (5) Press the (b) key to check or change the function code.
- (6) Press the est key to return to the menu.

Figure 3.29 shows the LCD screen transition starting from the "11. COMM DEBUG" menu.

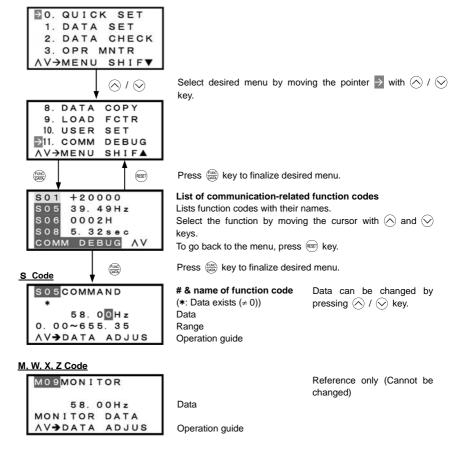

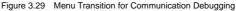

# 3.5 Alarm Mode

When a protective function is triggered, resulting in an alarm, the inverter automatically enters the alarm mode, displaying the alarm code on the LED Monitor and the details of the alarm on the LCD Monitor as shown below.

#### If there is no overlapping alarm

| 0 = E r 2 0   |  |
|---------------|--|
| KEYPD COM ERR |  |
| PRG⇒PRG MENU  |  |
| RESET→RESET   |  |
| ▼             |  |

Most recent cause; No. of consecutive occurrences Cause of alarm Operation guide Operation guide

Figure 3.30 Without Non-overlapping Alarm

#### If there is an overlapping alarm

| 1 = E r 2 0 ▲                          |
|----------------------------------------|
| KEYPD COM ERR<br>PRG <b>→</b> PRG MENU |
| PRG⇒PRG MENU                           |
| RESET→RESET                            |
| $\checkmark$                           |

Most recent cause; No. of consecutive occurrences Cause of alarm (▲ is added if there is an Operation guide overlapping alarm.) Operation guide

Figure 3.31 With Overlapping Alarm

If there is an overlapping alarm, you can view more detailed information by pressing the  $\bigotimes$  key. In the examples below, "2 = Er6" corresponds to the first overlapping occurrence, and "3 = Er6" to the second overlapping occurrence.

# Display of alarm history

In addition to the most recent (current) alarm, you can view three recent alarms and any overlapping alarms by pressing the  $\bigotimes$  /  $\bigotimes$  key while the most recent one is being displayed.

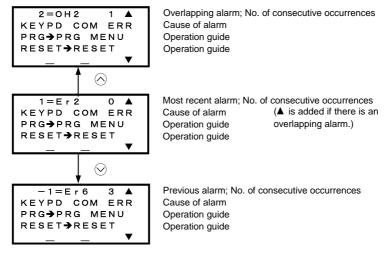

Figure 3.32 Switching of Display of Overlapping Alarm History

#### Display of running status information at the time of alarm

By pressing the key while an alarm code is displayed, you can view the output frequency, output current, and other data concerning the running status. The data you can view is the same as with "6. ALM INF." Use  $\bigcirc$  and  $\bigcirc$  keys for scrolling pages within the menu.

Pressing the makes where the running status information is displayed will take you back to the display of the alarm code.

# Transition to Programming mode

By pressing the maskey while alarm information is displayed, you can switch to the Programming mode, in which you can use a variety of features such as changing function code data.

#### Resetting alarm; transition to Running mode

When you remove the cause of the alarm and press the is key, the alarm condition will be reset, and the inverter will go back to the Running mode.

Figure 3.33 summarizes the menu transition between these modes.

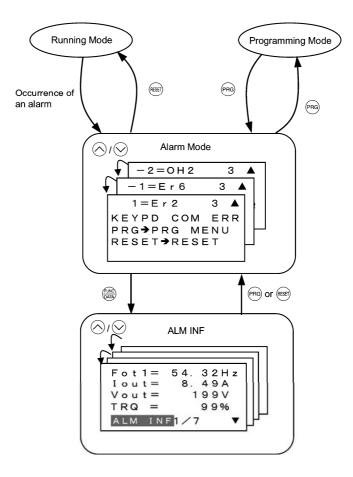

Figure 3.33 Menu Transition in/from Alarm Mode

# 3.6 Other Precautions

#### 3.6.1 Function code setting for F02 (Run and operation)

The [wo] / (mo) / (mo) key on the keypad controls to run forward/reverse the motor without inputting any rotation command or stop it.

The function code F02 specifies the run command source to drive the motor.

| F02 data            | Run command source                                                                  |  |
|---------------------|-------------------------------------------------------------------------------------|--|
| 0: Keypad           | Pressing the wo / wo / wo key runs/stops the motor.                                 |  |
| 1: Digital input    | The terminal command (FWD) or (REV) runs/stops the motor.                           |  |
| 2: Keypad (Forward) | The wood / for key runs the motor forward or stops it, but does not run it reverse. |  |
| 3: Keypad (Reverse) | The $(\!\!\!\!\!\!\!\!\!\!\!\!\!\!\!\!\!\!\!\!\!\!\!\!\!\!\!\!\!\!\!\!\!\!\!\!$     |  |

If you select Local by the Remote/Local switching command, operation of the run command from the keypad will be changed by setting of the function code F02.

Given For details, refer to "Switching the operation mode between remote and local" in "3.3.1 Running/stopping the motor."

#### 3.6.2 Remote/local operation

The keypad features the  $\frac{\text{(REM)}}{\text{LCC}}$  key to switch the operation between remote and local modes.

Given For details, refer to "Switching the operation mode between remote and local" in "3.3.1 Running/stopping the motor."

#### 3.6.3 Tuning motor parameters

The LCD monitor of a keypad shows the lead-through screen for tuning of motor parameters. To tune motor parameters follow screens below.

Entering into tuning motor parameters

Set data 1 or 2 into the function code P04 and press the (FINC) key.

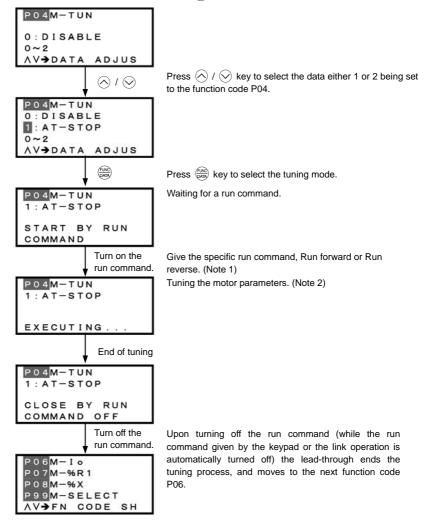

- (Note 1) The factory default setting is "Run forward" by using the 🕬 key on the keypad. To tune the motor parameters in "Run reverse", change data of the function code F02.
- (Note 2) Time needed for tuning while the motor is stopped (P04 = 1) will be less than 40 seconds.
  - In tuning while the motor is running (P04 = 2), the inverter accelerates the motor up to around 50% of the base frequency, starts tuning of motor parameters, and decelerates to stop the motor after the end of tuning. Estimated time needed for tuning in this case will be (acceleration time + 10 + deceleration time) seconds.

# Chapter 4 RUNNING THE MOTOR

# 4.1 Running the Motor for a Test

# 4.1.1 Inspection and preparation prior to powering on

Check the following prior to starting powering on.

(1) Check if connection is correct.

Especially check if the power wires are connected to the inverter input terminals L1/R, L2/S and L3/T, and output terminals U, V and W respectively and that the grounding wires are connected to the ground electrodes correctly. Note that FRENIC-Eco series inverter is designed for three phase input and driving three phase motors.

# 

- Do not connect power supply wires to the inverter output terminals U, V, and W. Otherwise, the inverter may be broken if you turn the power ON.
- Be sure to connect the grounding wires of the inverter and the motor to the ground electrodes.

# Otherwise, electric shock may occur.

- (2) Check for short circuits between terminals and exposed live parts and ground faults.
- (3) Check for loose terminals, connectors and screws.
- (4) Check if the motor is separated from mechanical equipment.
- (5) Turn the switches OFF so that the inverter does not start or operate erroneously at power-on.
- (6) Check if safety measures are taken against runaway of the system, e.g., a defense to protect people from unexpectedly approaching your power system.

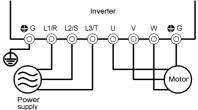

Figure 4.1 Connection of Main Circuit Terminals

# 4.1.2 Turning ON power and checking

# 

• Be sure to install the covers for both the main circuit terminal block, control circuit terminal block and the front cover if any before turning the power ON.

Do not remove any cover while powering on.

Do not operate switches with wet hands.
 Otherwise electric shock could occur.

Turn the power ON and check the following points. This is a case when no function code data is changed from the factory setting.

- (1) Check if the LED monitor displays □□□ (means that the frequency command is 0 Hz) that is blinking. (See Figure 4.2.)
   If the LED monitor displays numbers except □□□□ then press 
   If the LED monitor displays numbers except □□□□ then press
- (2) Check if a built-in cooling fan rotates.
   (When only the auxiliary power is fed while the main power is turned OFF, the cooling fan does not rotate. For the inverter of 1HP for 208V, 2HP for 460V or below no cooling fan is mounted.)

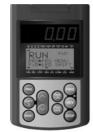

Figure 4.2 Display of the LED Monitor after Power-on

# 4.1.3 Preparation before running the motor for a test--Setting function code data

Before starting running the motor, set function code data specified in Table 4.1 to the motor ratings and your system design values. For the motor, check the rated values printed on the nameplate of the motor. For your system design values, ask system designers about them.

For details about how to change function code data, refer to Chapter 3, Section 3.4.2 "Setting up function codes quickly using Quick setup." Refer to the function code H03 in Chapter 5 "FUNCTION CODES" for the factory default setting of motor parameters. If any of them is different from the default setting, change the function code data.

| Table 4.1 Settings of Function Code Data before D | Driving the Motor for a Test |
|---------------------------------------------------|------------------------------|
|---------------------------------------------------|------------------------------|

| Function code | Name                                 | Function code data                                                                                                    | Factory setting                                 |
|---------------|--------------------------------------|----------------------------------------------------------------------------------------------------|-------------------------------------------------|
| F 04          | Base frequency                       | Motor ratings (printed on the nameplate of the motor)                                                                                                    | 60.0 (Hz)                                       |
| F 05          | Rated voltage<br>(at base frequency) |                                                                                                    | 208 (V)<br>460 (V)                              |
| P D2          | Motor parameter<br>(Rated capacity)  |                                                                                                    | Applicable motor rated capacity                 |
| P 03          | Motor parameter<br>(Rated current)   |                                                                                                    | Rated current of applicable motor               |
| P 39          | Motor Selection                      |                                                                                                    | 1: Characteristics of motor 1 (HP-rated motors) |
| F 03          | Maximum frequency                    | System design values<br>* For a test-driving of the motor,<br>increase values so that they are<br>longer than your system design<br>values. If the set time is short, the<br>inverter may not start running the<br>motor. | 60.0 (Hz)                                       |
| F 07          | Acceleration time 1*                 |                                                                                                    | 20.0 (s)                                        |
| F 08          | Deceleration time 1*                 |                                                                                                    | 20.0 (s)                                        |

Tip In any of the following cases, the default settings may not produce the best results for auto torque boost, torque calculation monitoring, or auto energy saving.

To get the best performance, tune the motor parameters according to the procedure set forth below.

- The cabling between the motor and the inverter is long.
- A reactor is inserted between the motor and the inverter.

<Tuning procedure>

#### 1) Preparation

Referring to the rating plate on the motor, set the following function codes to their nominal ratings:

- F04: Base frequency
- F05: Rated voltage (at Base frequency)
- P02: Rated capacity
- P03: Rated current

#### 2) Selection of Tuning Process

Check the situation of the machine system and choose between "Tuning while the motor is stopped (P04 = 1)" and "Tuning while the motor is running (P04 = 2)." In the case of "Tuning while the motor is running (P04 = 2)," also adjust the acceleration and deceleration times (F07 and F08) and set the rotation direction properly so that it matches the actual rotation direction of the machine system.

| Data for<br>P04 | Motor parameters<br>subject to Tuning:                                | Action                                                                                                    | Choose the process when:                                                                                                    |
|-----------------|-----------------------------------------------------------------------|----------------------------------------------------------------------------------------------------|----------------------------------------------------------------------------------------------------|
| 1               | Primary resistance (%R1)<br>Leakage reactance (%X)                    | Measure %R1 and %X while the motor is stopped.                                                                                                   | The motor cannot be rotated, or more than 50% of the rated load would be applied on the motor if rotated.                                                                                                   |
| 2               | Primary resistance (%R1)<br>Leakage reactance (%X)<br>No-load current | Measure %R1 and %X while<br>the motor is stopped, and<br>later no-load current while<br>the motor is running. (At<br>50% of the Base frequency). | Even if the motor is rotated, it is<br>safe and the load applied on the<br>motor would be no more than 50%<br>of the rating. (If you do the tuning<br>with no load, you will get the<br>highest precision.) |

Upon completion of the tuning, the primary resistance %R1 will be automatically saved into P07, the leakage reactance %X into P08, and the no-load current into P06.

3) Preparation of Machine System

Perform appropriate preparations on the motor and its load, such as disengaging the coupling and deactivating the safety device.

- 4) Perform tuning
- (1) Set function code P04 to "1" or "2" and press the  $\underbrace{\mathbb{R}}_{\mathbb{R}}^{\mathbb{R}}$  key. (The blinking of / or  $\mathcal{L}^2$  on the LED monitor will slow down.)
- ② Enter a Run command for the rotation direction you have chosen. To switch to reverse rotation, change the setting of function code F02.
- ③ The display of / or 
  <sup>¬</sup> stays lit, and tuning takes place while the motor is stopped. (Maximum tuning time: approximately 40 (s).)
- ④ If the function code P04 = 2, the motor is accelerated to approximately 50% of the base frequency and then tuning takes place. Upon completion of measurements, the motor will coast-to-stop. (Estimated tuning time: Acceleration time + 10 (s) + Deceleration time)
- (5) If the terminal signal (FWD) or (REV) is selected as the Run command (F02 = 1), End/will appear upon completion of the measurements.
- (6) The Run command is turned OFF and the tuning completes, with the next function code PDD displayed on the keypad (the Run command given through the keypad or the communications link is automatically turned OFF).

#### Errors during tuning

Improper tuning would negatively affect the operation performance and, in the worst case, could even cause hunting or deteriorate precision. Therefore, if the inverter finds any abnormality in the results of the tuning or any error in the process of the tuning, it will display  $\mathcal{E}_{\mathcal{T}}$  and discard the tuning data.

| Abnormal/error condition  | Description                                                                                                    |
|---------------------------|----------------------------------------------------------------------------------------------------|
| Abnormal result of tuning | An inter-phase imbalance has been detected;                                                                                                    |
|                           | Tuning has resulted in an abnormally high or low value of a parameter.                                                                                                    |
| Abnormal output current   | An abnormally high current has been caused during tuning.                                                                                                    |
| Sequence error            | During tuning, the Run command has been turned OFF, or forced STOP, coast-to-stop command (BX), dew condensation protection (DWP), or a similar abnormal command has been received. |
| Limitation exceeded       | During tuning, a certain limitation has been reached or exceeded;                                                                                                    |
|                           | The maximum output frequency or the peak limiter for output frequency has been reached or exceeded.                                                                                 |
| Other alarm condition     | An undervoltage or an alarm has been occurred.                                                                                                    |

Listed below are the abnormal or error conditions that can be recognized during tuning.

If any of these conditions has occurred, either eliminate the abnormal or error factor(s) and perform tuning again, or contact your Fuji Electric representative.

Note If an output circuit filter is connected to the inverter's output (secondary) circuit, the result of tuning can be unpredictable. When you use the output circuit filter, please set the primary resistance %R1, the leakage reactance %X, and the no-load current by mannual. Refer to the function codes P06, P07 and P08 for detail.

#### 4.1.4 Test run

If the user set the function codes wrongly or without completely understanding this Instruction Manual and the FRENIC-Eco User's Manual, the motor may rotate with a torque or at a speed not permitted for the machine. Accident or injury may result.

Follow the descriptions of the previous Section 4.1.1, "Inspection and preparation prior to powering on" to Section 4.1.3, "Preparation before running the motor for a test," and begin test-driving of the motor.

# AUT

If any abnormality is found to the inverter or motor, immediately stop operation and determine the cause referring to Chapter 6, "TROUBLESHOOTING."

----- Procedure for Test Run -----

- (1) Turn the power ON and check that the LED monitor blinks while indicating the CDC Hz frequency.
- (2) Set the frequency to a low frequency such as 5 Hz, using  $\langle A / O \rangle$  keys. (Check that frequency command blinks on the LED monitor.)
- (3) Press the model key to start running the motor in the forward direction. (Check that the frequency command is displayed on the LED monitor correctly.)
- (4) To stop the motor, press the stop key.

<Check the following points>

- · Check if the direction of rotation is forward.
- · Check for smooth rotation without motor humming or excessive vibration.
- · Check for smooth acceleration and deceleration.

When no abnormality is found, press the we key again to start driving the motor, and increase the frequency command using  $\langle n \rangle / \langle n \rangle$  keys. Check the above points for the test-driving of the motor.

# 4.2 Operation

After confirming ordinary operation by performing a test run, make mechanical connections (connections of the machine system) and electrical connections (wiring and cabling), and set the necessary parameters properly before starting a production run.

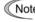

Note Depending on the conditions of the production run, further adjustments can be required, such as adjustments of torque boost (F09), acceleration time (F07), and deceleration time (F08). Make sure to set relevant function codes properly.

# Chapter 5 FUNCTION CODES

# 5.1 Function Code Tables

Function codes enable the FRENIC-Eco series of inverters to be set up to match your system requirements.

Each function code consists of a 3-letter alphanumeric string. The first letter is an alphabet that identifies its group and the following two letters are numerals that identify each individual code in the group. The function codes are classified into eight groups: <u>Fundamental Functions (F codes)</u>, <u>Extension Terminal Functions (E codes)</u>, <u>Control Functions of Frequency (C codes)</u>, <u>Motor Parameters (P codes)</u>, <u>High Performance Functions (H codes)</u>, <u>Application Functions (J codes)</u>, <u>Link Function (y codes)</u> and <u>Option Function (o codes)</u>. To determine the property of each function code, set data to the function code.

This manual does not contain the descriptions of Option Function (o codes). For Option Function (o codes), refer to the instruction manual for each option.

The following descriptions supplement those given in the function code tables on page 5-3 and subsequent pages.

#### Changing, validating, and saving function code data when the inverter is running

Function codes are indicated by the following based on whether they can be changed or not when the inverter is running:

| Notation | Change when running | Validating and saving function code data                                                                                                    |
|----------|---------------------|----------------------------------------------------------------------------------------------------|
| Y*       | Possible            | If the data of the codes marked with Y <sup>*</sup> is changed with $\bigotimes$ and $\bigotimes$ keys, the change will immediately take effect; however, the change is not saved into the inverter's memory. To save the change, press the $$ key. If you press the $$ key without pressing the $$ key to exit the current state, then the changed data will be discarded and the previous data will take effect for the inverter operation. |
| Y        | Possible            | Even if the data of the codes marked with Y is changed with $\bigotimes$ and $\bigotimes$ keys, the change will not take effect. Pressing the $$ key will make the change take effect and save it into the inverter's memory.                                                                                                    |
| Ν        | Impossible          | _                                                                                                    |

#### Copying data

The keypad is capable of copying of the function code data stored in the inverter's memory into the keypad's memory (refer to Menu #7 "Data copying" in Programming mode). With this feature, you can easily transfer the data saved in a source inverter to other destination inverters.

If the specifications of the source and destination inverters differ, some code data may not be copied to ensure safe operation of your power system. Whether data will be copied or not is detailed with the following symbols in the "Data copying" column of the function code tables given below.

Y: Will be copied unconditionally.

Y1: Will not be copied if the rated capacity differs from the source inverter.

Y2: Will not be copied if the rated input voltage differs from the source inverter.

N: Will not be copied. (The function code marked with "N" is not subject to the Verify operation, either.)

If necessary, set up uncopied code data manually and individually.

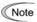

For details of how to set up or edit function codes, refer to Chapter 3 "OPERATION USING THE KEYPAD."

#### ■ Using negative logic for programmable I/O terminals

The negative logic signaling system can be used for the digital input and output terminals by setting the function code data specifying the properties for those terminals. Negative logic refers to the inverted ON/OFF (logical value 1 (true)/0 (false)) state of input or output signal. An ON-active signal (the function takes effect if the terminal is short-circuited.) in the normal logic system is functionally equivalent to OFF-active signal (the function takes effect if the terminal is opened.) in the negative logic system. An ON-active signal can be switched to OFF-active signal, and vice verse, with the function code data setting.

To set the negative logic system for an I/O signal terminal, enter data of 1000s (by adding 1000 to the data for the normal logic) in the corresponding function code and then press the estimate key.

The table below shows that the coast-to-stop command (BX) is assigned to the terminal [X1] using the function code E01.

| Function code data | Description                                           |
|--------------------|-------------------------------------------------------|
| 7                  | If (BX) is ON, the inverter coast-to-stops the motor. |
| 1007               | If (BX) is OFF, the inverter coast-to-stops the motor |

The following tables list the function codes available for the FRENIC-Eco series of inverters

If you find any [-] (not available here) mark in the related page column of the function code tables, refer to FRENIC-Eco User's Manual for details.

#### F codes: Fundamental Functions

| Code | Name                               | Data setting range                                                                                                    | Incre-<br>ment | Unit | Change<br>when<br>running | Data copying | Default setting            | Refer<br>to<br>page: |
|------|------------------------------------|----------------------------------------------------------------------------------------------------|----------------|------|---------------------------|--------------|----------------------------|----------------------|
| F00  | Data Protection                    | <ul> <li>0: Disable data protection<br/>(Function code data can be edited.)</li> <li>1: Enable data protection</li> </ul>                                                                                                    | -              | -    | Y                         | Y            | 0                          | 5-23                 |
| F01  | Frequency Command 1                | C: Enable ⊘ / ⊘ keys on keypad     Enable voltage input to terminal [12]     (0 to 10 VDC)     Enable current input to terminal [C1]     (4 to 20 mA DC)     Enable sum of voltage and current inputs to terminals     [12] and [C1]     (0 to 10 VDC)     Tenable terminal command (UP) / (DOWN) control | -              | -    | N                         | Y            | 0                          |                      |
| F02  | Run Command                        | O: Enable <sup>™</sup> / <sup>™</sup> / <sup>™</sup> / <sup>™</sup> keys on keypad     Enable terminal command (FWD) or (REV)     Enable <sup>™</sup> / <sup>™</sup> keys on keypad (forward)     Enable <sup>™</sup> / <sup>™</sup> keys on keypad (reverse)                                             | -              |      | N                         | Y            | 0                          | 5-24                 |
| F03  | Maximum Frequency                  | 25.0 to 120.0                                                                                                    | 0.1            | Hz   | N                         | Y            | 60.0                       | 5-25                 |
| F04  | Base Frequency                     | 25.0 to 120.0                                                                                                    | 0.1            | Hz   | N                         | Y            | 60.0                       | 5-26                 |
| F05  | Rated Voltage<br>at Base Frequency | 0: Output a voltage in proportion to input voltage<br>80 to 240: Output a voltage AVR-controlled<br>(for 208 V series)<br>160 to 500: Output a voltage AVR-controlled<br>(for 460 V series)                                                                                                    | 1              | V    | N                         | Y2           | Refer to<br>table<br>below |                      |
| F07  | Acceleration Time 1                | 0.00 to 3600<br>Note: Entering 0.00 cancels the acceleration time,<br>requiring external soft-start.                                                                                                    | 0.01           | s    | Y                         | Y            | 20.0                       | 5-28                 |
| F08  | Deceleration Time 1                | 0.00 to 3600<br>Note: Entering 0.00 cancels the deceleration time,<br>requiring external soft-start.                                                                                                    | 0.01           | S    | Y                         | Y            | 20.0                       |                      |

The shaded function codes (\_\_\_\_\_) are applicable to the quick setup.

| Code | Name                                                                                     | Data setting range                                                                                                    | Incre-<br>ment | Unit | Change<br>when<br>running | Data copying | Default setting      | Refer<br>to<br>page: |
|------|------------------------------------------------------------------------------------------|----------------------------------------------------------------------------------------------------|----------------|------|---------------------------|--------------|----------------------|----------------------|
| F09  | Torque Boost                                                                             | 0.0 to 20.0<br>(Percentage of the rated voltage at base frequency<br>(F05))<br>Note: This setting is effective when F37 = 0, 1, 3, or 4.                                                                                                    | 0.1            | %    | Y                         | Y            | 0.0                  | 5-28                 |
| F10  | Electronic Thermal<br>Overload Protection for<br>Motor (Select motor<br>characteristics) | <ol> <li>For general-purpose motors with built-in self-cooling<br/>fan</li> <li>For inverter-driven motors or high-speed motors with<br/>forced-ventilation fan</li> </ol>                                                                                                    |                |      | Y                         | Y            | 1                    | 5-31                 |
| F11  | (Overload detection level)                                                               | 0.00: Disable<br>1 to 135% of the rated current (allowable continuous<br>drive current) of the motor                                                                                                    | 0.01           | A    | Y                         | Y1<br>Y2     | Refer to table below |                      |
| F12  | (Thermal time constant)                                                                  | 0.5 to 75.0                                                                                                    | 0.1            | min  | Y                         | Y            | Refer to table below |                      |
| F14  | Restart Mode after<br>Momentary Power Failure<br>(Mode selection)                        | <ol> <li>Disable restart (Trip immediately)</li> <li>Disable restart (Trip after a recovery from power<br/>failure)</li> <li>Enable restart (Continue to run, for heavy inertia or<br/>general loads)</li> <li>Enable restart (Restart at the frequency at which the<br/>power failure occurred, for general loads)</li> <li>Enable restart (Restart at the starting frequency, for<br/>low-inertia load)</li> </ol> | -              |      | Y                         | Y            | 0                    | 5-34                 |
| F15  | Frequency Limiter (High)                                                                 | 0.0 to 120.0                                                                                                    | 0.1            | Hz   | Y                         | Y            | 70.0                 | 5-39                 |
| F16  | (Low)                                                                                    | 0.0 to 120.0                                                                                                    | 0.1            | Hz   | Y                         | Y            | 0.0                  |                      |
| F18  | Bias<br>(Frequency command 1)                                                            | -100.00 to 100.00                                                                                                    | 0.01           | %    | Y*                        | Y            | 0.00                 | 5-40                 |
| F20  | DC Braking<br>(Braking start frequency)                                                  | 0.0 to 60.0                                                                                                    | 0.1            | Hz   | Y                         | Y            | 0.0                  | 5-41                 |
| F21  | (Braking level)                                                                          | 0 to 60 (Rated output current of the inverter interpreted as 100%)                                                                                                    | 1              | %    | Y                         | Y            | 0                    |                      |
| F22  | (Braking time)                                                                           | 0.00: Disable<br>0.01 to 30.00                                                                                                    | 0.01           | s    | Y                         | Y            | 0.00                 |                      |
| F23  | Starting Frequency                                                                       | 0.1 to 60.0                                                                                                    | 0.1            | Hz   | Y                         | Y            | 0.5                  | 5-42                 |
| F25  | Stop Frequency                                                                           | 0.1 to 60.0                                                                                                    | 0.1            | Hz   | Y                         | Y            | 0.2                  |                      |

The shaded function codes (\_\_\_\_\_) are applicable to the quick setup.

| Code | Name                                    | Data setting range                                                                                                    | Incre-<br>ment | Unit | Change<br>when<br>running | Data<br>copying | Default<br>setting | Refer<br>to<br>page: |
|------|-----------------------------------------|----------------------------------------------------------------------------------------------------|----------------|------|---------------------------|-----------------|--------------------|----------------------|
| F26  | Motor Sound<br>(Carrier frequency)      | 0.75 to 15 (208 V : 25 HP or below, 460 V : 30 HP or below)*1<br>0.75 to 10 (208 V : 30 HP to 100HP, 460 V : 40HP to 100 HP)<br>0.75 to 6 (125 HP or above)                                                                                                    | 1              | kHz  | Y                         | Y               | 2                  | 5-42                 |
| F27  | (Tone)                                  | 0: Level 0 (Inactive)<br>1: Level 1<br>2: Level 2<br>3: Level 3                                                                                                    | _              | -    | Y                         | Y               | 0                  |                      |
| F29  | Analog Output [FMA]<br>(Mode selection) | <ul><li>0: Output in voltage (0 to 10 VDC)</li><li>1: Output in current (4 to 20 mA DC)</li></ul>                                                                                                    |                | —    | Y                         | Y               | 0                  | 5-43                 |
| F30  | (Output adjustment)                     | 0 to 200                                                                                                    | 1              | %    | Y*                        | Y               | 100                |                      |
| F31  | Analog Output [FMA]<br>(Function)       | Select a function to be monitored from the followings.<br>0: Output frequency<br>2: Output current<br>3: Output vortage<br>4: Output torque<br>5: Load factor<br>6: Input powor<br>7: PID feedback value (PV)<br>9: DC link bus voltage<br>10: Universal AO<br>13: Motor output<br>14: Test analog output<br>15: PID process command (SV)<br>16: PID process output (MV) |                |      | Y                         | Y               | 0                  |                      |
| F33  | Reserved *2                             | (Pulse rate at 100% output)                                                                                                    | —              | _    | Y                         | Y               | 1440               | -                    |

The shaded function codes ( ) are applicable to the quick setup.

\*1 If the carrier frequency is set at 1 kHz or below, estimate the maximum motor output torque at 80% or less of the rated motor torque.

\*2 F33 is displayed, but it is reserved for paticular manufacturers. Unless otherwise specified, do not access this function code.

| Code | Name                                                                      | Data setting range                                                                                                    | Incre-<br>ment | Unit | Change<br>when<br>running | Data<br>copying | Default<br>setting | Refer<br>to<br>page: |
|------|---------------------------------------------------------------------------|----------------------------------------------------------------------------------------------------|----------------|------|---------------------------|-----------------|--------------------|----------------------|
| F34  | Terminal [FMI]<br>(Output adjustment)                                     | 0 to 200: Current output adjustment                                                                                                    | 1              | %    | Y*                        | Y               | 100                | 5-45                 |
| F35  | (Function)                                                                | Select a function to be monitored from the followings.<br>0: Output frequency<br>2: Output current<br>3: Output voltage<br>4: Output torque<br>5: Load factor<br>6: Input power<br>7: PID feedback value (PV)<br>9: DC link bus voltage<br>10: Universal AO<br>13: Motor output<br>14: Test analog output<br>15: PID process command (SV)<br>16: PID process output (MV)                                                                                                    |                |      | Y                         | Y               | 0                  |                      |
| F37  | Load Selection/<br>Auto Torque Boost /<br>Auto Energy Saving<br>Operation | <ol> <li>Variable torque load increasing in proportion to<br/>square of speed</li> <li>Variable torque load increasing in proportion to<br/>square of speed (Higher startup torque required)</li> <li>Auto-torque boost</li> <li>Auto-energy saving operation<br/>(Variable torque load increasing in proportion to<br/>square of speed)</li> <li>Auto-energy saving operation<br/>(Variable torque load increasing in proportion to<br/>square of speed (Higher startup torque required))<br/>Note: Apply this setting to a load with short<br/>acceleration time.</li> <li>Auto-energy saving operation<br/>(Auto torque boost)<br/>Note: Apply this setting to a load with long<br/>acceleration time.</li> </ol> |                |      | Ν                         | Y               | 1                  | 5-28                 |
| F43  | Current Limiter<br>(Mode selection)                                       | D: Disable (No current limiter works.)     Enable at constant speed     (Disabled during acceleration and deceleration)     Enable during acceleration and at constant speed                                                                                                    | _              |      | Y                         | Y               | 0                  | -                    |
| F44  | (Level)                                                                   | 20 to 120 (The data is interpreted as the rated output current of the inverter for 100%.)                                                                                                    | 1              | %    | Y                         | Y               | 110                |                      |

#### E codes: Extension Terminal Functions

| Code | Name                           | Data setting range                                                                                                    | Incre-<br>ment | Unit | Change<br>when<br>running | Data copying | Default setting | Refer<br>to<br>page |
|------|--------------------------------|----------------------------------------------------------------------------------------------------|----------------|------|---------------------------|--------------|-----------------|---------------------|
| E01  | Command Assignment to:<br>[X1] | Selecting function code data assigns the corresponding function to terminals [X1] to [X5] as listed below.                                                                                                    | -              | -    | N                         | Y            | 6               | 5-45                |
| E02  | [X2]                           | Setting the value of 1000s in parentheses () shown<br>below assigns a negative logic input to a terminal.                                                                                                    | -              | -    | N                         | Y            | 7               | 1                   |
| E03  | [X3]                           | 0 (1000): ] (SS1)                                                                                                    | -              | -    | N                         | Y            | 8               | 1                   |
| E04  | [X4]                           | 1 (1001): Select multistep frequency (SS2)<br>2 (1002): (SS4)                                                                                                    | -              |      | N                         | Y            | 11              | 1                   |
| E05  | [X5]                           | 6 (1006):         Enable 3-wire operation         (HLD)           7 (1007):         Coast to a stop         (BX)           8 (1008):         Reset alarm         (RST)           9 (1009):         Enable external alarm trip         (THR)           11 (1011):         Switch to commercial power (50 Hz)         (SW50)           15:         Switch to commercial power (60 Hz)         (SW50)           16:         Switch to commercial power (60 Hz)         (SW50)           17 (1017):         UP (Increase output frequency)         (UP)           18 (1018):         DOWN (Decrease output frequency)         (UDVN)           19 (1019):         Enable write from keypad (Data changeable)         (WE-KP)           20 (1020):         Cancel PID control         (Hz/PID)           21 (1021):         Switch normal/inverse operation         (IVS)           22 (1022):         Interlock         (IL)           24 (1024):         Enable communications link via         RS-450 of field bus (option)         (LE)           25 (1025):         Universal DI         (U-DI)         26 (1026):         Select starting characteristics         (STMP)           31 (1033):         Reset PID integral and differential component         (PID-RST)         13 (1033):           31 (1033): |                | -    | Ν                         | Y            | 35              |                     |
| 540  | Australia Tara C               | negative logic, respectively.                                                                                                    |                | _    |                           |              |                 | -                   |
| E10  | Acceleration Time 2            | 0.00 to 3600 s                                                                                                    | Variable       | s    | Y                         | Y            | 20.0            | 5-52                |
| E11  | Deceleration Time 2            |                                                                                                    |                |      |                           |              |                 |                     |

| Code | Name                                              | Data setting range                                                                                                    | Incre-<br>ment | Unit | Change<br>when<br>running | Data<br>copying | Default<br>setting | Refe<br>to<br>page |
|------|---------------------------------------------------|----------------------------------------------------------------------------------------------------|----------------|------|---------------------------|-----------------|--------------------|--------------------|
| E20  | Signal Assignment to:<br>(Transistor signal) [Y1] | Selecting function code data assigns the corresponding function to terminals [Y1] to [Y3], [Y5A/C], and [30A/B/C]                                                                                                    | _              | —    | N                         | Y               | 0                  | 5-5                |
| E21  | [Y2]                                              | as listed below.                                                                                                    | —              | -    | N                         | Y               | 1                  |                    |
| E22  | [Y3]                                              | Setting the value of 1000s in parentheses ( ) shown below assigns a negative logic input to a terminal.                                                                                                    | _              | —    | N                         | Y               | 2                  |                    |
| E24  | (Relay contact signal)<br>[Y5A/C]                 | 0 (1000): Inverter running (RUN)<br>1 (1001): Frequency arrival signal (FAR)                                                                                                    | -              | —    | N                         | Y               | 15                 |                    |
| E27  | [30A/B/C]                                         | 2 (1002):         Frequency detected         (FDT)           3 (1003):         Undervoltage detected         (LU)           5 (1005):         Inverter stopped)         (LU)           5 (1005):         Inverter output limiting         (IOL)           6 (1006):         Auto-restarting after momentary         (IOL) | —              | _    | N                         | Y               | 99                 |                    |
|      |                                                   | 7 (1007):         Motor overload early warning         (IPF)           7 (1007):         Motor overload early warning         (OL)           10 (1010):         Inverter ready to run         (RDY)           11:         Switch motor drive source between commercial power and inverter output                          |                |      |                           |                 |                    |                    |
|      |                                                   | (For MC on commercial newer works)     (For MC on commercial newer works)     Switch motor drive source between     commercial power and inverter output     (For primary side) (SW52-2)     Switch motor drive source between                                                                                            |                |      |                           |                 |                    |                    |
|      |                                                   | commercial power and inverter output<br>(For secondary side) (SW52-1)<br>15 (1015): Select AX terminal function<br>(For MC on primary side) (AX)                                                                                                    |                |      |                           |                 |                    |                    |
|      |                                                   | 25 (1025): Cooling fan in operation         (FAN)           26 (1026): Auto-resetting         (TRY)                                                                                                    |                |      |                           |                 |                    |                    |
|      |                                                   | 27 (1027): Universal DO (U-DO)<br>28 (1028): Heat sink overheat early warning (OH)                                                                                                    |                |      |                           |                 |                    |                    |
|      |                                                   | 30 (1030): Service life alarm(LIFE)33 (1033): Command loss detected(REF OFF)                                                                                                    |                |      |                           |                 |                    |                    |
|      |                                                   | 35 (1035): Inverter output on(RUN2)36 (1036): Overload prevention control(OLP)                                                                                                    |                |      |                           |                 |                    |                    |
|      |                                                   | 37 (1037): Current detected         (ID)           42 (1042): PID alarm         (PID-ALM)                                                                                                    |                |      |                           |                 |                    |                    |
|      |                                                   | 43 (1043): Under PID control (PID-CTL)<br>44 (1044): Motor stopping due to slow<br>flowrate under PID control (PID-STP)                                                                                                    |                |      |                           |                 |                    |                    |
|      |                                                   | 45 (1045): Low output torque detected (U-TL)<br>54 (1054): Inverter in remote operation (RMT)                                                                                                    |                |      |                           |                 |                    |                    |
|      |                                                   | 54 (1054). Inverter in reincic operation       (NWT)         55 (1055): Run command activated       (AX2)         56 (1056): Motor overheat detected (PTC)       (THM)                                                                                                    |                |      |                           |                 |                    |                    |
|      |                                                   | 59 (1059): Terminal C1 off signal(C1OFF)60 (1060): Mount motor 1, inverter-driven(M1_l)                                                                                                    |                |      |                           |                 |                    |                    |
|      |                                                   | 61 (1061): Mount motor 1,<br>commercial-power-driven (M1_L)                                                                                                    |                |      |                           |                 |                    |                    |
|      |                                                   | 62 (1062): Mount motor 2, inverter-driven (M2_I)<br>63 (1063): Mount motor 2,                                                                                                    |                |      |                           |                 |                    |                    |
|      |                                                   | commercial-power-driven (M2_L)<br>64 (1064): Mount motor 3, inverter-driven (M3_I)                                                                                                    |                |      |                           |                 |                    |                    |
|      |                                                   | 65 (1065): Mount motor 3,<br>commercial-power-driven (M3_L)                                                                                                    |                |      |                           |                 |                    |                    |
|      |                                                   | 67 (1067): Mount motor 4,<br>commercial-power-driven (M4_L)                                                                                                    |                |      |                           |                 |                    |                    |
|      |                                                   | 68 (1068): Periodic switching early warning (MCHG)                                                                                                    |                |      |                           |                 |                    |                    |
|      |                                                   | 69 (1069): Pump control limit signal (MLIM)<br>99 (1099): Alarm output (for any alarm) (ALM)                                                                                                    |                |      |                           |                 |                    |                    |

| Code | Name                                                    | Data setting range                                                                                                    | Incre-<br>ment | Unit | Change<br>when<br>running | Data<br>copying | Default<br>setting         | Refer<br>to<br>page: |
|------|---------------------------------------------------------|----------------------------------------------------------------------------------------------------|----------------|------|---------------------------|-----------------|----------------------------|----------------------|
| E31  | Frequency Detection<br>(FDT) (Detection level)          | 0.0 to 120.0                                                                                                    | 0.1            | Hz   | Y                         | Y               | 60.0                       | 5-58                 |
| E32  | (Hysteresis width)                                      | 0.0 to 120.0                                                                                                    | 0.1            | Hz   | Y                         | Y               | 1.0                        | 1                    |
| E34  | Overload Early Warning<br>/Current Detection<br>(Level) | 0: (Disable)<br>Current value of 1 to 150% of the inverter rated current                                                                                                    | 0.01           | А    | Y                         | Y1<br>Y2        | Refer to<br>table<br>below |                      |
| E35  | (Timer)                                                 | 0.01 to 600.00 *1                                                                                                    | 0.01           | s    | Y                         | Y               | 10.00                      |                      |
| E40  | PID Display Coefficient A                               | -999 to 0.00 to 999 *1                                                                                                    | 0.01           | -    | Y                         | Y               | 100                        | _                    |
| E41  | PID Display Coefficient B                               | -999 to 0.00 to 999 *1                                                                                                    | 0.01           | _    | Y                         | Y               | 0.00                       | 1                    |
| E43  | LED Monitor<br>(item selection)                         | 0: Speed monitor (Select by E48.)<br>3: Output current<br>4: Output voltage<br>8: Calculated torque<br>9: Input power<br>10: PID process command (Final)<br>12: PID feedback value<br>14: PID output<br>15: Load factor<br>16: Motor output<br>17: Analog input |                |      | Y                         | Y               | 0                          |                      |
| E45  | LCD Monitor<br>(Item selection)                         | <ol> <li>Running status, rotational direction and operation<br/>guide</li> <li>Bar charts for output frequency, current and<br/>calculated torque</li> </ol>                                                                                                    | _              | _    | Y                         | Y               | 0                          |                      |
| E46  | (Language selection)                                    | 0: Japanese<br>1: English<br>2: German<br>3: French<br>4: Spanish<br>5: Italian                                                                                                    | -              | _    | Y                         | Y               | 1                          |                      |
| E47  | (Contrast control)                                      | 0 (Low) to 10 (High)                                                                                                    | 1              | _    | Y                         | Y               | 5                          | 1                    |
| E48  | LED Monitor<br>(Speed monitor item)                     | 0: Output frequency<br>3: Motor speed in r/min<br>4: Load shaft speed in r/min<br>7: Display speed in %                                                                                                    | _              | _    | Y                         | Y               | 0                          |                      |
| E50  | Coefficient for Speed<br>Indication                     | 0.01 to 200.00                                                                                                    | 0.01           | —    | Y                         | Y               | 30.00                      |                      |
| E51  | Display Coefficient for<br>Input Watt-hour Data         | 0.000: (Cancel/reset)<br>0.001 to 9999                                                                                                    | 0.001          | -    | Y                         | Y               | 0.010                      | 5-59                 |
| E52  | Option                                                  | Refer to option manual for detail.                                                                                                    | -              | _    | Y                         | Y               | 0                          | —                    |

The shaded function codes (

| Code | Name                                                          | Data setting range                                                                                                    | Incre-<br>ment | Unit | Change<br>when<br>running | Data<br>copying | Default<br>setting | Refer<br>to<br>page: |
|------|---------------------------------------------------------------|----------------------------------------------------------------------------------------------------|----------------|------|---------------------------|-----------------|--------------------|----------------------|
| E61  | Analog Input for<br>(Extension function<br>selection)<br>[12] | Selecting function code data assigns the corresponding<br>function to terminals [12], [C1] and [V2] as listed below.<br>0: None<br>1: Auxiliary frequency command 1<br>2: Auxiliary frequency command 2 | _              |      | N                         | Y               | 0                  | _                    |
| E62  | [C1]                                                          | 3: PID process command 1                                                                                                    | _              | _    | N                         | Y               | 0                  |                      |
| E63  | [V2]                                                          | 5: PID feedback value<br>20: Analog input monitor                                                                                                    | —              | —    | N                         | Y               | 0                  |                      |
| E64  | Saving Digital Reference<br>Frequency                         | <ol> <li>Auto saving (at the time of main power turned off)</li> <li>Saving by pressing  key</li> </ol>                                                                                                 | -              | -    | Y                         | Y               | 0                  |                      |
| E65  | Command Loss Detection<br>(Level)                             | 0: Decelerate to stop<br>20 to 120<br>999: Disable                                                                                                    | 1              | %    | Y                         | Y               | 999                | 5-59                 |
| E80  | Detect Low Torque<br>(Detection level)                        | 0 to 150                                                                                                    | 1              | %    | Y                         | Y               | 20                 | 5-60                 |
| E81  | (Timer)                                                       | 0.01 to 600.00                                                                                                    | 0.01           | s    | Y                         | Y               | 20.00              |                      |

| Code | Name                            | Data setting range                                                                                                    | Incre-<br>ment | Unit | Change<br>when<br>running | Data<br>copying | Default<br>setting | Refer<br>to<br>page: |
|------|---------------------------------|----------------------------------------------------------------------------------------------------|----------------|------|---------------------------|-----------------|--------------------|----------------------|
| E98  | Command Assignment to:<br>[FWD] | Selecting function code data assigns the corresponding function to terminals [FWD] and [REV] as listed below.                                                                                                    | —              | _    | N                         | Y               | 98                 | 5-45                 |
| E99  | [REV]                           | Setting the value of 1000s in parentheses ( ) shown below assigns a negative logic input to a terminal.                                                                                                    | _              | -    | N                         | Y               | 99                 | ]                    |
|      |                                 | 0 (1000):<br>1 (1001):<br>2 (1002):         Select multistep frequency         (SS2)<br>(SS4)           6 (1006):         Enable 3-wire operation         (HLD)           7 (1007):         Coast to a stop         (BX)           8 (1006):         Enable 3-wire operation         (HLD)           7 (1007):         Coast to a stop         (BX)           9 (1009):         Enable external alarm trip         (THR)           11 (1011):         Switch to commercial power (50 Hz)         (SW60)           15:         Switch to commercial power (60 Hz)         (SW60)           17 (1017):         UP (Increase output frequency)         (DD)           18 (1018):         DOWN (Decrease output frequency)         (DOWN)           19 (1019):         Enable write from keypad         (Data changeable)           20 (1020):         Cancel PID control         (Hz/PID)           21 (1022):         Interlock         (L)           24 (1024):         Enable communications link via         RS-485 or field bus (option)         (LE)           25 (1025):         Universal DI         (U-DI)         (D24)           26 (1026):         Select starting characteristics         (STM)           30 (1030):         Fore to stop         (STOP)           33 (1033):         Reset PID |                |      |                           |                 |                    |                      |
|      |                                 | negative logic, respectively.                                                                                                    |                |      |                           |                 |                    |                      |

# C codes: Control Functions of Frequency

| Code | Name                                                               | Data setting range                          | Incre-<br>ment | Unit | Change<br>when<br>running | Data<br>copying | Default<br>setting | Refer<br>to<br>page: |
|------|--------------------------------------------------------------------|---------------------------------------------|----------------|------|---------------------------|-----------------|--------------------|----------------------|
| C01  | Jump Frequency 1                                                   | 0.0 to 120.0                                | 0.1            | Hz   | Y                         | Y               | 0.0                | -                    |
| C02  | 2                                                                  |                                             |                |      | Y                         | Y               | 0.0                | ]                    |
| C03  | 3                                                                  |                                             |                |      | Y                         | Y               | 0.0                | ]                    |
| C04  | (Band)                                                             | 0.0 to 30.0                                 | 0.1            | Hz   | Y                         | Y               | 3.0                | ]                    |
| C05  | Multistep Frequency 1                                              | 0.00 to 120.00                              | 0.01           | Hz   | Y                         | Y               | 0.00               |                      |
| C06  | 2                                                                  |                                             |                |      | Y                         | Y               | 0.00               |                      |
| C07  | 3                                                                  |                                             |                |      | Y                         | Y               | 0.00               |                      |
| C08  | 4                                                                  |                                             |                |      | Y                         | Y               | 0.00               | ]                    |
| C09  | 5                                                                  |                                             |                |      | Y                         | Y               | 0.00               | ]                    |
| C10  | 6                                                                  |                                             |                |      | Y                         | Y               | 0.00               | ]                    |
| C11  | 7                                                                  |                                             | l              |      | Y                         | Y               | 0.00               | ]                    |
| C30  | Frequency Command 2                                                | 0: Enable                                   | _              | _    | N                         | Y               | 2                  | 5-23                 |
| C32  | Analog Input Adjustment<br>for [12] (Gain)                         | 0.00 to 200.00                              | 0.01           | %    | Y*                        | Y               | 100.0              | 5-40                 |
| C33  | (Filter time constant)                                             | 0.00 to 5.00                                | 0.01           | s    | Y                         | Y               | 0.05               | 5-60                 |
| C34  | (Gain reference point)                                             | 0.00 to 100.00                              | 0.01           | %    | Y*                        | Y               | 100.0              | 5-40                 |
| C37  | Analog Input Adjustment<br>for [C1] (Gain)                         | 0.00 to 200.00                              | 0.01           | %    | Y*                        | Y               | 100.0              |                      |
| C38  | (Filter time constant)                                             | 0.00 to 5.00                                | 0.01           | s    | Y                         | Y               | 0.05               | 5-60                 |
| C39  | (Gain reference point)                                             | 0.00 to 100.00                              | 0.01           | %    | Y*                        | Y               | 100.0              | 5-40                 |
| C42  | Analog Input Adjustment<br>for [V2] (Gain)                         | 0.00 to 200.00                              | 0.01           | %    | Y*                        | Y               | 100.0              |                      |
| C43  | (Filter time constant)                                             | 0.00 to 5.00                                | 0.01           | s    | Y                         | Y               | 0.05               | 5-60                 |
| C44  | (Gain reference point)                                             | 0.00 to 100.00                              | 0.01           | %    | Y*                        | Y               | 100.0              | 5-40                 |
| C50  | Bias Reference Point<br>(Frequency command 1)                      | 0.00 to 100.0                               | 0.01           | %    | Y-                        | Y               | 0.00               |                      |
| C51  | Bias for PID command 1<br>(Bias value)                             | -100.0 to 100.00                            | 0.01           | %    | Y*                        | Y               | 0.00               | -                    |
| C52  | (Bias reference point)                                             | 0.00 to 100.00                              | 0.01           | %    | Y*                        | Y               | 0.00               |                      |
| C53  | Selection of Normal/<br>Inverse Operation<br>(Frequency command 1) | 0: Normal operation<br>1: Inverse operation | _              | -    | Y                         | Y               | 0                  |                      |

#### P codes: Motor Parameters

| Code | Name                 | Data setting range                                                                                                    | Incre-<br>ment | Unit     | Change<br>when<br>running | Data<br>copying | Default<br>setting         | Refer<br>to<br>page: |
|------|----------------------|----------------------------------------------------------------------------------------------------|----------------|----------|---------------------------|-----------------|----------------------------|----------------------|
| P01  | Motor (No. of poles) | 2 to 22                                                                                                    | 2              | Pole     | N                         | Y1<br>Y2        | 4                          | 5-60                 |
| P02  | (Rated capacity)     | 0.01 to 1000 (where, the data of function code P99 is 0, 3, or 4.) $0.01$ to 1000 (where, the data of function code P99 is 1.)                                                                                                    | 0.01           | kW<br>HP | N                         | Y1<br>Y2        | Refer to<br>table<br>below |                      |
| P03  | (Rated current)      | 0.00 to 2000                                                                                                    | 0.01           | A        | N                         | Y1<br>Y2        | Refer to<br>table<br>below | 5-61                 |
| P04  | (Auto-tuning)        | 0: Disable<br>1: Enable (Tune %R1 and %X while the motor is<br>stopped.)<br>2: Enable (Tune %R1 and %X while the motor is<br>stopped, and no-load current while running.)                                                                | _              | -        | N                         | N               | 0                          |                      |
| P06  | (No-load current)    | 0.00 to 2000                                                                                                    | 0.01           | А        | N                         | Y1<br>Y2        | Refer to<br>table<br>below |                      |
| P07  | (%R1)                | 0.00 to 50.00                                                                                                    | 0.01           | %        | Y                         | Y1<br>Y2        | Refer to<br>table<br>below |                      |
| P08  | (%X)                 | 0.00 to 50.00                                                                                                    | 0.01           | %        | Y                         | Y1<br>Y2        | Refer to<br>table<br>below |                      |
| P99  | Motor Selection      | <ol> <li>Characteristics of motor 0<br/>(Fuji standard motors, 8-series)</li> <li>Characteristics of motor 1 (HP-rated motors)</li> <li>Characteristics of motor 3<br/>(Fuji standard motors, 6-series)</li> <li>Other motors</li> </ol> | -              | _        | N                         | Y1<br>Y2        | 1                          | 5-62                 |

The shaded function codes (\_\_\_\_\_) are applicable to the quick setup.

# H codes: High Performance Functions

| Code | Name                                                                          | Data setting range                                                                                                    | Incre-<br>ment | Unit         | Change<br>when<br>running | Data copying | Default setting            | Refer<br>to<br>page: |
|------|-------------------------------------------------------------------------------|----------------------------------------------------------------------------------------------------|----------------|--------------|---------------------------|--------------|----------------------------|----------------------|
| H03  | Data Initialization                                                           | 0: Disable initialization<br>1: Initialize all function code data to the factory defaults<br>2: Initialize motor parameters                                                                                                    | -              | 3 <b>—</b> 3 | N                         | N            | 0                          | 5-62                 |
| H04  | Auto-resetting<br>(Times)                                                     | 0: Disable<br>1 to 10                                                                                                    | 1              | Times        | Y                         | Y            | 0                          | 5-63                 |
| H05  | (Reset interval)                                                              | 0.5 to 20.0                                                                                                    | 0.1            | s            | Y                         | Y            | 5.0                        |                      |
| H06  | Cooling Fan ON/OFF<br>Control                                                 | 0: Disable (Always in operation)<br>1: Enable (ON/OFF controllable)                                                                                                    | -              | -            | Y                         | Y            | 0                          | 5-64                 |
| H07  | Acceleration/Deceleration<br>Pattern                                          | 0: Linear<br>1: S-curve (Weak)<br>2: S-curve (Strong)<br>3: Curvilinear                                                                                                    | -              | а <b>—</b> а | Y                         | Y            | 0                          |                      |
| H08  | Rotational Direction<br>Limitation                                            | 0: Disable<br>1: Enable (REV rotation inhibited)<br>2: Enable (FWD rotation inhibited)                                                                                                    | -              | -            | N                         | Y            | 0                          | 5-66                 |
| H09  | Select Starting<br>Characteristics<br>(Auto search for idling<br>motor speed) | <ol> <li>Disable</li> <li>Enable (Follow Run command, either forward or<br/>reverse.)</li> <li>Enable (Follow Run command, both forward and<br/>reverse.)</li> <li>Enable (Follow Run command, inversely both<br/>forward and reverse.)</li> </ol>                 | -              | _            | N                         | Y            | 0                          | 5-65                 |
| H11  | Deceleration Mode                                                             | 0: Normal deceleration<br>1: Coast-to-stop                                                                                                    | -              |              | Y                         | Y            | 0                          | 5-67                 |
| H12  | Instantaneous<br>Overcurrent Limiting                                         | 0: Disable<br>1: Enable                                                                                                    | -              | -            | Y                         | Y            | 1                          | 5-68                 |
| H13  | Restart Mode after<br>Momentary Power Failure<br>(Restart time)               | 0.1 to 10.0                                                                                                    | 0.1            | s            | Y                         | Y1<br>Y2     | Refer to<br>table<br>below | 5-34                 |
| H14  | (Frequency fall rate)                                                         | 0.00: Set deceleration time<br>0.01 to 100.00<br>999: Follow the current limit command                                                                                                    | 0.01           | Hz/s         | Y                         | Y            | 999                        |                      |
| H15  | (Continuous running level)                                                    | 208V : 200 to 300<br>460V : 400 to 600                                                                                                    | 1              | V            | Y                         | Y2           | 235<br>470                 |                      |
| H16  | (Allowable<br>momentary power<br>failure time)                                | 0.0 to 30.0<br>999: The longest time automatically determined by the<br>inverter                                                                                                    | 0.1            | s            | Y                         | Y            | 999                        | 5-34                 |
| H17  | Select Starting<br>Characteristics<br>(Frequency for idling<br>motor speed)   | 0.0 to 120.0<br>999: Harmonize at the maximum frequency                                                                                                    | 0.1            | Hz           | Y                         | Y            | 999                        | 5-65                 |
| H26  | PTC Thermistor<br>(Mode selection)                                            | <ol> <li>Disable</li> <li>Enable (Upon detection of (PTC), the inverter<br/>immediately trips and stops with Control displayed.)</li> <li>Enable (Upon detection of (PTC), the inverter<br/>continues running while outputting alarm signal<br/>(THM).)</li> </ol> |                | -            | Y                         | Y            | 0                          | -                    |
| H27  | (Level)                                                                       | 0.00 to 5.00                                                                                                    | 0.01           | V            | Y                         | Y            | 1.60                       |                      |

| Code | Name                                                                               | Data setting range                                                                                                    | Incre-<br>ment | Unit | Change<br>when<br>running | Data<br>copying | Default<br>setting            | Refer<br>to<br>page: |
|------|------------------------------------------------------------------------------------|----------------------------------------------------------------------------------------------------|----------------|------|---------------------------|-----------------|-------------------------------|----------------------|
| H30  | Communications Link<br>Function<br>(Mode selection)                                | Frequency command         Run command           0: F01/C30         F02           1: RS-485 link (RJ-45)         F02           2: F01/C30         RS-485 link (RJ-45)           3: RS-485 link (RJ-45)         RS-485 link (RJ-45)           4: RS-485 link (RJ-45)         F02           5: RS-485 link (Terminal)         F02           5: RS-485 link (Terminal)         RS-485 link (RJ-45)           6: F01/C30         RS-485 link (Terminal)           7: RS-485 link (RJ-45)         RS-485 link (Terminal)           8: RS-485 link (Terminal)         RS-485 link (Terminal)           8: RS-485 link (Terminal)         RS-485 link (Terminal) |                |      | Y                         | Y               | 0                             | 5-68                 |
| H42  | Capacitance of DC Link<br>Bus Capacitor                                            | Indication for replacing DC link bus capacitor (0000 to<br>FFFF: Hexadecimal)                                                                                                    | 1              | —    | Y                         | N               | —                             | -                    |
| H43  | Cumulative Run Time of<br>Cooling Fan                                              | Indication of cumulative run time of cooling fan for<br>replacement                                                                                                    | _              | —    | Y                         | N               | _                             |                      |
| H47  | Initial Capacitance of DC<br>Link Bus Capacitor                                    | Indication for replacing DC link bus capacitor (0000 to<br>FFFF: Hexadecimal)                                                                                                    | _              | _    | Y                         | N               | Set at<br>factory<br>shipping |                      |
| H48  | Cumulative Run Time of<br>Capacitors on the Printed<br>Circuit Board               | Indication for replacing capacitors on printed circuit board (0000 to FFFF: Hexadecimal). Resettable.                                                                                                    | -              | _    | Y                         | N               | —                             |                      |
| H49  | Select Starting<br>Characteristics<br>(Auto search time for<br>Idling motor speed) | 0.0 to 10.0                                                                                                    | 0.1            | s    | Y                         | Y               | 0.0                           |                      |
| H50  | Non-linear V/f Pattern<br>(Frequency)                                              | 0.0: Cancel<br>0.1 to 120.0                                                                                                    | 0.1            | Hz   | N                         | Y               | 0.0                           | 5-26                 |
| H51  | (Voltage)                                                                          | 0 to 240: Output a voltage AVR-controlled<br>(for 208 V)<br>0 to 500: Output a voltage AVR-controlled<br>(for 460 V)                                                                                                    | 1              | V    | Ν                         | Y2              | 0                             |                      |
| H56  | Deceleration Time for<br>Forced Stop                                               | 0.00 to 3600                                                                                                    | 0.01           | s    | Y                         | Y               | 20.0                          | -                    |
| H63  | Low Limiter<br>(Mode selection)                                                    | <ol> <li>Limit by F16 (Frequency Limiter: Low) and continue<br/>to run</li> <li>If the output frequency lowers less than the one<br/>limited by F16 (Frequency Limiter: Low), decelerates<br/>to stop the motor.</li> </ol>                                                                                                    | _              | _    | Y                         | Y               | 0                             | -                    |
| H64  | (Lower limiting frequency)                                                         | 0.0 (Depends on F16 (Frequency Limiter: Low))<br>0.1 to 60.0                                                                                                    | 0.1            | Hz   | Y                         | Y               | 2.0                           |                      |
| H69  | Automatic Deceleration                                                             | <ol> <li>Disable</li> <li>Enable (Control DC link bus voltage at a constant.)</li> </ol>                                                                                                    | _              | _    | Y                         | Y               | 0                             | 5-70                 |
| H70  | Overload Prevention<br>Control                                                     | 0.00: Follow deceleration time specified by F08<br>0.01 to 100.00<br>999: Disable                                                                                                    | 0.01           | Hz/s | Y                         | Y               | 999                           |                      |
| H71  | Deceleration<br>Characteristics                                                    | 0: Disable<br>1: Enable                                                                                                    | -              | -    | Y                         | Y               | 0                             | -                    |

| Code | Name                                                               |                      | Data settin                                                        | g range              | Incre-<br>ment | Unit       | Change<br>when<br>running | Data<br>copying | Default<br>setting                                 | Refer<br>to<br>page: |
|------|--------------------------------------------------------------------|----------------------|--------------------------------------------------------------------|----------------------|----------------|------------|---------------------------|-----------------|----------------------------------------------------|----------------------|
| H80  | Gain for Suppression of<br>Output Current Fluctuation<br>for Motor | 0.00 to              | 0.40                                                               |                      | 0.01           | Ţ          | Y                         | Y               | Refer to table below                               | -                    |
| H86  | Reserved. *1                                                       | 0 to 2               |                                                                    |                      | 1              | -          | Y                         | Y1<br>Y2        | Refer to table below                               |                      |
| H87  | Reserved. *1                                                       | 25.0 to              | 120.0                                                              | 0.1                  | Hz             | Y          | Y                         | 25.0            | ]                                                  |                      |
| H88  | Reserved. *1                                                       | 0 to 3, 9            | 999                                                                |                      | 1              | _          | Y                         | N               | 0                                                  | 1                    |
| H89  | Motor overload memory<br>retention                                 | 0: Inact<br>1: Activ |                                                                    |                      | -              |            | Y                         | Y               | 1                                                  | 1                    |
| H90  | Reserved. *1                                                       | 0, 1                 |                                                                    | -                    | -              | Y          | Y                         | 0               | 1                                                  |                      |
| H91  | C1 disconnection detection<br>time<br>(PLD control feedback line)  | 0.0: Dis<br>0.1 to 6 | able<br>0.0: Detection time                                        | 0.1                  | S              | Y          | Y                         | 0.0             | 5-70                                               |                      |
| H92  | Continue to Run<br>(P-component: gain)                             | 0.000 to             | o 10.000. 999                                                      |                      | 0.001          | Times      | Y                         | Y1<br>Y2        | 999                                                | -                    |
| H93  | (I-component: time)                                                | 0.010 to             | o 10.000, 999                                                      |                      | 0.001          | s          | Y                         | Y1<br>Y2        | 999                                                |                      |
| H94  | Cumulative Run Time of<br>Motor                                    | Change               | e or reset the cumulativ                                           | e data               | -              | -          | N                         | N               | -                                                  | 5-71                 |
| H95  | DC Braking<br>(Braking response mode)                              | 0: Slov<br>1: Qui    |                                                                    |                      | -              |            | Y                         | Y               | 1                                                  | 5-41                 |
| H96  | STOP Key Priority/                                                 | Data                 | STOP key priority                                                  | Start check function | -              | $\sim - 1$ | Y                         | Y               | 3                                                  | -                    |
|      | Start Check Function                                               | 0:                   | Disable                                                            | Disable              |                |            |                           |                 |                                                    |                      |
|      |                                                                    | 1:                   | Enable                                                             | Disable              |                |            |                           |                 |                                                    |                      |
|      |                                                                    | 2:                   | Disable                                                            | Enable               |                |            |                           |                 |                                                    |                      |
|      |                                                                    | 3:                   | Enable                                                             | Enable               |                |            |                           |                 |                                                    |                      |
| H97  | Clear Alarm Data                                                   |                      | Setting H97 data to "1" clears alarm data and then return to zero. |                      |                |            | Y                         | N               | 0                                                  | 5-71                 |
| H98  | 198 Protection/<br>Maintenance Function                            |                      | otection/ 0 to 63: Display data on the keypad's LED monitor in     |                      |                |            | Y                         | Y               | 19<br>(Bits 4, 1,<br>0 = 1<br>Bits 5, 3,<br>2 = 0) |                      |

\*1 The H86 through H88 and H90 are displayed, but they are reserved for particular manufacturers. Unless otherwise specified, do not access these function codes.

# **J codes: Application Functions**

| Code | Name                                   | Data setting range                                                                                                    | Incre-<br>ment | Unit  | Change<br>when<br>running | Data copying | Default setting | Refer<br>to<br>page |
|------|----------------------------------------|----------------------------------------------------------------------------------------------------|----------------|-------|---------------------------|--------------|-----------------|---------------------|
| J01  | PID Control<br>(Mode selection)        | 0: Disable<br>1: Enable (normal operation)<br>2: Enable (inverse operation)                                                                                                    |                | -     | Ν                         | Y            | 0               | -                   |
| J02  | (Remote process<br>command)            | 0: Enable ⊘ / ⊘ keys on keypad<br>1: PID process command 1<br>3: Enable terminal command (UP) / (DOWN) control<br>4: Command via communications link                                                                                                    | -              | -     | Ň                         | Y            | 0               |                     |
| J03  | P (Gain)                               | 0.000 to 30.000                                                                                                    | 0.001          | Times | Y                         | Y            | 0.100           | 1                   |
| J04  | I (Integral time)                      | 0.0 to 3600.0                                                                                                    | 0.1            | s     | Y                         | Y            | 0.0             | 1                   |
| J05  | D (Differential time)                  | 0.00 to 600.00                                                                                                    | 0.01           | s     | Y                         | Y            | 0.00            | 1                   |
| J06  | (Feedback filter)                      | 0.0 to 900.0                                                                                                    | 0.1            | s     | Y                         | Y            | 0.5             |                     |
| J10  | (Anti reset windup)                    | 0 to 200                                                                                                    | 1              | %     | Y                         | Y            | 200             | 1                   |
| J11  | (Select alarm output)                  | <ol> <li>Absolute-value alarm</li> <li>Absolute-value alarm (with Hold)</li> <li>Absolute-value alarm (with Latch)</li> <li>Absolute-value alarm (with Hold and Latch)</li> <li>Deviation alarm</li> <li>Deviation alarm (with Hold)</li> <li>Deviation alarm (with Hold)</li> <li>Deviation alarm (with Latch)</li> <li>Deviation alarm (with Hold) and Latch)</li> </ol> | -              | -     | Y                         | Y            | 0               |                     |
| J12  | (Upper limit alarm (AH))               | 0 to 100                                                                                                    | 1              | %     | Y                         | Y            | 100             |                     |
| J13  | (Lower limit alarm (AL))               | 0 to 100                                                                                                    | 1              | %     | Y                         | Y            | 0               | 1                   |
| J15  | (Stop frequency<br>for slow flowrate)  | 0: Disable<br>1 to 120                                                                                                    | 1              | Hz    | Y                         | Y            | 0               |                     |
| J16  | (Slow flowrate level<br>stop latency)  | 1 to 60                                                                                                    | 1              | s     | Y                         | Y            | 30              |                     |
| J17  | (Starting frequency)                   | 0: Disable<br>1 to 120                                                                                                    | 1              | Hz    | Y                         | Y            | 0               |                     |
| J18  | (Upper limit of PID process output)    | 1 to 120<br>999: Depends on setting of F15                                                                                                    | 1              | Hz    | Y                         | Y            | 999             |                     |
| J19  | (Lower limit of PID process output)    | 1 to 120<br>999: Depends on setting of F16                                                                                                    | 1              | Hz    | Y                         | Y            | 999             | ]                   |
| J21  | Dew Condensation<br>Prevention (Duty)  | 1 to 50                                                                                                    | 1              | %     | Y                         | Y            | 1               | 5-75                |
| J22  | Commercial Power<br>Switching Sequence | 0: Keep inverter operation (Stop due to alarm)<br>1: Automatically switch to commercial-power operation                                                                                                    | -              | -     | N                         | Y            | 0               | -                   |

| Code | Name                                                       | Data setting range                                                                                                    | Incre-<br>ment | Unit | Change<br>when<br>running | Data<br>copying | Default<br>setting | Ref<br>to<br>pag |
|------|------------------------------------------------------------|----------------------------------------------------------------------------------------------------|----------------|------|---------------------------|-----------------|--------------------|------------------|
| J25  | Pump Control<br>(Mode selection)                           | 0: Disable<br>1: Enable (Fixed, inverter-driven)<br>2: Enable (Floating, inverter-driven)                                                                                                    |                | _    | N                         | Y               | 0                  | -                |
| J26  | Motor 1 Mode                                               | 0: Disable (Always OFF)<br>1: Enable<br>2: Force to run by commoncial power                                                                                                    | _              | _    | Y                         | Y               | 0                  |                  |
| J27  | Motor 2 Mode                                               | 2: Force to run by commercial power                                                                                                    | _              | _    | Y                         | Y               | 0                  | 1                |
| J28  | Motor 3 Mode                                               |                                                                                                    | _              | _    | Y                         | Ŷ               | 0                  | 1                |
| J29  | Motor 4 Mode                                               |                                                                                                    | _              | _    | Y                         | Y               | 0                  | 1                |
| J30  | Motor Switching Order                                      | 0: Fixed<br>1: Automatically (Constant run time)                                                                                                    | _              | _    | N                         | Y               | 0                  |                  |
| J31  | Motor Stop Mode                                            | <ol> <li>Stop all motors (inverter- and commercial<br/>power-driven)</li> <li>Stop inverter-driven motor only (excl. alarm state)</li> <li>Stop inverter-driven motor only (incl. alarm state)</li> </ol> |                | _    | N                         | Y               | 0                  |                  |
| J32  | Periodic Switching Time<br>for Motor Drive                 | 0.0: Disable switching<br>0.1 to 720.0: Switching time range<br>999: Fix to 3 minutes                                                                                                    | 0.1            | h    | N                         | Y               | 0.0                |                  |
| J33  | Periodic Switching<br>Signaling Period                     | 0.00 to 600.00                                                                                                    | 0.01           | s    | Y                         | Y               | 0.10               |                  |
| J34  | Mount of Commercial<br>Power-driven Motor<br>(Frequency)   | 0 to 120<br>999: Depends on setting of J18<br>(This code is used to judge whether or not to mount a<br>commercial power-driven motor by checking the output<br>frequency of the inverter-driven motor.)   | 1              | Hz   | Y                         | Y               | 999                |                  |
| J35  | (Duration)                                                 | 0.00 to 3600                                                                                                    | Variable       | s    | Y                         | Y               | 0.00               | 1                |
| J36  | Unmount of Commercial<br>Power-driven Motor<br>(Frequency) | 0 to 120<br>999: Depends on setting of J19<br>(This code is used to judge whether or not to unmount a<br>commercial power-driven motor by checking the output<br>frequency of the inverter-driven motor.) | 1              | Hz   | Y                         | Y               | 999                |                  |
| J37  | (Duration)                                                 | 0.00 to 3600                                                                                                    | Variable       | s    | Y                         | Y               | 0.00               |                  |
| J38  | Contactor Delay Time                                       | 0.01 to 2.00                                                                                                    | 0.01           | s    | Y                         | Y               | 0.10               |                  |
| J39  | Switching Time for Motor<br>Mount (Decl. time)             | 0.00: Depends on the setting of F08, 0.01 to 3600                                                                                                    | Variable       | s    | Y                         | Y               | 0.00               |                  |
| J40  | Switching Time for Motor<br>Unmount (Accl. time)           | 0.00: Depends on the setting of F07, 0.01 to 3600                                                                                                    | Variable       | 5    | Y                         | Y               | 0.00               |                  |
| J41  | Motor Mount/Unmount<br>Switching Level                     | 0 to 100                                                                                                    | 1              | %    | Y                         | Y               | 0                  |                  |
| J42  | Switching Motor Mount/<br>Unmount (Dead band)              | 0.0: Disable<br>0.1 to 50.0                                                                                                    | 0.1            | %    | Y                         | Y               | 0.0                |                  |

| Code | Name                                                                        | Data setting range                                                                                                    | Incre-<br>ment | Unit  | Change<br>when<br>running | Data<br>copying | Default<br>setting | Refer<br>to<br>page: |
|------|-----------------------------------------------------------------------------|----------------------------------------------------------------------------------------------------|----------------|-------|---------------------------|-----------------|--------------------|----------------------|
| J43  | PID Control Startup<br>Frequency                                            | 0: Disable<br>1 to 120<br>999: Depends on the setting of J36                                                                                                    | 1              | Hz    | Y                         | Y               | 999                | -                    |
| J45  | Signal Assignment to:<br>(For relay output card)<br>[Y1A/B/C]               | Selecting function code data assigns the corresponding function to terminals [Y1A/B/C], [Y2A/B/C], and [Y3A/B/C].                                                                                                    |                | -     | N                         | Y               | 100                |                      |
| J46  | [Y2A/B/C]                                                                   | 100:         Depends on the setting of E20 to E22           60 (1060):         Mount motor 1, inverter-driven         (M1_I)                                                                                                    |                | -     | N                         | Y               | 100                |                      |
| J47  | [Y3A/B/C]                                                                   | 63 (1061): Mount motor 1, motor 1, motor 1, motor 1, motor 1, motor 1, motor 2, motor 2, inverter-driven       (M1_L)         62 (1062): Mount motor 2, commercial-power-driven       (M2_L)         63 (1063): Mount motor 2, commercial-power-driven       (M2_L)         64 (1064): Mount motor 3, inverter-driven       (M3_L)         65 (1065): Mount motor 3, commercial-power-driven       (M3_L)         67 (1067): Mount motor 4, commercial-power-driven       (M4_L)         68 (1068): Periodic switching early warning       (MCHG)         69 (1069): Pump control limit signal       (MLIM) |                |       | N                         | Y               | 100                |                      |
| J48  | Cumulative Run Time of<br>Motor (Motor 0)                                   | Indication of cumulative run time of motor for replacement                                                                                                    | 1              | h     | Y                         | Y               | —                  |                      |
| J49  | (Motor 1)                                                                   |                                                                                                    | 1              | h     | Y                         | Y               | -                  |                      |
| J50  | (Motor 2)                                                                   |                                                                                                    | 1              | h     | Y                         | Y               | —                  |                      |
| J51  | (Motor 3)                                                                   |                                                                                                    | 1              | h     | Y                         | Y               | _                  |                      |
| J52  | (Motor 4)                                                                   |                                                                                                    | 1              | h     | Y                         | Y               | —                  |                      |
| J53  | Maximum Cumulative<br>Number of Relay ON<br>Times<br>[Y1A/B/C] to [Y3A/B/C] | Indication of the maximum number of ON times of relay<br>contacts on the relay output card or those built in<br>inverter<br>Display of 1.000 means 1000 times.                                                                                                    | 1              | Times | Y                         | Y               | _                  |                      |
| J54  | [Y1], [Y2], [Y3]                                                            | For relay output card                                                                                                    | 1              | Times | Y                         | Y               | _                  | 1                    |
| J55  | [Y5A], [30A/B/C]                                                            | For built-in mechanical contacts                                                                                                    | 1              | Times | Y                         | Y               | _                  |                      |

#### y codes: Link Functions

| Code | Name                                                 | Data setting range                                                                                                    | Incre-<br>ment | Unit | Change<br>when<br>running | Data<br>copying | Default<br>setting | Refer<br>to<br>page: |
|------|------------------------------------------------------|----------------------------------------------------------------------------------------------------|----------------|------|---------------------------|-----------------|--------------------|----------------------|
| y01  | RS-485 Communication<br>(RJ-45)<br>(Station address) | 1 to 255                                                                                                    | 1              | _    | N                         | Y               | 1                  | -                    |
| y02  | (Communications error<br>processing)                 | <ol> <li>Immediately trip and alarm E-B</li> <li>Trip and alarm E-Bafter running for the period specified by timer y03</li> <li>Retry during the period specified by timer y03. If retry fails, trip and alarm E-B. If it succeeds, continue to run.</li> <li>Continue to run</li> </ol> | -              | _    | Y                         | Y               | 0                  |                      |
| y03  | (Error processing timer)                             | 0.0 to 60.0                                                                                                    | 0.1            | s    | Y                         | Y               | 2.0                |                      |
| y04  | (Transmission speed)                                 | 0: 2400 bps<br>1: 4800 bps<br>2: 9600 bps<br>3: 19200 bps<br>4: 38400 bps                                                                                                    |                | _    | Y                         | Y               | 3                  |                      |
| y05  | (Data length)                                        | 0: 8 bits<br>1: 7 bits                                                                                                    | -              | _    | Y                         | Y               | 0                  |                      |
| y06  | (Parity check)                                       | 0: None<br>1: Even parity<br>2: Odd parity                                                                                                    | _              | _    | Y                         | Y               | 0                  |                      |
| y07  | (Stop bits)                                          | 0: 2 bits<br>1: 1 bit                                                                                                    | _              | —    | Y                         | Y               | 0                  |                      |
| y08  | (No-response error<br>detection time)                | 0 (No detection), 1 to 60                                                                                                    | 1              | з    | Y                         | Y               | 0                  | ]                    |
| y09  | (Response latency time)                              | 0.00 to 1.00                                                                                                    | 0.01           | s    | Y                         | Y               | 0.01               |                      |
| y10  | (Protocol selection)                                 | 0: Modbus RTU protocol<br>1: FRENIC Loader protocol (SX protocol)<br>3: Metasys-N2<br>4: FLN P1                                                                                                    | _              | _    | Y                         | Y               | 1                  |                      |

| Code | Name                                                    |                        | Data setting                                                                                                    | range                                               | Incre-<br>ment | Unit | Change<br>when<br>running | Data<br>copying | Default<br>setting | Refe<br>to<br>page |
|------|---------------------------------------------------------|------------------------|----------------------------------------------------------------------------------------------------|-----------------------------------------------------|----------------|------|---------------------------|-----------------|--------------------|--------------------|
| y11  | RS-485 Communication<br>(Terminal)<br>(Station address) | 1 to                   | 255                                                                                                    |                                                     | 1              | _    | N                         | Y               | 1                  | -                  |
| y12  | (Communications error<br>processing)                    | 1: 1<br>s<br>2: F<br>f | mmediately trip and alarm<br>rip and alarm $\mathcal{E} \neg \mathcal{P}$ after ri<br>specified by timer y13.<br>Retry during the period spe-<br>ails, trip and alarm $\mathcal{E} \neg \mathcal{P}$ . If<br>un.<br>Continue to run. | unning for the period cified by timer y13. If retry |                | _    | Y                         | Y               | 0                  |                    |
| y13  | (Error processing timer)                                | 0.0 t                  | o 60.0                                                                                                    |                                                     | 0.1            | s    | Y                         | Y               | 2.0                |                    |
| y14  | (Transmission speed)                                    | 1: 4<br>2: 9<br>3: 1   | 2400 bps<br>1800 bps<br>1600 bps<br>9200 bps<br>18400 bps                                                                                                    |                                                     |                |      | Y                         | Y               | 3                  |                    |
| y15  | (Data length)                                           | 0: 8<br>1: 7           | 3 bits<br>7 bits                                                                                                    |                                                     | I              | -    | Y                         | Y               | 0                  |                    |
| y16  | (Parity check)                                          |                        | lone<br>Even parity<br>Ddd parity                                                                                                    |                                                     | _              | -    | Y                         | Y               | 0                  |                    |
| y17  | (Stop bits)                                             | 0: 2<br>1: 1           |                                                                                                    |                                                     |                | -    | Y                         | Y               | 0                  |                    |
| y18  | (No-response error<br>detection time)                   | 0: (N<br>1 to          | lo detection),<br>60                                                                                                    |                                                     | 1              | s    | Y                         | Y               | 0                  | 1                  |
| y19  | (Response latency time)                                 | 0.00                   | to 1.00                                                                                                    |                                                     | 0.01           | s    | Y                         | Y               | 0.01               | 1                  |
| y20  | (Protocol selection)                                    | 3: I                   | Aodbus RTU protocol<br>Aetasys-N2<br>FLN P1                                                                                                    |                                                     | 1              | _    | Y                         | Y               | 0                  |                    |
| y98  | Bus Link Function                                       |                        | Frequency command                                                                                                    | Run command                                         | -              | -    | Y                         | Y               | 0                  | 5-6                |
|      | (Mode selection)                                        | 0:                     | Follow H30 data                                                                                                    | Follow H30 data                                     |                |      |                           |                 |                    |                    |
|      |                                                         | 1:                     | Via field bus option                                                                                                    | Follow H30 data                                     |                |      |                           |                 |                    |                    |
|      |                                                         | 2:                     | Follow H30 data                                                                                                    | Via field bus option                                |                |      |                           |                 |                    |                    |
|      |                                                         | 3:                     | Via field bus option                                                                                                    | Via field bus option                                |                |      |                           |                 |                    |                    |
| y99  | Loader Link Function                                    |                        | Frequency command                                                                                                    | Run command                                         | —              | -    | Y                         | N               | 0                  | -                  |
|      | (Mode selection)                                        | 0:                     | Follow H30 and y98 data                                                                                                    | Follow H30 and y98 data                             |                |      |                           |                 |                    |                    |
|      |                                                         | 1:                     | Via RS-485 link (Loader)                                                                                                    | Follow H30 and y98 data                             |                |      |                           |                 |                    |                    |
|      |                                                         | 2:                     | Follow H30 and y98 data                                                                                                    | Via RS-485 link (Loader)                            |                |      |                           |                 |                    |                    |
|      |                                                         | 3:                     | Via RS-485 link (Loader)                                                                                                    | Via RS-485 link (Loader)                            |                |      |                           |                 |                    |                    |

# ■208V Default setting

|               | -   |        |       |        |        |        |       |      |       |     |      |     |
|---------------|-----|--------|-------|--------|--------|--------|-------|------|-------|-----|------|-----|
| Inverter type | F05 | F11    | F12   | E34    | P02    | P03    | P06   | P07  | P08   | H13 | H80  | H86 |
| FRN001F1S-2U  | 208 | 3.16   | 5.0   | 3.16   | 1.00   | 3.16   | 1.39  | 4.61 | 10.32 | 0.5 | 0.20 | 0   |
| FRN002F1S-2U  | 208 | 6.16   | 5.0   | 6.16   | 2.00   | 6.16   | 2.53  | 5.04 | 9.09  | 0.5 | 0.20 | 0   |
| FRN003F1S-2U  | 208 | 8.44   | 5.0   | 8.44   | 3.00   | 8.44   | 3.23  | 3.72 | 24.58 | 0.5 | 0.20 | 0   |
| FRN005F1S-2U  | 208 | 13.60  | 5.0   | 13.60  | 5.00   | 13.60  | 4.32  | 3.99 | 28.13 | 0.5 | 0.20 | 0   |
| FRN007F1S-2U  | 208 | 20.19  | 5.0   | 20.19  | 7.50   | 20.19  | 5.63  | 3.18 | 34.70 | 0.5 | 0.20 | 0   |
| FRN010F1S-2U  | 208 | 27.42  | 5.0   | 27.42  | 10.00  | 27.42  | 7.91  | 2.91 | 36.89 | 0.5 | 0.20 | 0   |
| FRN015F1S-2U  | 208 | 40.44  | 5.0   | 40.44  | 15.00  | 40.44  | 11.49 | 2.48 | 34.92 | 1.0 | 0.20 | 0   |
| FRN020F1S-2U  | 208 | 53.98  | 5.0   | 53.98  | 20.00  | 53.98  | 8.32  | 2.54 | 35.90 | 1.0 | 0.20 | 0   |
| FRN025F1S-2U  | 208 | 65.49  | 5.0   | 65.49  | 25.00  | 65.49  | 15.10 | 2.11 | 38.01 | 1.0 | 0.20 | 0   |
| FRN030F1S-2U  | 208 | 79.06  | 5.0   | 79.06  | 30.00  | 79.06  | 17.91 | 2.29 | 39.31 | 1.0 | 0.20 | 0   |
| FRN040F1S-2U  | 208 | 100.20 | 10.00 | 100.20 | 40.00  | 100.20 | 12.30 | 2.22 | 30.83 | 1.0 | 0.20 | 0   |
| FRN050F1S-2U  | 208 | 126.60 | 10.00 | 126.60 | 50.00  | 126.60 | 16.91 | 2.34 | 30.27 | 1.0 | 0.10 | 2   |
| FRN060F1S-2U  | 208 | 150.80 | 10.00 | 150.80 | 60.00  | 150.80 | 18.81 | 1.57 | 32.85 | 1.5 | 0.10 | 2   |
| FRN075F1S-2U  | 208 | 191.50 | 10.00 | 191.50 | 75.00  | 191.50 | 25.86 | 1.67 | 32.97 | 1.5 | 0.10 | 2   |
| FRN100F1S-2U  | 208 | 248.80 | 10.00 | 248.80 | 100.00 | 248.80 | 33.82 | 1.31 | 28.97 | 1.5 | 0.10 | 2   |
| FRN125F1S-2U  | 208 | 295.60 | 10.00 | 295.60 | 125.00 | 295.60 | 26.95 | 1.28 | 27.93 | 1.5 | 0.10 | 2   |

# ■460V Default setting

| Inverter type | F05 | F11    | F12   | E34    | P02    | P03    | P06    | P07  | P08   | H13 | H80  | H86 |
|---------------|-----|--------|-------|--------|--------|--------|--------|------|-------|-----|------|-----|
| FRN001F1S-4U  | 460 | 1.50   | 5.0   | 1.50   | 1.00   | 1.50   | 0.77   | 3.96 | 8.86  | 0.5 | 0.20 | 0   |
| FRN002F1S-4U  | 460 | 2.90   | 5.0   | 2.90   | 2.00   | 2.90   | 1.40   | 4.29 | 7.74  | 0.5 | 0.20 | 0   |
| FRN003F1S-4U  | 460 | 4.00   | 5.0   | 4.00   | 3.00   | 4.00   | 1.79   | 3.15 | 20.81 | 0.5 | 0.20 | 0   |
| FRN005F1S-4U  | 460 | 6.30   | 5.0   | 6.30   | 5.00   | 6.30   | 2.39   | 3.34 | 23.57 | 0.5 | 0.20 | 0   |
| FRN007F1S-4U  | 460 | 9.30   | 5.0   | 9.30   | 7.50   | 9.30   | 3.12   | 2.65 | 28.91 | 0.5 | 0.20 | 0   |
| FRN010F1S-4U  | 460 | 12.70  | 5.0   | 12.70  | 10.00  | 12.70  | 4.37   | 2.43 | 30.78 | 0.5 | 0.20 | 0   |
| FRN015F1S-4U  | 460 | 18.70  | 5.0   | 18.70  | 15.00  | 18.70  | 6.36   | 2.07 | 29.13 | 1.0 | 0.20 | 0   |
| FRN020F1S-4U  | 460 | 24.60  | 5.0   | 24.60  | 20.00  | 24.60  | 4.60   | 2.09 | 29.53 | 1.0 | 0.20 | 0   |
| FRN025F1S-4U  | 460 | 30.00  | 5.0   | 30.00  | 25.00  | 30.00  | 8.33   | 1.75 | 31.49 | 1.0 | 0.20 | 0   |
| FRN030F1S-4U  | 460 | 36.20  | 5.0   | 36.20  | 30.00  | 36.20  | 9.88   | 1.90 | 32.55 | 1.0 | 0.20 | 0   |
| FRN040F1S-4U  | 460 | 45.50  | 5.0   | 45.50  | 40.00  | 45.50  | 6.80   | 1.82 | 25.32 | 1.0 | 0.20 | 0   |
| FRN050F1S-4U  | 460 | 57.50  | 10.00 | 57.50  | 50.00  | 57.50  | 9.33   | 1.92 | 24.87 | 1.0 | 0.20 | 0   |
| FRN060F1S-4U  | 460 | 68.70  | 10.00 | 68.70  | 60.00  | 68.70  | 10.40  | 1.29 | 26.99 | 1.5 | 0.20 | 0   |
| FRN075F1S-4U  | 460 | 86.90  | 10.00 | 86.90  | 75.00  | 86.90  | 14.30  | 1.37 | 27.09 | 1.5 | 0.10 | 2   |
| FRN100F1S-4U  | 460 | 113.00 | 10.00 | 113.00 | 100.00 | 113.00 | 18.70  | 1.08 | 23.80 | 1.5 | 0.10 | 2   |
| FRN125F1S-4U  | 460 | 134.00 | 10.00 | 134.00 | 125.00 | 134.00 | 14.90  | 1.05 | 22.90 | 1.5 | 0.10 | 2   |
| FRN150F1S-4U  | 460 | 169.00 | 10.00 | 169.00 | 150.00 | 169.00 | 45.20  | 0.96 | 21.61 | 1.5 | 0.10 | 2   |
| FRN200F1S-4U  | 460 | 231.00 | 10.00 | 231.00 | 200.00 | 231.00 | 81.80  | 0.72 | 20.84 | 2.0 | 0.10 | 2   |
| FRN250F1S-4U  | 460 | 272.00 | 10.00 | 272.00 | 250.00 | 272.00 | 41.10  | 0.71 | 18.72 | 2.5 | 0.10 | 2   |
| FRN300F1S-4U  | 460 | 323.00 | 10.00 | 323.00 | 300.00 | 323.00 | 45.10  | 0.53 | 18.44 | 2.5 | 0.10 | 2   |
| FRN350F1S-4U  | 460 | 375.00 | 10.00 | 375.00 | 350.00 | 375.00 | 68.30  | 0.99 | 19.24 | 2.5 | 0.10 | 2   |
| FRN400F1S-4U  | 460 | 429.00 | 10.00 | 429.00 | 400.00 | 429.00 | 80.70  | 1.11 | 18.92 | 4.0 | 0.10 | 2   |
| FRN450F1S-4U  | 460 | 481.00 | 10.00 | 481.00 | 450.00 | 481.00 | 85.50  | 0.95 | 19.01 | 4.0 | 0.10 | 2   |
| FRN500F1S-4U  | 460 | 534.00 | 10.00 | 534.00 | 500.00 | 534.00 | 99.20  | 1.05 | 18.39 | 5.0 | 0.10 | 2   |
| FRN600F1S-4U  | 460 | 638.00 | 10.00 | 638.00 | 600.00 | 638.00 | 140.00 | 0.85 | 18.38 | 5.0 | 0.10 | 2   |
| FRN700F1S-4U  | 460 | 638.00 | 10.00 | 638.00 | 700.00 | 638.00 | 140.00 | 0.85 | 18.38 | 5.0 | 0.10 | 2   |
| FRN800F1S-4U  | 460 | 638.00 | 10.00 | 638.00 | 800.00 | 638.00 | 140.00 | 0.85 | 18.38 | 5.0 | 0.10 | 2   |
| FRN900F1S-4U  | 460 | 638.00 | 10.00 | 638.00 | 900.00 | 638.00 | 140.00 | 0.85 | 18.38 | 5.0 | 0.10 | 2   |

# 5.2 Overview of Function Codes

This section provides an overview of the function codes frequently used for the FRENIC-Eco series of inverter.

For details of the function codes given below and other function codes not given below, refer to the FRENIC-Eco User's Manual, Chapter 9 "FUNCTION CODES."

#### F00 Data Protection

Specifies whether function code data is to be protected from being accidentally changed by keypad operation. If data protection is enabled (F00 = 1), the  $\bigcirc / \bigcirc$  key operation to change data is disabled so that no function code data except F00 data can be changed from the keypad. To change F00 data, simultaneous keying of  $\textcircled{m} + \bigcirc$  (from 0 to 1) or  $\textcircled{m} + \bigcirc$  (from 1 to 0) keys is required.

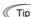

Even when F00 = 1, function code data can be changed via the communications link.

For similar purposes, (WE-KP), a signal enabling editing of function code data from the keypad is provided as a terminal command for digital input terminals. For details, refer to function codes E01 to E05, E98 and E99.

#### F01 Frequency Command 1 C30 Frequency Command 2

F01 selects the source of reference frequency 1 (F01) or reference frequency 2 (C30) for specifying the output frequency of the inverter (motor speed).

| Data for<br>F01, C30 | Function                                                                                                    |
|----------------------|----------------------------------------------------------------------------------------------------|
| 0                    | Enable $\bigotimes/\bigotimes$ keys on the keypad. (Refer to Chapter 3 "OPERATION USING THE KEYPAD.")                                                                                                    |
| 1                    | Enable the voltage input to terminal [12] (0 to 10 VDC, maximum frequency obtained at 10 VDC).                                                                                                    |
| 2                    | Enable the current input to terminal [C1] (4 to 20 mA DC, maximum frequency obtained at 20 mA DC).                                                                                                    |
| 3                    | Enable the sum of voltage and current inputs to terminals [12] and [C1]. See the two items listed above for the setting range and the value required for maximum frequencies.<br>Note: If the sum exceeds the maximum frequency (F03), the maximum frequency will apply. |
| 5                    | Enable the voltage input to terminal [V2] (0 to 10 VDC, maximum frequency obtained at 10 VDC).                                                                                                    |
| 7                    | Enable (UP) and (DOWN) commands assigned to the digital input terminals.<br>Assign (UP) command (data = 17) and (DOWN) command (data = 18) to the digital<br>input terminals [X1] to [X5].                                                                               |

Note Certain source settings (e.g., communications link and multistep frequency) have priority over the one specified by F01. For details, refer to the block diagram in the FRENIC-Eco User's Manual, Chapter 4, Section 4.2 "Drive Frequency Command Generator."

- You can modify the reference frequency anywhere you choose using the gain and bias settings, to these analog inputs (voltages entered via terminals [12] and [V2]; the current entered via terminal [C1]). For details, refer to function code F18.
  - You can enable the noise reduction filter that applies to the analog input (voltages entered via terminals [12] and [V2]; the current entered via terminal [C1]). For details, refer to function codes C33, C38 and C43 (Terminal [12], [C1] and [V2] (Analog input) (Filter time constant)).
  - Using the terminal command (Hz2/Hz1) assigned to one of the digital input terminals switches between frequency commands 1 and 2. For details, refer to function codes E01 to E05, E98 and E99.
  - You can modify the reference frequency specified by frequency command 1 (F01) by using the selection (C53) and switching (IVS) of normal/inverse operation. For details, refer to the description of "Switch Normal/Inverse Operation (IVS)" in function codes E01 to E05.

#### F02 Run Command

F02 selects the source issuing a run command for running the motor.

| Data for F02 | Run Command                  | Description                                                                                                    |
|--------------|------------------------------|----------------------------------------------------------------------------------------------------|
| 0            | Keypad                       | Enables the word / www / work keys to start and stop the motor.                                                                                                    |
| 1            | External signal              | Enables the external signals given at terminals [FWD] and [REV] to run the motor.                                                                                                    |
| 2            | Keypad<br>(Forward rotation) | Enables model / model / model |
| 3            | Keypad<br>(Reverse rotation) | Enables (1) / (1) keys to run and stop the motor.<br>Enables only reverse rotation. You cannot run the motor in<br>the forward direction. There is no need to specify the<br>direction of rotation.                                                                                                    |

In addition to the run command (F02) described, there are several other sources available with priority over F02: Remote/Local switching, Communications link, Run forward command 2 (FWD2), and Run reverse command 2 (REV2). For details, refer to the block diagram in the FRENIC-Eco User's Manual, Chapter 4, Section 4.3 "Drive Command Generator."

The table below shows relationship between keying and setting F02.

| F02 anti-   | Keying on the keypad |             |          |  |
|-------------|----------------------|-------------|----------|--|
| F02 setting | FwD key              | REV key     | STOP key |  |
| 0           | Run forward          | Run reverse | Stop     |  |
| 2           | Run forward          | Stop        | Stop     |  |
| 3           | Stop                 | Run reverse | Stop     |  |

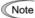

 Digital input commands (FWD) and (REV) are valid for specifying the motor rotation direction, and the commands (FWD2) and (REV2) are invalid.

- If you have assigned the (FWD) or (REV) function to the [FWD] or [REV] terminal, you cannot change the setting of function code F02 while the terminals [FWD] and/or [REV] are on.
- Make sure that terminals [FWD] and [REV] are off before changing the (FWD) or (REV) function from the function other than the (FWD) and (REV) functions to (FWD) or (REV) function. Because, if under this condition you assign the (FWD) or (REV) function to the [FWD] or [REV] terminal while the terminals [FWD] and/or [REV] are on, the motor would start running.

When "Local" is selected in Remote/Local switching, the operation of the keypad concerning run commands varies with the setting of F02. For details, refer to "
Switching the operation mode between remote and local" in Chapter 3, Section 3.3.1.

# F03 Maximum Frequency

F03 specifies the maximum frequency at which the motor can run. Specifying the frequency out of the range rated for the equipment driven by the inverter may cause damage or a dangerous situation. Set a maximum frequency appropriate for the equipment.

# 

The inverter can easily accept high-speed operation. When changing the speed setting, carefully check the specifications of motors or equipment beforehand.

Otherwise injuries could occur.

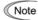

Modifying F03 data to apply a higher output frequency requires also changing F15 data specifying a frequency limiter (high).

| F04 | Base Frequency                     |
|-----|------------------------------------|
| F05 | Rated Voltage at Base Frequency    |
| H50 | Non-linear V/f Pattern (Frequency) |
| H51 | Non-linear V/f Pattern (Voltage)   |
|     | Non-linear V/r Pattern (Voltage)   |

These function codes specify the base frequency and the voltage at the base frequency essentially required for running the motor properly. If combined with the related function codes H50 and H51, these function codes may profile the non-linear V/f pattern by specifying increase or decrease in voltage at any point on the V/f pattern.

The following description includes setups required for the non-linear V/f pattern.

At high frequencies, the motor impedance may increase, resulting in an insufficient output voltage and a decrease in output torque. This feature is used to increase the voltage at high frequencies to prevent this problem from happening. Note, however, that you cannot increase the output voltage beyond the voltage of the inverter's input power.

#### ■ Base Frequency (F04)

Set the rated frequency printed on the nameplate labeled on the motor.

Rated Voltage at Base Frequency (F05)

Set 0 or the rated voltage printed on the nameplate labeled on the motor.

- If 0 is set, the rated voltage at base frequency is determined by the power source of the inverter. The output voltage will vary in line with any variance in input voltage.
- If the data is set to anything other than 0, the inverter automatically keeps the output voltage constant in line with the setting. When any of the automatic torque boost settings, automatic energy saving or slip compensation is active, the voltage settings should be equal to the rated voltage of the motor.

Non-linear V/f Pattern for Frequency (H50)

Set the frequency component at an arbitrary point of the non-linear V/f pattern.

(Setting 0.0 to H50 disables the non-linear V/f pattern operation.)

Non-linear V/f Pattern for Voltage (H51)

Sets the voltage component at an arbitrary point of the non-linear V/f pattern.

Note If the rated voltage at base frequency (F05) is set to 0, settings of function codes H50 and H51 will be ignored.

If the auto torque boost (F37) is enabled, H50 and H51 will be ignored.

Factory settings:

For models of 25HP for 208V, 30HP for 460V or below the non-linear V/f is disabled (H50 = 0, H51 = 0.)

For models of 30HP for 208V, 40HP for 460V or above it is enabled, that is, (H50 = 5 Hz, H51 = 20 V), for the 208 V, (H50 = 5 Hz, H51 = 40 V) for 460 V.

| Function | News                               | Rated            | Rated input voltage |         |  |
|----------|------------------------------------|------------------|---------------------|---------|--|
| code     | Name                               | capacity<br>(HP) | 208 V               | 460 V   |  |
| F04      | Base Frequency                     | 7.5 to 100       | 50.0 Hz             | 50.0 Hz |  |
| F05      | Rated Voltage<br>at Base Frequency | 7.5 to 100       | 208 V               | 460 V   |  |
| H50      | Non-linear V/f Pattern             | 40 or below      | 0 Hz                | 0 Hz    |  |
|          | (Frequency)                        | 50 or above      | 5.0 Hz              | 5.0 Hz  |  |
| H51      | Non-linear V/f Pattern             | 40 or below      | 0 Hz                | 0 Hz    |  |
|          | (Voltage)                          | 50 or above      | 20 V                | 40 V    |  |

Example:

Normal (linear) V/f pattern

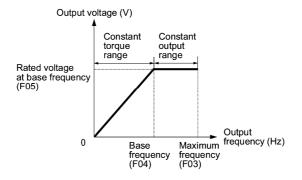

■ V/f Pattern with Non-linear Point below the Base Frequency

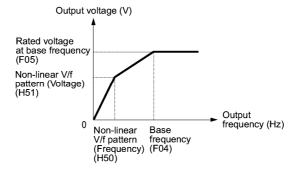

■ V/f Pattern with Non-linear Point above the Base Frequency

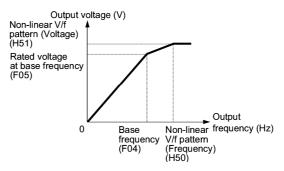

| F07<br>F08 | Acceleration Time 1<br>Deceleration Time 1 |  |
|------------|--------------------------------------------|--|
|------------|--------------------------------------------|--|

F07 specifies the acceleration time, the length of time the frequency increases from 0 Hz to the maximum frequency. F08 specifies the deceleration time, the length of time the frequency decreases from the maximum frequency down to 0 Hz.

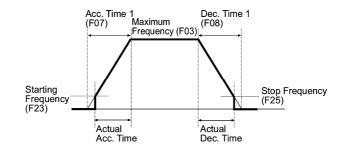

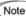

- If you choose S-curve acceleration/deceleration or curvilinear acceleration/ deceleration in Acceleration/Deceleration Pattern (H07), the actual acceleration/deceleration times are longer than the specified times. Refer to the descriptions of H07 for details.
  - If you specify an improperly long acceleration/deceleration time, the current limiting function or the automatic deceleration function (regenerative bypass function) may be activated, resulting in an actual acceleration/deceleration time longer than the specified one.

F09 Torque Boost F37 Load Selection/Auto Torque Boost/Auto Energy Saving Operation

F37 specifies V/f pattern, torque boost type, and auto energy saving operation for optimizing the operation in accordance with the characteristics of the load. F09 specifies the type of torque boost in order to provide sufficient starting torque.

| Data for F37 | V/f pattern             | Torque boost                 | Auto-energy<br>saving | Applicable load                                                                 |  |  |
|--------------|-------------------------|------------------------------|-----------------------|---------------------------------------------------------------------------------|--|--|
| 0            | Variable<br>torque load | Torque boost<br>specified by |                       | General purpose fans and<br>pumps                                               |  |  |
| 1            | Constant                | F09                          | Disabled              | Pumps require high<br>starting torque*                                          |  |  |
| 2            | torque load             | Auto-torque<br>boost         |                       | Pumps require high start<br>torque (A motor may be<br>over-excited at no load.) |  |  |
| 3            | Variable<br>torque load | Torque boost<br>specified by |                       | General-purpose fans and<br>pumps                                               |  |  |
| 4            | Constant                | F09                          | Enabled               | Pumps require high start<br>torque*                                             |  |  |
| 5            | torque load             | Auto torque<br>boost         |                       | Pumps require high start<br>torque (A motor may be<br>over-excited at no load.) |  |  |

\* If a required (load torque + acceleration toque) is more than 50% of the linear torque, it is recommended to apply the linear V/f pattern (factory default).

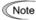

FRENIC-Eco is a series of inverters exclusively designed for fans and pumps whose torque loads are characterized by a term of variable torque load that is a torque load increasing proportional to square of the load speed. FRENIC-Eco cannot drive any linear torque load even if you select a linear V/f pattern. If you attempt to drive a linear torque load with a FRENIC-Eco inverter, the inverter's current limit function may be activated or an insufficient torque situation may result, and you would need to reduce the inverter output. For details, contact your Fuji Electric representative.

#### V/f characteristics

Tip

The FRENIC-Eco series of inverters offers a variety of V/f patterns and torque boosts, which include V/f patterns suitable for variable torque load such as general fans and pumps or for special pump load requiring high start torque. Two types of torque boost are available: manual and automatic.

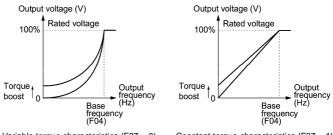

Variable torque characteristics (F37 = 0)

Constant torque characteristics (F37 = 1)

When the variable torque load characteristics is selected in function code F37 (= 0 or 3), the output voltage may be low and insufficient voltage output may result in less output torque of the motor at a low frequency zone, depending on some motor itself and load characteristics. In such a case, it is recommended to increase the output voltage at the low frequency zone using the non-linear V/f pattern.

Recommended value: H50 = 1/10 of the base frequency H51 = 1/10 of the voltage at base frequency

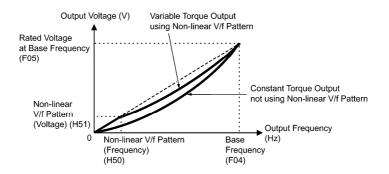

- Torque boost
- Manual torque boost (F09)

In torque boost using F09, constant voltage is added to the basic V/f pattern, regardless of the load, to give the output voltage. To secure a sufficient start torque, manually adjust the output voltage to optimally match the motor and its load by using F09. Select an appropriate level that guarantees smooth start-up and yet does not cause over-excitation with no or light load.

Torque boost per F09 ensures high driving stability since the output voltage remains constant regardless of the load fluctuation.

Specify the data for F09 in percentage to the rated voltage at base frequency (F05). At factory shipment, F09 is preset to a level that provides approx. 50% of starting torque.

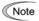

Specifying a high torque boost level will generate a high torque, but may cause overcurrent due to over-excitation at no load. If you continue to drive the motor, it may overheat. To avoid such a situation, adjust torque boost to an appropriate level.

When the non-linear V/f pattern and the torque boost are used together, the torque boost takes effect below the frequency on the non-linear V/f pattern's point.

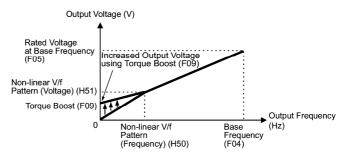

#### Automatic torque boost

This function automatically optimizes the output voltage to fit the motor with its load. Under light load, automatic torque boost decreases the output voltage to prevent the motor from over-excitation. Under heavy load, it increases the output voltage to increase output torque of the motor.

- Note
   Since this function relies also on the characteristics of the motor, set the base frequency (F04), the rated voltage at base frequency (F05), and other pertinent motor parameters (P01 though P03 and P06 though P99) in line with the motor capacity and characteristics, or else perform auto tuning per P04.
  - When a special motor is driven or the load does not have sufficient rigidity, the maximum torque might decrease or the motor operation might become unstable. In such cases, do not use automatic torque boost but choose manual torque boost per F09 (F37 = 0 or 1).

#### Auto energy saving operation

This feature automatically controls the supply voltage to the motor to minimize the total power consumption of motor and inverter. (Note that this feature may not be effective depending upon the motor or load characteristics. Check the advantage of energy saving before actually apply this feature to your power system.)

The inverter enables this feature only upon constant speed operation. During acceleration and deceleration, the inverter will run with manual torque boost (F09) or automatic torque boost, depending on data of the function code F37. If auto energy saving operation is enabled, the response to a change in motor speed may be slow. Do not use this feature for a system that requires quick acceleration and deceleration.

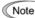

- Use auto energy saving only where the base frequency is 60 Hz or lower. If the base
  frequency is set at 60 Hz or higher, you may get little or no energy saving advantage. The
  auto energy saving operation is designed for use with the frequency lower than the base
  frequency. If the frequency becomes higher than the base frequency, the auto energy
  saving operation will be invalid.
  - Since this function relies also on the characteristics of the motor, set the base frequency (F04), the rated voltage at base frequency (F05), and other pertinent motor parameters (P01 through P03 and P06 through P99) in line with the motor capacity and characteristics, or else perform auto tuning per P04.

#### F10 to F12 Electronic Thermal Overload Protection for Motor (Select motor characteristics, Overload detection level, and Thermal time constant)

F10 through F12 specify the thermal characteristics of the motor for its electronic thermal overload protection that is used to detect overload conditions of the motor inside the inverter.

F10 selects the motor cooling mechanism to specify its characteristics, F11 specifies the overload detection current, and F12 specifies the thermal time constant.

Note Thermal characteristics of the motor specified by F10 and F12 are also used for the overload early warning. Even if you need only the overload early warning, set these characteristics data to these function codes. To disable the electronic thermal motor overload protection, set function code F11 to "0.00."

#### Select motor characteristics (F10)

F10 selects the cooling mechanism of the motor--built-in cooling fan or externally powered forced-ventilation fan.

| Data for F10 | Function                                                                                                    |
|--------------|----------------------------------------------------------------------------------------------------|
| 1            | For general-purpose motors with built-in self-cooling fan<br>(The cooling effect will decrease in low frequency operation.)                                   |
| 2            | For inverter-driven motors or high-speed motors with forced-ventilation fan<br>(The cooling effect will be kept constant regardless of the output frequency.) |

The figure below shows operating characteristics of the electronic thermal overload protection when F10 = 1. The characteristic factors  $\alpha$ 1 through  $\alpha$ 3 as well as their corresponding switching frequencies f2 and f3 vary with the characteristics of the motor. The tables below lists the factors of the motor selected by P99 (Motor Selection).

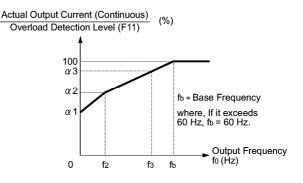

Cooling Characteristics of Motor Equipped with a Self-cooling Fan

Applicable Motor Rating and Characteristic Factors when P99 (Motor selection) = 0 or 4

| Applicable<br>motor rating | Thermal time constant τ | Output current for setting the thermal time constant | $\tau$ setting the thermal time constant $\tau$ setting the thermal time constant |               | notor     | Characteristic factor<br>(%) |     | factor |     |
|----------------------------|-------------------------|------------------------------------------------------|-----------------------------------------------------------------------------------|---------------|-----------|------------------------------|-----|--------|-----|
| (HP)                       | (Factory default)       | (Imax)                                               | f2                                                                                | f3            | α1        | α2                           | α3  |        |     |
| 1/2, 1                     |                         |                                                      |                                                                                   | 7 Hz          | 75        | 85                           | 100 |        |     |
| 2 to 5                     |                         |                                                      |                                                                                   |               | 7 112     | 85                           | 85  | 100    |     |
| 7.5 to 15                  | 5 min                   |                                                      | 5 Hz                                                                              | 6 Hz          | 90        | 95                           | 100 |        |     |
| 20                         |                         | Rated current                                        | Rated current                                                                     | Rated current |           | 7 Hz                         | 85  | 85     | 100 |
| 25, 30                     |                         | × 150%                                               |                                                                                   | 5 Hz          | 92        | 100                          | 100 |        |     |
| 40 to 60                   |                         |                                                      | Base                                                                              | Base          | 54        | 85                           | 95  |        |     |
| 75 to 125                  | 10 min                  |                                                      | 10 min fr                                                                         | frequency     | frequency | 51                           | 95  | 95     |     |
| 150 or above               |                         |                                                      | × 33%                                                                             | × 83%         | 53        | 85                           | 90  |        |     |

| Applicable Motor Rating and | Characteristic Factors when P99 | (Motor selection) - 1 or 3   |
|-----------------------------|---------------------------------|------------------------------|
| Applicable Motor Rating and | Characteristic Factors when F99 | (100001  Selection) = 1.01.3 |

| Applicable<br>motor rating | Thermal time<br>constant τ | Output current for setting the thermal time constant | g the thermal for motor |                            | Characteristic factor<br>(%) |                    |    |    |    |
|----------------------------|----------------------------|------------------------------------------------------|-------------------------|----------------------------|------------------------------|--------------------|----|----|----|
| (HP)                       | (Factory default)          | (Imax)                                               | f2                      | f3                         | α1                           | α2                 | α3 |    |    |
| 1/4 to 30                  | 5 min                      | Rated current<br>× 150%                              | Base                    | Base<br>frequency<br>× 33% | 69                           | 90                 | 90 |    |    |
| 40 to 60                   |                            |                                                      |                         |                            | frequency<br>× 33%           | Base               | 54 | 85 | 95 |
| 75 to 125                  | 10 min                     |                                                      |                         |                            | × 33%                        | frequency<br>× 83% | 51 | 95 | 95 |
| 150 or above               |                            |                                                      |                         |                            | 53                           | 85                 | 90 |    |    |

#### Overload detection level (F11)

F11 specifies the level at which the electronic thermal overload protection becomes activated.

In general, set F11 to the rated current of motor when driven at the base frequency (i.e. 1.0 to 1.1 multiple of the rated current of motor (P03)). To disable the electronic thermal overload protection, set F11 to "0.00: Disable."

#### Thermal time constant (F12)

F12 specifies the thermal time constant of the motor. The time constant is the time until the electronic thermal overload protection detects the motor overload while the current of 150% of the overload detection level specified by F11 has flown. The thermal constants of most general-purpose motors including Fuji motors are set at about 5 minutes for capacities of 25HP for 208V, 30HP for 460V or below or about 10 minutes for capacities of 30HP for 208V, 40HP for 460V or above by factory default.

#### (Example) When function code F12 is set at "5.0" (5 minutes)

As shown below, the electronic thermal overload protection is activated to detect an alarm condition (alarm code  $\tilde{L}_{L}^{\prime}$  / ) when the output current of 150% of the overload detection level (specified by F11) flows for 5 minutes, and 120% for approx. 12.5 minutes.

The actual driving time required for issuing a motor overload alarm tends to be shorter than the value specified as the time period from when the output current exceeds the rated current (100 %) until it reaches 150 % of the overload detection level.

# Example of Operating Characteristics

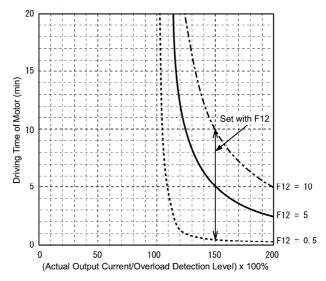

F14 specifies the action to be taken by the inverter such as trip and restart in the event of a momentary power failure.

| Data for F14 | Mode                                                                                                    | Description                                                                                                    |
|--------------|----------------------------------------------------------------------------------------------------|----------------------------------------------------------------------------------------------------|
| 0            | Disable restart<br>(Trip immediately)                                                                           | As soon as the DC link bus voltage drops below the undervoltage detection level upon a momentary power failure, the output of the inverter is shut down, with undervoltage alarm $\angle \angle$ issued, and the motor enters a coast-to-stop state.                                                                                                    |
| 1            | Disable restart<br>(Trip after a<br>recovery from<br>power failure)                                             | As soon as the DC link bus voltage drops below the undervoltage detection level upon a momentary power failure, the output of the inverter is shut down, the motor enters a coast-to-stop state, but no undervoltage alarm $\mathcal{LU}$ issued. When power is restored, an undervoltage alarm $\mathcal{LU}$ is issued, while the motor remains in a coast-to-stop state.                                                                                                    |
| 3            | Enable restart<br>(Continue to run, for<br>heavy inertia or<br>general loads)                                   | When the DC link bus voltage drops below the continuous running level upon a momentary power failure, continuous running control is invoked. Continuous running control regenerates kinetic energy from the load's moment of inertia, slowing down the motor and prolongs the running time. When an undervoltage condition is detected due to a lack of energy to be regenerated, the output frequency at that time is saved, the output of the inverter is shut down, and the motor enters a coast-to-stop state. When power is restored, if a run command has been input, restart begins at the reference frequency saved during the power failure processing. This setting is ideal for fan applications with a large moment of inertia. |
| 4            | Enable restart<br>(Restart at the<br>frequency at which<br>the power failure<br>occurred, for<br>general loads) | As soon as the voltage of the DC link bus drops below the<br>undervoltage detection level upon a momentary power failure,<br>the output frequency at the time is saved, the output of the<br>inverter is shut down, and the motor enters a coast-to-stop<br>state.<br>When power is restored, if a run command has been input<br>restart begins at the reference frequency saved during the<br>power failure processing. This setting is ideal for applications<br>with a moment of inertia large enough not to slow down the<br>motor quickly, such as fans, even after the motor enters a<br>coast-to-stop state upon occurrence of a momentary power<br>failure.                                                                         |
| 5            | Enable:<br>Restart at the<br>starting frequency,<br>for low-inertia load                                        | After a momentary power failure, when power is restored and<br>then a run command is input, restart will begin at the starting<br>frequency commanded by function code F23.<br>This setting is ideal for heavy load applications such as pumps,<br>having a small moment of inertia, in which the motor speed<br>quickly goes down to zero as soon as it enters a coast-to-stop<br>state upon occurrence of a momentary power failure.                                                                                                    |

■ Restart mode after momentary power failure (Mode selection) (F14)

# 

If you enable the "Restart mode after momentary power failure" (Function code F14 = 3, 4, or 5), the inverter automatically restarts the motor running when the power is recovered. Design the machinery or equipment so that human safety is ensured after restarting. **Otherwise an accident could occur.** 

Restart mode after momentary power failure (Basic operation)

The inverter recognizes a momentary power failure upon detecting the condition that DC link bus voltage goes below the undervoltage level, while the inverter in running. If the load of the motor is light and the duration of the momentary power failure is extremely short, the voltage drop may not be great enough for a momentary power failure to be recognized, and the motor may continue to run uninterrupted.

Upon recognizing a momentary power failure, the inverter enters the restart mode (after a recovery from momentary power failure) and prepares for restart. When power is recovered, the inverter goes through an initial charging stage and enters the ready-to-run state. When a momentary power failure occurs, the power supply voltage for external circuits such as relay sequence circuits may also drop, the run command may be turned off. In consideration of such a situation, the inverter waits 2 seconds for input of a run command after the inverter enters ready-to-run state. If a run command is received within 2 seconds, the inverter begins the restart processing in accordance with the data of F14 (Mode selection). If no run command has been received within 2-second wait period, the restart mode (after a recovery from momentary power failure) will be canceled, and the inverter needs to be started again from the ordinary starting frequency. Therefore, ensure that a run command is entered within 2 seconds after a recovery of power, or install a mechanical latch relay.

In case the run commands are entered via the keypad, the above operation is also necessary for the mode (F02 = 0) in which the direction of rotation is determined by the terminal command, (FWD) or (REV). In the modes where the direction of rotation is fixed (F02 = 2 or 3), the direction of rotation is retained inside the inverter, and the restart will begin as soon as the inverter enters the ready-to-run state.

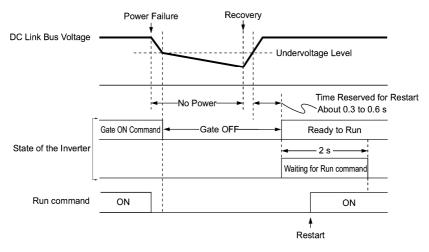

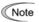

When the power is recovered, the inverter will wait 2 seconds for input of a run command. However, if the allowable momentary power failure time (H16) elapses after the power failure was recognized, even within the 2 seconds, the waiting time for a run command is canceled. The inverter will start operation in the normal stating sequence.

If a coast-to-stop command (BX) is entered during the power failure, the inverter gets out of the restart mode and enters the normal running mode. If a run command is entered with power supply applied, the inverter will start from the normal starting frequency.

The inverter recognizes a momentary power failure by detecting an undervoltage condition whereby the voltage of the DC link bus goes below the lower limit. In a configuration where a magnetic contactor is installed on the output side of the inverter, the inverter may fail to recognize a momentary power failure because the momentary power failure shuts down the operating power of the magnetic contactor, causing the contactor circuit to open. When the contactor circuit is open, the inverter is cut off from the motor and load, and the voltage drop in the DC link bus is not great enough to be recognized as a power failure. In such an event, restart after a recovery from momentary power failure does not work properly as designed. To solve this, connect the interlock command (IL) line to the auxiliary contact of the magnetic contactor, so that a momentary power failure can sure be detected.

During a momentary power failure the motor slows down. After power has been recovered, the inverter is restarted at the frequency just before the momentary power failure. Then, the current limiting function works and the output frequency of the inverter automatically decreases. When the output frequency matches the motor speed, the motor accelerates up to the original frequency. See the figure below. In this case, the instantaneous overcurrent limiting must be enabled (H12 = 1).

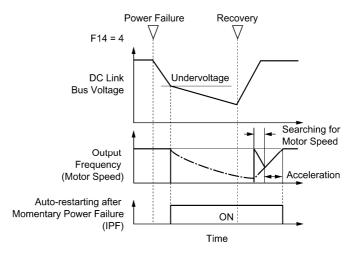

 Restart mode after momentary power failure (Allowable momentary power failure time) (H16)

H16 specifies the maximum allowable duration (0.0 to 30.0 seconds) from an occurrence of a momentary power failure (undervoltage) until the inverter is to be restarted. Specify the coast-to-stop time during which the machine system and facility can be tolerated.

If the power is recovered within the specified duration, the inverter restarts in the restart mode specified by F14. If the power is recovered after the specified duration, the inverter recognizes that the power has been shut down so that it does not restart but starts (normal starting).

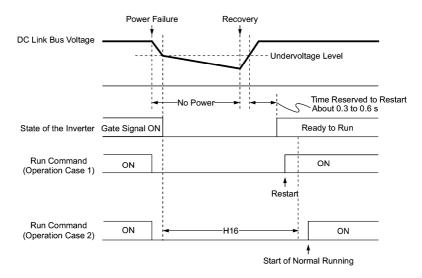

If you set the allowable momentary power failure time (H16) to "999," restart will take place until the DC link bus voltage drops down to the allowable voltage for restart after a momentary power failure as shown below. If the DC link bus voltage drops below the allowable voltage for restart after momentary power failure, the inverter recognizes that the power has been shut down so that it does not restart but starts (normal starting).

Allowable voltage for restart after momentary power failure

| Power supply | Allowable voltage for restart after momentary power failure |  |
|--------------|-------------------------------------------------------------|--|
| 208 V        | 50 V                                                        |  |
| 460 V        | 100 V                                                       |  |

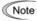

The time required from when the DC link bus voltage drops from the threshold of undervoltage until it reaches the allowable voltage for restart after momentary power failure, greatly varies depending on the inverter capacity, the presence of options, and other factors. ■ Auto-restart after a recovery from momentary power failure (waiting time) (H13)

This function specifies the time period from momentary power failure occurrence until the inverter reacts for restarting process.

If the inverter starts the motor while motor's residual voltage is still in a high level, a large inrush current may flow or an overvoltage alarm may occur due to an occurrence of temporary regeneration. For safety, therefore, it is advisable to set H13 to a certain level so that restart will take place only after the residual voltage has dropped to a low level. Note that even when power is recovered, restart will not take place until the waiting time (H13) has elapsed.

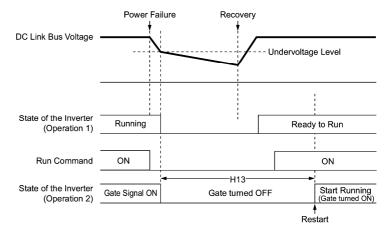

#### Factory default

By factory default, H13 is set at one of the values shown below according to the inverter capacity. Basically, you do not need to change H13 data. However, if the long waiting time causes the flow rate of the pump to overly decrease or causes any other problem, you might as well reduce the setting to about a half of the default value. In such a case, make sure that no alarm occurs.

| Inverter capacity<br>(HP) | Factory default of H13 (Restart time in seconds) |
|---------------------------|--------------------------------------------------|
| 1/8 to 10                 | 0.5                                              |
| 15 to 50                  | 1.0                                              |
| 60 to 150                 | 1.5                                              |
| 200                       | 2.0                                              |
| 250 to 350                | 2.5                                              |
| 400 to 450                | 4.0                                              |
| 500 to 900                | 5.0                                              |

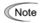

Function code H13 (Restart mode after momentary power failure -- Restart time) also applies to the switching operation between line and inverter (refer to E01 through E05; terminals [X1] through [X5]).

■ Restart after momentary power failure (Frequency fall rate) (H14)

During restart after a momentary power failure, if the inverter output frequency and the motor rotation cannot be harmonized with each other, an overcurrent will flow, activating the overcurrent limiter. If it happens, the inverter reduces the output frequency to match the motor rotation according to the reduction rate (Frequency fall rate: Hz/s) specified by H14.

| Data for H14        | Inverter's action on the frequency fall rate                                                                     |  |
|---------------------|----------------------------------------------------------------------------------------------------|--|
| 0.00                | Follow the deceleration time specified by F08                                                                    |  |
| 0.01 to 100.00 Hz/s | Follow data specified by H14                                                                                     |  |
| 999                 | Follow the setting of the PI controller in current limiter<br>(The PI constant is prefixed inside the inverter.) |  |

Note If the frequency fall rate is too high, regeneration may take place at the moment the motor rotation matches the inverter output frequency, causing an overvoltage trip. On the contrary, if the frequency fall rate is too low, the time required for the output frequency to match the motor speed (duration of current limiting action) may be prolonged, triggering the inverter overload prevention control.

# F15Frequency Limiter (High)F16Frequency Limiter (Low)

F15 and F16 specify the upper and lower limits of the output frequency, respectively.

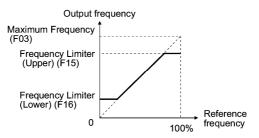

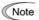

- When you change the frequency limiter (High) (F15) in order to raise the running frequency, be sure to change the maximum frequency (F03) accordingly.
- Maintain the following relationship among the data for frequency control: F15 > F16, F15 > F23, and F15 > F25 F03 > F16

where, F23 is of the starting frequency and F25 is of the stop frequency.

If you specify any wrong data for these function codes, the inverter may not run the motor at the desired speed, or cannot start it normally.

| C42, C44 Analog Input Adjustment for [V2] (Gain, Gain reference point) | F18, C50<br>C32, C34<br>C37, C39<br>C42 C44 | Analog Input Adjustment for [C1] |  |  |
|------------------------------------------------------------------------|---------------------------------------------|----------------------------------|--|--|
|------------------------------------------------------------------------|---------------------------------------------|----------------------------------|--|--|

When any analog input for frequency command 1 (F01) is used, it is possible to define the relationship between the analog input and the reference frequency by multiplying the gain and adding the bias specified by F18.

As shown in the graph below, the relationship between the analog input and the reference frequency specified by frequency command 1 is determined by points "A" and "B." Point "A" is defined by the combination of the bias (F18) and its reference point (C50); Point B, by the combination of the gain (C32, C37 or C42) and its reference point (C34, C39 or C44).

The combination of C32 and C34 applies to terminal [12], that of C37 and C39, to [C1], and that of C42 and C44, to [V2].

Configure the bias (F18) and gain (C32, C37 or C42), assuming the maximum frequency as 100%, and the bias reference point (C50) and gain reference point (C34, C39 or C44), assuming the full scale (10 VDC or 20 mA DC) of analog input as 100%.

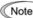

The analog input less than the bias reference point (C50) is limited by the bias value (F18)

 Specifying that the data of the bias reference point (C50) is equal to or greater than that of each gain reference point (C34, C39 or C44) will be interpreted as invalid, so the inverter will reset the reference frequency to 0 Hz.

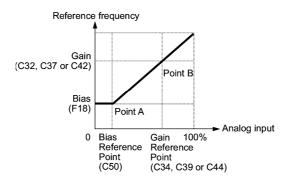

Example: Setting the bias, gain and its reference points when the reference frequency 0 to 100% follows the analog input of 1 to 5 VDC to terminal [12] (in frequency command 1).

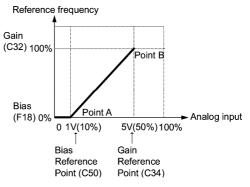

(Point A)

To set the reference frequency to 0 Hz for an analog input being at 1 V, set the bias to 0% (F18 = 0). Since 1 V is the bias reference point and it is equal to 10% of 10 V, set the bias reference point to 10% (C50 = 10).

(Point B)

To make the maximum frequency equal to the reference frequency for an analog input being at 5 V, set the gain to 100% (C32 = 100). Since 5 V is the gain reference point and it is equal to 50% of 10 V, set the gain reference point to 50% (C34 = 50).

Note The setting procedure for specifying a gain or bias alone without changing any reference points is the same as that of Fuji conventional inverters of FRENIC5000G11S/P11S series, FVR-E11S series, etc.

# F20 to F22 DC Braking (Braking start frequency, Braking level, and Braking time) H95 DC Braking (Braking response mode)

F20 through F22 specify the DC braking that prevents the motor from running by inertia during deceleration-to-stop operation

If the motor enters a deceleration-to-stop operation by turning off the run command or by decreasing the reference frequency below the stop frequency, the inverter activates the DC braking by flowing a current at the braking level (F21) during the braking time (F22) when the output frequency reaches the DC braking start frequency (F20).

Setting the braking time to "0.0" (F22 = 0) disables the DC braking.

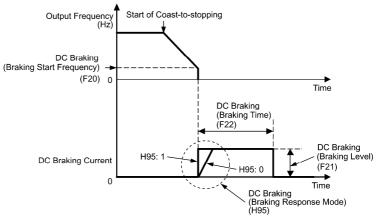

It is also possible to use an external digital input signal as a DC braking command (DCBRK).

As long as the (DCBRK) command is ON, the inverter performs DC braking, regardless of the braking time specified by F22.

Turning the (DCBRK) command ON even when the inverter is in a stopped state activates DC braking. This feature allows the motor to be excited before starting, resulting in smoother acceleration (quicker build-up of acceleration torque).

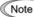

Tip

In general, specify data of the function code F20 at a value close to the rated slip frequency of motor. If you set it at an extremely high value, control may become unstable and an overvoltage alarm may result in some cases.

The DC brake function of the inverter does not provide any holding mechanism. **Injuries could occur.** 

# F23Starting FrequencyF25Stop Frequency

At the startup of an inverter, the initial output frequency is equal to the starting frequency. The inverter stops its output at the stop frequency.

Set the starting frequency to a level that will enable the motor to generate enough torque for startup. Generally, set the motor's rated slip frequency at the starting frequency F23.

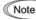

If the starting frequency is lower than the stop frequency, the inverter will not output any power as long as the frequency command does not exceed the stop frequency.

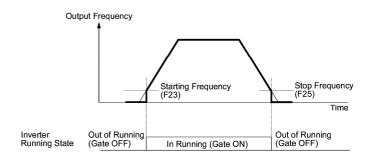

# F26 Motor Sound (Carrier frequency) F27 Motor Sound (Tone)

#### Motor sound (Carrier frequency) (F26)

F26 controls the carrier frequency so as to reduce an audible noise generated by the motor or inverter itself, and to decrease a leakage current from the main output (secondary) wirings.

|                             | 208V: 25HP or below, 460V: 30HP or below | 0.75 to 15 kHz |  |
|-----------------------------|------------------------------------------|----------------|--|
| Carrier frequency           | 208V: 30HP to 100HP, 460V: 40HP to 100HP | 0.75 to 10 kHz |  |
|                             | 125HP or above                           | 0.75 to 6 kHz  |  |
| Motor sound noise emissio   | $High \leftrightarrow Low$               |                |  |
| Motor temperature (due to   | $High \leftrightarrow Low$               |                |  |
| Ripples in output current w | $Large \leftrightarrow Small$            |                |  |
| Leakage current             | $Low \leftrightarrow High$               |                |  |
| Electromagnetic noise emi   | $Low \leftrightarrow High$               |                |  |
| Inverter loss               | $Low \leftrightarrow High$               |                |  |

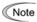

Specifying a too low carrier frequency will cause the output current waveform to have a large amount of ripples (many harmonics components). As a result, the motor loss increases, causing the motor temperature to rise. Furthermore, the large amount of ripples tends to cause a current limiting alarm. When the carrier frequency is set to 1 kHz or below, therefore, reduce the load so that the inverter output current comes to be 80% or less of the rated current.

When a high carrier frequency is specified, the temperature of the inverter may rise due to an ambient temperature rise or an increase of the load. If it happens, the inverter automatically decreases the carrier frequency to prevent the inverter overheat alarm  $\square H \supseteq$  or inverter overhead alarm  $\square H \supseteq$  with consideration for motor noise, the automatic reduction of carrier frequency can be disabled (see function code H98).

#### ■ Motor sound (Tone) (F27)

F12 changes the motor running sound tone. This setting is effective when the carrier frequency set to function code F26 is 7 kHz or lower. Changing the tone level may reduce the high and harsh running noise from the motor.

| Data for F27 | Function               |  |
|--------------|------------------------|--|
| 0            | Disable (Tone level 0) |  |
| 1            | Enable (Tone level 1)  |  |
| 2            | Enable (Tone level 2)  |  |
| 3            | Enable (Tone level 3)  |  |

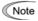

If the sound level is set too high, the output current may become unstable, or mechanical vibration and noise may increase. Also, these function codes may not be very effective for certain types of motor.

| F29 Analog<br>F30<br>F31 | Output [FMA] | (Mode selection)<br>(Output adjustment)<br>(Function) |
|--------------------------|--------------|-------------------------------------------------------|
|--------------------------|--------------|-------------------------------------------------------|

These function codes allow you to output to terminal [FMA] monitored data such as the output frequency and the output current in the form of an analog DC voltage or current. The magnitude of such analog voltage or current is adjustable.

#### Mode selection (F29)

F29 specifies the property of the output to terminal [FMA]. You need to set switch SW4 on the control PCB accordingly, referring to the table below.

| Data for F29 | Output form               | Positioning slide switch (SW4)<br>mounted on the control PCB |
|--------------|---------------------------|--------------------------------------------------------------|
| 0            | Voltage (0 to +10 VDC)    | VO                                                           |
| 1            | Current (+4 to +20 mA DC) | Ю                                                            |

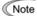

The current output is not isolated from the analog input and does not have its own independent power source. Therefore, this output must not be connected in cascade to outside instrument and gauges if some difference in potential is there between the inverter and peripheral equipment regarding connection of analog input etc. Avoid needlessly long wiring.

# Output adjustment (F30)

F30 allows you to adjust the output voltage or current representing the monitored data selected by function code F31 within the range of 0 to 200%.

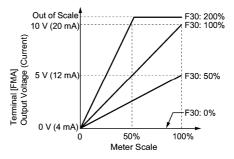

### ■ Function (F31)

F31 specifies what is output to the analog output terminal [FMA].

| Data for F31 | [FMA] output                        | Function<br>(Monitor the following)                                                            | Meter scale<br>(Full scale at 100%)                                                                                                    |
|--------------|-------------------------------------|------------------------------------------------------------------------------------------------|----------------------------------------------------------------------------------------------------|
| 0            | Output<br>frequency                 | Output frequency of the<br>inverter                                                            | Maximum frequency (F03)                                                                                                    |
| 2            | Output current                      | Output current (RMS) of the inverter                                                           | Twice the inverter rated current                                                                                                    |
| 3            | Output voltage                      | Output voltage (RMS) of the inverter                                                           | 250 V for 200 V series,<br>500 V for 400 V series                                                                                                    |
| 4            | Output torque                       | Motor shaft torque                                                                             | Twice the rated motor torque                                                                                                    |
| 5            | Load factor                         | Load factor (Equivalent<br>to the indication of the<br>load meter)                             | <ul> <li>Twice the rated motor load, the rated motor load is defined as follows</li> <li>Rated output torque of the motor at the base frequency or below</li> <li>Rated motor output at the base frequency or above</li> </ul> |
| 6            | Input power                         | Input power of the<br>inverter                                                                 | Twice the rated output of the<br>inverter                                                                                                    |
| 7            | PID feedback<br>value (PV)          | Feedback value under<br>PID control                                                            | 100% of the feedback value                                                                                                    |
| 9            | DC link bus voltage                 | DC link bus voltage of the inverter                                                            | 500 V for 200 V series,<br>1000 V for 400 V series                                                                                                    |
| 10           | Universal AO                        | Command via<br>communications link<br>(Refer to the RS-485<br>Communications User's<br>Manual) | 20,000 as 100%                                                                                                    |
| 13           | Motor output                        | Motor output                                                                                   | Twice the rated motor output                                                                                                    |
| 14           | Calibration<br>analog output<br>(+) | Full scale output of the meter calibration                                                     | 10 VDC or 20 mA DC                                                                                                    |
| 15           | PID process<br>command (SV)         | Process command<br>under PID control                                                           | 100% of the feedback value                                                                                                    |
| 16           | PID process<br>output (MV)          | Output level of the PID<br>controller under PID<br>control (Frequency<br>command)              | Maximum frequency (F03)                                                                                                    |

| F34<br>F35 | Terminal [FMI] | (Output Adjustment)<br>(Function) |
|------------|----------------|-----------------------------------|
|------------|----------------|-----------------------------------|

# For [FMI]

The inverter outputs monitoring data including output frequency and output current via terminal [FMI] in analog current level.

#### Output adjustment (F34)

Setting this function code adjusts the output current level of the selected monitor item within 0 to 200% as well as the function code F30.

# Function (F35)

Setting this function code selects a monitor item to be output to terminal [FMI] as well as the function code F31.

# E01 to E05 Command Assignment to [X1] to [X5] E98, E99 Command Assignment to [FWD] and [REV]

Function codes E01 to E05, E98 and E99 allow you to assign commands to terminals [X1] to [X5], [FWD], and [REV] which are general-purpose, programmable input terminals.

These function codes may also switch the logic system between normal and negative to define how the inverter logic interprets either ON or OFF status of each terminal. The default setting is normal logic system "Active ON." So, explanations that follow are given in normal logic system "Active ON."

# 

In the case of digital input, you can assign commands to the switching means for the run command and its operation, the reference frequency and the motor drive power (e.g., (SS1), (SS2), (SS4), (Hz2/Hz1), (SW50), (SW60), (Hz/PID), (IVS), (LE), (LOC), and (FR2/FR1)). Be aware of that switching of any of such signals may cause a sudden start (running) or an abrupt change in speed.

An accident or physical injury may result.

| Function  | code data  | Terminal commands assigned                                       | Symbol   |
|-----------|------------|------------------------------------------------------------------|----------|
| Active ON | Active OFF |                                                                  | 0,111201 |
| 0         | 1000       |                                                                  | (SS1)    |
| 1         | 1001       | Select multistep frequency                                       | (SS2)    |
| 2         | 1002       |                                                                  | (SS4)    |
| 6         | 1006       | Enable 3-wire operation                                          | (HLD)    |
| 7         | 1007       | Coast to a stop                                                  | (BX)     |
| 8         | 1008       | Reset alarm                                                      | (RST)    |
| 1009      | 9          | Enable external alarm trip                                       | (THR)    |
| 11        | 1011       | Switch frequency command 2/1                                     | (Hz2/Hz1 |
| 13        | -          | Enable DC brake                                                  | (DCBRK)  |
| 15        | -          | Switch to commercial power (50 Hz)                               | (SW50)   |
| 16        | -          | Switch to commercial power (60 Hz)                               | (SW60)   |
| 17        | 1017       | UP (Increase output frequency)                                   | (UP)     |
| 18        | 1018       | DOWN (Decrease output frequency)                                 | (DOWN)   |
| 19        | 1019       | Enable write from keypad (Data changeable)                       | (WE-KP)  |
| 20        | 1020       | Cancel PID control                                               | (Hz/PID) |
| 21        | 1021       | Switch normal/inverse operation                                  | (IVS)    |
| 22        | 1022       | Interlock                                                        | (IL)     |
| 24        | 1024       | Enable communications link via RS-485 or field bus (option)      | (LE)     |
| 25        | 1025       | Universal DI                                                     | (U-DI)   |
| 26        | 1026       | Select starting characteristics                                  | (STM)    |
| 1030      | 30         | Force to stop                                                    | (STOP)   |
| 33        | 1033       | Reset PID integral and differential components                   | (PID-RS  |
| 34        | 1034       | Hold PID integral component                                      | (PID-HL  |
| 35        | 1035       | Select local (keypad) operation                                  | (LOC)    |
| 38        | 1038       | Enable to run                                                    | (RE)     |
| 39        | _          | Protect motor from dew condensation                              | (DWP)    |
| 40        | _          | Enable integrated sequence to switch to commercial power (50 Hz) | (ISW50)  |
| 41        | -          | Enable integrated sequence to switch to commercial power (60 Hz) | (ISW60)  |
| 50        | 1050       | Clear periodic switching time                                    | (MCLR)   |
| 51        | 1051       |                                                                  | (MEN1)   |
| 52        | 1052       |                                                                  | (MEN2)   |
| 53        | 1053       | Enable Pump Drive (Motor 1 to 4)                                 | (MEN3)   |
| 54        | 1054       |                                                                  | (MEN4)   |
| 87        | 1087       | Switch run command 2/1                                           | (FR2/FR  |
| 88        | _          | Run forward 2                                                    | (FWD2)   |
| 89        | _          | Run reverse 2                                                    | (REV2)   |
| 98        | _          | Run forward (Exclusively assigned to [FWD] and [REV]             | (FWD)    |
| 90<br>99  | _          | Run reverse (Exclusively assigned to [FWD] and [REV]             | (REV)    |
| 33        | _          | יישוי וטיפושב (באטועטויפוץ משטוופע וט נרייטן מוע (REV)           | (1127)   |

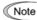

Any negative logic (Active off) command cannot be assigned to the functions marked with "-" in the "Active OFF" column.

The "Enable external alarm trip" and "Force to stop" are fail-safe terminal commands. For example, when data = "9" in "Enable external alarm trip," Active OFF (alarm is triggered when OFF); when data = 1009, "Active ON" (alarm is triggered when ON).

Select multistep frequency (1 to 7 steps) – (SS1), (SS2), and (SS4) (Function code data = 0, 1, and 2)

The combination of ON/OFF states of digital input signals (SS1), (SS2) and (SS4) selects one of eight different frequency commands defined beforehand by seven function codes C05 to C11 (Multistep frequency 1 to 7). With this, the inverter can drive the motor at 8 different preset speeds.

The table below lists the frequencies that can be obtained by the combination of switching (SS1), (SS2), and (SS4). In the "Selected frequency" column, "Other than multistep frequency" represents the reference frequency commanded by frequency command 1 (F01), frequency command 2 (C30), or others.

| Terminal [X3]<br>(Function code E03) | Terminal [X2]<br>(Function code E02) | Terminal [X1]<br>(Function code E01) | Selected frequency             |
|--------------------------------------|--------------------------------------|--------------------------------------|--------------------------------|
| 2 (SS4)                              | 1 (SS2)                              | 0 (SS1)                              |                                |
| OFF                                  | OFF                                  | OFF                                  | Other than multistep frequency |
| OFF                                  | OFF                                  | ON                                   | C05 (Multistep frequency 1)    |
| OFF                                  | ON                                   | OFF                                  | C06 (Multistep frequency 2)    |
| OFF                                  | ON                                   | ON                                   | C07 (Multistep frequency 3)    |
| ON                                   | OFF                                  | OFF                                  | C08 (Multistep frequency 4)    |
| ON                                   | OFF                                  | ON                                   | C09 (Multistep frequency 5)    |
| ON                                   | ON                                   | OFF                                  | C10 (Multistep frequency 6)    |
| ON                                   | ON                                   | ON                                   | C11 (Multistep frequency 7)    |

Enable 3-wire operation -- (HLD) (Function code data = 6)

Turning this terminal command ON self-holds the forward (FWD) or reverse (REV) run command issued with it, to enable 3-wire operation.

Turning (HLD) ON self-holds the first (FWD) or (REV) command at its leading edge. Turning (HLD) OFF releases the self-holding.

When (HLD) is not assigned, 2-wire operation involving only (FWD) and (REV) takes effect.

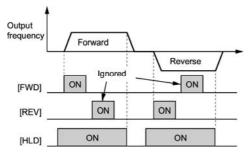

Coast to a stop -- (BX) (Function code data = 7)

Turning (BX) ON will immediately stop and the motor will enter the coast to a stop operation without issuing any alarms.

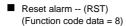

Turning this terminal command ON clears the (ALM) state--alarm output (for any fault). Turning it OFF erases the alarm display and clears the alarm hold state.

When you turn the (RST) command ON, keep it ON for 10 ms or more. This command should be kept OFF for the normal inverter operation.

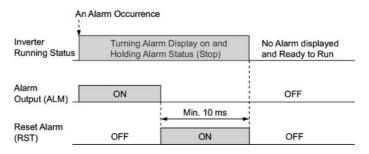

Enable external alarm trip -- (THR) (Function code data = 9)

Turning this terminal command OFF immediately shuts down the inverter output (so that the motor coasts to stop), displays the alarm  $\mathcal{IHZ}$ , and outputs the alarm relay (for any fault) (ALM). The (THR) is self-held, and is reset when an alarm reset takes place.

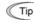

Use a trip command from external equipment when you have to immediately shut down the inverter output in the event of an abnormal situation in peripheral equipment.

Switch frequency command 2/1 -- (Hz2/Hz1) (Function code data = 11)

Turning this digital input signal ON and OFF switches the frequency command source between frequency command 1 (Hz1: F01) and frequency command 2 (Hz2: C30).

If nothing is assigned to this terminal command, the frequency specified by F01 takes effect by default.

| Frequency command<br>(Hz2/Hz1) | Frequency command source         |
|--------------------------------|----------------------------------|
| OFF                            | Follow F01 (Frequency command 1) |
| ON                             | Follow C30 (Frequency command 2) |

Enable DC brake -- (DCBRK) (Function code data = 13)

Turing this terminal command ON activates the DC braking. As long as this command remains ON, the DC braking is working regardless of the braking time specified by F22. Furthermore, turning this command ON even when the inverter is in a stopped state activates DC braking. This feature allows the motor to be excited before starting, resulting in smoother acceleration (quicker build-up of acceleration torque).

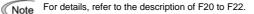

#### Enable write from keypad -- (WE-KP) (Function code data = 19)

Turning this terminal command OFF disables changing of function code data from the keypad.

Only when this command is ON, you can change function code data from the keypad according to the setting of function code F00 as listed below.

| (WE-KP) | F00     | Function                                                      |
|---------|---------|---------------------------------------------------------------|
| OFF     | Disable | Disable editing of all function code data except that of F00. |
| 01      | 0       | Enable editing of all function code data                      |
| ON      | 1       | Inhibit editing of all function code data except that of F00  |

If the (WE-KP) command is not assigned to any terminal, the inverter will interpret (WE-KP) to be always ON by default.

Note

If you mistakenly assign a (WE-KP) command to a terminal, you cannot edit or modify function code data anymore. In such a case, temporarily turn on the (WE-KP)-assigned terminal and then reassign the (WE-KP) command to a correct terminal.

Switch normal/inverse operation -- (IVS) (Function code data = 21)

This terminal command switches the output frequency control between normal (proportional to the input value) and inverse in PID process control and manual frequency command. To select the inverse operation, turn the (IVS) command ON.

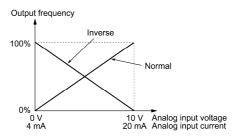

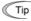

The normal/inverse switching operation is useful for air-conditioners that require switching between cooling and heating. In cooling, the <u>speed of the fan motor (output frequency of the inverter) is increased to lower the temperature</u>. In heating, <u>it is reduced to lower the temperature</u>. This switching is realized by the "Switch normal/inverse operation" command.

For details of PID control, refer to the FRENIC-Eco User's Manual, Chapter 4, Section 4.9 "PID Frequency Command Generator" and Chapter 9, Section 9.2.6 "J codes."

 When the inverter is driven by an external analog frequency command sources (terminals [12], [C1], and [V2]):

The "Switch normal/inverse operation" command (IVS) can apply only to the analog frequency command sources (terminals [12], [C1] and [V2]) in frequency command 1 (F01) and does not affect frequency command 2 (C30) or UP/DOWN control.

As listed below, the combination of the "Selection of normal/inverse operation for frequency command 1" (C53) and "Switch normal/inverse operation" (IVS) determines the final operation.

| Data for C53                 | (IVS) | Final operation |
|------------------------------|-------|-----------------|
| 0: Normal approxim           | OFF   | Normal          |
| 0: Normal operation          | ON    | Inverse         |
| de las services and services | OFF   | Inverse         |
| 1: Inverse operation         | ON    | Normal          |

Combination of C53 and (IVS)

Interlock -- (IL)

(Function code data = 22)

In a configuration where a magnetic contactor (MC) is installed in the power output (secondary) circuit of the inverter, the momentary power failure detection feature provided inside the inverter may not be able to accurately detect a momentary power failure by itself. Using a digital signal input with the interlock command (IL) assures the accurate detection

| (IL) | Meaning                                                                                      |
|------|----------------------------------------------------------------------------------------------|
| OFF  | No momentary power failure has occurred.                                                     |
| ON   | A momentary power failure has occurred.<br>(Restart after a momentary power failure enabled) |

Given For details of operation after a recovery from momentary power failure, refer to the description of function code F14.

Enable communications link via RS-485 or field bus (option) -- (LE) (Function code data = 24)

Turning this terminal command ON assigns priorities to frequency commands or run commands received via the RS-485 communications link (H30) or the field bus option (y98).

No (LE) assignment is functionally equivalent to the (LE) being ON.

Given For details of switching, refer to H30 (Communications link function) and y98 (Bus link function.

Universal DI -- (U-DI) (Function code data = 25)

Using (U-DI) enables the inverter to monitor digital signals sent from the peripheral equipment via an RS-485 communications link or a field bus option by feeding those signals to the digital input terminals. Signals assigned to the universal DI are simply monitored and do not operate the inverter.

- Given For an access to universal DI via the RS-485 or field bus communications link, refer to their respective Instruction Manuals.
- Select starting characteristics -- (STM) (Function code data = 26)

This digital terminal command determines, at the start of operation, whether or not to search for idling motor speed and follow it.

- Given For details of auto search for idling motor speed, refer to H09 and H17 (Select starting characteristics).
- Force to stop -- (STOP) (Function code data = 30)

Turning this terminal command OFF causes the motor to decelerate to a stop during the time specified by H56 (Deceleration time for forced stop). After the motor stops, the inverter enters the alarm state with alarm  $\mathcal{E}_{\mathcal{T}}\mathcal{D}$ . Apply this command to a failsafe facility.

Select local (keypad) operation -- (LOC) (Function code data = 35)

This terminal command switches the source of the run command and frequency command between remote and local by an external digital input signal.

- Given For details of the local mode, refer to "■Switching the operation mode between remote and local" in Chapter 3, Section 3.3.1.
- Protect motor from dew condensation -- (DWP) (Function code data = 39)

Turning this terminal command ON supplies a DC current to the motor that is on halt in order to generate heat, preventing dew condensation.

- For details of dew condensation protection, refer to function code J21 (Dew condensation prevention (Duty)).
- Switch run command 2/1 -- (FR2/FR1) Run forward 2 and Run reverse 2 -- (FWD2) and (REV2) (Function code data = 87, 88 or 89)

These terminal commands switch the run command source. They are useful to switch the source between the digital input and the local keypad when the "Enable communications link" command (LE) and "Select local (keypad) operation" command (LOC) are turned OFF.

Refer to the FRENIC-Eco User's Manual, Chapter 4, Section 4.3 "Drive Command Generator" for details.

|           | Run command source                                 |                                    |
|-----------|----------------------------------------------------|------------------------------------|
| (FR2/FR1) | Communications link disabled<br>(Normal operation) | Communications link enabled        |
| OFF       | Follow the data of F02                             | Follow the data of S06 (FWD/REV)   |
| ON        | (FWD2) or (REV2)                                   | Follow the data of S06 (FWD2/REV2) |

Turning the (FWD2) command ON runs the motor forward, and turning the (REV2) command, reverse. Turning either of them OFF decelerates the motor to stop.

 Run forward -- (FWD) (Function code data = 98)

Turning this terminal command ON runs the motor in the forward direction; turning it OFF decelerates it to stop.

This terminal command can be assigned only by E98 or E99.

Run reverse -- (REV) (Function code data = 99)

Turning this terminal command ON runs the motor in the reverse direction; turning it OFF decelerates it to stop.

This terminal command can be assigned only by E98 or E99.

# E10, Acceleration Time 2

#### E11 Deceleration Time 2

Select ACC/DEC time – RT1 (Terminals [X1],[X2],[X3],[X4],[X5],[FWD] and [REV])

```
E01 - E05, E98, E99 = "4 (1004): RT1"
```

This terminal command switches between ACC/DEC time 1(F07/F08) and ACC/DEC time 2(E10/E11).

If no *RT1* command is assigned, ACC/DEC time 1 (F07/F08) takes effect by default.

| Input terminal command<br><b>RT1</b> | Acceleration/deceleration time             |
|--------------------------------------|--------------------------------------------|
| OFF                                  | Acceleration/deceleration time 1 (F07/F08) |
| ON                                   | Acceleration/deceleration time 2 (E10/E11) |

Note When the terminal command **STOP** is OFF, the motor decelerates to a stop in accordance with the deceleration time for forced stop (H56). After the motor stops, the inverter enters the alarm state with the alarm  $\mathcal{E}_{\mathcal{T}}\mathcal{E}$  displayed.

# E20 to E22 Signal Assignment to [Y1] to [Y3] (Transistor signal) E24, E27 Signal Assignment to [Y5A/C] and [30A/B/C] (Relay contact signal)

E20 to E22, E24, and E27 assign output signals (listed on the next page) to general-purpose, programmable output terminals [Y1], [Y2], [Y3], [Y5A/C], and [30A/B/C]. These function codes can also switch the logic system between normal and negative to define the property of those output terminals so that the inverter logic can interpret either the ON or OFF status of each terminal as active. The factory default settings are "Active ON."

Terminals [Y1], [Y2], and [Y3] are transistor outputs and terminals [Y5A/C] and [30A/B/C] are relay contact outputs. In normal logic, if an alarm occurs, the relay will be energized so that [30A] and [30C] will be closed, and [30B] and [30C] opened. In negative logic, the relay will be deenergized so that [30A] and [30C] will be opened, and [30B] and [30C] closed. This may be useful for the implementation of failsafe power systems.

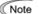

- When a negative logic is employed, all output signals are active (e.g. an alarm would be recognized) while the inverter is powered OFF. To avoid causing system malfunctions by this, interlock these signals to keep them ON using an external power source. Furthermore, the validity of these output signals is not guaranteed for approximately 3 seconds after power-on, so introduce such a mechanism that masks them during the transient period.
  - Terminals [Y5A/C] and [30A/B/C]) use mechanical contacts that cannot stand frequent ON/OFF switching. Where a frequent ON/OFF switching is anticipated (for example, limiting a current by using signals subjected to inverter output limit control such as switching to commercial power line), use transistor outputs [Y1] through [Y3] instead. The service life of a relay is approximately 200,000 times if it is switched on and off at one-second intervals.

The table below lists functions that can be assigned to terminals [Y1], [Y2], [Y3], [Y5A/C], and [30A/B/C].

To make the explanations simpler, the examples shown below are all written for the normal logic (Active  $\mbox{ON.})$ 

| Function code data |            |                                                                                                    |           |
|--------------------|------------|----------------------------------------------------------------------------------------------------|-----------|
| Active ON          | Active OFF | Functions assigned                                                                                 | Symbol    |
| 0                  | 1000       | Inverter running                                                                                   | (RUN)     |
| 1                  | 1001       | Frequency arrival signal                                                                           | (FAR)     |
| 2                  | 1002       | Frequency detected                                                                                 | (FDT)     |
| 3                  | 1003       | Undervoltage detected (Inverter stopped)                                                           | (LU)      |
| 5                  | 1005       | Inverter output limiting                                                                           | (IOL)     |
| 6                  | 1006       | Auto-restarting after momentary power failure                                                      | (IPF)     |
| 7                  | 1007       | Motor overload early warning                                                                       | (OL)      |
| 10                 | 1010       | Inverter ready to run                                                                              | (RDY)     |
| 11                 | -          | Switch motor drive source between commercial power and inverter output (For MC on commercial line) | (SW88)    |
| 12                 | -          | Switch motor drive source between commercial power and inverter output (For primary side)          | (SW52-2)  |
| 13                 | -          | Switch motor drive source between commercial power and inverter output (For secondary side)        | (SW52-1)  |
| 15                 | 1015       | Select AX terminal function (For MC on primary side)                                               | (AX)      |
| 25                 | 1025       | Cooling fan in operation                                                                           | (FAN)     |
| 26                 | 1026       | Auto-resetting                                                                                     | (TRY)     |
| 27                 | 1027       | Universal DO                                                                                       | (U-DO)    |
| 28                 | 1028       | Heat sink overheat early warning                                                                   | (OH)      |
| 30                 | 1030       | Service life alarm                                                                                 | (LIFE)    |
| 33                 | 1033       | Command loss detected                                                                              | (REF OFF) |
| 35                 | 1035       | Inverter output on                                                                                 | (RUN2)    |
| 36                 | 1036       | Overload prevention control                                                                        | (OLP)     |
| 37                 | 1037       | Current detected                                                                                   | (ID)      |
| 42                 | 1042       | PID alarm                                                                                          | (PID-ALM) |
| 43                 | 1043       | Under PID control                                                                                  | (PID-CTL) |
| 44                 | 1044       | Motor stopping due to slow flowrate under PID control                                              | (PID-STP) |
| 45                 | 1045       | Low output torque detected                                                                         | (U-TL)    |
| 54                 | 1054       | Inverter in remote operation                                                                       | (RMT)     |
| 55                 | 1055       | Run command activated                                                                              | (AX2)     |
| 56                 | 1056       | Motor overheat detected (PTC)                                                                      | (THM)     |
| 59                 | 1059       | Terminal C1 off signal                                                                             | (C1OFF)   |
| 60                 | 1060       | Mount motor 1, inverter-driven                                                                     | (M1_I)    |

| 61 | 1061 | Mount motor 1, commercial-power-driven | (M1_L) |
|----|------|----------------------------------------|--------|
| 62 | 1062 | Mount motor 2, inverter-driven         | (M2_I) |
| 63 | 1063 | Mount motor 2, commercial-power-driven | (M2_L) |
| 64 | 1064 | Mount motor 3, inverter-driven         | (M3_I) |
| 65 | 1065 | Mount motor 3, commercial-power-driven | (M3_L) |
| 67 | 1067 | Mount motor 4, commercial-power-driven | (M4_L) |
| 68 | 1068 | Periodic switching early warning       | (MCHG) |
| 69 | 1069 | Pump control limit signal              | (MLIM) |
| 99 | 1099 | Alarm output (for any alarm)           | (ALM)  |

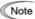

A mark "-" in the Active OFF column means that a negative logic cannot be applied to the terminal function.

Note

The negative logic for 59 (Terminal C1 off signal) is corresponded with the inverter ROM No.F1S11700 or more.

Inverter running -- (RUN) (Function code data = 0)

This output signal is used to tell the external equipment that the inverter is running at a starting frequency or higher. It comes ON when the output frequency exceeds the starting frequency, and it goes OFF when it is less than the stop frequency. It is also OFF when the DC braking is in operation.

If this signal is assigned in negative logic (Active OFF), it can be used as a signal indicating "inverter being stopped."

Frequency arrival signal -- (FAR) (Function code data = 1)

This output signal comes ON when the difference between the output frequency and reference frequency comes within the allowable error zone. (prefixed to 2.5 Hz).

```
Frequency detected -- (FDT)
(Function code data = 2)
```

This output signal comes ON when the output frequency exceeds the frequency detection level specified by function code E31, and it goes OFF when the output frequency drops below the "Detection level - 1 Hz (hysteresis band of frequency comparator: prefixed at 1 Hz)."

```
Undervoltage detected -- (LU)
(Function code data = 3)
```

This output signal comes ON when the DC link bus voltage of the inverter drops below the specified undervoltage level, and it goes OFF when the voltage exceeds the level.

This signal is ON also when the undervoltage protective function is activated so that the motor is in an abnormal stop state (e.g., tripped).

When this signal is ON, a run command is disabled if given.

Inverter output limiting -- (IOL) (Function code data = 5)

This output signal comes ON when the inverter is limiting the output frequency by activating any of the following actions (minimum width of the output signal: 100 ms).

- Current limiting by software (F43 and F44: Current limiter (Mode selection) and (Level))
- Instantaneous overcurrent limiting by hardware (H12 = 1)
- Automatic deceleration (H69 = 3))

Note

When the (IOL) signal is ON, it may mean that the output frequency may have deviated from (or dropped below) the frequency specified by the frequency command because of this limiting function.

 Auto-restarting after momentary power failure -- (IPF) (Function code data = 6)

This output signal is ON either during continuous running after a momentary power failure or during the period from when the inverter has detected an undervoltage condition and shut down the output until restart has been completed (the output has reached the reference frequency).

To enable this (IPF) signal, set F14 (Restart mode after momentary power failure) to "3: Enable restart (Continue to run)," "4: Enable restart (Restart at the frequency at which the power failure occurred)," or "5: Enable restart (Restart at the starting frequency)" beforehand.

Motor overload early warning -- (OL) (Function code data = 7)

This output signal is used to issue a motor overload early warning that enables you to take an corrective action before the inverter detects a motor overload alarm  $\mathcal{L}_{L}$  / and shuts down its output.

This signal comes ON when the current exceeds the level specified by E34 (Overload early warning).

Note

Function code E34 is effective for not only the (OL) signal, but also for the "Current detected" signal (ID).

Inverter ready to run -- (RDY) (Function code data = 10)

This output signal comes ON when the inverter becomes ready to run by completing hardware preparation (such as initial charging of DC link bus capacitors and initialization of the control circuit) and no protective functions are activated.

 Select AX terminal function -- (AX) (Function code data = 15)

In response to a run command (FWD), this output signal controls the magnetic contactor on the commercial-power supply side. It comes ON when the inverter receives a run command and it goes OFF after the motor decelerates to stop because of a stop command received.

This signal immediately goes OFF upon receipt of a coast-to-stop command or when an alarm occurs.

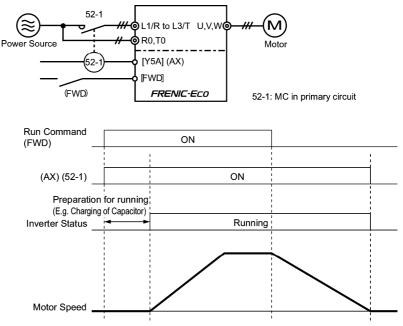

Cooling fan in operation -- (FAN) (Function code data = 25)

Under the cooling fan ON/OFF control enabled (H06 = 1), this output signal is ON when the cooling fan is in operation, and OFF when it is stopped. This signal can be used to make the cooling system of peripheral equipment interlocked for an ON/OFF control.

 Auto-resetting -- (TRY) (Function code data = 26)

This output signal comes ON when auto resetting is in progress. The auto-resetting is specified by H04 and H05 (Auto-resetting). Refer to function codes H04 and H05 for details about the number of resetting times and reset interval.

Universal DO -- (U-DO) (Function code data = 27)

Assigning this output signal to an inverter's output terminal and connecting the terminal to a digital input terminal of peripheral equipment via the RS-485 communications link or the field bus, allows the inverter to send commands to the peripheral equipment.

The universal DO can be used as an output signal independent of the inverter operation.

For the procedure for access to Universal DO via the RS-485 communications link or field bus, refer to the respective instruction manual.

Heat sink overheat early warning -- (OH) (Function code data = 28)

This output signal is used to issue a heat sink overheat early warning that enables you to take a corrective action before an overheat trip  $\mathcal{IH}'$  / actually happens.

This signal comes ON when the temperature of the heat sink exceeds the the "overheat trip  $\square H / t$  temperature minus 5°C (9°F)," and it goes OFF when it drops down to the "overheat trip  $\square H / t$  temperature minus 8°C (14.4°F)."

This signal comes ON also when the internal air circulation DC fan (50 HP or above for 208V series or 75 HP or above for 460V series) has locked.

Service life alarm -- (LIFE) (Function code data = 30)

This output signal comes ON when it is judged that the service life of any one of electrolytic capacitors on the PCBs, DC link bus capacitor and cooling fan has expired.

This signal comes ON also when the internal air circulation DC fan (50 HP or above for 208V series or 75 HP or above for 460V series) has locked.

This signal should be used as a guide for replacement of the capacitors and cooling fan. If this signal comes ON, use the specified maintenance procedure to check the service life of these parts and determine whether the parts should be replaced or not.

For details, refer to Section 7.3, Table 7.3 "Criteria for Issuing a Lifetime Alarm."

Command loss detected -- (REF OFF) (Function code data = 33)

This output signal comes ON when an analog input used as a frequency command source is in a command loss state (as specified by E65) due to a wire break or a weak connection. This signal goes OFF when the operation under the analog input is resumed.

For details of the command loss detection, refer to the descriptions of function code E65.

Inverter output on -- (RUN2) (Function code data = 35)

This output signal comes ON when the inverter is running at the starting frequency or below or the DC braking is in operation.

 Overload prevention control -- (OLP) (Function code data = 36)

This output signal comes ON when the overload prevention control is activated. The minimum ON-duration is 100 ms.

- For details of the overload prevention control, refer to the descriptions of function code H70.
- Current detected -- (ID) (Function code data = 37)

This output signal comes ON when the output current of the inverter exceeds the level specified by E34 (Current detection (Level)) for the time longer than the one specified by E35 (Current detection (Timer)). The minimum ON-duration is 100 ms.

This signal goes OFF when the output current drops below 90% of the rated operation level.

Note Function code E34 is effective for not only the motor overload early warning (OL), but also for the operation level of the current detection (ID).

For details of the current detection, refer to the descriptions of function codes E34 and E35.

Low output torque detected -- (U-TL) (Function code data = 45)

This output signal comes ON when the torque value calculated by the inverter decreases below the level specified by E80 (Detect low torque (Detection level)) for the time longer than the one specified by E81 (Detect low torque (Timer)). The minimum ON-duration is 100 ms.

- For details of the low output torque detection, refer to the description of function codes E80 and E81.
- Inverter in remote operation -- (RMT) (Function code data = 54)

This output signal comes ON when the inverter switches from local to remote mode.

- Generation For details about the remote and local modes, refer to Chapter 3, Section 3.3.1 "■ Switching the operation mode between remote and local."
- Terminal C1 off signal -- (C1OFF) This output signal comes ON when the input current of terminal [C1] is less than 2mA, and goes OFF when it is 2mA or more.
- Alarm output (for any alarm) -- (ALM) (Function code data = 99)

This output signal comes ON if any of the protective functions is activated and the inverter enters Alarm mode.

#### E31 Frequency detection (FDT) (Detection level) E32 Frequency detection (FDT) (Hysteresis width)

This output signal comes ON when the output frequency exceeds the frequency detection level specified by E31, and it goes OFF when the output frequency drops below the "Frequency detection level (E31) – Hysteresis width (E32)." To utilize this feature, you need to assign *FDT* (data=2) to any of digital output terminals. Refer to the descriptions of E20 through E22, E24 and E27.

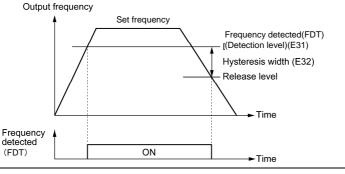

# E34 Overload Early Warning/Current Detection (Level) E35 Overload Early Warning/Current Detection (Timer)

E34 and E35 specify, in conjunction with output terminal signals (OL) and (ID), the level and duration of overload and current beyond which an early warning will be issued.

# Overload Early Warning

The warning signal (OL) is used to detect a symptom of an overload condition (alarm code  $\mathcal{L}L$  /) of the motor so that the user can take an appropriate action before the alarm actually happens. The signal turns on when the current level specified by E34 (Overload early warning) is exceeded. In typical cases, set E34 to 80-90% against data of F11 (Electronic thermal overload protection for motor (Overload detection level)). Specify also the thermal characteristics of the motor with F10 (Electronic thermal overload protection for motor (Thermal time constant)). To utilize this feature, you need to assign (OL) (Motor overload early warning) (data = 7) to any of the digital output terminals

# Current Detection

The signal (ID) turns on when the output current of the inverter has exceeded the level specified by E34 (Current detection (Level)) and the output current continues longer than the period specified by E35 (Current detection (Timer)). The signal turns off when the output current drops below 90% of the rated operation level. (Minimum width of the output signal: 100 ms)

To utilize this feature, you need to assign (ID) (Current detection) (data = 37) to any of digital output terminals.

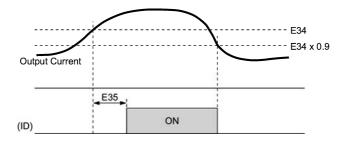

E51 Display Coefficient for Input Watt-hour Data

Use this coefficient (multiplication factor) for displaying the input watt-hour data in a part of maintenance information on the keypad.

The input watt-hour data will be displayed as follows:

E51 (Coefficient for input watt-hour data) × Input watt-hour (kWh)

- Note Setting E51 data to 0.000 clears the input watt-hour and its data to "0." After clearing, be sure to restore E51 data to the previous display coefficient; otherwise, input watt-hour data will not be accumulated.
- For the procedure for viewing maintenance information, refer to Chapter 3 "OPERATION USING THE KEYPAD."

E65 Command Loss Detection (Level)

When the analog frequency command (by frequency setting through terminals [12], [C1], and [V2]) has dropped below 10% of the expected frequency command within 400 ms, the inverter presumes that the analog frequency command wire has been broken and continues its operation at the frequency determined by the ratio specified by E65 to the reference frequency. When the frequency command level (in voltage or current) returns to a level higher than that specified by E65, the inverter presumes that the broken wire has been fixed and continues to run following the frequency command.

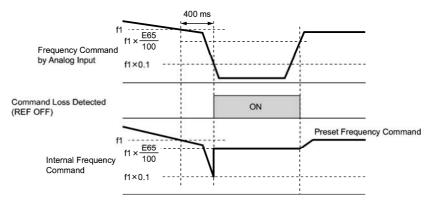

In the diagram above, f1 is the level of the analog frequency command sampled at any given time. The sampling is repeated at regular intervals to continually monitor the wiring connection of the analog frequency command.

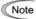

Avoid abrupt voltage or current change for the analog frequency command. Otherwise, a broken wire condition may be recognized.

When E65 is set at 999 (Disabled), though the command loss detection signal (REF OFF) is issued, the reference frequency remains unchanged (the inverter runs at the analog frequency command as specified).

When E65 is set at "0" or 999, the reference frequency level that the broken wire has been recognized as fixed is "f1  $\times$  0.2."

When E65 is set at 100% or higher, the reference frequency level of the broken wire fixing is "f1  $\times$  1."

The command loss detection is not affected by the setting of Analog input adjustment (filter time constants: C33, C38, and C43).

## E80 Detect Low Torque (Detection level) E81 Detect Low Torque (Timer)

The signal (U-TL) turns on when the torque calculated by the inverter with reference to its output current has dropped below the level specified by E80 for the time longer than the one specified by E81. The signal turns off when the calculated torque exceeds the level specified by E80 + 5%. The minimum width of output signal is 100 ms.

You need to assign the "Low output torque detected" signal (U-TL) (data = 45) to the general-purpose output terminals.

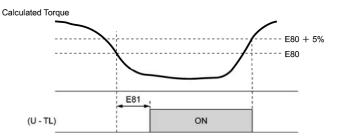

The detection level is set so that 100% corresponds to the rated torque of the motor.

In the inverter's low frequency operation, as a substantial error in torque calculation occurs, no low torque can be detected within the operation range at less than 20% of the base frequency (F04). (In this case, the result of recognition before entering this operation range is retained.)

The (U-TL) signal goes off when the inverter is stopped.

Since the motor parameters are used in the calculation of torque, it is recommended that auto-tuning be applied by function code P04 to achieve higher accuracy.

| C38 Analog Input Adju | stment for [12] (Filter time constant)<br>stment for [C1] (Filter time constant)<br>stment for [V2] (Filter time constant) |
|-----------------------|----------------------------------------------------------------------------------------------------|
|-----------------------|----------------------------------------------------------------------------------------------------|

These function codes provide the filter time constants for the voltage and current of the analog input at terminals [12], [C1], and [V2]. Choose appropriate values for the time constants considering the response speed of the mechanical system as large time constants slow down the response. In case the input voltage fluctuates because of noise, specify large time constants.

# P01 Motor (No. of poles)

P01 specifies the number of poles of the motor. Enter the value shown on the nameplate of the motor. This setting is used to display the motor speed on the LED monitor (refer to function code E43). The following formula is used for the conversion.

Motor speed (r/min) =  $\frac{120}{No. of poles} \times Frequency (Hz)$ 

# P02 Motor (Rated capacity)

P02 specifies the rated capacity of the motor. Enter the rated value shown on the nameplate of the motor.

| Data for P02 | Unit | Dependency on function code P99 |
|--------------|------|---------------------------------|
| 0.01 to 1000 | kW   | P99 = 0, 3 or 4                 |
| 0.01 10 1000 | HP   | P99 = 1                         |

#### Motor (Rated current)

P03 specifies the rated current of the motor. Enter the rated value shown on the nameplate of the motor

#### P04 Motor (Auto-tuning)

P03

This function automatically detects the motor parameters and saves them in the inverter's internal memory. Basically, you do not need to perform tuning if you use a Fuji standard motor with a standard connection with the inverter.

In any of the following cases, you may not obtain the best performance under auto torque boost, torque calculation monitoring, or auto energy saving operation, by default settings, since the motor parameters are different from that of Fuji standard motors. In such a case, perform auto tuning.

- · The motor to be driven is made by other manufacturer or is a non-standard motor.
- Cabling between the motor and the inverter is long.
- A reactor is inserted between the motor and the inverter.
- For details of auto tuning, refer to Chapter 4, Section 4.1.3 "Preparation before running the motor for a test -- Setting function code data."

| P06<br>P07<br>P08 | Motor (No-load current)<br>Motor (%R1)<br>Motor (%X) |  |
|-------------------|------------------------------------------------------|--|
|-------------------|------------------------------------------------------|--|

These function codes specify no load current, %R1, and %X. Obtain the appropriate values from the test report of the motor or by calling the manufacturer of the motor. If you perform auto tuning, these parameters are automatically set as well.

- No load current: Enter the value obtained from motor manufacturer.
- %R1: Enter the value calculated by the following formula.

$$%R1 = \frac{R1 + Cable R1}{V / (\sqrt{3} \times I)} \times 100 (\%)$$

where,

R1: Primary resistance of the motor  $(\Omega)$ 

Cable R1: Resistance of the output cable ( $\Omega$ )

- V: Rated voltage of the motor (V)
- I: Rated current of the motor (A)
- %X: Enter the value calculated by the following formula:

$$%X = \frac{X1 + X2 \times XM / (X2 + XM) + Cable X}{V / (\sqrt{3} \times 1)} \times 100 (\%)$$

where,

- X1: Primary leakage reactance of the motor  $(\Omega)$
- X2: Secondary leakage reactance of the motor (converted to primary) (Ω)

XM: Exciting reactance of the motor  $(\Omega)$ 

Cable X: Reactance of the output cable ( $\Omega$ )

V: Rated voltage of the motor (V)

I: Rated current of the motor (A)

Note For reactance, choose the value at the base frequency (F04).

....

# P99 Motor Selection

Automatic control (such as auto-torque boost and auto-energy saving) or electronic thermal motor overload protection uses the motor parameters and characteristics. To match the property of a control system with that of the motor, select characteristics of the motor and set H03 (Data Initialization) to "2" to initialize the old motor parameters stored in the inverter. When initialization is complete, data of P03, P06, P07, and P08 and the old related internal data are automatically updated.

For P99, enter the following data according to the motor type.

- P99 = 0: Fuji standard 8-series motors (Current standard)
- P99 = 1: HP-rated motors (Typical in North America)
- P99 = 3: Fuji standard 6-series motors (Conventional standard)
- P99 = 4: Other manufacturer's or unknown motors

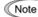

If P99 = 4 (Other motors), the inverter runs following the motor characteristics of Fuji standard 8-series.

#### H03 Data Initialization

H03 initializes the current function code settings to the factory defaults or initializes the motor parameters.

To change the H03 data, it is necessary to press mp and  $\bigotimes$  keys or mp and  $\bigotimes$  keys simultaneously.

| Data for H03 | Function                                                                                                    |  |
|--------------|----------------------------------------------------------------------------------------------------|--|
| 0            | Disable initialization<br>(Settings manually made by the user will be retained.)                                |  |
| 1            | Initialize all function code data to the factory defaults                                                       |  |
|              | Initialize motor parameters in accordance with P02 (rated capacity) and P99 (motor selection)                   |  |
| 2            | Function codes subject to initialization: P01, P03, P06, P07, and P08, including the internal control constants |  |
|              | (These function codes will be initialized to the values listed in tables on the following pages.)               |  |

• To initialize the motor parameters, set the related function codes as follows.

| 1) P02 Motor (Rated capacity)   | Set the rated capacity of the motor to be used in kW or HP.                                                                                |
|---------------------------------|----------------------------------------------------------------------------------------------------|
| 2) P99 Motor Selection          | Select the characteristics of the motor. (Refer to the descriptions given for P99.)                                                        |
| 3) H03 Data Initializing        | Initialize the motor parameters. (H03=2)                                                                                                   |
| 4) P03 Motor<br>(Rated current) | Set the rated current on the nameplate if the already set<br>data differs from the rated current printed on the nameplate<br>of the motor. |

- Upon completion of the initialization, the data of function code H03 is reset to "0" (default setting).
- If a capacity other than that of applicable motor rating is set at P02, the capacity will be internally converted to the applicable motor rating (see the table on the following pages).

#### H04 Auto-resetting (Times) H05 Auto-resetting (Reset interval)

While the auto-resetting feature is specified, even if the protective function subject to retry is activated and the inverter enters the forced-to-stop state (tripped state), the inverter will automatically attempt to reset the tripped state and restart without issuing an alarm (for any faults). If the protection function works in excess of the times specified by H04, the inverter will issue an alarm (for any faults) and not attempt to auto-reset the tripped state.

Listed below are the recoverable alarm statuses to be retried.

| Alarm status                            | LED monitor<br>displays:       | Alarm status        | LED monitor<br>displays: |
|-----------------------------------------|--------------------------------|---------------------|--------------------------|
| Instantaneous overcurrent<br>protection | 0E 1, 0E2 or 0E3               | Motor overheated    | <u>O</u> H4              |
| Overvoltage protection                  | <i>OU 1, OU2</i> or <i>OU3</i> | Motor overloaded    | OL /                     |
| Heat sink overheated                    | DH I                           | Inverter overloaded | OLU                      |
| Inverter overheated                     | OH3                            |                     |                          |

Number of resetting times (H04)

H04 specifies the number of auto-resetting "retry" times for automatically escaping the tripped state. If the protective function is activated more than the specified resetting (retry) times, the inverter issues an alarm (for any faults) and does not attempt to escape the tripped state.

# 

If the "retry" function has been specified, the inverter may automatically restart and run the motor stopped due to a trip fault, depending on the cause of the tripping.

Design the machinery so that human body and peripheral equipment safety is ensured even when the auto-resetting succeeds.

Otherwise an accident could occur.

#### Reset interval (H05)

H05 specifies the interval time to attempt performing auto-resetting the tripped state. Refer to the timing scheme diagram below.

<Operation timing scheme>

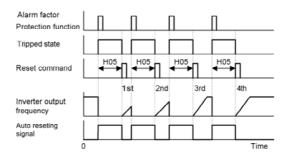

# H06 Cooling Fan ON/OFF Control

To prolong the life of the cooling fan and to reduce fan noise during running, the cooling fan is stopped when the temperature inside the inverter drops below a certain level while the inverter is stopped. However, since frequent switching of the cooling fan shortens its life, it is kept running for 10 minutes once it is started.

This function code (H06: Cooling fan ON/OFF control) allows you to specify whether the cooling fan is to be kept running all the time or to be controlled ON/OFF.

| Data for H06 | Cooling fan ON/OFF            |  |
|--------------|-------------------------------|--|
| 0            | Disable (Always in operation) |  |
| 1            | Enable (ON/OFF controllable)  |  |

# H07 Acceleration/Deceleration Pattern

H07 specifies the acceleration and deceleration patterns (Patterns to control output frequency).

#### Linear acceleration/deceleration

The inverter runs the motor with the constant acceleration and deceleration.

#### S-curve acceleration/deceleration

To reduce the impact on the inverter-driven motor and/or its mechanical load during acceleration/deceleration, the inverter gradually accelerates/decelerates the motor in both the acceleration/deceleration starting and ending zones. Two types of S-curve acceleration/deceleration are available; 5% (weak) and 10% (strong) of the maximum frequency, which are shared by the four inflection points. The acceleration/deceleration time command determines the duration of acceleration/deceleration in the linear period; hence, the actual acceleration/deceleration time is longer than the reference acceleration/deceleration time.

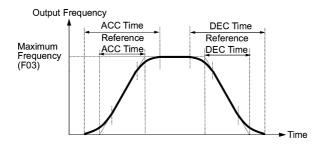

#### Acceleration/deceleration time

<S-curve acceleration/deceleration (weak): when the frequency change is more than 10% of the maximum frequency>

Acceleration/deceleration time (s):

 $(2\times5/100$  + 90/100+  $2\times5/100)\times$  (reference acceleration or deceleration time)

= 1.1 × (reference acceleration or deceleration time)

<S-curve acceleration/deceleration (strong): when the frequency change is more than 20% of the maximum frequency>

Acceleration/deceleration time (s):

 $(2\times10/100$  + 80/100 + 2  $\times$  10/100)  $\times$  (reference acceleration/deceleration time)

=  $1.2 \times$  (reference acceleration/deceleration time)

#### Curvilinear acceleration/deceleration

Acceleration/deceleration is linear below the base frequency (linear torque) but slows down above the base frequency to maintain a certain level of load factor (constant output).

This acceleration/deceleration pattern allows the motor to accelerate or decelerate with the maximum performance of the motor.

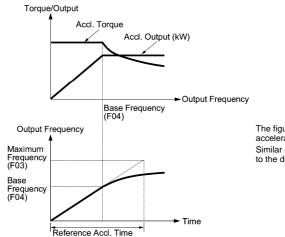

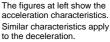

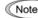

 Choose an appropriate acceleration/deceleration time considering the machinery's load torque.

| H08        | Rotational Direction Limitation                                                                                                    |
|------------|----------------------------------------------------------------------------------------------------|
|            | H08 inhibits the motor from running in an unexpected rotational direction due to miss-operation of run commands, miss-polarization of frequency commands, or other mistakes.                                                                  |
| H09<br>H17 | Select Starting Characteristics (Auto search for idling motor speed)<br>Select Starting Characteristics (Frequency for idling motor speed)                                                                                                    |
|            | H09 and H17 specify the auto search mode for idling motor speed and its frequency, respectively, to run the idling motor without stopping it.                                                                                                 |
|            | The auto search mode can be switched by assigning the (STM) terminal command to one of<br>digital input terminals (E01 to E05, function code data = 26). If no (STM) is assigned, the inverter<br>interprets it as (STM) being ON by default. |
|            | Searching for idling motor speed                                                                                                    |

When a run command is turned ON with the (STM) being ON, the inverter starts the auto search operation at the auto search frequency specified by H17 to run the idling motor without stopping it. If there is a large difference between the motor speed and the auto search frequency, the current limiting control may be triggered. The inverter automatically reduces its output frequency to harmonize the idling motor speed. Upon completion of the harmonization, the inverter releases the current limiting control and accelerates the motor up to the reference frequency according to the preset acceleration time.

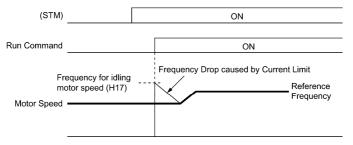

Searching for idling motor speed to follow

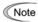

The frequency drop caused by the current limiting control during auto search for idling motor speed is determined by the frequency fall rate specified by H14.

To use the auto search, be sure to enable the instantaneous overcurrent limiting (H12 = 1).

Select starting characteristic (STM) (Digital input signal)

The (STM) terminal command specifies whether or not to perform auto search operation for idling motor speed at the start of running.

| Data for H09 | Auto search for<br>idling motor speed | "Select starting<br>characteristics"<br>terminal command<br>(STM) | Function                                            |
|--------------|---------------------------------------|-------------------------------------------------------------------|-----------------------------------------------------|
| 0            | Disable                               | -                                                                 | Start at the starting frequency                     |
| 3, 4, 5      | Enable                                | ON                                                                | Start at the auto search frequency specified by H17 |
|              |                                       | OFF                                                               | Start at the starting frequency                     |

Frequency for idling motor speed (H17)

H17 specifies the auto search frequency for idling motor speed. Be sure to set a value higher than the idling motor speed. Otherwise, an overvoltage trip may occur. If the current motor speed is unknown, specify "999" that uses the maximum frequency at the start of auto search operation.

Auto search for idling motor speed (H09)

H09 specifies the starting rotational direction (forward/reverse) of the auto search and the starting pattern (patterns 1 to 4). If the motor is idling in the reverse direction that is against the specified direction because of natural convection, it is necessary to start it in the direction opposite to the rotational direction of the original reference frequency.

When the rotational direction of the idling motor is unknown, two starting patterns are provided as listed below, which start search from the forward rotation and, if not succeeded from the reverse rotation (e.g. H09 =5, pattern 3), start search from the reverse rotation (e.g. H09 =5, pattern 4).

| Data for H09 | Run command | Rotational direction at the start of auto search | Starting pattern |
|--------------|-------------|--------------------------------------------------|------------------|
| 3            | Run forward | Forward                                          | Pattern 1        |
| 3            | Run reverse | Reverse                                          | Pattern 2        |
| 4            | Run forward | Forward                                          | Pattern 3        |
| 4            | Run reverse | Reverse                                          | Pattern 4        |
| 5            | Run forward | Reverse                                          | Pattern 4        |
| 5            | Run reverse | Forward                                          | Pattern 3        |

### Starting patterns

The inverter makes its frequency shift in accordance with the starting patterns shown below to search the speed and rotation direction of the idling motor. When harmonization is complete between the motor speed (including its rotation direction) and the inverter output frequency, the frequency shift by auto search operation is terminated.

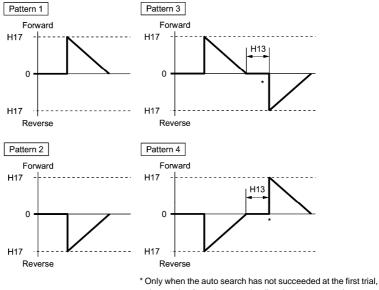

the starting from the opposite direction is attempted.

Starting Patterns

Note

Auto search operation is attempted using one of the patterns shown above. If not succeeded, it will be tried again. If seven consecutive retries failed, the inverter will issue  $\square\square$  alarm and stop.

| H11 | Deceleration Mode                                                        |
|-----|--------------------------------------------------------------------------|
|     | H11 specifies the mode of deceleration when a run command is turned OFF. |

| Data for H11 | Function                                                                                                    |  |
|--------------|----------------------------------------------------------------------------------------------------|--|
| 0            | Normal deceleration<br>The inverter decelerates and stops the motor according to deceleration<br>commands specified by H07 (Acceleration/deceleration pattern) and F08<br>(Deceleration time 1). |  |
| 1            | Coast-to-stop<br>The inverter immediately shuts down its output. The motor stops according to the<br>inertia of motor and load machinery and their kinetic energy losses.                        |  |

Note

When the reference frequency is low, the inverter decelerates the motor according to the deceleration commands even if H11 = 1 (Coast-to-stop).

#### Instantaneous Overcurrent Limiting

H12

H12 specifies whether the inverter invokes the current limit processing or enters the overcurrent trip when its output current exceeds the instantaneous overcurrent limiting level. Under the current limit processing, the inverter immediately turns off its output gate to suppress the further current increase and continues to control the output frequency.

| Data for H12 | Function                                                                               |
|--------------|----------------------------------------------------------------------------------------|
| 0            | Disable<br>An overcurrent trip occurs at the instantaneous overcurrent limiting level. |
| 1            | Enable<br>The current limiting operation is effective.                                 |

If any problem occurs when the motor torque temporarily drops during current limiting processing, it is necessary to cause an overcurrent trip (H12 = 0) and actuate a mechanical brake at the same time.

Note Function codes F43 and F44 have current limit functions similar to that of function code H12. Since the current limit functions of F43 and F44 implement the current control by software, an operation delay occurs. When you have enabled the current limit by F43 and F44, enable the current limit operation by H12 as well, to obtain a quick response current limiting.

Depending on the load, extremely short acceleration time may activate the current limiting to suppress the increase of the inverter output frequency, causing the system oscillation (hunting) or activating the inverter overvoltage trip  $(\dot{\Box}'_{L})^{\prime}$  alarm). When setting the acceleration time, therefore, you need to take into account machinery characteristics and moment of inertia of the load.

# H30 Communications Link Function (Mode selection) y98 Bus Link Function (Function selection)

H30 and y98 specify the sources of a frequency command and run command--"inverter itself" and "computers or PLCs via the RS-485 communications link (standard or option) or field bus (option)." H30 is for the RS-485 communications link, and y98 for the field bus.

Using the communications link function allows you to monitor the operation information of the inverter and the function code data, set frequency commands, and issue run commands from a remote location.

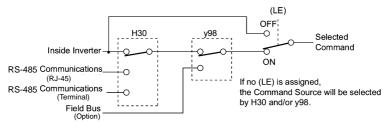

#### Command sources selectable

| Command sources                              | Description                                                                                                    |
|----------------------------------------------|----------------------------------------------------------------------------------------------------|
| Inverter itself                              | Sources except RS-485 communications link and field bus<br>Frequency command source: Specified by F01 and C30, or<br>multistep frequency command<br>Run command source: Via the keypad or digital input terminals |
| Via RS-485 communications link<br>(RJ-45)    | Via the standard RJ-45 port used for connecting keypad                                                                                                    |
| Via RS-485 communications link<br>(Terminal) | Via RS-485 communications link (Terminal)                                                                                                    |
| Via field bus (option)                       | Via field bus (option) using FA protocol such as DeviceNet or<br>PROFIBUS-DP                                                                                                    |

5-69

Command sources specified by H30

| Data for H30 | Frequency command                            | Run command                                  |
|--------------|----------------------------------------------|----------------------------------------------|
| 0            | Inverter itself (F01/C30)                    | Inverter itself (F02)                        |
| 1            | Via RS-485 communications link<br>(RJ-45)    | Inverter itself (F02)                        |
| 2            | Inverter itself (F01/C30)                    | Via RS-485 communications link<br>(RJ-45)    |
| 3            | Via RS-485 communications link<br>(RJ-45)    | Via RS-485 communications link<br>(RJ-45)    |
| 4            | Via RS-485 communications link<br>(Terminal) | Inverter itself (F02)                        |
| 5            | Via RS-485 communications link<br>(Terminal) | Via RS-485 communications link<br>(RJ-45)    |
| 6            | Inverter itself (F01/C30)                    | Via RS-485 communications link<br>(Terminal) |
| 7            | Via RS-485 communications link<br>(RJ-45)    | Via RS-485 communications link<br>(Terminal) |
| 8            | Via RS-485 communications link<br>(Terminal) | Via RS-485 communications link<br>(Terminal) |

# Command sources specified by y98

| Data for y98 | Frequency command      | Run command            |
|--------------|------------------------|------------------------|
| 0            | Follow H30 data        | Follow H30 data        |
| 1            | Via field bus (option) | Follow H30 data        |
| 2            | Follow H30 data        | Via field bus (option) |
| 3            | Via field bus (option) | Via field bus (option) |

# Combination of command source

|             |                                                 | Frequency command           |                                              |                                                 |                             |
|-------------|-------------------------------------------------|-----------------------------|----------------------------------------------|-------------------------------------------------|-----------------------------|
|             |                                                 | Inverter itself             | Via RS-485<br>communications<br>link (RJ-45) | Via RS-485<br>communications<br>link (Terminal) | Via field bus<br>(option)   |
| Run command | Inverter itself                                 | H30 = 0<br>y98 = 0          | H30 = 1<br>y98 = 0                           | H30=4<br>y98=0                                  | H30=0 (1 or 4)<br>y98=1     |
|             | Via RS-485<br>communications<br>link (RJ-45)    | H30 = 2<br>y98 = 0          | H30 = 3<br>y98 = 0                           | H30=5<br>y98=0                                  | H30=2 (3 or 5)<br>y98=1     |
|             | Via RS-485<br>communications<br>link (Terminal) | H30 = 6<br>y98 = 0          | H30 = 7<br>y98 = 0                           | H30=8<br>y98=0                                  | H30=6 (7 or 8)<br>y98=1     |
|             | Via field bus<br>(option)                       | H30 = 0 (2 or 6)<br>y98 = 2 | H30 = 1 (3 or 7)<br>y98 = 2                  | H30 = 4 (5 or 8)<br>y98 = 2                     | H30 = 0 (1 to 8)<br>y98 = 3 |

For details, refer to the FRENIC-Eco User's Manual, Chapter 4 "BLOCK DIAGRAMS FOR CONTROL LOGIC" and the RS-485 communication User's Manual or the Field Bus Option Instruction Manual.

 When the (LE) terminal command is assigned to a digital input terminal and the terminal is ON, the settings of function code H30 and y98 are effective. When the terminal is OFF, the settings of those function codes are ineffective, and both frequency commands and run commands specified from the inverter itself take control.

#### Automatic Deceleration

H69 specifies whether automatic deceleration control is to be enabled or disabled. During deceleration of the motor, if regenerative energy exceeds the level that can be handled by the inverter, overvoltage trip may happen. With automatic deceleration enabled, when the DC link bus voltage exceeds the level (internally fixed) for starting automatic deceleration, the output frequency is controlled to prevent the DC link bus voltage from rising further; thus regenerative energy is suppressed.

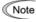

H69

If automatic deceleration is enabled, deceleration may take a longer time. This is designed to limit the torque during deceleration, and is therefore of no use where there is a braking load.

Disable the automatic deceleration when a braking unit is connected. The automatic deceleration control may be activated at the same time when a braking unit starts operation, which may make the acceleration time fluctuate. In case the set deceleration time is so short, the DC link bus voltage of the inverter rises quickly, and consequently, the automatic deceleration may not follow the voltage rise. In such a case, prolong the deceleration time.

Even if the time period of 3 times of the deceleration time 1 (F08) has elapsed after the inverter entered automatic deceleration, there may be a case that the motor does not stop or the frequency dose not decrease. In this case, cancel the automatic deceleration forcibly for safety and decelerate the motor according to the set deceleration time. Prolong the deceleration time also.

# H70 Overload Prevention Control

H70 specifies the rate of decreasing the output frequency to prevent an overload condition. Under this control, an overload trip is prevented by decreasing the output frequency of the inverter before the inverter trips because of the overheating of the cooling fan or the overloading of the inverter (with an alarm indication of  $\mathcal{I} \vdash / \text{ or } \mathcal{I} \perp \mathcal{L}'$ ). This control is useful for facilities such as pumps where a decrease in the output frequency leads to a decrease in the load and it is necessary to keep the motor running even when the output frequency goes low.

| Data for H70  | Function                                                       |
|---------------|----------------------------------------------------------------|
| 0.00          | Decelerate the motor by deceleration time 1 specified by F08   |
| 0.01 to 100.0 | Decelerate the motor by deceleration rate 0.01 to 100.0 (Hz/s) |
| 999           | Disable overload prevention control                            |

Note In applications where a decrease in the output frequency does not lead to a decrease in the load, this function is of no use and should not be enabled.

#### H91 PID control feedback line disconnection detection protection

After H91 is set from 0.1 to 60.0 and all of the condition as below are satisfied for set time, "CoF" alarm comes ON. When H91 is set to 0.0s, "CoF" alarm does not come ON by disconnection detection.

-The input current on the terminal C1 is less than 2mA.

-The terminal C1 is used for the feedback input value of PID control (E62=5).

-Under the PID control.

#### H94 Cumulative Run Time of Motor

You can view the cumulative run time of the motor on the keypad. This feature is useful for management and maintenance of the mechanical system. With this function code (H94), you can set the cumulative run time of the motor to any value you choose. For example, by specifying "0," you can clear the cumulative run time of the motor.

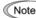

The data for H94 is in hexadecimal notation. Check the cumulative run time of the motor on the keypad.

#### H97 Clear Alarm Data

H97 deletes the information such as alarm history and data at the time of alarm occurrence, including alarms that have occurred during the check-up or adjustment of the machinery. Data is then brought back to a normal state without an alarm.

Deleting the alarm information requires simultaneous keying of me and keys.

| Data for H97 | Function                                                                  |
|--------------|---------------------------------------------------------------------------|
| 0            | Disable                                                                   |
| 1            | Clear all<br>(This data clears all alarm data stored and returns to "0.") |

#### H98 Protection/Maintenance Function

H98 specifies whether to enable or disable (a) automatic lowering of the carrier frequency, (b) protection against input phase loss, (c) protection against output phase loss, and (d) judgment on the DC link bus capacitor life, and the change of judgment criteria on the DC link bus capacitor life and the selection of handling on DC fan lock detection, in a style of combination.

#### Automatic lowering function of carrier frequency

You have to prevent important machinery from stopping as much as possible. Even if the inverter is in heat sink overheating or overload state because of excessive load, abnormal ambient temperature, or a trouble in the cooling system, with this function enabled, the inverter lowers the carrier frequency to avoid tripping ( $\Box H / \Box H \exists$  or  $\Box L \sqcup$ ). Note that if this feature is enabled the motor noise increases.

#### Protection against input phase loss (/ \_ \_ )

Upon detecting an excessive stress inflicted on the apparatus connected to the main circuit because of phase loss or inter-phase imbalance in the 3-phase power supplied to the inverter, this feature stops the inverter and displays an alarm  $\frac{1}{L}$  urg.

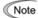

In configurations where only a light load is driven or a DC reactor is connected, a phase loss or an inter-phase imbalance may not be detected because of the relatively small stress on the apparatus connected to the main circuit.

### Protection against output phase loss (22: Output Phase Loss)

Upon detecting a phase loss in the output while the inverter is running, this feature stops the inverter and displays an alarm  $\Im P L$ . Where a magnetic contactor is installed in the inverter output circuit, if the magnetic contactor goes OFF during operation, all the phases will be lost. In such a case, this protection feature does not work.

#### Selection of life judgment criteria of the DC link bus capacitors

Allows you to select the criteria for judging the life of the DC link bus capacitor/s (reservoir capacitor/s) between factory default setting and your own choice.

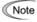

Before specifying the criteria of your own choice, measure and confirm the reference level in advance. For details, refer to Chapter 7 "MAINTENANCE AND INSPECTION."

#### Judgment on the life of DC link bus capacitors

Whether the DC link bus capacitor (reservoir capacitor) has reached its life is determined by measuring the length of time for discharging after power off. The discharging time is determined by the capacitance of the DC link bus capacitor and the load inside the inverter. Therefore, if the load inside the inverter fluctuates significantly, the discharging time cannot be accurately measured, and as a result, it may be mistakenly determined that the life has been reached. To avoid such an error, you can disable the judgment on the life of the DC link bus capacitor.

Load may vary significantly in the following cases. Disable the judgment on the life during operation, and either conduct the measurement with the judgment enabled under appropriate conditions during periodical maintenance or conduct the measurement under the actual use conditions.

- · Auxiliary input for control power is used
- An option card is used
- Another inverter or equipment such as a PWM converter is connected to the terminals of the DC link bus.
- For details, refer to Chapter 7 "MAINTENANCE AND INSPECTION."

Detection of DC fan lock (208 V : 50HP or above, 460 V : 75HP or above)

An inverter of 50HP or above (208 V), or of 75HP or above (460 V) is equipped with the internal air circulation DC fan. When the inverter detects that the DC fan is locked by a failure or other cause, you can select either continuing the inverter operation or entering into alarm state.

Entering alarm state: The inverter issues the alarm 24 / and coasts to stop the motor.

Continuing operation: The inverter does not enter the alarm mode, and continues operation of the motor.

Note that, however, the inverter turns on (OH) and (LIFE) signals on the transistor output terminals whenever the DC fan lock is detected regardless your selection.

Note If ON/OFF control of the cooling fan is enabled (H06 = 1), the cooling fan may stop depending on operating condition of the inverter. In this case, the DC fan lock detection feature is considered normal (e.g.; the cooling fan is normally stopped by the stop fan command.) so that the inverter may turn off the (LIFE) or (OH) signal output, or enable to cancel the DH /alarm, even if the internal air circulation DC fan is locked due to a failure etc. (When you start the inverter in this state, it automatically issues the run fan command, then the inverter detects the DC hallock state, and turn on the (LIFE) or (OH) output or enters the DH /alarm state.)

Note that, operating the inverter under the condition that the DC fan is locked for long time may shorten the life of electrolytic capacitors on the control PCB due to local high temperature inside the inverter. Be sure to check with the (LIFE) signal etc., and replace the broken fan as soon as possible.

To set data of the function code H98, assign functions to each bit (total 6 bits) and set it in decimal format. The table below lists functions assigned to each bit.

| Bit                                         | Bit 5                                | Bit 4                                            | Bit 3                                                              | Bit 2                          | Bit 1                      | Bit 0                                              |
|---------------------------------------------|--------------------------------------|--------------------------------------------------|--------------------------------------------------------------------|--------------------------------|----------------------------|----------------------------------------------------|
| Function                                    | Detect DC<br>fan lock                | Judge the<br>life of DC<br>link bus<br>capacitor | Select life<br>judgment<br>criteria of<br>DC link bus<br>capacitor | Detect<br>output<br>phase loss | Detect input<br>phase loss | Lower the<br>carrier<br>frequency<br>automatically |
| Data = 0                                    | Enter into<br>the alarm<br>state     | Disable                                          | Use the<br>factory<br>default                                      | Disable                        | Disable                    | Disable                                            |
| Data = 1                                    | Continue<br>the<br>operation         | Enable                                           | Use the user setting                                               | Enable                         | Enable                     | Enable                                             |
| Example of<br>decimal<br>expression<br>(19) | Enter into<br>the alarm<br>state (0) | Enable (1)                                       | Use the<br>factory<br>default (0)                                  | Disable (0)                    | Enable (1)                 | Enable (1)                                         |

### Conversion table (Decimal to/from binary)

|         |       |       | Bir   | nary  |       |       |         |       |       | Bina  | ary   |       |       |
|---------|-------|-------|-------|-------|-------|-------|---------|-------|-------|-------|-------|-------|-------|
| Decimal | Bit 5 | Bit 4 | Bit 3 | Bit 2 | Bit 1 | Bit 0 | Decimal | Bit 5 | Bit 4 | Bit 3 | Bit 2 | Bit 1 | Bit 0 |
| 0       | 0     | 0     | 0     | 0     | 0     | 0     | 32      | 1     | 0     | 0     | 0     | 0     | 0     |
| 1       | 0     | 0     | 0     | 0     | 0     | 1     | 33      | 1     | 0     | 0     | 0     | 0     | 1     |
| 2       | 0     | 0     | 0     | 0     | 1     | 0     | 34      | 1     | 0     | 0     | 0     | 1     | 0     |
| 3       | 0     | 0     | 0     | 0     | 1     | 1     | 35      | 1     | 0     | 0     | 0     | 1     | 1     |
| 4       | 0     | 0     | 0     | 1     | 0     | 0     | 36      | 1     | 0     | 0     | 1     | 0     | 0     |
| 5       | 0     | 0     | 0     | 1     | 0     | 1     | 37      | 1     | 0     | 0     | 1     | 0     | 1     |
| 6       | 0     | 0     | 0     | 1     | 1     | 0     | 38      | 1     | 0     | 0     | 1     | 1     | 0     |
| 7       | 0     | 0     | 0     | 1     | 1     | 1     | 39      | 1     | 0     | 0     | 1     | 1     | 1     |
| 8       | 0     | 0     | 1     | 0     | 0     | 0     | 40      | 1     | 0     | 1     | 0     | 0     | 0     |
| 9       | 0     | 0     | 1     | 0     | 0     | 1     | 41      | 1     | 0     | 1     | 0     | 0     | 1     |
| 10      | 0     | 0     | 1     | 0     | 1     | 0     | 42      | 1     | 0     | 1     | 0     | 1     | 0     |
| 11      | 0     | 0     | 1     | 0     | 1     | 1     | 43      | 1     | 0     | 1     | 0     | 1     | 1     |
| 12      | 0     | 0     | 1     | 1     | 0     | 0     | 44      | 1     | 0     | 1     | 1     | 0     | 0     |
| 13      | 0     | 0     | 1     | 1     | 0     | 1     | 45      | 1     | 0     | 1     | 1     | 0     | 1     |
| 14      | 0     | 0     | 1     | 1     | 1     | 0     | 46      | 1     | 0     | 1     | 1     | 1     | 0     |
| 15      | 0     | 0     | 1     | 1     | 1     | 1     | 47      | 1     | 0     | 1     | 1     | 1     | 1     |
| 16      | 0     | 1     | 0     | 0     | 0     | 0     | 48      | 1     | 1     | 0     | 0     | 0     | 0     |
| 17      | 0     | 1     | 0     | 0     | 0     | 1     | 49      | 1     | 1     | 0     | 0     | 0     | 1     |
| 18      | 0     | 1     | 0     | 0     | 1     | 0     | 50      | 1     | 1     | 0     | 0     | 1     | 0     |
| 19      | 0     | 1     | 0     | 0     | 1     | 1     | 51      | 1     | 1     | 0     | 0     | 1     | 1     |
| 20      | 0     | 1     | 0     | 1     | 0     | 0     | 52      | 1     | 1     | 0     | 1     | 0     | 0     |
| 21      | 0     | 1     | 0     | 1     | 0     | 1     | 53      | 1     | 1     | 0     | 1     | 0     | 1     |
| 22      | 0     | 1     | 0     | 1     | 1     | 0     | 54      | 1     | 1     | 0     | 1     | 1     | 0     |
| 23      | 0     | 1     | 0     | 1     | 1     | 1     | 55      | 1     | 1     | 0     | 1     | 1     | 1     |
| 24      | 0     | 1     | 1     | 0     | 0     | 0     | 56      | 1     | 1     | 1     | 0     | 0     | 0     |
| 25      | 0     | 1     | 1     | 0     | 0     | 1     | 57      | 1     | 1     | 1     | 0     | 0     | 1     |
| 26      | 0     | 1     | 1     | 0     | 1     | 0     | 58      | 1     | 1     | 1     | 0     | 1     | 0     |
| 27      | 0     | 1     | 1     | 0     | 1     | 1     | 59      | 1     | 1     | 1     | 0     | 1     | 1     |
| 28      | 0     | 1     | 1     | 1     | 0     | 0     | 60      | 1     | 1     | 1     | 1     | 0     | 0     |
| 29      | 0     | 1     | 1     | 1     | 0     | 1     | 61      | 1     | 1     | 1     | 1     | 0     | 1     |
| 30      | 0     | 1     | 1     | 1     | 1     | 0     | 62      | 1     | 1     | 1     | 1     | 1     | 0     |
| 31      | 0     | 1     | 1     | 1     | 1     | 1     | 63      | 1     | 1     | 1     | 1     | 1     | 1     |

#### Dew Condensation Prevention (Duty)

J21

When the inverter is stopped, dew condensation on the motor can be prevented, by feeding DC power to the motor at regular intervals to keep the temperature of the motor above a certain level. To utilize this feature, you need to assign a terminal command (DWP) (dew condensation prevention) to one of general-purpose digital input terminals (function code data = 39).

Enabling Dew Condensation Prevention

To enable dew condensation prevention, turn ON the condensation prevention command (DWP) while the inverter is stopped. Then, this feature starts.

#### Dew Condensation Prevention (Duty) (J21)

The magnitude of the DC power applied to the motor is the same as the setting of F21 (DC Braking, Braking level) and its duration inside each interval is the same as the setting of F22 (DC Braking, Braking time). The interval T is determined so that the ratio of the duration of the DC power to T is the value (Duty) set for J21.

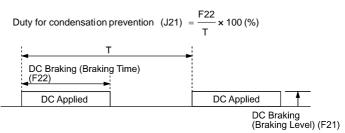

Condensation Prevention Cycle

# Chapter 6 TROUBLESHOOTING

### 6.1 Before Proceeding with Troubleshooting

| If any of the protective functions have been activated, first remove the cause. Then, after checking that the all run commands are set to off, reset the alarm. Note that if the alarm is reset while any run commands are set to on, the inverter may supply the power to the motor which may cause the motor to rotate. <b>Injury may occur.</b>                                                                                                    |  |  |  |  |
|----------------------------------------------------------------------------------------------------|--|--|--|--|
| <ul> <li>Even though the inverter has interrupted power to the motor, if the voltage is applied to the main circuit power input terminals L1/R, L2/S and L3/T, voltage may be output to inverter output terminals U, V, and W.</li> <li>Turn OFF the power and wait more than five minutes for models of 30HP for 208V, 40HP for 460V or below, or ten minutes for models of 40HP for 208V, 50HP for 460V or above. Make sure that the LED monitor and charging lamp (on models of 40HP for 208V, 50HP for 460V or above) are turned OFF. Further, make sure, using a multimeter or a similar instrument, that the DC link bus voltage between the terminals P (+) and N (-) has dropped below the safe voltage (+25 VDC).</li> </ul> |  |  |  |  |

Follow the procedure below to solve problems.

- (1) First, check that the inverter is correctly wired, referring to Chapter 2 Section 2.3.6 "Wiring for main circuit terminals and grounding terminals."
- (2) Che

| Check whether an alarm code is displayed on the LED monitor.                                                                                                    |                      |               |           |
|----------------------------------------------------------------------------------------------------|----------------------|---------------|-----------|
| <ul> <li>No alarm code appears on the LED monitor</li> </ul>                                                                                                    |                      |               |           |
| Abnormal motor operation                                                                                                    |                      |               | ion 6.2.1 |
| [1] The motor does not rotate.<br>[2] The motor rotates, but the speed does not incr                                                                                                    | ease.                |               |           |
| <ul><li>[3] The motor runs in the opposite direction to the</li><li>[4] If the speed variation and current vibration (suc<br/>occur at the constant speed</li></ul>                                      | command.             |               |           |
| <ul><li>[5] If grating sound can be heard</li><li>[6] The motor does not accelerate and decelerate</li><li>[7] Even if the power recovers after an instantaneo<br/>the motor does not restart.</li></ul> |                      |               |           |
| Problems with inverter settings                                                                                                    |                      | Go to Sect    | ion 6.2.2 |
| <ul><li>[1] Nothing appears on the LED monitor.</li><li>[2] The desired menu is not displayed.</li><li>[3] Data of function codes cannot be changed</li></ul>                                            |                      |               |           |
| <ul> <li>If an alarm code appears on the LED monitor</li> </ul>                                                                                                    |                      | Go to Sect    | ion 6.3   |
| <ul> <li>If an abnormal pattern appears on the LED monitor<br/>while no alarm code is displayed</li> </ul>                                                                                               |                      | Go to Sect    | ion 6.4   |
|                                                                                                    | vour Euli Eloctrio r | oproceptativo |           |

If any problems persist after the above recovery procedure, contact your Fuji Electric representative.

# 6.2 If No Alarm Code Appears on the LED Monitor

### 6.2.1 Motor is running abnormally

# [1] The motor does not rotate.

| Pos | sible Causes                                                                       | What to Check and Suggested Measures                                                                                                    |
|-----|------------------------------------------------------------------------------------|----------------------------------------------------------------------------------------------------|
| (1) | No power supplied to the                                                           | Check the input voltage, output voltage and interphase voltage unbalance.                                                                                                    |
|     | inverter.                                                                          | → Turn ON a molded case circuit breaker, a ground fault circuit interrupter<br>(with overcurrent protection) or a magnetic contactor.                                                 |
|     |                                                                                    | → Check for voltage drop, phase loss, poor connections, or poor contacts,<br>and fix them if necessary.                                                                               |
|     |                                                                                    | ightarrow If only auxiliary control power is supplied, turn ON the main power.                                                                                                    |
| (2) | No forward/reverse operation command was                                           | Check the input status of the forward/reverse command with Menu #4 "I/O Checking" using the keypad.                                                                                   |
|     | inputted, or both the<br>commands were inputted                                    | → Input a run command.                                                                                                    |
|     | simultaneously (external signal operation).                                        | → Set either the forward or reverse operation command to off if both commands are being inputted.                                                                                     |
|     |                                                                                    | → Correct the assignment of commands (FWD) and (REV) to function codes<br>E98 and E99.                                                                                                |
|     |                                                                                    | → Connect the external circuit wires to control circuit terminals [FWD] and<br>[REV] correctly.                                                                                       |
|     |                                                                                    | Make sure that the sink/source slide switch on the printed circuit board is<br>properly configured.                                                                                   |
| (3) | No indication of rotation direction (keypad                                        | Check the input status of the forward/reverse rotation direction command<br>with Menu #4 "I/O Checking" using the keypad.                                                             |
| _   | operation).                                                                        | → Input the rotation direction (F02=0), or select the keypad operation with<br>which the rotation direction is fixed (F02=2 or 3).                                                    |
| (4) | The inverter could not                                                             | Check which operation mode the inverter is in, using the keypad.                                                                                                    |
|     | accept any run commands<br>from the keypad since it<br>was in Programming<br>mode. | → Shift the operation mode to Running mode and enter a run command.                                                                                                    |
| (5) | A run command with<br>higher priority than the one<br>attempted was active, and    | While referring to the block diagram of the drive command generator*, check the higher priority run command with Menu #2 "Data Checking" and Menu #4 "I/O Checking" using the keypad. |
|     | the run command was stopped.                                                       | *Refer to the FRENIC-Eco User's Manual, Chapter 4.                                                                                                    |
|     |                                                                                    | → Correct any incorrect function code data settings (in H30, y98, etc.) or cancel the higher priority run command.                                                                    |
| (6) | The frequency command was set below the starting                                   | Check that a frequency command has been entered, with Menu #4 "I/O Checking" using the keypad.                                                                                        |
|     | or stop frequency.                                                                 | → Set the value of the frequency command to the same or higher than that of<br>the starting or stop frequency (F23 or F25).                                                           |
|     |                                                                                    | → Reconsider the starting and stop frequencies (F23 and F25), and if necessary, change them to lower values.                                                                          |
|     |                                                                                    | → Inspect the frequency command, signal converters, switches, or relay contacts. Replace any ones that are faulty.                                                                    |
|     |                                                                                    | → Connect the external circuit wires correctly to terminals [13], [12], [11], [C1], and [V2].                                                                                         |
| (7) | A frequency command<br>with higher priority than<br>the one attempted was          | Check the higher priority run command with Menu #2 "Data Checking" and<br>Menu #4 "I/O Checking" using the keypad, referring to the block diagram of<br>the drive command generator*. |
|     | active.                                                                            | *Refer to the FRENIC-Eco User's Manual, Chapter 4.                                                                                                    |
|     |                                                                                    | → Correct any incorrect function code data settings (e.g. cancel the higher priority run command).                                                                                    |
| (8) | The upper and lower<br>frequencies for the                                         | Check the data of function codes F15 (Frequency limiter (high)) and F16 (Frequency limiter (low)).                                                                                    |
|     | frequency limiters were set<br>incorrectly.                                        | $\Rightarrow$ Change the settings of F15 and F16 to the correct ones.                                                                                                    |

| Possible Causes                                       | What to Check and Suggested Measures                                                                                                    |  |  |
|-------------------------------------------------------|----------------------------------------------------------------------------------------------------|--|--|
| (9) The coast-to-stop<br>command was effective.       | Check the data of function codes E01, E02, E03, E04, E05, E98 and E99 and the input signal status with Menu #4 "I/O Checking" using the keypad.              |  |  |
|                                                       | → Release the coast-to-stop command setting.                                                                                                    |  |  |
| (10) Broken wire, incorrect                           | Check the cabling and wiring (Measure the output current).                                                                                                   |  |  |
| connection or poor contact with the motor.            | → Repair the wires to the motor, or replace them.                                                                                                    |  |  |
| (11) Overload                                         | Measure the output current.                                                                                                    |  |  |
|                                                       | → Lighten the load (In winter, the load tends to increase.)                                                                                                  |  |  |
|                                                       | Check that a mechanical brake is in effect.                                                                                                    |  |  |
|                                                       | → Release the mechanical brake, if any.                                                                                                    |  |  |
| (12) Torque generated by the motor was insufficient.  | Check that the motor starts running if the value of torque boost (F09) is increased.                                                                         |  |  |
|                                                       | ightarrow Increase the value of torque boost (F09) and try to run the motor.                                                                                 |  |  |
|                                                       | Check the data of function codes F04, F05, H50, and H51.                                                                                                    |  |  |
|                                                       | → Change the V/f pattern to match the motor's characteristics.                                                                                               |  |  |
|                                                       | Check whether the frequency command signal is below the slip-compensated frequency of the motor.                                                             |  |  |
|                                                       | → Change the frequency command signal so that it becomes higher than the slip-compensated frequency of the motor.                                            |  |  |
| (13) Miss-/weak-connection of<br>the DC reactor (DCR) | Check the wiring connection. A DC reactor is equipped for 75HP for 208V, 100HP for 460V or above models. FRENIC-Eco inverter cannot run without a DC rector. |  |  |
|                                                       | → Connect the DC reactor correctly. Repair or replace wires for the DC reactor.                                                                              |  |  |

### [2] The motor rotates, but the speed does not increase.

| Pos | sible Causes                                                                                                    | What to Check and Suggested Measures                                                                                                    |
|-----|----------------------------------------------------------------------------------------------------|----------------------------------------------------------------------------------------------------|
| (1) | The maximum frequency<br>currently specified was too<br>low.                                                                                    | Check the data of function code F03 (Maximum frequency).<br>→ Readjust the data of F03.                                                                                                    |
| (2) | The data of frequency<br>limiter currently specified<br>was too low.                                                                            | Check the data of function code F15 (Frequency limiter (high)).<br>→ Readjust the data of F15.                                                                                                    |
| (3) | The reference frequency<br>currently specified was too<br>low.                                                                                  | Check the signals for the frequency command from the control circuit terminals with Menu #4 "I/O Checking" on the keypad.                                                                                                    |
|     |                                                                                                    | <ul> <li>Increase frequency of the command.</li> <li>If an external potentiometer for frequency command, signal converter, switches, or relay contacts are malfunctioning, replace them.</li> <li>Connect the external circuit wires to terminals [13], [12], [11], [C1], and [V2] correctly.</li> </ul> |
| (4) | A frequency command (e.g.,<br>multistep frequency or via<br>communications) with higher<br>priority than the one<br>expected was active and its | Check the data of the relevant function codes and what frequency commands are being received, through Menu #1 "Data Setting," Menu #2 "Data Checking" and Menu #4 "I/O Checking," on the keypad by referring to the block diagram of the frequency command*.                                             |
|     | reference frequency was too<br>low.                                                                                                    | <ul> <li>*Refer to the FRENIC-Eco User's Manual, Chapter 4.</li> <li>→ Correct any incorrect data of function code (e.g. The higher priority run command is mistakenly canceled, etc.).</li> </ul>                                                                                                    |
| (5) | The acceleration time was                                                                                                    | Check the data of function code F07 (Acceleration time 1)                                                                                                    |
|     | too long.                                                                                                    | → Change the acceleration/deceleration time to match the load.                                                                                                    |

| Pos | ssible Causes                                                         | What to Check and Suggested Measures                                                                                                    |
|-----|-----------------------------------------------------------------------|----------------------------------------------------------------------------------------------------|
| (6) | Overload                                                              | Measure the output current.                                                                                                    |
|     |                                                                       | → Lighten the load. (Adjust the damper of the fan or the value of the pump). (In winter, the load tend to increase.)                                      |
|     |                                                                       | Check if mechanical brake is working.                                                                                                    |
|     |                                                                       | → Release the mechanical brake.                                                                                                    |
| (7) | Mismatch with the<br>characteristics of the<br>motor                  | In case auto-torque boost or auto-energy saving operation is under way, check whether P02, P03, P06, P07, and P08 agree with the parameters of the motor. |
|     |                                                                       | → Set P02, P03, and P06 properly and perform auto-tuning in accordance<br>with P04.                                                                       |
| (8) | The current limiting operation did not increase the output frequency. | Make sure that F43 (Current limiter (mode selection)) is set to "2" and check the setting of F44 (Current limiter (level)).                               |
|     |                                                                       | ➔ If the current limiting operation is not needed, set F43 to "0" (disabled).                                                                             |
|     |                                                                       | Decrease the value of torque boost (F09), then turn the power OFF and back on again and check if the speed increases.                                     |
|     |                                                                       | → Adjust the value of the torque boost (F09).                                                                                                    |
|     |                                                                       | Check the data of function codes F04, F05, H50, and H51 to ensure that the V/f pattern is right.                                                          |
|     |                                                                       | → Match the V/f pattern values with the motor ratings.                                                                                                    |
| (9) | Bias and grain set<br>incorrectly.                                    | Check the data of function codes F18, C50, C32, C34, C37, C39, C42, and C44.                                                                              |
|     |                                                                       | → Readjust the bias and gain to appropriate values.                                                                                                    |

### [3] The motor runs in the opposite direction to the command.

| Pos | ssible Causes                                                                                                 | What to Check and Suggested Measures                                                                                                    |  |  |
|-----|----------------------------------------------------------------------------------------------------|----------------------------------------------------------------------------------------------------|--|--|
| (1) | Wiring has been<br>connected to the motor<br>incorrectly.                                                     | Check the wiring to the motor.<br>→ Connect terminals U, V, and W of the inverter to the respective U, V, and W terminals of the motor.                                                                                                    |  |  |
| (2) | Incorrect connection and<br>settings for run commands<br>and rotation direction<br>command (FWD) and<br>(REV) | Check the data of function codes E98 and E99 and the connection to terminals [FWD] and [REV].<br>→ Correct the data of the function codes and the connection.                                                                                                    |  |  |
| (3) | The setting for the rotation direction via keypad operation is incorrect.                                     | <ul> <li>Check the data of function code F02 (Run command).</li> <li>→ Change the data of function code F02 to "2: Enable word / \$\$\$\$ keys on keypad (forward)" or "3: Enable \$\$\$\$\$\$\$\$\$\$\$\$\$\$\$\$\$\$\$\$\$\$\$\$\$\$\$\$\$\$\$\$\$\$\$\$</li></ul> |  |  |

# [4] If the speed variation and current vibration (such as hunting) occur at the constant speed

| Possible Causes                                           | What to Check and Suggested Measures                                                      |
|-----------------------------------------------------------|-------------------------------------------------------------------------------------------|
| <ol> <li>The frequency command<br/>fluctuated.</li> </ol> | Check the signals for the frequency command with Menu #4 "I/O Checking" using the keypad. |
|                                                           | → Increase the filter constants (C33, C38, and C43) for the frequency command.            |

| Pos | sible Causes                                                                     | What to Check and Suggested Measures                                                                                                    |
|-----|----------------------------------------------------------------------------------|----------------------------------------------------------------------------------------------------|
| (2) | The external frequency                                                           | Check that there is no noise in the control signal wires from external sources.                                                                                                    |
|     | command source device was used.                                                  | → Isolate the control signal wires from the main circuit wires as far as possible.                                                                                                    |
|     |                                                                                  | → Use shielded or twisted wires for the control signal.                                                                                                    |
|     |                                                                                  | Check whether the frequency command source has not failed because of noise from the inverter.                                                                                                    |
|     |                                                                                  | → Connect a capacitor to the output terminal of the frequency command<br>source or insert a ferrite core in the signal wire. (Refer to Chapter 2<br>Section 2.3.7 "Wiring for control circuit terminals.")    |
| (3) | Frequency switching or<br>multistep frequency                                    | Check whether the relay signal for switching the frequency command is chattering.                                                                                                    |
|     | command was enabled.                                                             | ➔ If the relay has a contact problem, replace the relay.                                                                                                    |
| (4) | The connection between the inverter and the motor                                | Check whether auto-torque boost or auto-energy saving operation is enabled.                                                                                                    |
|     | was too long.                                                                    | → Set P02, P03, and P06 properly and perform auto-tuning in accordance<br>with P04.                                                                                                    |
|     |                                                                                  | → Enable load selection for higher startup torque (F37 = 1) and check for<br>any vibration.                                                                                                    |
|     |                                                                                  | $\rightarrow$ Make the output wire as short as possible.                                                                                                    |
| (5) | The inverter output is<br>hunting due to vibration<br>caused by low stiffness of | Cancel the automatic control systemautomatic torque boost and energy saving operation (F37), overload prevention control (H70), and current limiter (F43), then check that the motor vibration is suppressed. |
|     | the load. Or the current is<br>irregularly oscillating due                       | $\rightarrow$ Cancel the functions causing the vibration.                                                                                                    |
|     | to special motor<br>parameters.                                                  | → Readjust the data of the oscillation suppression gain (H80) currently set to appropriate values.                                                                                                    |
|     |                                                                                  | Check that the motor vibration is suppressed if you decrease the level of F26 (Motor sound (carrier frequency)) or set F27 (Motor sound (tone)) to "0".                                                       |
|     |                                                                                  | → Decrease the carrier frequency (F26) or set the tone to "0" (F27=0).                                                                                                    |

# [5] If grating sound can be heard from motor

| Possible Causes |                                                                                                    | What to Check and Suggested Measures                                                                                                    |  |
|-----------------|----------------------------------------------------------------------------------------------------|----------------------------------------------------------------------------------------------------|--|
| (1)             | The carrier frequency was set too low.                                                                          | Check the data of function codes F26 (Motor sound (carrier frequency)) and F27 (Motor sound (tone)).                                                                                                    |  |
|                 |                                                                                                    | → Increase the carrier frequency (F26).                                                                                                    |  |
|                 |                                                                                                    | → Readjust the setting of F27 to appropriate value.                                                                                                    |  |
| (2)             | The ambient temperature                                                                                         | Measure the temperature inside the enclosure of the inverter.                                                                                                    |  |
|                 | of the inverter was too<br>high (when automatic<br>lowering of the carrier<br>frequency was enabled by<br>H98). | <ul> <li>→ If it is over 40°C(104°F), lower it by improving the ventilation.</li> <li>→ Lower the temperature of the inverter by reducing the load. (In the case of a fan or a pump, lower the setting data of the frequency limiter (F15).)</li> <li>Note: If you disable H98, an CH /, CH3 or CLU alarm may occur.</li> </ul>                                                |  |
| (3)             | Resonance with the load                                                                                         | Check the precision of the mounting of the load or check whether there is resonance with the enclosure or likes.                                                                                                    |  |
|                 |                                                                                                    | <ul> <li>Disconnect the motor and run it without the inverter, and determine where the resonance comes from. Upon locating the cause, improve the characteristics of the source of the resonance.</li> <li>Adjust the settings of C01 (Jump frequency 1) to C04 (Jump frequency (band)) so as to avoid continuous running in the frequency range causing resonance.</li> </ul> |  |

### [ 6 ] The motor does not accelerate and decelerate at the set time.

| Pos | ssible Causes                                                             | What to Check and Suggested Measures                                                                                                    |  |
|-----|---------------------------------------------------------------------------|----------------------------------------------------------------------------------------------------|--|
| (1) |                                                                           | Check the data of function code H07 (Acceleration/deceleration pattern).                                                                                                    |  |
|     | by S-curve or curvilinear<br>pattern.                                     | → Select the linear pattern (H07 = 0).                                                                                                    |  |
|     | pattern.                                                                  | → Shorten the acceleration/deceleration time (F07, F08).                                                                                                    |  |
| (2) | The current limiting<br>prevented the output<br>frequency from increasing | Make sure that F43 (Current limiter (mode selection)) is set to "2: Enable during acceleration and at constant speed," then check that the setting of F44 (Current limiter (level)) is reasonable.  |  |
|     | (during acceleration).                                                    | → Readjust the setting of F44 to appropriate value, or disable the function of current limiter in F43.                                                                                              |  |
|     |                                                                           | ➔ Increase the acceleration/deceleration time (F07/F08).                                                                                                    |  |
| (3) |                                                                           | Check the data of function code H69 (Automatic deceleration).                                                                                                    |  |
|     | regenerative braking was active.                                          | → Increase the deceleration time (F08).                                                                                                    |  |
|     |                                                                           |                                                                                                    |  |
| (4) | Overload                                                                  | Measure the output current.                                                                                                    |  |
|     |                                                                           | → Lighten the load (In the case of a fan or a pump load, lower the setting<br>data of the F15 (Frequency limiter (high)). (In winter, the load tends to<br>increase.).                              |  |
| (5) | Torque generated by the motor was insufficient.                           | Check that the motor starts running if the value of the torque boost (F09) is increased.                                                                                                    |  |
|     |                                                                           | → Increase the value of the torque boost (F09).                                                                                                    |  |
| (6) | An external frequency command is being used.                              | Check that there is no noise in the external signal wires.                                                                                                    |  |
|     |                                                                           | → Isolate the control signal wires from the main circuit wires as far as possible.                                                                                                    |  |
|     |                                                                           | ➔ Use shielded wire or twisted wire for the control signal wires.                                                                                                    |  |
|     |                                                                           | → Connect a capacitor to the output terminal of the frequency command or<br>insert a ferrite core in the signal wire. (Refer to Chapter 2 Section 2.3.7<br>"Wiring for control circuit terminals.") |  |
| (7) | The V2/PTC switch was turned to PTC (when V2 was being used).             | Check whether control terminal [V2] is not set to the PTC thermistor input mode.                                                                                                    |  |
|     |                                                                           | → Turn the V2/PTC switch on the printed circuit board to V2.                                                                                                    |  |

### [7] Even if the power recovers after a momentary power failure, the motor does not restart.

| Possible Causes |                                                                         | What to Check and Suggested Measures                                                                                                    |  |
|-----------------|-------------------------------------------------------------------------|----------------------------------------------------------------------------------------------------|--|
| (1)             | <ol> <li>The data of function code<br/>F14 is either 0 or 1.</li> </ol> | Check if an undervoltage trip occurs.                                                                                                    |  |
|                 |                                                                         | → Change the data of function code F14 (Restart mode after momentary<br>power failure (mode selection)) to 3, 4 or 5.                                                         |  |
| (2)             | The run command stayed                                                  | Check the input signal with Menu #4 "I/O Checking" using the keypad.                                                                                                    |  |
|                 | off even after power has been restored.                                 | → Check the power recovery sequence with an external circuit. If necessary, consider the use of a relay that can keep the run command on.                                     |  |
|                 |                                                                         | While in 3-wire operation, the power source to the inverter's control circuit went down because of a long momentary power failure; or, the (HOLD) signal was turned OFF once. |  |
|                 |                                                                         | → Change the design or the setting so that a run command can be issued<br>again within 2 seconds after power has been restored.                                               |  |

### 6.2.2 Problems with inverter settings

#### [1] Nothing appears on the LED monitor.

| Possible Causes |                                                                                                    | What to Check and Suggested Measures                                                                                                    |  |
|-----------------|----------------------------------------------------------------------------------------------------|----------------------------------------------------------------------------------------------------|--|
| (1)             | No power supplied to the<br>inverter (main circuit<br>power, auxiliary power for<br>control circuit). | <ul> <li>Check the input voltage, output voltage and interphase voltage unbalance.</li> <li>Connect a molded case circuit breaker, a ground fault circuit interrupter (with overcurrent protection) or a magnetic contactor.</li> <li>Check for voltage drop, phase loss, poor connections, or poor contacts, and fix them if necessary.</li> </ul>                                                                                                    |  |
| (2)             | The power for the control<br>circuit did not reach a high<br>enough level.                            | <ul> <li>Check if the short bar has been removed between terminals P1 and P (+) or if there is poor contact between the short bar and the terminals.</li> <li>→ Connect the short bar or DC reactor between terminals P1 and P (+) or retighten the screws.</li> </ul>                                                                                                    |  |
| (3)             | The keypad was not<br>properly connected to the<br>inverter.                                          | <ul> <li>Check whether the keypad is properly connected to the inverter.</li> <li>Remove the keypad, put it back, and see whether the problem persists.</li> <li>Replace the keypad with another one and check whether the problem persists.</li> <li>When running the inverter remotely, ensure that the extension cable is securely connected both to the keypad and to the inverter.</li> <li>Disconnect the cable, reconnect it, and see whether the problem persists.</li> <li>Replace the keypad with another one and check whether the problem persists.</li> </ul> |  |

# [2] Data of function codes cannot be changed

| Pos | ssible Causes                                                                                                    | What to Check and Suggested Measures                                                                                                    |  |
|-----|----------------------------------------------------------------------------------------------------|----------------------------------------------------------------------------------------------------|--|
| (1) | An attempt was made to<br>change function code data<br>that cannot be changed<br>when the inverter is<br>running.                                              | Check if the inverter is running with Menu #3 "Drive Monitoring" using the keypad and then confirm whether the data of the function codes can be changed when the motor is running by referring to the function code tables.<br>→ Stop the motor then change the data of the function codes. |  |
| (2) | The data of the function codes is protected.                                                                                                    | Check the data of function code F00 (Data protection).<br>→ Change the setting of F00 from "1" to "0."                                                                                                    |  |
| (3) | The WE-KP command<br>("Enable editing of<br>function code data from<br>keypad") is not input<br>though it has been<br>assigned to a digital input<br>terminal. | <ul> <li>Check the data of function codes E01, E02, E03, E04, E05, E98 and E99 and the input signals with Menu #4 "I/O Checking" using the keypad.</li> <li>→ Change the setting of F00 from "1" to "0," or input a WE-KP command through a digital input terminal.</li> </ul>               |  |
| (4) | The 🔤 key was not pressed.                                                                                                    | <ul> <li>Check whether you have pressed the ( key after changing the function code data.</li> <li>→ Press the ( key after changing the function code data.</li> </ul>                                                                                                    |  |
| (5) | The setting data of<br>function code F02 could<br>not be changed.                                                                                              | The inputs to the terminals of (FWD) and (REV) commands are concurrently turned ON.<br>→ Turn OFF both (FWD) and (REV).                                                                                                    |  |

### 6.3 If an Alarm Code Appears on the LED Monitor

| Quick reference table of alarm codes | reference table of alarm code | des |
|--------------------------------------|-------------------------------|-----|
|--------------------------------------|-------------------------------|-----|

| Alarm<br>code | Name                               | Refer to | Alarm<br>code | Name                                        | Refer to |
|---------------|------------------------------------|----------|---------------|---------------------------------------------|----------|
| DE I          |                                    |          | PbF           | Charger circuit fault                       | 6-13     |
| 002           | Instantaneous overcurrent          | 6-8      | DL I          | Electronic thermal overload relay           | 6-14     |
| 0C3           |                                    |          | OLU           | Overload                                    | 6-14     |
| EF            | Ground fault                       | 6-9      | Er- 1         | Memory error                                | 6-15     |
| OU I          |                                    |          | Er-27         | Keypad communications error                 | 6-15     |
| OUZ           | Overvoltage                        | 6-9      | Е-З           | CPU error                                   | 6-15     |
| OU3           |                                    |          | Er-4          | Option card communications error            | 6-16     |
| LU            | Undervoltage                       | 6-10     | Er-5          | Option card error                           | 6-16     |
| ריי ל         | Input phase loss                   | 6-10     | Er-6          | Incorrect operation error                   | 6-16     |
| OPL           | Output phase loss                  | 6-11     | <i>Er</i> - 7 | Tuning error                                | 6-17     |
| DH I          | Heat sink overheat                 | 6-11     | Er-8          | RS485 communications error                  | 6-17     |
| OH2           | Alarm issued by an external device | 6-12     | Er-F          | Data saving error during undervoltage       | 6-18     |
| OH3           | Inside of the inverter overheat    | 6-12     | Er-P          | RS485 communications error<br>(Option card) | 6-18     |
| 21414         | Motor protection (PTC thermistor)  | 6-12     | Er-H          | LSI error (Power PCB)                       | 6-19     |
| FUS           | Fuse blown                         | 6-13     | CoF           | Terminal [C1] wire break                    | 6-19     |

# [1] *C*[n Instantaneous overcurrent

Problem

The inverter momentary output current exceeded the overcurrent level.

- $\square L$  / Overcurrent occurred during acceleration.
- $\Box \Box \Box \Box$  Overcurrent occurred during deceleration.
- $\square\square$  Overcurrent occurred when running at a constant speed.

| Pos | sible Causes                                        | What to Check and Suggested Measures                                                                                                    |  |  |
|-----|-----------------------------------------------------|----------------------------------------------------------------------------------------------------|--|--|
| (1) | The inverter output terminals were short-circuited. | Remove the wires connected to the inverter output terminals (U, V, and W) and measure the interphase resistance of the wires. Check if the resistance is too low.                                  |  |  |
|     |                                                     | → Remove the part that short-circuited (including replacement of the wires, relay terminals and motor).                                                                                            |  |  |
| (2) | Ground faults occurred at the inverter output       | Remove the wires connected to the inverter output terminals (U, V, and W) and perform a Megger test.                                                                                               |  |  |
|     | terminals.                                          | → Remove the part that short-circuited (including replacement of the wires, relay terminals and motor).                                                                                            |  |  |
| (3) | Loads were too heavy.                               | Measure the motor current with a measuring device, and to trace the current trend. Therefore, use this information to judge if the trend is over the calculated load value for your system design. |  |  |
|     |                                                     | If the load is too heavy, decrease it or raise the inverter capacity.                                                                                                    |  |  |
|     |                                                     | Trace the current trend and check if there are any sudden changes in the current.                                                                                                    |  |  |
|     |                                                     | → If there are any sudden changes, make the load variation smaller or raise<br>the inverter capacity.                                                                                              |  |  |
|     |                                                     | → Enable instantaneous overcurrent limiting (H12 = 1).                                                                                                    |  |  |

| Possible Causes |                                                          | What to Check and Suggested Measures                                                                                                    |
|-----------------|----------------------------------------------------------|----------------------------------------------------------------------------------------------------|
| (4)             | The value set for torque<br>boost (F09) was too large.   | Check that the output current decreases and the motor does not come to stall if you set a lower value than the current one for F09.                                                               |
|                 | (F37 = 0, 1, 3, or 4)                                    | → Lower the value for torque boost (F09) if the motor is not going to stall.                                                                                                    |
| (5)             | The acceleration/<br>deceleration time was too<br>short. | Check that the motor generates enough torque required during acceleration/deceleration. That torque is calculated from the moment of inertia for the load and the acceleration/deceleration time. |
|                 |                                                          | <ul> <li>→ Increase the acceleration/deceleration time (F07 and F08).</li> <li>→ Enable current limitig (F43).</li> <li>→ Raise the inverter capacity.</li> </ul>                                 |
| (6)             | Malfunction caused by noise                              | Check if noise control measures are appropriate (e.g., correct grounding and routing of control and main circuit wires).                                                                          |
|                 |                                                          | → Implement noise control measures. For details, refer to "Appendix A" of<br>the FRENIC-Eco User's Manual.                                                                                        |
|                 |                                                          | → Enable the auto-resetting (H04).                                                                                                    |
|                 |                                                          | → Connect a surge absorber to the coil or solenoid of the magnetic contactor causing the noise.                                                                                                   |

# [2] EF Ground fault (125 HP or above)

Problem A ground fault current flew from the output terminal of the inverter.

| Possible Causes                                                                                                    | What to Check and Suggested Measures                                                                                                    |
|----------------------------------------------------------------------------------------------------|----------------------------------------------------------------------------------------------------|
| <ol> <li>The output terminal of<br/>the inverter is<br/>short-circuited to the<br/>ground (ground fault, or<br/>earthed).</li> </ol> | <ul> <li>Disconnect the wires from the output terminals ([U], [V], and [W]) and perform a megger test.</li> <li>→ Remove the earthed path (including the replacement of the wires, the terminals, or the motor as necessary).</li> </ul> |

# [3] []L/n Overvoltage

Problem The DC link bus voltage was over the detection level of overvoltage.

- Cl/ / Overvoltage occurs during the acceleration.
- $\Box \Box \Box \Box$  Overvoltage occurs during the deceleration.
- $\square \square \square$  Overvoltage occurs during running at constant speed.

| Pos | sible Causes                                                                  | What to Check and Suggested Measures                                                                                                    |  |
|-----|-------------------------------------------------------------------------------|----------------------------------------------------------------------------------------------------|--|
| (1) | The power supply voltage was over the range of the inverter's specifications. | Measure the input voltage.<br>→ Decrease the voltage to within that of the specifications.                                                                                                    |  |
| (2) | A surge current entered the input power source.                               | If within the same power source a phase-advancing capacitor is turned ON<br>or OFF or a thyristor converter is activated, a surge (temporary precipitous<br>rise in voltage or current) may be caused in the input power. |  |
|     |                                                                               | ➔ Install a DC reactor.                                                                                                    |  |
| (3) | The deceleration time was<br>too short for the moment<br>of inertia for load. | Recalculate the deceleration torque from the moment of inertia for load and the deceleration time.                                                                                                    |  |
|     |                                                                               | → Increase the deceleration time (F08).                                                                                                    |  |
|     |                                                                               | → Enable the regenerative braking (H69 = 3), or automatic deceleration<br>(H71 = 1).                                                                                                    |  |
|     |                                                                               | → Set the rated voltage (at base frequency) (F05) to "0" to improve braking ability.                                                                                                    |  |
| (4) | The acceleration time was                                                     | Check if the overvoltage alarm occurs after rapid acceleration.                                                                                                    |  |
|     | too short.                                                                    | → Increase the acceleration time (F07).                                                                                                    |  |
|     |                                                                               | → Select the S-curve pattern (H07).                                                                                                    |  |

| Possible Causes                  | What to Check and Suggested Measures                                                                                                    |  |
|----------------------------------|----------------------------------------------------------------------------------------------------|--|
| (5) Braking load was too heavy.  | <ul> <li>Compare the braking torque of the load with that of the inverter.</li> <li>Set the rated voltage (at base frequency) (F05) to 0 to improve braking ability.</li> </ul>                                                                                                    |  |
| (6) Malfunction caused by noise. | <ul> <li>Check if the DC link bus voltage was below the protective level when the alarm occurred.</li> <li>Improve noise control. For details, refer to "Appendix A" of the FRENIC-Eco User's Manual.</li> <li>Enable the auto-resetting (H04).</li> <li>Connect a surge absorber to the coil or solenoid of the magnetic contactor causing the noise.</li> </ul> |  |

# [4] LU Undervoltage

Problem DC link bus voltage was below the undervoltage detection level.

| Pos | sible Causes                                                                                                    | What to Check and Suggested Measures                                                                                                    |  |
|-----|----------------------------------------------------------------------------------------------------|----------------------------------------------------------------------------------------------------|--|
| (1) | A momentary power failure occurred.                                                                                                    | <ul> <li>→ Reset the alarm.</li> <li>→ If you want to restart running the motor by not treating this condition as an alarm, set F14 to "3," "4" or "5," depending on the load.</li> </ul>                                          |  |
| (2) | The power to the inverter was switched back on too soon (with F14 = 1).                                                                                                    | <ul> <li>Check if the power to the inverter was switched back on although its control circuit was still operating.</li> <li>→ Switch ON the power again after the display on the keypad has disappeared.</li> </ul>                |  |
| (3) | The power supply voltage<br>did not reach the range of<br>the inverter's<br>specifications.                                                                                                    | Measure the input voltage.<br>→ Increase the voltage to within that of the specifications.                                                                                                    |  |
| (4) | Peripheral equipment for<br>the power circuit<br>malfunctioned, or the<br>connection was incorrect.                                                                                              | <ul> <li>Measure the input voltage to find where the peripheral equipmalfunctioned or which connection is incorrect.</li> <li>→ Replace any faulty peripheral equipment, or correct any incorconnections.</li> </ul>               |  |
| (5) | Other loads were<br>connected to the same<br>power source and<br>required a large current to<br>start running to the extent<br>that it caused a temporary<br>voltage drop on the supply<br>side. | Measure the input voltage and check the voltage variation.<br>→ Reconsider the power system configuration.                                                                                                    |  |
| (6) | Inverter's inrush current<br>caused the power voltage<br>drop because power<br>transformer capacity was<br>insufficient.                                                                         | Check if the alarm occurs when you switch on a molded case circuit breaker, a ground fault circuit interrupter (with overcurrent protection) or a magnetic contactor.<br>→Reconsider the capacity of the power source transformer. |  |

# [5] L n Input phase loss

Problem

Input phase loss occurred, or interphase voltage unbalance rate was large.

| Possible Causes                                                                                                    | What to Check and Suggested Measures                                                                                               |  |
|----------------------------------------------------------------------------------------------------|----------------------------------------------------------------------------------------------------|--|
| <ul> <li>Main circuit power input wires broken.</li> <li>Measure the input voltage.</li> <li>→ Repair or replace the wires.</li> </ul> |                                                                                                    |  |
| (2) The terminal screws for<br>the main circuit power<br>input of the inverter were<br>not tight enough.                               | Check if the screws on the inverter input terminals have become loose.<br>→ Tighten the terminal screws to the recommended torque. |  |

| Possible Causes              |                                                                                               | What to Check and Suggested Measures                                                                                                    |  |
|------------------------------|-----------------------------------------------------------------------------------------------|----------------------------------------------------------------------------------------------------|--|
| → Connect age was too large. |                                                                                               | <ul> <li>Measure the input voltage.</li> <li>→ Connect an AC reactor (ACR) to lower the voltage unbalance between input phases.</li> <li>→ Raise the inverter capacity.</li> </ul> |  |
| (4)                          | Overload cyclically occurred.                                                                 | Measure ripple wave of DC link bus voltage.<br>→ If the ripple is large, raise the inverter capacity                                                                               |  |
| (5)                          | Single-phase voltage was<br>input to the inverter<br>instead of three-phase<br>voltage input. | <ul> <li>Check the inverter type.</li> <li>→ Apply three-phase power. FRENIC-Eco cannot be driven by single-phase power source.</li> </ul>                                         |  |

Note You can disable input phase loss protection using the function code H98.

# [6] DPL Output phase loss

| Problem | Output phase loss occurred. |
|---------|-----------------------------|
|---------|-----------------------------|

| Possible Causes                                           |                                                                      | What to Check and Suggested Measures                                                                                                |  |
|-----------------------------------------------------------|----------------------------------------------------------------------|----------------------------------------------------------------------------------------------------|--|
| <ol> <li>Inverter output wires are<br/>broken.</li> </ol> |                                                                      | Measure the output current.<br>→ Replace the output wires.                                                                          |  |
| (2)                                                       | Wires for motor winding are broken.                                  | Measure the output current.<br>→ Replace the motor.                                                                                 |  |
| (3)                                                       | The terminal screws for<br>inverter output were not<br>tight enough. | Check if any screws on the inverter output terminals have become loose.<br>→ Tighten the terminal screws to the recommended torque. |  |
| (4)                                                       | A single-phase motor has been connected.                             | → Single-phase motors cannot be used. Note that the FRENIC-Eco only drives three-phase induction motors.                            |  |

# [7] DH / Heat sink overheat

Problem Temperature around heat sink rose.

| Possible Causes |                                                                                                    | What to Check and Suggested Measures                                                                                                    |  |
|-----------------|----------------------------------------------------------------------------------------------------|----------------------------------------------------------------------------------------------------|--|
| (1)             | <ol> <li>Temperature around the<br/>inverter exceeded that of<br/>inverter specifications.</li> </ol>                                      | Measure the temperature around the inverter.                                                                                                    |  |
|                 |                                                                                                    | → Lower the temperature around the inverter (e.g., ventilate the enclosure well).                                                                                      |  |
| (2)             | Air vent is blocked.                                                                                                    | Check if there is sufficient clearance around the inverter.                                                                                                    |  |
|                 |                                                                                                    | → Increase the clearance.                                                                                                    |  |
|                 |                                                                                                    | Check if the heat sink is not clogged.                                                                                                    |  |
|                 |                                                                                                    | $\rightarrow$ Clean the heat sink.                                                                                                    |  |
| (3)             | Accumulated running time<br>of the cooling fan<br>exceeded the standard<br>period for replacement, or<br>the cooling fan<br>malfunctioned. | Check the cumulative running time of the cooling fan. Refer to Chapter 3, Section 3.4.6 "Reading maintenance information – "MAINTENANC"."                              |  |
|                 |                                                                                                    | → Replace the cooling fan.                                                                                                    |  |
|                 |                                                                                                    | Visually check whether the cooling fan rotates abnormally.                                                                                                    |  |
|                 |                                                                                                    | → Replace the cooling fan.                                                                                                    |  |
| (4)             | Load was too heavy.                                                                                                    | Measure the output current.                                                                                                    |  |
|                 |                                                                                                    | → Lighten the load (e.g. lighten the load before the overload protection<br>occurs using the overload early warning (E34). (In winter, the load tends<br>to increase.) |  |
|                 |                                                                                                    | → Decease the motor sound (carrier frequency) (F26).                                                                                                    |  |
|                 |                                                                                                    | → Enable the overload protection control (H70).                                                                                                    |  |

Note The 208V inverters with a capacity of 50HP or above and the 460V inverters with a capacity of 75HP or above each have a cooling fan/fans for heat sinks and a DC fan for internal air circulation (dispersing the heat generated inside the inverter). For their locations, refer to Chapter 1, Section 1.2 "External View and Terminal Blocks."

### [8] CH2 Alarm issued by an external device

Problem

External alarm was inputted (THR).

(in case external alarm (THR) is assigned to one of digital input terminals [X1] through [X5], [FWD], or [REV])

| Possible Causes        |                                            | What to Check and Suggested Measures                                                                                                    |  |
|------------------------|--------------------------------------------|----------------------------------------------------------------------------------------------------|--|
| external equipment was |                                            | Inspect external equipment operation.<br>→ Remove the cause of the alarm that occurred.                                                                                                    |  |
| (2)                    | Connection has been performed incorrectly. | Check if the wire for the external alarm signal is correctly connected to the terminal to which the "Alarm from external equipment" has been assigned (Any of E01, E02, E03, E04, E05, E98, and E99 is set to "9."). |  |
|                        |                                            | → Connect the wire for the alarm signal correctly.                                                                                                    |  |
|                        |                                            | Check if the "Alarm from external equipment" has not been assigned to an unassigned terminal assigned (E01, E02, E03, E04, E05, E98, or E99).                                                                        |  |
|                        |                                            | → Correct the assignment.                                                                                                    |  |
|                        |                                            | Check whether the assignment (normal/negative logic) of the external signal agrees with that of thermal command (THR) set by E01, E02, E03, E04, E05, E98, and E99.                                                  |  |
|                        |                                            | → Ensure that the polarity matches.                                                                                                    |  |

## [9] DH3 Inside of the inverter overheat

Problem The temperature inside the inverter exceeded the allowable limit.

| Possible Causes                                                                                                  | What to Check and Suggested Measures                                                              |
|----------------------------------------------------------------------------------------------------|---------------------------------------------------------------------------------------------------|
| <ol> <li>The ambient temperature<br/>exceeded the allowable<br/>limit specified for the<br/>inverter.</li> </ol> | Measure the ambient temperature.<br>→ Lower the ambient temperature by improving the ventilation. |

## [10] DHY Motor protection (PTC thermistor)

Problem Temperature of the motor rose abnormally.

| Possible Causes                                                                                                    |  | What to Check and Suggested Measures                                                                                                    |  |
|----------------------------------------------------------------------------------------------------|--|----------------------------------------------------------------------------------------------------|--|
| motor exceeded that of motor specifications.       → Lower the temperature.         (2) Cooling system for the motor malfunctioned.       Check if the cooling system of the → Repair or replace the cooling s         (3) Load was too heavy.       Measure the output current.         → Lighten the load (e.g., lighten overload early warning (E34) increase.).       → Lower the temperature around |  | Measure the temperature around the motor.<br>→ Lower the temperature.                                                                            |  |
|                                                                                                    |  | Check if the cooling system of the motor is operating normally.<br>→ Repair or replace the cooling system of the motor.                          |  |
|                                                                                                    |  | → Lighten the load (e.g., lighten the load before overload occurs using the overload early warning (E34) function) (In winter, the load tends to |  |

| Possible Causes |                                                                                                    | What to Check and Suggested Measures                                                                                                    |  |
|-----------------|----------------------------------------------------------------------------------------------------|----------------------------------------------------------------------------------------------------|--|
| (4)             | The set activation level<br>(H27) of the PTC<br>thermistor for motor<br>overheat protection was<br>inadequate. | Check the thermistor specifications and recalculate the detection voltage.<br>→ Reconsider the data of function code H27.                                                                                  |  |
| (5)             | A PTC thermistor and<br>pull-up resistor were<br>connected incorrectly or<br>the resistance was<br>inadequate. | <ul> <li>Check the connection and the resistance of the pull-up resistor.</li> <li>➔ Correct the connections and replace the resistor with one with an appropriate resistance.</li> </ul>                  |  |
| (6)             | The value set for the torque boost (F09) was too high.                                                         | Check the data of function code F09 and readjust the data so that the motor does not stall even if you set the data to a lower value.<br>→ Readjust the data of the function code F09.                     |  |
| (7)             | The V/f pattern did not match the motor.                                                                       | Check if the base frequency (F04) and rated voltage at base frequency (F05) match the values on the nameplate on the motor.<br>→ Match the function code data to the values on the nameplate of the motor. |  |
| (8)             | Wrong settings                                                                                                 | Although no PTC thermistor is used, the V2/PTC switch is turned to PTC, which means that the thermistor input is active on the PTC (H26).<br>→ Set H26 (PTC thermistor Input) to "0" (inactive).           |  |

# [11] *FUS* Fuse blown (125HP or above)

|  | Problem | The fuse | inside th | e inverter blew. |
|--|---------|----------|-----------|------------------|
|--|---------|----------|-----------|------------------|

| Possible Causes                                                                              | What to Check and Suggested Measures                                                                                                    |  |
|----------------------------------------------------------------------------------------------|----------------------------------------------------------------------------------------------------|--|
| <ol> <li>The fuse blew because of<br/>a short-circuiting inside<br/>the inverter.</li> </ol> | <ul> <li>Check whether there has been any excess surge or noise coming from outside.</li> <li>→ Take measures against surges and noise.</li> <li>→ Have the inverter repaired.</li> </ul> |  |

## [12] *PbF* Charger circuit fault (50HP or above (208 V), 75HP or above (460 V))

| Problem | The magnetic contactor for | or short-circuiting the resistor | for charging failed to work. |
|---------|----------------------------|----------------------------------|------------------------------|
|         |                            |                                  |                              |

| Possible Causes |                                                                                                    | What to Check and Suggested Measures                                                                                                    |
|-----------------|----------------------------------------------------------------------------------------------------|----------------------------------------------------------------------------------------------------|
| ິ່ SL<br>CC     | Control power was not<br>supplied to the magnetic<br>contactor intended for<br>short-circuiting the<br>charging resistor. | Check whether, in normal connection of the main circuit (not connection via the DC link bus), the connector (CN) on the power supply printed circuit board is not inserted to NC.                                                                                                    |
|                 |                                                                                                    | → Insert the connector to FAN.                                                                                                    |
|                 |                                                                                                    | Check whether you have quickly turned the circuit breaker ON and OFF to confirm safety after cabling/wiring.                                                                                                    |
|                 |                                                                                                    | → Wait until the DC link bus voltage has dropped to a sufficiently low level<br>and then reset the current alarm, and turn ON the power again. (Do not<br>turn the circuit breaker ON and OFF quickly.)                                                                                                    |
|                 |                                                                                                    | (Turning ON the circuit breaker supplies power to the control circuit to the operation level (lighting LEDs on the keypad) in a short period. Immediately turning it OFF even retains the control circuit power for a time, while it shuts down the power to the magnetic contactor intended for short-circuiting the charging resistor since the contactor is directly powered from the main power. |
|                 |                                                                                                    | Under such conditions, the control circuit can issue a turn-on command to the magnetic contactor, but the contactor not powered can produce nothing. This state is regarded as abnormal, causing an alarm.)                                                                                                    |

# [ 13 ] 🖉 / Electronic thermal overload relay

| Problem | Electronic thermal function for motor overload detection was activated. |
|---------|-------------------------------------------------------------------------|

| Possible Causes |                                                                                               | What to Check and Suggested Measures                                                                                                    |
|-----------------|-----------------------------------------------------------------------------------------------|----------------------------------------------------------------------------------------------------|
| (1)             | The characteristics of<br>electronic thermal did not<br>match those of the motor<br>overload. | Check the motor characteristics.<br>→ Reconsider the data of function codes P99, F10 and F12.<br>→ Use an external thermal relay.                                                                                                    |
| (2)             | Activation level for the electronic thermal relay was inadequate.                             | Check the continuous allowable current of the motor.<br>→ Reconsider and change the data of function code F11.                                                                                                    |
| (3)             | The acceleration/<br>deceleration time was too<br>short.                                      | Check that the motor generates enough torque for acceleration/<br>deceleration. This torque is calculated from the moment of inertia for the load<br>and the acceleration/ deceleration time.<br>→ Increase the acceleration/ deceleration time (F07 and F08). |
| (4)             | Load was too heavy.                                                                           | <ul> <li>Measure the output current.</li> <li>Lighten the load (e.g., lighten the load before overload occurs using the overload early warning (E34)). (In winter, the load tends to increase.)</li> </ul>                                                     |

# 

| Pos | sible Causes                                                                      | What to Check and Suggested Measures                                                                                                    |
|-----|-----------------------------------------------------------------------------------|----------------------------------------------------------------------------------------------------|
| (1) | Temperature around the inverter exceeded that of inverter specifications.         | Measure the temperature around the inverter.<br>→ Lower the temperature (e.g., ventilate the enclosure well).                                          |
| (2) | •                                                                                 | Check the setting of F09 (torque boost) and make sure that lowering it would not cause the motor to stall.                                             |
|     |                                                                                   | → Adjust the setting of F09.                                                                                                    |
| (3) | The acceleration/<br>deceleration time was too<br>short.                          | Recalculate the required acceleration/deceleration torque and time from the moment of inertia for the load and the deceleration time.                  |
|     |                                                                                   | → Increase the acceleration/deceleration time (F07 and F08).                                                                                           |
| (4) | Load was too heavy.                                                               | Measure the output current.                                                                                                    |
|     |                                                                                   | → Lighten the load (e.g., lighten the load before overload occurs using the<br>overload early warning (E34)). (In winter, the load tends to increase.) |
|     |                                                                                   | <ul> <li>→ Decrease the motor sound (carrier frequency) (F26).</li> <li>→ Enable overload protection control (H70).</li> </ul>                         |
| (5) | Air vent is blocked.                                                              | Check if there is sufficient clearance around the inverter.                                                                                            |
|     |                                                                                   | → Increase the clearance.                                                                                                    |
|     |                                                                                   | Check if the heat sink is not clogged.                                                                                                    |
|     |                                                                                   | → Clean the heat sink.                                                                                                    |
| (6) | The service life of the cooling fan has expired or the cooling fan malfunctioned. | Check the cumulative running time of cooling fan. Refer to Chapter 3,<br>Section 3.4.6 " Reading maintenance information – "MAINTENANC"."              |
|     |                                                                                   | → Replace the cooling fan.                                                                                                    |
|     | mananotorica.                                                                     | Visually check that the cooling fan rotates normally.                                                                                                  |
|     |                                                                                   | → Replace the cooling fan.                                                                                                    |
| (7) | The wires to the motor are                                                        | Measure the leakage current.                                                                                                    |
|     | too long and caused a<br>large amount of current to<br>leak from them.            | → Insert an output circuit filter.                                                                                                    |

### [15] Er / Memory error

Possible Causes What to Check and Suggested Measures (1) While the inverter was Check if pressing the (PRG) key resets the alarm after the function code data writing data (especially are initialized by setting the data of H03 to 1. initializing data or copying data), power supply was → Return the initialized function code data to their previous settings, then turned OFF and the restart the operation. voltage for the control circuit dropped. (2) A high intensity noise was Check if appropriate noise control measures have been implemented (e.g., given to the inverter while correct grounding and routing of control and main circuit wires). Also, data (especially initializing perform the same check as described in (1) above. data) was being written. → Improve noise control. Alternatively, return the initialized function code data to their previous settings, then restart the operation. (3) The control circuit failed. Initialize the function code data by setting H03 to 1, then reset the alarm by pressing the (PRG) key and check that the alarm goes on. → This problem was caused by a problem of the printed circuit board (PCB) (on which the CPU is mounted). Contact your Fuji Electric representative.

### Problem Error occurred in writing the data to the memory in the inverter.

### [16] Er-2 Keypad communications error

Problem A communications error occurred between the remote keypad and the inverter.

| Possible Causes |                                                          | What to Check and Suggested Measures                                                                                                    |
|-----------------|----------------------------------------------------------|----------------------------------------------------------------------------------------------------|
| (1)             | Break in the<br>communications cable or<br>poor contact. | <ul> <li>Check continuity of the cable, contacts and connections.</li> <li>→ Re-insert the connector firmly.</li> <li>→ Replace the cable.</li> </ul>                                                                                      |
| (2)             | A high intensity noise was given to the inverter.        | Check if appropriate noise control measures have been implemented (e.g., correct grounding and routing of control and main circuit wires).<br>→ Improve noise control. For details, refer to "Appendix A" of the FRENIC-Eco User's Manual. |
| (3)             | The keypad malfunctioned.                                | Check that alarm <i>E</i> <sub><i>r</i>−<i>c</i><sup>2</sup></sub> does not occur if you connect another keypad to the inverter.<br>→ Replace the keypad.                                                                                  |

### [17] E-3 CPU error

Problem A CPU error (e.g. erratic CPU operation) occurred.

| Possible Causes                                       | What to Check and Suggested Measures                                                                                                    |
|-------------------------------------------------------|----------------------------------------------------------------------------------------------------|
| (1) A high intensity noise was given to the inverter. | Check if appropriate noise control measures have been implemented (e.g. correct grounding and routing of control and main circuit wires and communications cable). |
|                                                       | → Improve noise control.                                                                                                    |

# [18] Ery Option card communications error

| Possible Causes |                                                                                 | What to Check and Suggested Measures                                                                                                    |  |
|-----------------|---------------------------------------------------------------------------------|----------------------------------------------------------------------------------------------------|--|
| the the the     | re was a problem with<br>connection between<br>bus option card and<br>inverter. | Check whether the connector on the bus option card is properly mating with the connector of the inverter.<br>→ Reload the bus option card into the inverter.                                                   |  |
|                 | re was a high intensity<br>se from outside.                                     | Check whether appropriate noise control measures have been implemented (e.g. correct grounding and routing of control and main circuit wires and communications cable).<br>→ Reinforce noise control measures. |  |

Problem A communications error occurred between the option card and the inverter.

# [19] Er-5 Option card error

An error detected by the option card. Refer to the instruction manual of the option card for details.

# [20] Er-6 Incorrect operation error

| Possible Causes                                                                              | What to Check and Suggested Measures                                                                                                    |  |
|----------------------------------------------------------------------------------------------|----------------------------------------------------------------------------------------------------|--|
| <ol> <li>The <sup>(1)</sup>/<sub>(1)</sub> key was pressed<br/>when H96 = 1 or 3.</li> </ol> | <ul> <li>Although a Run command had been inputted from the input terminal or through the communications port, the inverter was forced to decelerate to stop.</li> <li>→ If this was not intended, check the setting of H96.</li> </ul>                                                                                                    |  |
| <ul><li>(2) The start check function<br/>was activated when H96 =<br/>2 or 3.</li></ul>      | <ul> <li>With a Run command being inputted, any of the following operations has been performed:</li> <li>Turning the power ON</li> <li>Releasing the alarm</li> <li>Switching the enable communications link (LE) operation</li> <li>→ Review the running sequence to avoid input of a Run command when this error occurs.</li> <li>If this was not intended, check the setting of H96.<br/>(To reset the alarm, turn the Run command OFF.)</li> </ul> |  |
| (3) The forced stop digital<br>input (STOP) was turned<br>ON.                                | Turning ON the forced stop digital input (STOP) decelerated the inverter to stop according to the specified deceleration period (H96).<br>→ If this was not intended, check the settings of E01 through E05 on terminals X1 through X5.                                                                                                    |  |

| Problem | You incorrectly operated the inverter. |
|---------|----------------------------------------|
|---------|----------------------------------------|

# [21] Er 7 Tuning error

Problem Auto-tuning failed.

| Possible Causes |                                                                                                    | What to Check and Suggested Measures                                                                                                    |
|-----------------|----------------------------------------------------------------------------------------------------|----------------------------------------------------------------------------------------------------|
| (1)             | A phase was missing<br>(There was a phase loss)<br>in the connection between<br>the inverter and the motor. | → Properly connect the motor to the inverter.                                                                                                    |
| (2)             | V/f or the rated current of the motor was not properly set.                                                 | Check whether the data of function codes F04, F05, H50, H51, P02, and P03 agrees with the specifications of the motor.                                                                                                    |
| (-)             | The connection between<br>the inverter and the motor<br>was too long.                                       | Check whether the connection length between the inverter and the motor is not exceeding 50m.                                                                                                    |
|                 |                                                                                                    | <ul> <li>→ Review, and if necessary, change the layout of the inverter and the motor<br/>to shorten the connection wire. Alternatively, minimize the connection wire<br/>length without changing the layout.</li> <li>→ Disable both auto-tuning and auto-torque (set F37 to "1").</li> </ul>                                                                                                    |
| (4)             | The rated capacity of the motor was significantly different from that of the inverter.                      | <ul> <li>Check whether the rated capacity of the motor is smaller than that of the inverter by three or more orders of class or larger by two or more orders of class.</li> <li>→ Check whether it is possible to replace the inverter with one with an appropriate capacity.</li> <li>→ Manually specify the values for the motor parameters P06, P07, and P08.</li> <li>→ Disable both auto-tuning and auto-torque boost (set F37 to "1").</li> </ul> |
| (5)             | The motor was a special type such as a high-speed motor.                                                    | → Disable both auto-tuning and auto-torque boost (set F37 to "1").                                                                                                    |

For details of tuning errors, refer to "Errors during Tuning" in Chapter 4, Section 4.1.3 "Preparation before running the motor for a test – Setting function code data."

# [22] Er-B RS-485 communications error

Problem A communications error occurred during RS-485 communications.

| Possible Causes |                                                                                                    | What to Check and Suggested Measures                                                                                                    |  |
|-----------------|----------------------------------------------------------------------------------------------------|----------------------------------------------------------------------------------------------------|--|
| (1)             | Conditions for<br>communications differ<br>between the inverter and<br>host equipment.                                                           | Compare the settings of the y codes (y01 to y10) with those of the host equipment.<br>→ Correct any settings that differ.                                                                                                    |  |
| (2)             | Even though no response<br>error detection time (y08)<br>has been set,<br>communications is not<br>performed within the<br>specified cycle.      | <ul> <li>Check the host equipment.</li> <li>→ Change the settings of host equipment software, or make the no response error detection time be ignored (y08=0).</li> </ul>                                                            |  |
| (3)             | Host equipment (e.g.,<br>PLCs and personal<br>computers) did not<br>operate due to incorrect<br>settings and/or defective<br>software/hardware.  | Check the host equipment.<br>→ Remove the cause of the equipment error.                                                                                                    |  |
| (4)             | Relay converters (e.g.,<br>RS-485 relay converter)<br>did not operate due to<br>incorrect connections and<br>settings, or defective<br>hardware. | <ul> <li>Check the RS-485 relay converter (e.g., check for poor contact).</li> <li>→ Change the various RS-485 converter settings, reconnect the wires, or replace hardware (such as recommended devices) as appropriate.</li> </ul> |  |
| (5)             | Broken communications cable or poor contact.                                                                                                    | Check continuity of the cable, contacts and connections.<br>→ Replace the cable.                                                                                                    |  |

| Possible Causes                                       | What to Check and Suggested Measures                                                                                                    |  |
|-------------------------------------------------------|----------------------------------------------------------------------------------------------------|--|
| (6) A high intensity noise was given to the inverter. | Check if appropriate noise control measures have been implemented (e.g., correct grounding and routing of control and main circuit wires).                                                 |  |
|                                                       | <ul> <li>Improve noise control.</li> <li>Improve noise reduction measures on the host side.</li> <li>Replace the RS-485 relay converter with a recommended insulated converter.</li> </ul> |  |

# [23] ErF Data saving error during undervoltage

Problem The inverter was unable to save data such as the frequency commands and PID process command set through the keypad when the power was switched off.

| Possible Causes |                                                                                                    | What to Check and Suggested Measures                                                                                                    |  |
|-----------------|----------------------------------------------------------------------------------------------------|----------------------------------------------------------------------------------------------------|--|
| (1)             | The control circuit voltage<br>dropped suddenly while<br>data was being saved<br>when the power was<br>turned OFF, because the<br>DC link bus was rapidly<br>discharged. | Check how long it takes for the DC link bus voltage to drop to the preset voltage when power is turned OFF.<br>→ Remove whatever is causing the rapid discharge of the DC link bus electricity. After pressing the (Here) key and releasing the alarm, set, using a remote keypad, the data of the relevant function codes (such as the frequency commands and PID process command) back to the original values and then restart the operation. |  |
| (2)             | A high intensity noise<br>affected the operation of<br>the inverter while data was<br>being saved when the<br>power was turned OFF.                                      | <ul> <li>Check if appropriate noise control measures have been implemented (e.g., correct grounding and routing of control and main circuit wires).</li> <li>→ Improve noise control. After pressing the  key and releasing the alarm, set, using a remote keypad, the data of the relevant function codes (such as the frequency commands and PID process command) back to the original values and then restart the operation.</li> </ul>      |  |
| (3)             | The control circuit failed.                                                                                                    | <ul> <li>Check if <i>E</i>r-<i>F</i> occurs each time power is switched on.</li> <li>→ This problem was caused by a problem of the printed circuit board (PCB) (on which the CPU is mounted). Contact your Fuji Electric representative.</li> </ul>                                                                                                    |  |

# [24] ErP RS-485 communications error

Problem A communications error occurred during RS-485 communications.

| Possible Causes |                                                                                                    | What to Check and Suggested Measures                                                                                                    |  |
|-----------------|----------------------------------------------------------------------------------------------------|----------------------------------------------------------------------------------------------------|--|
| (1)             | Conditions for<br>communications differ<br>between the inverter and<br>host equipment.                                                            | Compare the settings of the y codes (y11 to y20) with those of the host equipment.<br>→ Correct any settings that differ.                                                                                                    |  |
| (2)             | Even though no response<br>error detection time (y18)<br>has been set,<br>communications did not<br>occur cyclically.                             | <ul> <li>Check the host equipment.</li> <li>→ Change the settings of host equipment software, or make the no response error detection time invalid (y18=0).</li> </ul>                                                               |  |
| (3)             | Host equipment (e.g.,<br>PLCs and personal<br>computers) did not<br>operate due to incorrect<br>settings and/or defective<br>software/hardware.   | Check the host equipment.<br>→ Remove the cause of the equipment error.                                                                                                    |  |
| (4)             | Relay converters (e.g.,<br>RS-485 relay converter)<br>did not operate due to<br>incorrect connections and<br>settings, and defective<br>hardware. | <ul> <li>Check the RS-485 relay converter (e.g., check for poor contact).</li> <li>→ Change the various RS-485 converter settings, reconnect the wires, or replace hardware (such as recommended devices) as appropriate.</li> </ul> |  |

| Possible Causes                                         | What to Check and Suggested Measures                                                                                                    |
|---------------------------------------------------------|----------------------------------------------------------------------------------------------------|
| (5) Broken communicati<br>cable or poor contac          |                                                                                                    |
| (6) A high intensity noise<br>given to the inverter.    | <ul> <li>was</li> <li>Check if appropriate noise control measures have been implemented (e.g., correct grounding and routing of control and main circuit wires).</li> <li>Improve noise control.</li> <li>Improve noise reduction measures on the host side.</li> <li>Replace the RS-485 relay converter with a recommended insulated converter.</li> </ul> |
| (7) The RS-485<br>communications care<br>malfunctioned. | → Replace the card.                                                                                                    |

# [25] ErH LSI error (Power PCB) (50HP or above (208 V); 75HP or above (460 V))

Problem An error occurred in the LSI on the power printed circuit board (power PCB).

| Possible Causes                                                                                    |                                                                                                    | What to Check and Suggested Measures                                                                                                    |  |
|----------------------------------------------------------------------------------------------------|----------------------------------------------------------------------------------------------------|----------------------------------------------------------------------------------------------------|--|
| <ol> <li>The capacity is not set<br/>properly on the control<br/>printed circuit board.</li> </ol> |                                                                                                    | The inverter capacity needs to be modified again.<br>→ Contact your Fuji Electric representative.                                                        |  |
| (2)                                                                                                | The contents of the memory on the power supply printed circuit board are corrupted.                                 | The power supply printed circuit board needs to be replaced.<br>→ Contact your Fuji Electric representative.                                             |  |
| (3)                                                                                                | Connection problem<br>between the control<br>printed circuit board and<br>the power supply printed<br>circuit board | Either the control printed circuit board or the power supply printed circuit board needs to be replaced.<br>→ Contact your Fuji Electric representative. |  |

# [ 26 ] LoF Terminal [C1] wire break

Problem The terminal [C1] wire is broken.

| Possible Causes                                      |                            | What to Check and Suggested Measures                                    |  |
|------------------------------------------------------|----------------------------|-------------------------------------------------------------------------|--|
| (1)                                                  | The wiring to the terminal | Check whether the wire is broken.                                       |  |
| [C1] is broken.                                      |                            | → Replace the wire.                                                     |  |
| (2) Wrong wiring Check whether th                    |                            | Check whether the wire is connected across the terminals [C1] and [11]. |  |
|                                                      |                            | → Correct the wiring.                                                   |  |
| (3) Wrong setting Check whether H91 is properly set. |                            | Check whether H91 is properly set.                                      |  |
|                                                      |                            | $\rightarrow$ Correct the setting.                                      |  |

### 6.4 If an Abnormal Pattern Appears on the LED Monitor while No Alarm Code is Displayed

### [1] ----(center bar) appears

|                                                                                                    | ) had appeared on the LLD memory                                                                                                    |  |
|----------------------------------------------------------------------------------------------------|----------------------------------------------------------------------------------------------------|--|
| Possible Causes                                                                                                    | What to Check and Suggested Measures                                                                                                    |  |
| <ol> <li>When PID control had<br/>been disabled (J01=0),<br/>you changed E43 (display<br/>selection) to 10 or 12.</li> <li>You disabled PID control<br/>(J01=0) when the LED<br/>monitor had been set to<br/>display the PID final<br/>command value or PID<br/>feedback value by<br/>pressing the key.</li> </ol> | <ul> <li>Make sure that when you wish to view other monitor items, E43 is not set to "10: PID process command (final)" or "12: PID feedback value."</li> <li>→ Set E43 to a value other than "10" or "12."</li> <li>Make sure that when you wish to view a PID process command or a PID feedback value, PID control is still in effect or J01 is not set to 0.</li> <li>→ Set J01 to "1: Enable (normal operation)" or "2: Enable (inverse operation)."</li> </ul> |  |
| (2) Connection to the keypad<br>was in poor connection.                                                                                                    | <ul> <li>Prior to proceed, check that pressing the  key does not take effect for the LED display.</li> <li>Check connectivity of the extension cable for the keypad used in remote operation.</li> <li>→ Replace the cable.</li> </ul>                                                                                                    |  |

| Problem | A center bar (- | ) has ap | opeared on the LED monitor. |
|---------|-----------------|----------|-----------------------------|
|---------|-----------------|----------|-----------------------------|

# [2] \_\_\_\_ (under bar) appears

Problem An under bar ( \_ \_ \_ \_ ) appeared on the LED monitor when you pressed the m / m key or entered a run forward command (FWD) or a run reverse command (REV). The motor did not start.

| Possible Causes                                                                                            | What to Check and Suggested Measures                                                                                                    |  |
|----------------------------------------------------------------------------------------------------|----------------------------------------------------------------------------------------------------|--|
| <ol> <li>The voltage of the DC link<br/>bus was low.</li> </ol>                                            | Select Menu #5 "Maintenance Information" in Programming mode on the keypad, and check the voltage of the DC link bus, which should be: 200 VDC or below for 3-phase 208V, and 400 VDC or below for 3-phase 460V.<br>→ Connect the inverter to a power supply that meets its input specifications. |  |
| (2) The main power is not ON,<br>while the auxiliary input<br>power to the control circuit<br>is supplied. | Check that the main power is turned ON.<br>→ If it is not ON, turn it ON.                                                                                                    |  |

# [3] [ ] appears

| Problem Parentheses ([ ]                                                                             | 3) has appeared on the screen while the keypad displaying the Drive Monitor.                                                           |  |  |  |
|----------------------------------------------------------------------------------------------------|----------------------------------------------------------------------------------------------------|--|--|--|
| Possible Causes What to Check and Suggested Measures                                                 |                                                                                                    |  |  |  |
| <ol> <li>The data to be displayed<br/>could not fit the LED<br/>monitor (e.g. overflown).</li> </ol> | Check that the product of the output frequency and the display coefficient (E50) does not exceed 9999.<br>→ Adjust the setting of E50. |  |  |  |

# Chapter 7 MAINTENANCE AND INSPECTION

Perform daily and periodic inspection to avoid trouble and keep reliable operation for a long time. Take care of the following items during work.

# MARNING

 Before proceeding to the maintenance/inspection jobs, turn OFF the power and wait more than five minutes for models of 30HP for 208V, 40HP for 460V or below, or ten minutes for models of 40HP for 208V, 50HP for 460V or above. Make sure that the LED monitor and charging lamp (on models of 40HP for 208V, 50HP for 460V or above) are turned OFF. Further, make sure, using a multimeter or a similar instrument, that the DC link bus voltage between the terminals P (+) and N (-) has dropped below the safe voltage (+25 VDC).

#### Electric shock may occur.

- Maintenance, inspection, and parts replacement should be made only by authorized persons.
- Take off the watch, rings and other metallic matter before starting work.
- · Use insulated tools.
- Never modify the inverter.
- Electric shock or injuries could occur.

### 7.1 Daily Inspection

Visually inspect errors in the state of operation from the outside without removing the covers while the inverter operates or while it is turned ON.

- Check if the expected performance (satisfying the standard specification) is obtained.
- Check if the surrounding environment satisfies Chapter 2, Section 2.1 "Operating Environment."
- Check that the LED monitor displays normally.
- Check for abnormal noise, odor, or excessive vibration.
- Check for traces of overheat, discoloration and other defects.

### 7.2 Periodic Inspection

Perform periodic inspection by following the items of the list of periodic inspection in Table 7.1. Before performing periodic inspection, be sure to stop the motor, turn OFF the inverter, and shut down power supply. Then remove the covers of the control and main circuit terminal blocks.

| Check part  | Check part Check item                                                                                                    |                                                                        | Evaluation criteria                                                       |
|-------------|----------------------------------------------------------------------------------------------------|------------------------------------------------------------------------|---------------------------------------------------------------------------|
| Environment | <ol> <li>Check the ambient temperature,<br/>humidity, vibration and atmosphere<br/>(dust, gas, oil mist, or water drops).</li> </ol> | <ol> <li>Check visually or<br/>measure using<br/>apparatus.</li> </ol> | <ol> <li>The standard<br/>specification must be<br/>satisfied.</li> </ol> |
|             | <ol> <li>Check if tools or other foreign matter<br/>or dangerous objects are left around<br/>the equipment.</li> </ol>               | 2) Visual inspection                                                   | <ol> <li>No foreign or<br/>dangerous objects<br/>are left.</li> </ol>     |
| Voltage     | Voltage Check if the voltages of the main and control circuit are correct.                                                           |                                                                        | The standard<br>specification must be<br>satisfied.                       |
| Keypad      | <ol> <li>Check if the display is clear.</li> <li>Check if there is missing parts in the<br/>characters.</li> </ol>                   | 1), 2)<br>Visual inspection                                            | 1), 2)<br>The display can be<br>read and there is no<br>fault.            |

Table 7.1 List of Periodic Inspections

Table 7.1 Continued

| <b></b>         |                                    | Table 7.1 Con                                                                                                    |                                                                                                    |                                                                                                    |  |  |
|-----------------|------------------------------------|----------------------------------------------------------------------------------------------------|----------------------------------------------------------------------------------------------------|----------------------------------------------------------------------------------------------------|--|--|
| (               | Check part                         | Check item                                                                                                    | How to inspect                                                                                                    | Evaluation criteria                                                                                     |  |  |
|                 | ucture such<br>irame and<br>er     | <ol> <li>Abnormal noise and excessive<br/>vibration</li> <li>Loosen bolts (tightened parts)</li> <li>Deformation and breakage</li> <li>Discoloration and deformation<br/>caused by overheat</li> <li>Check for foulness and dust.</li> </ol>                       | <ol> <li>Visual or hearing<br/>inspection</li> <li>Retighten.</li> <li>, 4), 5)<br/>Visual inspection</li> </ol>                                                | 1), 2), 3), 4), 5)<br>No abnormalities                                                                  |  |  |
|                 | Common                             | <ol> <li>Check if bolts and screws are tight<br/>and not missing.</li> <li>Check the devices and insulators for<br/>deformation, cracks, breakage and<br/>discoloration caused by overheat and<br/>deterioration.</li> <li>Check for foulness and dust.</li> </ol> | <ol> <li>Retighten.</li> <li>3)<br/>Visual inspection</li> </ol>                                                                                                | 1), 2), 3)<br>No abnormalities                                                                          |  |  |
|                 | Conductor<br>and wire              | <ol> <li>Check the conductor for discoloration<br/>and distortion caused by overheat.</li> <li>Check the sheath of the cable for<br/>cracks and discoloration.</li> </ol>                                                                                          | 1), 2)<br>Visual inspection                                                                                                    | 1), 2)<br>No abnormalities                                                                              |  |  |
| cuit            | Terminal<br>block                  | Check that the terminals are not damaged.                                                                                                    | Visual inspection                                                                                                    | No abnormalities                                                                                        |  |  |
| Main circuit    | Filtering<br>capacitor             | <ol> <li>Check for electrolyte leakage,<br/>discoloration, cracks and swelling of<br/>the case.</li> <li>Check if the safety valve does not<br/>protrude remarkably.</li> <li>Measure the capacitance if<br/>necessary.</li> </ol>                                 | <ol> <li>2)<br/>Visual inspection</li> <li>3) Measure discharge<br/>time with</li> </ol>                                                                        | <ol> <li>2)<br/>No abnormalities</li> <li>3) The discharge time is<br/>not shorter than time</li> </ol> |  |  |
|                 |                                    |                                                                                                    | capacitance probe.                                                                                                    | specified by the replacement manual.                                                                    |  |  |
|                 | Transformer<br>and reactor         | Check for abnormal roaring noise and odor.                                                                                                    | Hearing, visual and<br>smelling inspection                                                                                                    | No abnormalities                                                                                        |  |  |
|                 | Magnetic<br>contactor<br>and relay | <ol> <li>Check for chatters during operation.</li> <li>Check for rough contacts.</li> </ol>                                                                                                    | <ol> <li>Hearing inspection</li> <li>Visual inspection</li> </ol>                                                                                               | 1), 2)<br>No abnormalities                                                                              |  |  |
| Control circuit | Printed<br>circuit board           | <ol> <li>Check for loose screws and<br/>connectors.</li> <li>Check for odor and discoloration.</li> <li>Check for cracks, breakage,<br/>deformation and remarkable rust.</li> <li>Check the capacitors for electrolyte<br/>leaks and deformation.</li> </ol>       | <ol> <li>Retighten.</li> <li>Smelling and visual<br/>inspection</li> <li>, 4)<br/>Visual inspection</li> </ol>                                                  | 1), 2), 3), 4)<br>No abnormalities                                                                      |  |  |
| Cooling system  | Cooling fan                        | <ol> <li>Check for abnormal noise and<br/>excessive vibration.</li> <li>Check for loose bolts.</li> <li>Check for discoloration caused by</li> </ol>                                                                                                    | <ol> <li>Hearing and visual<br/>inspection, or turn<br/>manually (be sure to<br/>turn the power OFF).</li> <li>Retighten.</li> <li>Visual inspection</li> </ol> | 1) Smooth rotation<br>2), 3)<br>No abnormalities                                                        |  |  |
| Coc             | Ventilation<br>path                | overheat.<br>Check the heat sink, intake and exhaust<br>ports for clogging and foreign matter.                                                                                                    | Visual inspection                                                                                                    | No abnormalities                                                                                        |  |  |

If the inverter is stained, wipe it off with a chemically neutral cloth to remove dust and use a vacuum cleaner.

### 7.3 List of Periodical Replacement Parts

Each part of the product has its own service life that will vary according to the environmental and operating conditions. It is recommended that the following parts be replaced as specified below.

When the replacement is necessary, contact your Fuji Electric representative.

| Part name                                           | Standard replacement intervals                                                                         |  |  |  |  |
|-----------------------------------------------------|----------------------------------------------------------------------------------------------------|--|--|--|--|
| DC link bus capacitor                               | 10 years                                                                                               |  |  |  |  |
| Electrolytic capacitor on the printed circuit board | 10 years                                                                                               |  |  |  |  |
| Cooling fan                                         | 10 years (30HP for 208V and 40HP for 460V or below)<br>7 years (40HP for 208V, 50HP for 460V or above) |  |  |  |  |
| Fuse                                                | 10 years (125HP for 208V, 125HP for 460V or above)                                                     |  |  |  |  |

Table 7.2 Replacement Parts

(Note) These replacement intervals are based on the estimated service life of the inverter at an ambient temperature of 40°C(104°F) under 80% of full load. In environments with an ambient temperature above 40°C(104°F) or a large amount of dust or dirt, the replacement intervals may need to be reduced.

#### 7.3.1 Judgment on service life

#### (1) Viewing data necessary for judging service life; Measurement procedures

Through Menu #5 "Maintenance Information" in Programming mode, you can view on the keypad various data (as a guideline) necessary for judging whether key components such as the DC link bus capacitor, the electrolytic capacitor on the printed circuit board, and the cooling fan are approaching their service life.

① -1 Measuring the capacitance of the DC link bus capacitor (in comparison with that at factory shipment)

Measure the capacitance of the DC link bus capacitor according to the procedure given below. The result will be displayed on the keypad as a ratio (%) to the initial capacitance at the time of factory shipment.

------ Procedure for measuring capacitance -----

- 1) To ensure validity in the comparative measurement, put the condition of the inverter back to the state at factory shipment.
  - Remove the option card (if already in use) from the inverter.
  - In case another inverter is connected via the DC link bus to the P(+) and N(-) terminals of the main circuit, disconnect the wires. (You do not need to disconnect a DC reactor (optional), if any.)
  - Disconnect power wires for the auxiliary input to the control circuit (R0, T0).
  - Turn OFF all the digital input signals fed to terminals [FWD], [REV], and [X1] through [X5] of the control circuit.
  - If a potentiometer is connected to terminal [13], disconnect it.
  - If an external apparatus is attached to terminal [PLC], disconnect it.
  - Ensure that transistor output signals ([Y1] [Y3]) and relay output signals ([Y5A/C] and [30A/B/C]) will not be turned ON.

Note If negative logic is specified for the transistor output and relay output signals, they are considered ON when the inverter is not running. Specify positive logic for them.

- Keep the ambient temperature within  $25 \pm 10^{\circ}C(77 \pm 50^{\circ}F)$ .
- 2) Switch ON the main circuit power.
- 3) Confirm that the cooling fan is rotating and the inverter is in stopped state.
- 4) Switch OFF the main circuit power.
- 5) Start the measurement of the capacitance of the DC link bus capacitor. Make sure that "...." appears on the LED monitor.

Note If "...." does not appear on the LED monitor, the measurement will not start. Check the conditions listed in 1).

- 6) Once "...." has disappeared from the LED monitor, switch ON the main circuit power again.
- Select Menu #5 "Maintenance Information" in Programming mode and note the reading (relative capacitance (%) of the DC link bus capacitor).

① -2 Measuring the capacitance of the DC link bus capacitor (during power-off time under ordinary operating condition)

In general, the discharging condition of the DC link bus capacitor during a power-off time under the ordinary operating condition at the end user's installation is different from that under which the initial measurement is conducted at the time of factory shipment. As a result, the measured data for the DC link bus capacitor may not be updated. A method is provided, therefore, that allows you to measure the capacitance of the DC link bus capacitor during an ordinary power-off time by taking on (assuming) its discharging condition during a power-off time under the ordinary operation condition at the end user's installation.

Presented below is the procedure for taking on the discharging condition during a power-off time under the ordinary operating condition at the end user's installation.

----- Procedure for setting up measurement condition -----

- 1) Set function code H98 (Protection/maintenance function) to enable the user to specify the judgment criteria for the service life of the DC link bus capacitor (Bit 3) (refer to function code H98).
- 2) Place the inverter in stopped state.
- 3) Place the inverter in the state of power-off under ordinary operating conditions.
- Set both function codes H42 (Capacitance of DC link bus capacitor) and H47 (Initial capacitance of DC link bus capacitor) to "0000."
- 5) Switch OFF the inverter.

Measure the discharging time of the DC link bus capacitor and save the result in function code H47 (Initial capacitance of DC link bus capacitor).

The condition under which the measurement has been conducted will be automatically collected and saved. During the measurement, ".... " will appear on the LED monitor.

6) Switch ON the inverter again. Confirm that H42 (Capacitance of DC link bus capacitor) and H47 (Initial capacitance of DC link bus capacitor) hold right values. Move to Menu #5 "Maintenance Information" and confirm that the relative capacitance (ratio to full capacitance) is 100%.

Note If the measurement has failed, "0001" is entered into both H42 and H47. Check whether there has been any mistake in operation and conduct the measurement again.

------

To change the settings back to the state at the time of factory shipment, set H47 (Initial capacitance of DC link bus capacitor) to "0002"; the original values will be restored.

Hereafter, each time the inverter is switched OFF, the discharging time of the DC link bus capacitor is automatically measured if the above condition is met.

Note The condition given above produces a rather large measurement error. If this mode gives you a lifetime alarm, set H98 (Maintenance operation) back to the default setting (Bit 3 (Specify service life criteria for replacing the DC link bus capacitor) = 0) and conduct the measurement under the condition at the time of factory shipment.

#### 2 Electrolytic capacitor on the printed circuit board

Move to Menu #5 "Maintenance Information" in Programming mode and check the accumulated run time of the electrolytic capacitor on the printed circuit board. This value is calculated from the cumulative total number of hours a voltage has been applied on the electrolytic capacitor, adjusted with ambient temperature, and is used as the basis for judging whether it has reached its service life. The value is displayed on the LED monitor in units of 1000 hours.

### ③ Cooling fan

Select Menu #5 "Maintenance Information" and check the accumulated run time of the cooling fan. The inverter accumulates hours for which the cooling fan has run. The display is in units of 1000 hours. The accumulated time should be used just a guide since the actual service life will be significantly affected by the temperature and operation environment.

### (2) Early warning of lifetime alarm

For the components listed in Table 7.3, you can get an early warning of lifetime alarm at one of the transistor output terminals ([Y1] to [Y3]) and the relay contact terminals ([Y5A] - [Y5C], and [30A/B/C]) as soon as any of the conditions listed under the "Judgment level" column has been exceeded.

The early warning signal is also turned ON when a lock condition on the internal air circulation DC fan (on 208V inverters with a capacity of 50HP or above; on 460V inverters with a capacity of 75HP or above) has been detected.

| Parts to be replaced                                | Judgment level                                                                                                    |  |  |  |  |  |  |  |  |
|-----------------------------------------------------|----------------------------------------------------------------------------------------------------|--|--|--|--|--|--|--|--|
| DC link bus capacitor                               | 85% or lower of the capacitance than that of the factory setting                                                                                                    |  |  |  |  |  |  |  |  |
| Electrolytic capacitor on the printed circuit board | 87000 hours or longer as accumulated run time                                                                                                    |  |  |  |  |  |  |  |  |
| Cooling fan                                         | Accumulated run time $\ge$ 87000 hours<br>(30HP for 208V and 40HP for 460V or below)<br>Accumulated run time $\ge$ 61000 hours<br>(40HP for 208V, 50HP for 460V or above)<br>(estimated service life at the inverter's ambient temperature of 40°C(104°F) under 80% of full load) |  |  |  |  |  |  |  |  |

|  | riteria for Issuing a Lifetime Alarm | able 7.3 Criteria f | Table 7.3 |
|--|--------------------------------------|---------------------|-----------|
|--|--------------------------------------|---------------------|-----------|

### 7.4 Measurement of Electrical Amounts in Main Circuit

Because the voltage and current of the power supply (input, primary circuit) of the main circuit of the inverter and those of the motor (output, secondary circuit) include harmonic components, the readings may vary with the type of the meter. Use meters indicated in Table 7.4 when measuring with meters for commercial frequencies.

The power factor cannot be measured by a commercially available power-factor meter that measures the phase difference between the voltage and current. To obtain the power factor, measure the power, voltage and current on each of the input and output sides and calculate in the following formula.

#### Three-phase input

Power factor =  $\frac{\text{Electric power (W)}}{\sqrt{3} \times \text{Voltage (V)} \times \text{Current (A)}} \times 100 \%$ 

| ltem               | In                    | put (primary) sic                   | le                     | Out                    | side                    | DC link bus<br>voltage<br>(P (+)-N (-)) |                   |  |  |
|--------------------|-----------------------|-------------------------------------|------------------------|------------------------|-------------------------|-----------------------------------------|-------------------|--|--|
| Ē                  | Voltage               | Curren                              | t                      | Voltage                | Curren                  | t                                       |                   |  |  |
| Waveform           |                       | $7^{\Lambda/}$                      |                        |                        |                         |                                         |                   |  |  |
| Name of<br>meter   | Ammeter<br>Ar, As, At | Voltmeter<br>VR, VS, VT             | Wattmeter<br>WR, WT    | Ammeter<br>Au, Av, Aw  | Voltmeter<br>Vu, Vv, Vw | Wattmeter<br>Wu, Ww                     | DC voltmeter<br>V |  |  |
| Type of<br>meter   | Moving iron<br>type   | Rectifier or<br>moving iron<br>type | Digital AC power meter | Digital AC power meter | Digital AC power meter  | Digital AC power meter                  | Moving coil type  |  |  |
| Symbol of<br>meter | ₩                     | ₩₹                                  | _                      | _                      | _                       | _                                       | Â                 |  |  |

#### Table 7.4 Meters for Measurement of Main Circuit

Note It is not recommended that meters other than a digital AC power meter be used for measuring the output voltage or output current since they may cause larger measurement errors or, in the worst case, they may be damaged.

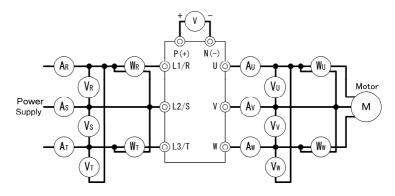

Figure 7.1 Connection of Meters

### 7.5 Insulation Test

Because an insulation test is made in the factory before shipment, avoid a Megger test.

If a Megger test is unavoidable, follow the procedure below. Because a wrong test procedure will cause breakage of the inverter, take sufficient care.

A dielectric strength test will cause breakage of the inverter similarly to the Megger test if the test procedure is wrong. When the dielectric strength test is necessary, contact your Fuji Electric representative.

#### (1) Megger test of main circuit

- 1) Use a 500 VDC Megger and shut off the main power supply without fail during measurement.
- 2) If the test voltage leaks to the control circuit due to the wiring, disconnect all the control wiring.
- 3) Connect the main circuit terminals with a common cable as shown in Figure 7.2.
- The Megger test must be limited to across the common line of the main circuit and the ground terminal (=).
- 5 MΩ (1 MΩ for the EMC filter built-in type of inverters) or a larger value displayed at the Megger indicates a correct state. (The value is for a discrete inverter.)

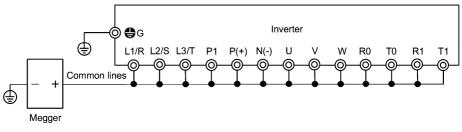

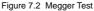

#### (2) Dielectric strength test of control circuit

Do not perform a Megger test or dielectric strength test for the control circuit. Prepare a high resistance range tester for the control circuit.

- 1) Disconnect all the external wiring from the control circuit terminals.
- 2) Perform a continuity test to the ground. 1 MΩ or a larger measurement indicates a correct state.

#### (3) Dielectric strength test of external main circuit and sequence control circuit

Disconnect all the inverter terminals so that the test voltage is not applied.

### 7.6 Inquiries about Product and Guarantee

#### (1) When making an inquiry

Upon breakage of the product, uncertainties, failure or inquiries, report the following information to your Fuji Electric representative.

- 1) Inverter type (Refer to Chapter 1, Section 1.1.)
- 2) SER No. (serial number of equipment) (Refer to Chapter 1, Section 1.1.)
- 3) Function codes and their data that you changed (Refer to Chapter 3, Section 3.4.3.)
- 4) ROM version (Refer to Chapter 3, Section 3.4.6.)
- 5) Date of purchase
- 6) Inquiries (for example, point and extent of breakage, uncertainties, failure phenomena, and other circumstances)
- 7) Production year & week (Refer to Chapter 1, Section 1.1.)

#### (2) Product warranty

The term of product warranty is "3 years from the shipment date". However, the product will not be repaired free of charge in the following cases, even if the warranty term has not expired.

- 1) The cause includes incorrect usage or inappropriate repair or modification.
- 2) The product is used outside the standard specified range.
- 3) The failure is caused by dropping, damage or breakage during transportation after the purchase.
- The cause is earthquake, fire, storm or flood, lightening, excessive voltage, or other types of disaster or secondary disasters.

#### SPECIFICATIONS Chapter 8

### 8.1 Standard Models

#### 8.1.1 Three-phase 208V

|                                         | i inice prideo 2                              |                    |                                              |              |              |             |             |             | Casair                 | entine :    |              |                                                        |                     |                     |            |            |                          |
|-----------------------------------------|-----------------------------------------------|--------------------|----------------------------------------------|--------------|--------------|-------------|-------------|-------------|------------------------|-------------|--------------|--------------------------------------------------------|---------------------|---------------------|------------|------------|--------------------------|
|                                         | Item                                          |                    |                                              |              |              |             |             |             |                        | cations     |              |                                                        |                     |                     |            |            |                          |
| Туре                                    |                                               | 001                | 002                                          | 003          | 005          | 007         | 010         | 015         | 020                    | 025         | 030          | 040                                                    | 050                 | 060                 | 075        | 100        | 125                      |
|                                         | inal applied motor<br>ree phase input *1 [HP] | 1                  | 2                                            | 3            | 5            | 7.5         | 10          | 15          | 20                     | 25          | 30           | 40                                                     | 50                  | 60                  | 75         | 100        | 125                      |
| gs for<br>input                         | Rated capacity *2<br>[kVA]                    | 1.6                | 2.7                                          | 3.8          | 6.0          | 9.0         | 11          | 16          | 21                     | 27          | 31           | 41                                                     | 51                  | 60                  | 76         | 98         | 123                      |
| tings<br>ase in                         | Rated voltage *3 [V]                          | Three-             | hree-phase, 200V to 240V (With AVR function) |              |              |             |             |             |                        |             |              | phase, 2<br>VR fun                                     | 200V to<br>ction)   | 230V                |            |            |                          |
| Output ratings for<br>three phase input | Rated current *4 [A]                          | 4.6                | 7.5                                          | 10.6         | 16.7         | 25          | 31          | 47          | 60                     | 75          | 88           | 114                                                    | 143                 | 169                 | 211        | 273        | 343                      |
| Jut Dut                                 | Overload capability                           | 120% 0             | of rated                                     | current      | for 1mir     | 1           |             |             |                        |             |              |                                                        |                     |                     |            |            |                          |
| 0 ₽                                     | Rated frequency                               | 50, 60H            | 50.60Hz                                      |              |              |             |             |             |                        |             |              |                                                        |                     |                     |            |            |                          |
|                                         | Main power supply                             | Three-             | phase, 2                                     | 200 to 2     | 40V, 50      | /60Hz       |             |             |                        |             |              | Three-phase,<br>200 to 220V / 50Hz, 200 to 230V / 60Hz |                     |                     |            |            |                          |
| s for<br>input                          | Auxiliary control<br>power input              | Single-            | phase,                                       | 200 to 2     | 240V, 50     | )/60Hz      |             |             |                        |             |              | Single-<br>200 to                                      |                     | 50Hz, 20            | 00 to 23   | 0V / 60I   | Hz                       |
|                                         | Auxiliary fan<br>power input *5               | None               |                                              |              |              |             |             |             |                        |             |              |                                                        | Single-<br>200 to 2 | phase,<br>220V / 50 | )Hz, 200   | to 230V    | / 60Hz                   |
| t rating<br>phase                       | Voltage/frequency variations                  | Voltage            | e: +10 to                                    | o -15% (     | Voltage      | unbala      | nce: 2%     | or less     | ) * <sup>9</sup> , Fre | quency:     | +5 to -5     | 5%                                                     |                     |                     |            |            |                          |
| Input<br>three p                        | Rated<br>current *6 with DCR                  | 3.1                | 5.8                                          | 8.7          | 14.5         | 20.6        | 27.5        | 41.3        | 55.1                   | 68.8        | 82.6         | 109                                                    | 134                 | 160                 | 199        | 270        | 333                      |
| - +                                     | [A] without DCR                               | 5.1                | 9.1                                          | 12.9         | 21.5         | 30.8        | 40.8        | 59.4        | 76.6                   | 94.0        | 110          | 144                                                    | 179                 | 215                 | -          | -          | -                        |
|                                         | Required power<br>supply capacity *7 [kVA]    | 1.2                | 2.1                                          | 3.2          | 5.3          | 7.5         | 10          | 15          | 20                     | 25          | 30           | 40                                                     | 49                  | 58                  | 72         | 98         | 120                      |
| Braking                                 | Torque *8 [%]                                 |                    |                                              |              |              | 20          |             |             |                        |             |              |                                                        |                     | 10 to 15            | ;          |            |                          |
| Brat                                    | DC injection braking                          | Starting           | g freque                                     | ency: 0.0    | ) to 60.0    | Hz, Bra     | king tim    | e: 0.0 to   | o 30.0s,               | Braking     | level: 0     | to 60%                                                 |                     |                     |            |            |                          |
| DC re                                   | eactor (DCR)                                  | Option             |                                              |              |              |             |             |             |                        |             |              |                                                        |                     |                     | Standa     | rd         |                          |
|                                         | cable safety standards                        |                    | C, C22.2                                     | 2 No.14      | , EN501      | 78:1997     | 7           |             |                        |             |              |                                                        |                     |                     |            |            | UL508C<br>C22.2<br>No.14 |
| Enclo                                   | osure (IEC60529)                              |                    | UL oper                                      | n type       |              |             |             |             |                        |             | IP00 / I     | JL open                                                | type                |                     |            |            |                          |
| Cooli                                   | ng method                                     | Natural<br>cooling | Fan co                                       | oling        |              |             |             |             |                        |             |              |                                                        |                     |                     |            |            |                          |
| Mass                                    | [lbs(kg)]                                     | 7.1<br>(3.2)       | 7.3<br>(3.3)                                 | 7.3<br>(3.3) | 7.5<br>(3.4) | 13<br>(5.8) | 13<br>(6.0) | 15<br>(6.9) | 21<br>(9.7)            | 21<br>(9.7) | 25<br>(11.5) | 51<br>(23)                                             | 73<br>(33)          | 75<br>(34)          | 90<br>(41) | 90<br>(41) | 265<br>(120)             |

Note:

- \*1 Standard 4-pole motor
- \*2 Rated capacity is calculated by assuming the output rated voltage as 208V for three-phase 208V input.
- \*3 Output voltage cannot exceed the power supply voltage.
- \*4 An excessively low setting of the carrier frequency may result in the higher motor temperature or tripping of the inverter by its overcurrent limiter setting. Lower the continuous load or maximum load instead. (When setting the carrier frequency (F26) to 1kHz, reduce the load to 80% of its rating.)
- \*5 Use [R1,T1] terminals for driving AC cooling fans of an inverter powered by the DC link bus, such as by a high power factor PWM converter. (In ordinary operation, the terminals are not used.)
- \*6 Calculated under Fuji-specified conditions.
- \*7 Obtained when a DC reactor (DCR) is used.
- \*8 Average braking torque (Varies with the efficiency of the motor.)
- \*9 Voltage unbalance =  $\frac{\text{Max. voltage [V]} \text{Min. voltage [V]}}{\text{Three phase average voltage [V]}} \times 67 (\text{IEC61800 3(5.2.3)})$ 
  - If this value is 2 to 3%, use an AC reactor (ACR).

### 8.1.2 Three-phase 460 V

#### ■ 1 to 75HP

|                                         | Item                          | ı                      |                                                                                            |                                               |              |              |              |             | Sp          | ecificatio  | ons         |             |              |            |                            | 1                                                         |
|-----------------------------------------|-------------------------------|------------------------|--------------------------------------------------------------------------------------------|-----------------------------------------------|--------------|--------------|--------------|-------------|-------------|-------------|-------------|-------------|--------------|------------|----------------------------|-----------------------------------------------------------|
| Туре                                    | (FRND                         | □□□F1S-4U)             | 001                                                                                        | 002                                           | 003          | 005          | 007          | 010         | 015         | 020         | 025         | 030         | 040          | 050        | 060                        | 075                                                       |
|                                         | nal applied i<br>ree phase ir |                        | 1                                                                                          | 2                                             | 3            | 5            | 7.5          | 10          | 15          | 20          | 25          | 30          | 40           | 50         | 60                         | 75                                                        |
| It ratings for<br>phase input           | Rated capacity *2 [kVA]       |                        | 1.9                                                                                        | 2.9                                           | 4.3          | 7.1          | 9.9          | 13          | 18          | 23          | 29          | 35          | 47           | 57         | 67                         | 83                                                        |
| ing<br>ie i                             | Rated volta                   | ige * <sup>3</sup> [V] | Three-p                                                                                    | Three-phase, 380V to 480V (With AVR function) |              |              |              |             |             |             |             |             |              |            |                            |                                                           |
| Output ratings for<br>three phase input | Rated current *4 [A]          |                        | 2.5                                                                                        | 3.7                                           | 5.5          | 9.0          | 12.5         | 16.5        | 23          | 30          | 37          | 44          | 59           | 72         | 85                         | 105                                                       |
| Outpu<br>three                          | Overload capability           |                        | 120% o                                                                                     | of rated c                                    | urrent fo    | r 1min       |              |             |             |             |             |             |              |            |                            |                                                           |
| с÷                                      | Rated frequ                   | Jency                  | 50, 60H                                                                                    |                                               |              |              |              |             |             |             |             |             |              |            |                            |                                                           |
|                                         | Main powe                     | Three-p                | bhase, 3                                                                                   | 80 to 480                                     | DV, 50/6     | OHz          |              |             |             |             |             |             |              |            | 80 to 440V /<br>30V / 60Hz |                                                           |
| r t                                     | Auxiliary co<br>power inpu    |                        | Single-                                                                                    | phase, 3                                      | 80 to 48     | 0V, 50/6     | 0Hz          |             |             |             |             |             |              |            |                            | 880 to 440V /<br>80V / 60Hz                               |
| Input ratings for<br>hree phase input   | Auxiliary fa<br>power inpu    |                        | None                                                                                       |                                               |              |              |              |             |             |             |             |             |              |            |                            | Single-phase,<br>380 to 440V / 50Hz<br>380 to 480V / 60Hz |
| t ra<br>ph                              | Voltage/frequ                 | ency variations        | Voltage: +10 to -15% (Voltage unbalance: 2% or less) * <sup>9</sup> , Frequency: +5 to -5% |                                               |              |              |              |             |             |             |             |             |              |            |                            |                                                           |
| Input<br>three                          | Rated<br>current *6           | with DCR               | 1.3                                                                                        | 2.5                                           | 3.8          | 6.2          | 8.9          | 11.8        | 17.7        | 23.7        | 29.6        | 35.5        | 46.8         | 57.0       | 68.4                       | 85.7                                                      |
| ±                                       | [A]                           | without DCR            | 2.5                                                                                        | 4.8                                           | 6.9          | 10.8         | 14.5         | 19.1        | 27.7        | 36.0        | 43.6        | 50.9        | 64.0         | 78.5       | 93.7                       | 118                                                       |
|                                         | Required p<br>supply cap      | ower<br>acity *7 [kVA] | 1.1                                                                                        | 2.0                                           | 3.1          | 5.0          | 7.1          | 9.5         | 15          | 19          | 24          | 29          | 38           | 46         | 55                         | 69                                                        |
| ¢ing                                    | Torque *8                     | [%]                    |                                                                                            |                                               |              |              | 2            | 0           |             |             |             |             |              |            | 10 to 15                   | 5                                                         |
| Braking                                 | DC injectio                   | n braking              | Starting                                                                                   | frequer                                       | ncy: 0.0 t   | o 60.0H:     | z, Brakin    | g time: (   | ).0 to 30   | .0s, Bral   | king leve   | l: 0 to 60  | 0%           |            |                            |                                                           |
| DC re                                   | eactor (DCR                   | )                      | Option                                                                                     |                                               |              |              |              |             |             |             |             |             |              |            |                            |                                                           |
| Appli                                   | cable safety                  | standards              | UL5080                                                                                     | C, C22.2                                      | No.14, I     | EN50178      | 3:1997       |             |             |             |             |             |              |            |                            |                                                           |
|                                         | sure (IEC60                   | )529)                  |                                                                                            | JL open                                       |              |              |              |             |             |             |             |             | IP00 / U     | JL open    | type                       |                                                           |
| Cooli                                   | ng method                     |                        |                                                                                            | cooling                                       |              |              |              |             |             |             | -           |             | -            |            |                            |                                                           |
| Mass                                    | [lbs(kg)]                     |                        | 6.8<br>(3.1)                                                                               | 7.1<br>(3.2)                                  | 7.3<br>(3.3) | 7.5<br>(3.4) | 7.5<br>(3.4) | 13<br>(6.0) | 13<br>(6.0) | 15<br>(6.9) | 22<br>(9.9) | 22<br>(9.9) | 25<br>(11.5) | 51<br>(23) | 53<br>(24)                 | 73<br>(33)                                                |

Note:

\*1 Standard 4-pole motor

\*2 Rated capacity is calculated by assuming the output rated voltage as 460V for three-phase 460V input.

\*3 Output voltage cannot exceed the power supply voltage.

\*4 An excessively low setting of the carrier frequency may result in the higher motor temperature or tripping of the inverter by its overcurrent limiter setting. Lower the continuous load or maximum load instead. (When setting the carrier frequency (F26) to 1kHz, reduce the load to 80% of its rating.)

- \*<sup>5</sup> Use [R1,T1] terminals for driving AC cooling fans of an inverter powered by the DC link bus, such as by a high power factor PWM converter. (In ordinary operation, the terminals are not used.)
- <sup>\*6</sup> Calculated under Fuji-specified conditions.
- \*7 Obtained when a DC reactor (DCR) is used.
- \*8 Average braking torque (Varies with the efficiency of the motor.)
- \*9 Voltage unbalance = Max. voltage [V] Min. voltage [V] Three - phase average voltage [V] × 67 (IEC61800 3(5.2.3)) If this value is 2 to 3%, use an AC reactor (ACR).

#### ■ 100 to 900HP

|                                         | Iten                                                   | n                         |            |                                                                                            |            |             |             |             | Specifi     | cations      |              |              |              |              |              |              |
|-----------------------------------------|--------------------------------------------------------|---------------------------|------------|--------------------------------------------------------------------------------------------|------------|-------------|-------------|-------------|-------------|--------------|--------------|--------------|--------------|--------------|--------------|--------------|
| Туре                                    | (FRNI                                                  | □□□F1S-4U)                | 100        | 125                                                                                        | 150        | 200         | 250         | 300         | 350         | 400          | 450          | 500          | 600          | 700          | 800          | 900          |
|                                         | Nominal applied motor<br>for three phase input *1 [HP] |                           |            | 125                                                                                        | 150        | 200         | 250         | 300         | 350         | 400          | 450          | 500          | 600          | 700          | 800          | 900          |
| s for<br>nput                           | Rated capa                                             | [kVA]                     | 110        | 133                                                                                        | 161        | 191         | 240         | 286         | 330         | 380          | 414          | 517          | 589          | 669          | 764          | 828          |
| ing.                                    | Rated volta                                            |                           | Three-p    | hase, 38                                                                                   | 0V to 480  | OV (With    | AVR fund    | tion)       |             |              |              |              |              |              |              |              |
| Output ratings for<br>three phase input | Rated curre                                            | ent * <sup>4</sup><br>[A] | 139        | 168                                                                                        | 203        | 240         | 302         | 360         | 415         | 477          | 520          | 650          | 740          | 840          | 960          | 1040         |
| đ Đ                                     | Overload capability                                    |                           | 120% of    | 120% of rated current for 1min                                                             |            |             |             |             |             |              |              |              |              |              |              |              |
| e ₽                                     | Rated frequency 50, 60Hz                               |                           |            |                                                                                            |            |             |             |             |             |              |              |              |              |              |              |              |
|                                         | Main power supply                                      |                           | Three-p    | Three-phase, 380 to 440V / 50Hz, 380 to 480V / 60Hz                                        |            |             |             |             |             |              |              |              |              |              |              |              |
| . 4                                     | Auxiliary control<br>power input                       |                           | Single-p   | Single-phase, 380 to 440V / 50Hz, 380 to 480V / 60Hz                                       |            |             |             |             |             |              |              |              |              |              |              |              |
| Input ratings for<br>hree phase input   | Auxiliary fa<br>power inpu                             |                           | Single-p   | hase, 38                                                                                   | 0 to 440   | V / 50Hz,   | 380 to 4    | 80V / 60I   | Ηz          |              |              |              |              |              |              |              |
| atir                                    | Voltage/frequ                                          | uency variations          | Voltage:   | 'oltage: +10 to -15% (Voltage unbalance: 2% or less) * <sup>9</sup> , Frequency: +5 to -5% |            |             |             |             |             |              |              |              |              |              |              |              |
| Input rating<br>three phase             | Rated<br>current *6                                    | with DCR                  | 113        | 140                                                                                        | 169        | 222         | 275         | 330         | 382         | 440          | 495          | 545          | 652          | 756          | 869          | 981          |
| three                                   | [A]                                                    | without DCR               | -          | 1                                                                                          | 1          | -           | I           | -           | -           | -            | -            | 1            | I            | I            | -            | -            |
|                                         | Required p<br>supply cap                               | ower<br>acity *7 [kVA]    | 91         | 112                                                                                        | 135        | 177         | 220         | 263         | 305         | 351          | 395          | 435          | 520          | 603          | 693          | 782          |
| Braking                                 | Torque *8                                              | [%]                       |            |                                                                                            |            |             |             |             | 10 t        | o 15         |              |              |              |              |              |              |
| Braf                                    | DC injectio                                            | n braking                 | Starting   | frequenc                                                                                   | y: 0.0 to  | 60.0Hz,     | Braking t   | ime: 0.0 i  | o 30.0s,    | Braking I    | evel: 0 to   | 60%          |              |              |              |              |
| DC re                                   | eactor (DCR                                            | 2)                        | Standar    | d (Extern                                                                                  | al)        |             |             |             |             |              |              |              |              |              |              |              |
| Appli                                   | cable safety                                           | v standards               | UL508C     | , C22.2 M                                                                                  | lo.14, El  | N50178:1    | 997         |             |             | UL508C       | , C22.2 M    | lo.14        |              |              |              |              |
|                                         | sure (IEC60                                            | 0529)                     |            | L open ty                                                                                  | /pe        |             |             |             |             |              |              |              |              |              |              |              |
| Cooli                                   | ng method                                              |                           | Fan coo    |                                                                                            |            | _           | _           |             | _           |              |              | _            | _            | _            |              | -            |
| Mass                                    | [lbs(kg)]                                              |                           | 75<br>(34) | 93<br>(42)                                                                                 | 99<br>(45) | 139<br>(63) | 212<br>(96) | 212<br>(96) | 216<br>(98) | 357<br>(162) | 357<br>(162) | 529<br>(240) | 529<br>(240) | 783<br>(355) | 794<br>(360) | 794<br>(360) |

Note:

- \*1 Standard 4-pole motor
- \*2 Rated capacity is calculated by assuming the output rated voltage as 460V for three-phase 460V input.

\*3 Output voltage cannot exceed the power supply voltage.

- \*4 An excessively low setting of the carrier frequency may result in the higher motor temperature or tripping of the inverter by its overcurrent limiter setting. Lower the continuous load or maximum load instead. (When setting the carrier frequency (F26) to 1kHz, reduce the load to 80% of its rating.)
- \*<sup>5</sup> Use [R1,T1] terminals for driving AC cooling fans of an inverter powered by the DC link bus, such as by a high power factor PWM converter. (In ordinary operation, the terminals are not used.)
- \*6 Calculated under Fuji-specified conditions.
- \*7 Obtained when a DC reactor (DCR) is used.
- \*8 Average braking torque (Varies with the efficiency of the motor.)
- \*<sup>9</sup> Voltage unbalance =  $\frac{\text{Max. voltage [V]} \text{Min. voltage [V]}}{\text{Three phase average voltage [V]}} \times 67 (\text{IEC61800 3(5.2.3)})$

If this value is 2 to 3%, use an AC reactor (ACR).

# 8.2 Specifications of Keypad Related

#### 8.2.1 General specifications of keypad

Table 8.1 General Specifications

| Items                       | Specification                                                                                                    | Remarks |
|-----------------------------|----------------------------------------------------------------------------------------------------|---------|
| Protective structure        | Front side: IP40, Back (mounting) side: IP20                                                                                                    |         |
| Site to be installed        | In door                                                                                                    |         |
| Ambient<br>temperature      | -10 to 50°C (14 to 122°F)                                                                                                    |         |
| Ambient humidity            | 5 to 95% RH, no condensation allowed                                                                                                    |         |
| Ambient air                 | No corrosive gas, no inflammable gas, no dust, and no direct sunlight allowed                                                                                                    |         |
| Altitude                    | 3300ft (1000m) or less                                                                                                    | (Note)  |
| Air pressure                | 86 to 106 kPa                                                                                                    |         |
| Vibration                   | 3 mm (maximum amplitude):         Within 2 to 9 Hz           9.8 m/s <sup>2</sup> :         Within 9 to 20 Hz           2 m/s <sup>2</sup> :         Within 20 to 55 Hz           1 m/s <sup>2</sup> :         Within 55 to 200 Hz |         |
| Storage ambient temperature | -25 to 70°C (-13 to 158°F)                                                                                                    |         |
| Storage ambient<br>humidity | 5 to 95% RH (no condensation allowed)                                                                                                    |         |
| External dimension          | Refer to Section 8.5.3 "Keypad"                                                                                                    |         |
| Weight                      | 0.12 lbs(55g)                                                                                                    |         |

(Note) When using an inverter in a place of an altitude within 3300ft(1000 m) to 9800ft(3000 m), you need to lower the output current of the inverter. For details, refer to Chapter 2, Section 2.1 "Operating Environment."

#### 8.2.2 Communications specifications of keypad

Table 8.2 Hardware specifications

| Items                | Specification                                                                                     | Remarks                                       |
|----------------------|---------------------------------------------------------------------------------------------------|-----------------------------------------------|
| No. of linkable unit | One-to-one connection with an inverter                                                            | For a remote site operation.                  |
| Link cable           | US ANSI TIA/EIA-568A category 5 compliant straight type cable (10BASE-T/100BASE-TX straight type) | Extension cable for the remote site operation |
| Maximum cable length | 65.6ft(20m)                                                                                       |                                               |
| Connector            | Standard RJ-45 connector/jack                                                                     | Refer to Table 8.3                            |

| Table 8.3 Pin Assignment of RJ-45 Connector |  |
|---------------------------------------------|--|
|---------------------------------------------|--|

| Pin number | Signal | Description                         | Remarks           |
|------------|--------|-------------------------------------|-------------------|
| 1 and 8    | Vcc    | Power supply lines for keypad       | 5 VDC             |
| 2 and 7    | GND    | Grounding lines                     | 0 V to the ground |
| 3 and 6    | NC     | Reserved                            |                   |
| 4          | DX-    | RS-485 communications data line (-) |                   |
| 5          | DX+    | RS-485 communications data line (+) |                   |

## 8.2.3 Data transmission specifications

| Items                   | Specification                  | Remarks                                                  |
|-------------------------|--------------------------------|----------------------------------------------------------|
| Station address         | No need to specify.            | To use any keypad, no setup                              |
| Communications protocol | Modbus-RTU                     | is needed for RS-485<br>communications related           |
| Synchronization system  | Asynchronous start-stop system | function codes y01 to y10 because their data is ignored. |
| Communications system   | Half-duplex                    |                                                          |
| Transmission speed      | 19,200 bps                     |                                                          |
| Parity                  | Even                           |                                                          |
| Stop bits               | 1 bit                          |                                                          |
| Error checking          | CRC-16                         |                                                          |

Table 8.4 Data Transmission Specification

## 8.3 Common Specifications

|      |               | Item                                                 |                                                                                                    | Explanation                                                                                                    | Remarks                                                                                                    |
|------|---------------|------------------------------------------------------|----------------------------------------------------------------------------------------------------|----------------------------------------------------------------------------------------------------|----------------------------------------------------------------------------------------------------|
| T    |               | Maximum frequency                                    | 25 to 120 Hz                                                                                                 |                                                                                                    |                                                                                                    |
| L    |               | Base frequency                                       | 25 to 120 Hz                                                                                                 |                                                                                                    |                                                                                                    |
| L    |               | Starting frequency                                   | 0.1 to 60.0 Hz                                                                                               |                                                                                                    |                                                                                                    |
|      | Setting range | Carrier frequency                                    | • 0.75 to 10 kHz (                                                                                           | 1 to 25HP for 208V and 1 to 30HP for 460V)<br>30HP to 100HP for 208V and 40HP to 100HP for 460V)<br>25HP for 208V and 125 to 900HP for 460V)                                                                                | The carrier frequency<br>may drop<br>automatically<br>according to the<br>ambient temperature<br>or output current to<br>protect the inverter.<br>This protective<br>operation can be<br>canceled by function<br>code H98. |
|      | Acc           | curacy (Stability)                                   |                                                                                                    | ±0.2% of maximum frequency (at 25±10°C(77±50°F))<br>±0.01% of maximum frequency (at -10 to +50°C(14 to 122°F))                                                                                                    |                                                                                                    |
|      | Set           | ting resolution                                      | Keypad setting:     Link setting: Sel                                                                        | //1000 of maximum frequency (ex. 0.06 Hz at 60 Hz, 0.12 Hz at 120 Hz)<br>0.01 Hz (99.99 Hz or less), 0.1 Hz (100.0 Hz or more)<br>ectable from 2 types-<br>ximum frequency (ex. 0.003 Hz at 60 Hz, 0.006 Hz at 120 Hz)<br>) | Setting with                                                                                                    |
| L    | Cor           | ntrol method                                         | V/f control                                                                                                  |                                                                                                    |                                                                                                    |
|      | cha           | tage/freq.<br>racteristic<br>Non-linear V/f setting) | (common spec.).                                                                                              | tput voltage at base frequency and at maximum output frequency<br>AVR control can be turned ON or OFF.<br>voltage and frequency can be set.)                                                                                | Three-phase 208 V:<br>80 to 240 V<br>Three-phase 460 V:<br>160 to 500 V<br>Three-phase 208 V:<br>0 to 240 V/0 to 120 Hz<br>Three-phase 460 V:                                                                              |
| t    | Ton           | que boost                                            | Torque boost can                                                                                             | 0 to 500 V/0 to 120 Hz<br>Set when 0, 1, 3, or 4 is<br>selected at F37.                                                                                                    |                                                                                                    |
|      |               | (Load selection)                                     | Select application<br>0: Variable torque<br>3: Auto-energy-sai<br>4: Auto-energy-sair<br>5: Auto-energy-sair |                                                                                                    |                                                                                                    |
| Γ    | Star          | rting torque                                         | 50% or over                                                                                                  |                                                                                                    |                                                                                                    |
|      | Star          | rt/stop                                              | Keypad<br>operation Start a                                                                                  | nd stop with FWD or (NEV), and (STOP) keys                                                                                                    |                                                                                                    |
|      |               |                                                      |                                                                                                    | digital inputs): Forward (reverse) rotation, stop command (capable of 3-wire<br>operation command, coast-to-stop command, external alarm, alarm reset, etc.                                                                 |                                                                                                    |
| 5    |               |                                                      | Link operation: Op                                                                                           | eration through RS-485 communication and Field Bus communication (option)                                                                                                    |                                                                                                    |
| 1    |               | 8                                                    | Operation comman                                                                                             | d switch: Remote/local switch, link switch, second operation command switch                                                                                                    |                                                                                                    |
|      | Fre           | quency command                                       | Keypad operation                                                                                             | : Can be set with 🔿 / 🛇 key.                                                                                                    |                                                                                                    |
|      |               |                                                      | External potention                                                                                           | meter (1 to 5 k $\Omega,$ 1/2 W). Prepared by users                                                                                                    | Connected to analog<br>input terminals [13],<br>[12], [11].                                                                                                    |
|      |               |                                                      | Analog input                                                                                                 | Can be set with external voltage/current input.<br>0 to 10 VDC (0 to 5 VDC) /0 to 100% (terminal [12]. [V2])<br>4 to 20mA DC/0 to 100% (terminal [C1])                                                                      | E.g.: 0 to 5 VDC/1 to<br>5 VDC is applicable<br>with bias/gain for<br>analog input.                                                                                                    |
|      |               | 3                                                    | Multistep frequen                                                                                            | cy: Selectable from 8 steps (step 0 to 7)                                                                                                    |                                                                                                    |
|      |               |                                                      |                                                                                                    | ion: The frequency rises or lowers while the digital input signal is turned on.                                                                                                    |                                                                                                    |
|      |               | 1                                                    |                                                                                                    | n be set with RS-485 communications and field bus communications (option).                                                                                                    |                                                                                                    |
|      |               |                                                      | Frequency setting<br>external signal (d                                                                      | change: Two types of frequency settings can be switched with an gital input). Changeover between remote and local (keypad operation) or hrough communication is also possible.                                              |                                                                                                    |
|      |               |                                                      |                                                                                                    | by setting: Inputs at terminal [12], [C1] or [V2] can be added to the main                                                                                                    |                                                                                                    |
|      |               | 8                                                    |                                                                                                    | y frequency settings.                                                                                                    |                                                                                                    |
|      |               |                                                      | between the norm                                                                                             | : The digital input signal and function code setting sets or switches<br>nal and inverse operations.<br>100% (Terminal [12], [V2]) • 20 to 4 mA DC/0 to 100% (Terminal [C1])                                                |                                                                                                    |
| - 10 |               | eleration/<br>eleration time                         | 0.00 to 3600 s<br>• Acceleration and<br>S-curve (weak),                                                      | I deceleration pattern can be selected from 4 types: Linear,<br>S-curve (strong), Curve (constant output max. capacity).<br>Peration command coasts the motor to decelerate and stop.                                       |                                                                                                    |

|            | Item                                               | Explanation                                                                                                    | Remarks                                                                                                    |
|------------|----------------------------------------------------|----------------------------------------------------------------------------------------------------|----------------------------------------------------------------------------------------------------|
|            | Frequency limiter                                  | High and low limiters can be set (setting range: 0 to 120 Hz)                                                                                                    | Selection can be made<br>between continuation<br>of operation and<br>stopping at<br>frequencies equal to or<br>smaller than the lower<br>limit. |
|            | Bias frequency                                     | Bias of frequency and PID commands can be set in the range between 0 and ±100%.                                                                                                    |                                                                                                    |
|            | Gain for frequency<br>setting                      | The analog input gain can be set in the range from 0 to 200%.                                                                                                    | Voltage signals (terminal<br>[12], [V2]) and current<br>signal (terminal [C1]) can<br>be set independently.                                     |
|            | Jump frequency setting                             | 3 operation points and their common jump hysteresis width (0 to 30 Hz) can be set.                                                                                                    |                                                                                                    |
|            | Restart after momentary<br>power failure           | <ul> <li>The inverter restarts upon recovery from power failure without stopping the motor.</li> <li>In the "operation continuation mode," recovery of the power supply is waited for while the output frequency slightly drops.</li> <li>Selection can be made among starting at 0 Hz, starting at the frequency immediately before the momentary power failure, and starting at the frequency specified in the starting mode after power recovery.</li> </ul>                                                                                                    |                                                                                                    |
|            | Current limit                                      | Keeps the current under the preset value during operation.                                                                                                    |                                                                                                    |
| ol         | Line/inverter switching                            | <ul> <li>Line/inverter switching (starting at line frequency) can be made with a digital input signal<br/>(SW50, SW60).</li> <li>A built-in line/inverter switching sequence performs sequence control with a digital input<br/>signal (ISW50, ISW60) to output a signal (SW88, SW52-1, SW52-2) for controlling an<br/>external magnetic contactor (MC). As a built-in sequence, two types can be selected,<br/>including the one switching automatically to the line upon an inverter alarm.</li> </ul>                                                                                                    |                                                                                                    |
| Contro     | PID control                                        | Capable of PID regulator control for process                                                                                                    |                                                                                                    |
| 0          |                                                    | Process commands • Key operation (UP and DOWN keys): 0 to 100% • Analog input (terminal [12], [V2]): 0 to 10 VDC/0 to 100% • Analog input (terminal [C1]): 4 to 20 mA DC/0 to 100% • UP/DOWN (digital input): 0 to 100% • Communication (RS-485, Bus option): 0 to 20,000/0 to 100% Feedback value • Analog input (terminal [12], [V2]): 0 to 10 VDC/0 to 100% • Analog input (terminal [C1]): 4 to 20 mA DC/0 to 100%                                                                                                    |                                                                                                    |
|            |                                                    | Accessory functions<br>Accessory functions<br>• Alarm output (absolute value alarm, deviation alarm)<br>• Sleep function • Anti reset windup function<br>• PID output limiter • Integration reset/hold                                                                                                    |                                                                                                    |
|            | Auto search for idling<br>motor's speed            | Starting at the preset frequency, the inverter automatically searches the idling motor speed<br>to be harmonized and starts to drive it without stopping it.                                                                                                    |                                                                                                    |
|            | Automatic deceleration                             | Upon a DC link bus voltage exceeding the overvoltage limit level during deceleration, the deceleration time automatically extends to avoid an <i>DU</i> trip.                                                                                                    |                                                                                                    |
|            | Deceleration<br>characteristic                     | The motor loss increases during deceleration to reduce the load energy regenerating at the inverter to avoid an $UU$ trip upon mode selection.                                                                                                    |                                                                                                    |
|            | Automatic energy-                                  | The output voltage is controlled to minimize the total sum of the motor loss and inverter loss                                                                                                    |                                                                                                    |
|            | Saving operation<br>Overload protection<br>control | at a constant speed.<br>The output frequency is automatically reduced to suppress the overload protection trip of<br>the inverter caused by an increase in the ambient temperature or motor load, or by other<br>operating conditions.                                                                                                    | -                                                                                                    |
|            | Auto-tuning                                        | The motor parameters are automatically tuned.                                                                                                    |                                                                                                    |
|            | Cooling fan ON/OFF<br>control                      | Detects inverter internal temperature and stops cooling fan when the temperature is low.                                                                                                    | An external output can<br>be issued in a transistor<br>or relay output signal.                                                                  |
|            | Pump control                                       | An inverter controls multiple driving pumps at a time combining with driving sources of the<br>inverter and commercial power. The inverters' integrated PID controller controls them in the<br>flowrate, pressure and so on. The inverter controls each member of pump control<br>sequences issuing the power source switching signal between the inverter output and<br>commercial power. Two control modes are available. One is a fixed motor-driving mode<br>where the inverter exclusively controls a member of pumps.<br>• Fixed motor-driving mode: Pumps under control = one inverter driven + four commercial<br>power driven<br>• Cyclic motor-driving mode: Pumps under control = three inverter/commercial power driven<br>(In this mode, a relay output card option (OPC-F1S-RY) is required.)<br>Furthermore, this control features a constantly periodic switching function, an average time<br>enterted the source of the source of the |                                                                                                    |
|            |                                                    | drive-switching function, a cumulative pump run time monitor, a cumulative relay activating times monitor and so on.                                                                                                    |                                                                                                    |
| uo         | Running/stopping                                   | Speed monitor, output current (A), output voltage (V), torque calculation value, input<br>power (kW), PID reference value, PID feedback value, PID output, load factor, motor output<br>Select the speed monitor to be displayed from the following.<br>Output frequency (Hz), motor speed ( <i>irimi</i> ), load shaft speed ( <i>irimi</i> ), % indication                                                                                                    |                                                                                                    |
| Indication | Lifetime early warning                             | Shows the lifetime early warnings of the electrolytic capacitors on the printed circuit boards,<br>the DC link bus capacitor, and the cooling fan.                                                                                                    | An external output can<br>be issued in a transistor<br>or relay output signal.                                                                  |
|            | Cumulative run time                                | Shows the cumulative running hours of the motor and inverter, and the input watt-hour.                                                                                                    |                                                                                                    |

| Item                  | Explanation                                                                                                    | Remarks |
|-----------------------|----------------------------------------------------------------------------------------------------|---------|
| Output                | Transistor outputs - quantity 3<br>Relay outputs - quantity 1 form C and quantity 1 form A<br>Voltage output - 0 - 10 Vdc<br>Current output - 4-20 mA                                                                                                    |         |
| Trip error code       | $ \begin{array}{c} \text{Displays the cause of trip by codes.} \\ & & & & \\ & & \\ & & & \\ & & \\ & & \\ & & \\ & & \\ & & \\ & & \\ & & \\ & & \\ & & \\ & & & \\ & & \\ & & & \\ & & \\ & & & \\ & & & \\ & & & \\ & & & \\ & & & \\ & & & \\ & & & \\ & & & \\ & & & \\ & & & \\ & & & \\ & & & \\ & & & \\ & & & \\ & & & \\ & & & \\ & & & \\ & & & \\ & & & \\ & & & \\ & & & \\ & & & & \\ & & & \\ & & & & \\ & & & \\ & & & & \\ & & & & \\ & & & & \\ & & & & \\ & & & & \\ & & & & \\ & & & & \\ & & & & \\ & & & & \\ & & & & \\ & & & & \\ & & & & \\ & & & & & \\ & & & & & \\ & & & & & \\ & & & & & \\ & & & & & \\ & & & & & \\ & & & & & \\ & & & & & \\ & & & $ |         |
| Trip history          | Saves and displays the last 4 trip error codes and their detailed description.                                                                                                    |         |
| Refer to Section 8.6  | "Protective Functions."                                                                                                    |         |
| Refer to Chapter 1, 5 | Section 1.4 "Storage Environment" and Chapter 2, Section 2.1 "Operating Environment."                                                                                                    |         |

## 8.4 Terminal Specifications

## 8.4.1 Terminal functions

For details about the main and control circuit terminals, refer to Chapter 2, Section 2.3.6 and Section 2.3.7 (Table 2.10), respectively.

#### 8.4.2 Running the inverter with keypad

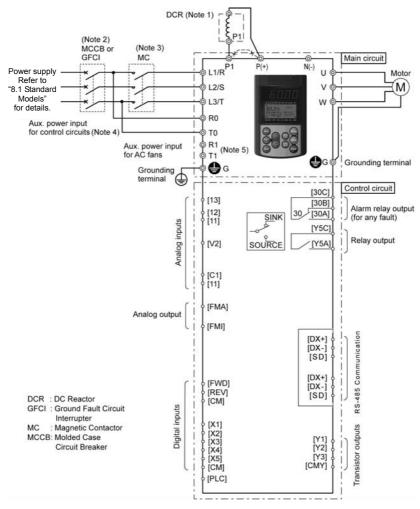

- (Note 1) When connecting a DC reactor (DCR), first remove the short bar between terminals [P1] and [P+]. A DCR is optional for inverters below 75HP for 208V, 100HP for 460V but standard for inverters of 75HP for 208V, 100HP for 460V or above, be sure to connect a DCR.
- (Note 2) To protect wiring, insert a molded case circuit breaker (MCCB) or a ground fault circuit interrupter (GFCI) (with overcurrent protection) of the type recommended for the inverter between the commercial power supply and the inverter. Do not use a circuit breaker with a capacity exceeding the recommended capacity.
- (Note 3) In addition to an MCCB or GFCI, insert, if necessary, a magnetic contactor (MC) of the type recommended for the inverter to cut off the commercial power supply to the inverter. Furthermore, if the coil of the MC or solenoid comes into close contact with the inverter, install a surge absorber in parallel.
- (Note 4) To put the inverter on standby by making the control circuit only active with the main circuit power supply being opened, connect this pair of wires to terminals [R0] and [T0]. Without connecting this pair of wires to these terminals, you can still run the inverter as long as the main wires of the commercial power supply to the main circuit are properly connected.
- (Note 5) Normally no need to be connected. Use these terminals when the inverter is equipped with a high power factor PWM converter with a regenerative facility.

#### 8.4.3 Running the inverter by terminal commands

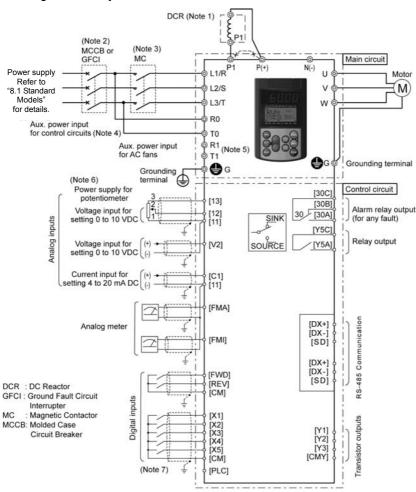

- (Note 1) When connecting a DC reactor (DCR), first remove the short bar between terminals [P1] and [P+]. A DCR is optional for inverters below 75HP for 208V, 100HP for 460V but standard for inverters of 75HP for 208V, 100HP for 460V or above, be sure to connect a DCR.
- (Note 2) To protect wiring, insert a molded case circuit breaker (MCCB) or a ground fault circuit interrupter (GFCI) (with overcurrent protection) of the type recommended for the inverter between the commercial power supply and the inverter. Do not use a circuit breaker with a capacity exceeding the recommended capacity.
- (Note 3) In addition to an MCCB or GFCI, insert, if necessary, a magnetic contactor (MC) of the type recommended for the inverter to cut off the commercial power supply to the inverter. Furthermore, if the coil of the MC or solenoid comes into close contact with the inverter, install a surge absorber in parallel.
- (Note 4) To put the inverter on standby by making the control circuit only active with the main circuit power supply being opened, connect this pair of wires to terminals [R0] and [T0]. Without connecting this pair of wires to these terminals, you can still run the inverter as long as the main wires of the commercial power supply to the main circuit are properly connected.

- (Note 5) Normally no need to be connected. Use these terminals when the inverter is equipped with a high power factor PWM converter with a regenerative facility.
- (Note 6) You can select the frequency command source either electronically by supplying a DC voltage signal (within the range of 0 to 10 V, 0 to 5 V, or 1 to 5 V) between terminals [12] and [11], or manually by connecting a frequency command potentiometer to terminals [13], [12], and [11].
- (Note 7) For the wiring of the control circuit, use shielded or twisted wires. When using shielded wires, connect the shields to earth. To prevent malfunction due to noise, keep the control circuit wires as far away as possible from the main circuit wires (recommended distance: 4inch (10 cm) or longer), and never put them in the same wire duct. Where a control circuit wire needs to cross a main circuit wire, route them so that they meet at right angles.

## 8.5 External Dimensions

## 8.5.1 Standard models

Unit: inch (mm)

Т уре

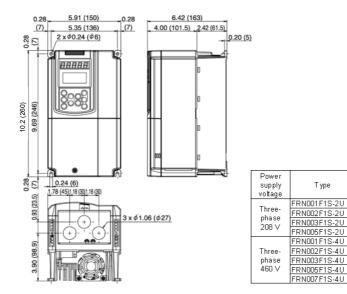

| 12 |
|----|
|    |

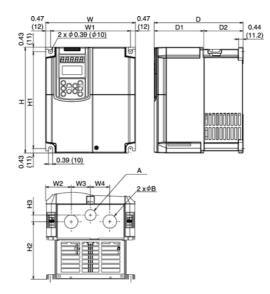

| Power             | _                                            |               |               |                   |                   |                   | Dim           | ensions       | [inch (mn                          | n)]                          |       |                 |                |                   |                              |
|-------------------|----------------------------------------------|---------------|---------------|-------------------|-------------------|-------------------|---------------|---------------|------------------------------------|------------------------------|-------|-----------------|----------------|-------------------|------------------------------|
| supply<br>voltage | Туре                                         | w             | W1            | W2                | W3                | W4                | н             | H1            | H2                                 | H3                           | D     | D1              | D2             | $\phi A$          | $\phi B$                     |
| Three-<br>phase   | FRN007F1S-2U<br>FRN010F1S-2U<br>FRN015F1S-2U | 8.66<br>(220) | 7.72<br>(196) | 2.50<br>(63.5)    | 1.83<br>(46.5)    | 1.83<br>(46.5)    | 10.2<br>(260) | 9.37<br>(238) | 5.58<br>(141.7)<br>5.38<br>(136.7) | 0.63<br>(16)<br>0.83<br>(21) | 8.46  | 4.67<br>(118.5) | 3.80<br>(96.5) | 1.34              | 1.38<br>(35)<br>1.65<br>(42) |
|                   | FRN020F1S-2U<br>FRN025F1S-2U<br>FRN030F1S-2U | 9.84<br>(250) | 8.90<br>(226) | 2.64<br>(67)      | 2.28<br>(58)<br>— | 2.28<br>(58)<br>— | 15.7<br>(400) | 14.9<br>(378) | 6.54<br>(166.2)<br>—               | 0.08 (2)                     | (215) | 3.35<br>(85)    | 5.12<br>(130)  | 1.38              |                              |
| These             | FRN010F1S-4U<br>FRN015F1S-4U<br>FRN020F1S-4U | 8.66<br>(220) | 7.72<br>(196) | 2.50<br>(63.5)    | 1.83<br>(46.5)    | 1.83<br>(46.5)    | 10.2<br>(260) | 9.37<br>(238) | 5.58<br>(141.7)<br>5.38<br>(136.7) | 0.63<br>(16)<br>0.83<br>(21) | 8.46  | 4.67<br>(118.5) | 3.80<br>(96.5) | 1.38              | 1.38<br>(35)<br>1.65<br>(42) |
| 460 V             | FRN025F1S-4U<br>FRN030F1S-4U<br>FRN040F1S-4U | 9.84<br>(250) | 8.90<br>(226) | 2.64<br>(67)<br>— | 2.28<br>(58)<br>— | 2.28<br>(58)<br>— | 15.7<br>(400) | 14.9<br>(378) | 6.54<br>(166.2)<br>—               | 0.08<br>(2)<br>—             | (215) | 3.35<br>(85)    | 5.12<br>(130)  | 1.38<br>(35)<br>— | 1.34<br>(44)<br>—            |

## Unit: inch(mm)

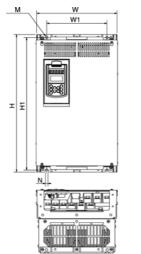

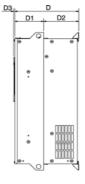

|                   |              |               |               |                | 9              |               |               |               |             |                      |              |  |              |      |
|-------------------|--------------|---------------|---------------|----------------|----------------|---------------|---------------|---------------|-------------|----------------------|--------------|--|--------------|------|
| Power             |              |               |               |                | Dim            | nensions      | [inch(mm      | ו(ו           |             |                      |              |  |              |      |
| supply<br>voltage | Туре         | w             | W1            | н              | H1             | D             | D1            | D2            | D3          | М                    | Ν            |  |              |      |
|                   | FRN040F1S-2U | 12.6<br>(320) | 9.45<br>(240) | 21.7<br>(550)  | 20.9<br>(530)  | 10.0<br>(255) |               | 5.51<br>(140) |             |                      |              |  |              |      |
| <b>T</b> h        | FRN050F1S-2U |               |               | 24.2           | 23.4           |               | 4.53          |               | 0.18        | 2x \ \ \ 0.39        | 0.39         |  |              |      |
| Three-<br>phase   | FRN060F1S-2U | 14.0          | 10.8          | (615)          | (595)          | 10.6          | (115)         | 6.10          | (4.5)       | (2x $\phi$ 10)       | (10)         |  |              |      |
| 208 V             | FRN075F1S-2U | (355)         | (275)         | 29.1           | 28.3           | (270)         |               | (155)         |             |                      |              |  |              |      |
| 200 1             | FRN100F1S-2U |               |               | (740)          | (720)          |               |               |               |             |                      |              |  |              |      |
|                   | FRN125F1S-2U | 26.8<br>(680) | 22.8<br>(580) | 34.6<br>(880)  | 33.5<br>(850)  | 15.6<br>(395) | 10.0<br>(255) | 5.51<br>(140) | 0.24<br>(6) | 3xφ0.59<br>(3xφ15)   | 0.59<br>(15) |  |              |      |
|                   | FRN050F1S-4U | 12.6          | 9.45          | 04.7           | 00.0           | 10.0          |               | 5.51          |             |                      | 0.39         |  |              |      |
|                   | FRN060F1S-4U | (320)         | (240)         | 21.7<br>(550)  | 20.9<br>(530)  | (255)         | 4.53          | (140)         | 0.18        | 2x \phi 0.39         |              |  |              |      |
|                   | FRN075F1S-4U | 14.0          |               | (550)          | (550)          | 10.6          | 4.55 (115)    | 6.10          | (4.5)       | $(2x\phi 0.39)$      | (10)         |  |              |      |
|                   | FRN100F1S-4U |               | 10.8          | 24.2<br>(615)  | 23.4<br>(595)  | (270)         | (113)         | (155)         | ()          | , ,                  | (            |  |              |      |
|                   | FRN125F1S-4U | (355)         | ) (275)       | (275)          | (275)          | (275)         | 29.1          | 28.3          | 11.8        | 5.71                 | 6.10         |  | 2x \phi 0.39 | 0.39 |
|                   | FRN150F1S-4U |               |               | (740)          | (720)          | (300)         | (145)         | (155)         |             | (2x \ 0 10)          | (10)         |  |              |      |
|                   | FRN200F1S-4U |               |               | 29.1<br>(740)  | 28.0<br>(710)  | 12.4<br>(315) | 5.31<br>(135) | 7.09<br>(180) | 0.24        |                      |              |  |              |      |
|                   | FRN250F1S-4U | 20.9          | 16.9          |                |                |               |               | 7.00          | (6)         | $2x\phi 0.59$        | 0.59         |  |              |      |
|                   | FRN300F1S-4U | (530)         | (430)         | 39.4<br>(1000) | 38.2<br>(970)  | 14.2<br>(360) | 7.09<br>(180) | 7.09<br>(180) |             | (2xφ15)              | (15)         |  |              |      |
|                   | FRN350F1S-4U |               |               | (1000)         | (970)          | (300)         | (160)         | (100)         |             |                      |              |  |              |      |
|                   | FRN400F1S-4U |               |               | 39.4           | 38.2           | 15.0          | 7.87          |               |             |                      |              |  |              |      |
|                   | FRN450F1S-4U | 26.8          | 22.8          | (1000)         | (970)          | (380)         | (200)         |               |             | 3xφ0.59              |              |  |              |      |
|                   | FRN500F1S-4U | (680)         | (580)         |                |                |               |               | 7.00          | 0.04        | (3x <i>φ</i> 15)     |              |  |              |      |
|                   | FRN600F1S-4U |               |               | EE 4           | 52.0           | 17.3          | 10.0          | 7.09 (180)    | 0.24 (6)    |                      | 0.59 (15)    |  |              |      |
|                   | FRN700F1S-4U | 24.6          | 20.7          | 55.1           | 53.9<br>(1370) |               | 10.2<br>(260) | (180)         | (0)         | 44 4 0 50            | (13)         |  |              |      |
|                   | FRN800F1S-4U | 34.6<br>(880) | 30.7<br>(780) | 30.7 (1400)    |                | (440)         |               |               |             | 4xφ0.59<br>(4xφ15)   |              |  |              |      |
|                   | FRN900F1S-4U | (000)         |               |                |                |               |               |               |             | ( <del>4</del> ×ψ13) |              |  |              |      |

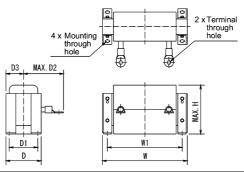

| Power             |                              |           |                                                              |               | Di                                                          | mensi         | on [in        | ch (mm)]                                                   |               |                                  |                                  |                   |
|-------------------|------------------------------|-----------|--------------------------------------------------------------|---------------|-------------------------------------------------------------|---------------|---------------|------------------------------------------------------------|---------------|----------------------------------|----------------------------------|-------------------|
| supply<br>voltage | Inverter type                | Reactor   | W                                                            | W1            | D                                                           | D1            | D2            | D3                                                         | н             | Mounting<br>through<br>hole for: | Terminal<br>through<br>hole for: | Mass<br>[lbs(kg)] |
| Three-<br>phase   | FRN075F1S-2U<br>FRN100F1S-2U | DCR2-75C  | $\begin{array}{c} 10.0 \pm 0.39 \\ (255 \pm 10) \end{array}$ | 8.86<br>(225) | $\begin{array}{c} 4.17 \pm 0.08 \\ (106 \pm 2) \end{array}$ | 3.39<br>(86)  | 5.71<br>(145) | $2.09 \pm 0.04$<br>(53 ± 1)                                | 5.71<br>(145) | M6                               | M12                              | 25<br>(11.4)      |
| 208 V             | FRN125F1S-2U                 | DCR2-110C | 11.8±0.39<br>(300±10)                                        | 10.4<br>(265) | 4.57±0.16<br>(116±4)                                        | 3.54<br>(90)  | 7.28<br>(185) | 2.28±0.08<br>(58±2)                                        | 6.30<br>(160) | M8                               | M12                              | 37.5<br>(17.0)    |
|                   | FRN100F1S-4U                 | DCR4-75C  | $\begin{array}{c} 10.0 \pm 0.39 \\ (255 \pm 10) \end{array}$ | 8.86<br>(225) | $\begin{array}{c} 4.17 \pm 0.08 \\ (106 \pm 2) \end{array}$ | 3.39<br>(86)  | 4.92<br>(125) | $\begin{array}{c} 2.09 \pm 0.04 \\ (53 \pm 1) \end{array}$ | 5.71<br>(145) | M6                               | M10                              | 27<br>(12.4)      |
|                   | FRN125F1S-4U                 | DCR4-90C  | $\begin{array}{c} 10.0 \pm 0.39 \\ (255 \pm 10) \end{array}$ | 8.86<br>(225) | 4.57 ± 0.08<br>(116±2)                                      | 3.78<br>(96)  | 5.51<br>(140) | $\begin{array}{c} 2.28 \pm 0.04 \\ (58 \pm 1) \end{array}$ | 5.71<br>(145) | M6                               | M12                              | 32<br>(14.7)      |
|                   | FRN150F1S-4U                 | DCR4-110C | $\begin{array}{c} 11.8 \pm 0.39 \\ (300 \pm 10) \end{array}$ | 10.4<br>(265) | 4.57 ± 0.08<br>(116 ± 2)                                    | 3.54<br>(90)  | 6.89<br>(175) | $\begin{array}{c} 2.28 \pm 0.04 \\ (58 \pm 1) \end{array}$ | 6.10<br>(155) | M8                               | M12                              | 41<br>(18.4)      |
|                   | FRN200F1S-4U                 | DCR4-132C | $\begin{array}{c} 11.8 \pm 0.39 \\ (300 \pm 10) \end{array}$ | 10.4<br>(265) | 4.96 ± 0.16<br>(126 ± 4)                                    |               | 7.09<br>(180) | $\begin{array}{c} 2.48 \pm 0.08 \\ (63 \pm 2) \end{array}$ | 6.30<br>(160) | M8                               | M12                              | 49<br>(22.0)      |
|                   | FRN250F1S-4U<br>FRN300F1S-4U | DCR4-200C | $\begin{array}{c} 13.8 \pm 0.39 \\ (350 \pm 10) \end{array}$ | 12.2<br>(310) | 5.55 ± 0.16<br>(141 ± 4)                                    | -             | 7.28<br>(185) | $2.78 \pm 0.08$<br>(70.5 ± 2)                              | 7.48<br>(190) | M10                              | M12                              | 65<br>(29.5)      |
| Three-<br>phase   | FRN350F1S-4U                 | DCR4-220C | $\begin{array}{c} 13.8 \pm 0.39 \\ (350 \pm 10) \end{array}$ | 12.2<br>(310) | $5.75 \pm 0.16$<br>(146 ± 4)                                |               | 7.87<br>(200) | $\begin{array}{c} 2.87 \pm 0.08 \\ (73 \pm 2) \end{array}$ | 7.48<br>190   | M10                              | M12                              | 72<br>(32.5)      |
| 460 V             | FRN400F1S-4U<br>FRN450F1S-4U | DCR4-280C | 13.8±0.39<br>(350±10)                                        | 12.2<br>(310) | 6.34±0.16<br>(161±4)                                        | 5.24<br>(133) | 8.27<br>(210) | 3.17±0.08<br>(80.5±2)                                      | 7.48<br>(190) | M10                              | M16                              | 81.6<br>(37.0)    |
|                   | FRN500F1S-4U                 | DCR4-355C | 15.8±0.39<br>(400±10)                                        | 13.6<br>(345) | 6.14±0.16<br>(156±4)                                        | 5.04<br>(128) | 7.87<br>(200) | 3.07±0.08<br>(78±2)                                        | 8.86<br>(225) | M10                              | φ15                              | 107<br>(48.5)     |
|                   | FRN600F1S-4U                 | DCR4-400C | 17.5±0.39<br>(445±10)                                        | 15.2<br>(385) | 5.71±0.16<br>(145±4)                                        | 4.61<br>(117) | 8.39<br>(213) | 2.85±0.08<br>(72.5±2)                                      | 9.65<br>(245) | M10                              | φ15                              | 115<br>(52.0)     |
|                   | FRN700F1S-4U                 | DCR4-450C | (440±10)                                                     | 15.2<br>(385) | 5.91±0.16<br>(150±4)                                        | 4.80<br>(122) | 8.46<br>(215) | 2.95±0.08<br>(75±2)                                        | 9.65<br>(245) | M10                              | φ15                              | 136<br>(61.5)     |
|                   | FRN800F1S-4U                 | DCR4-500C | 17.5±0.20<br>(445±5)                                         | 15.4<br>(390) | 6.50±0.16<br>(165±4)                                        | 5.39<br>(137) | 8.66<br>(220) | 3.25±0.08<br>(82.5±2)                                      | 9.65<br>(245) | M10                              | φ15                              | 158<br>(71.5)     |
|                   | FRN900F1S-4U                 | DCR4-560C | 10.6<br>(270)                                                | 5.71<br>(145) | 7.99<br>(203)                                               | 6.69<br>(170) | 7.87<br>(200) | 3.58<br>(91)                                               | 18.9<br>(480) | φ14                              | φ15                              | 154<br>(70.0)     |

Unit: inch(mm)

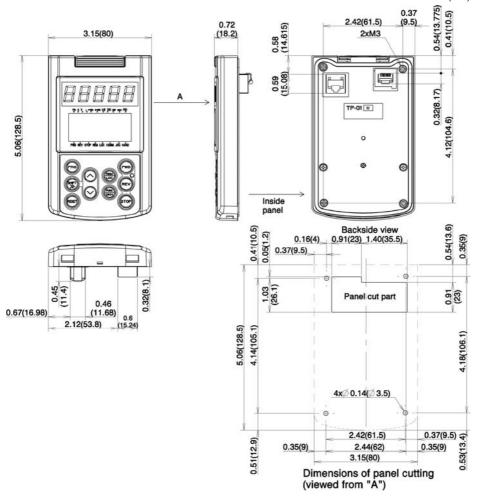

#### 8.5.4 Panel cut out

208V 3-phase

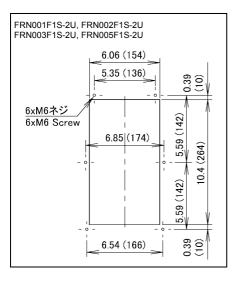

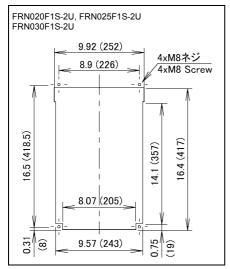

inch (mm)

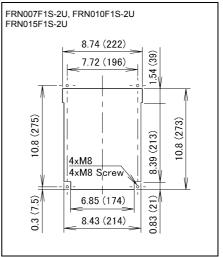

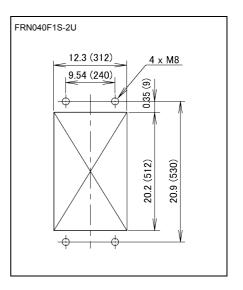

inch (mm)

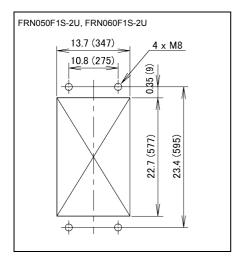

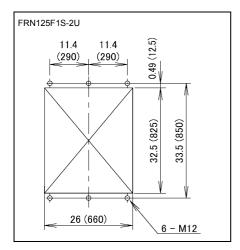

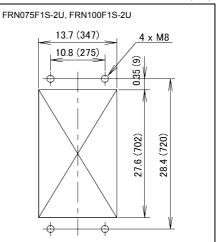

8.07 (205)

9.57 (243)

0.31

8

0.75

(19)

inch (mm)

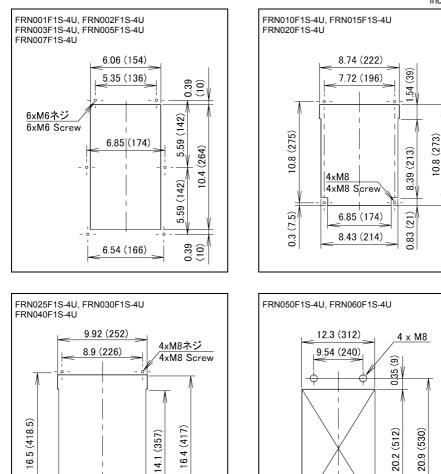

φ

¢

## 460V 3-phase

inch (mm)

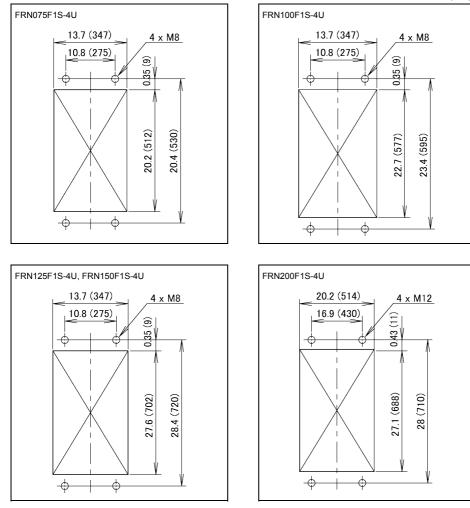

inch (mm)

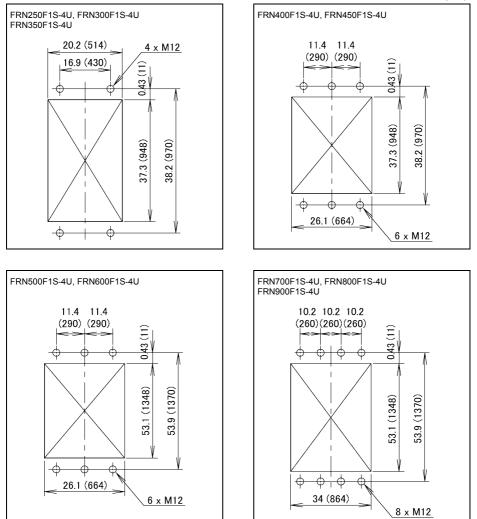

## 8.6 Protective Functions

| Name                                                                                                    | Description                                                                                                    |                                                  | LED<br>monitor<br>displays | Alarm<br>output<br>[30A/B/C] |
|----------------------------------------------------------------------------------------------------|----------------------------------------------------------------------------------------------------|--------------------------------------------------|----------------------------|------------------------------|
| Overcurrent protection                                                                                                    | Stops the inverter output to protect the inverter from an overcurrent resulting from overload.                                                                                                    | During<br>acceleration                           | OC /                       | Yes                          |
| Short-circuit protection                                                                                                    | Stops the inverter output to protect the inverter from overcurrent due to a short-circuiting in the output circuit.                                                                                                    |                                                  |                            |                              |
|                                                                                                    |                                                                                                    | During<br>deceleration                           | OCZ                        |                              |
| Ground fault<br>protection                                                                                                    | Stops the inverter output to protect the inverter from overcurrent due to a ground fault in the output circuit. This protection is effective only during startup of the inverter. If you turn ON the inverter without removing the ground fault, this protection may not work. (Applicable to inverters for 208V 100HP or below, for 460V 350HP or below.) | During running at constant speed                 | DC 3                       |                              |
|                                                                                                    | Upon detection of zero-phase current in the output power, this function stops the inverter output to protect the inverter from overcurrent due to a ground fault in the output circuit. (Applicable to inverters for 208V 125HP, for 460V 400HP or above.)                                                                                                 |                                                  | EF                         | Yes                          |
| Overvoltage<br>protection                                                                                                    | The inverter stops the inverter output upon detection of an overvoltage condition (400 VDC for 3-phase 208V, 800 VDC                                                                                                    | During<br>acceleration                           | ו עם                       | Yes                          |
|                                                                                                    | for 3-phase 460V) in the DC link bus.<br>This protection is not assured if extremely large AC line                                                                                                    | During deceleration                              | OUZ                        |                              |
|                                                                                                    | voltage is applied inadvertently.                                                                                                    | During running at<br>constant speed<br>(Stopped) | OU3                        |                              |
| Undervoltage<br>protection                                                                                                    | Stops the inverter output when the DC link bus voltage<br>undervoltage level (200 VDC for 3-phase 208V, 400 VDC for 3-<br>However, if data "3, 4, or 5" is selected for F14, no alarm is ou<br>link bus voltage drops.                                                                                                    | phase 460 V).                                    | LU                         | Yes*1                        |
| Input phase<br>loss protection                                                                                                    | Detects input phase loss, stopping the inverter output. This fu<br>inverter from undergoing heavy stress that may be caused by<br>inter-phase voltage unbalance and may damage the inverter.<br>If connected load is light or a DC reactor is connected to the in                                                                                          | input phase loss or                              | ריו ל                      | Yes                          |
| Output phase loss protection                                                                                                    | will not detect input phase loss if any.<br>Detects breaks in inverter output wiring at the start of running a<br>stopping the inverter output.                                                                                                    | and during running,                              | OPL                        | Yes                          |
| Overheat<br>protection         - Stops the inverter output upon detecting excess heat sink temperature in case<br>of cooling fan failure or overload.           - Detects a failure of the internal air circulation DC fan and alarm-stops the<br>inverter<br>(For models of 50HP or above in 208 V, 75HP or above in 460 V) |                                                                                                    |                                                  |                            | Yes                          |
|                                                                                                    | Stops the inverter output upon detecting an excessively high an inside the inverter caused by a failure or an overload condition                                                                                                    |                                                  | OH3                        | Yes                          |
| Overload<br>protection                                                                                                    | Stops the inverter output if the Insulated Gate Bipolar Transis<br>temperature calculated from the output current and tempera<br>inverter is over the preset value.                                                                                                    |                                                  | OLU                        | Yes                          |
| External alarm<br>input                                                                                                    | Places the inverter in alarm-stop state upon receiving digital inp                                                                                                    | out signal (THR).                                | OHZ                        | Yes                          |

\*1 This alarm on [30A/B/C] should be ignored depending upon the function code setting.

|                                                                                                    | Name                                                                                             |                                                                                                    | Description                                                                                                    | LED<br>monitor<br>displays | Alarm<br>output<br>[30A/B/C] |  |
|----------------------------------------------------------------------------------------------------|--------------------------------------------------------------------------------------------------|----------------------------------------------------------------------------------------------------|----------------------------------------------------------------------------------------------------|----------------------------|------------------------------|--|
| Blo                                                                                                    | own fuse                                                                                         | Upon deter<br>the inverter<br>phase 460                                                                                                | FUS                                                                                                    | Yes                        |                              |  |
| cor                                                                                                    | normal<br>ndition in<br>arger circuit                                                            | this functio                                                                                                    | ction of an abnormal condition in the charger circuit inside the inverter,<br>n stops the inverter output. (Applicable to 50HP or above (3-phase 208<br>? or above (3-phase 460 V))                                                                                                    | PbF                        | Yes                          |  |
|                                                                                                    | Electronic thermal                                                                               |                                                                                                    | wing cases, the inverter stops running the motor to protect the motor in<br>e with the electronic thermal overload protection setting.                                                                                                    | OL I                       | Yes                          |  |
| ection                                                                                                    | overload                                                                                         | - Protects                                                                                                    | general-purpose motors over the entire frequency range (F10 = 1.)<br>inverter motors over the entire frequency range (F10 = 2.)<br>ration level and thermal time constant can be set by F11 and F12.                                                                                                    |                            |                              |  |
| Motor protection                                                                                                    | PTC<br>thermistor                                                                                | A PTC ther                                                                                                    | mistor input stops the inverter output for motor protection.                                                                                                    | ואינ                       | Yes                          |  |
| Moto                                                                                                    |                                                                                                  |                                                                                                    | PTC thermistor between terminals [V2] and [11] and set the function slide switch on the control PCB accordingly.                                                                                                    |                            |                              |  |
|                                                                                                    | Overload<br>early<br>warning                                                                     | Outputs a preliminary alarm at a preset level before the motor is stopped by the electronic thermal overload protection for the motor. |                                                                                                    |                            |                              |  |
| Sta                                                                                                    |                                                                                                  | Operates v                                                                                                    | _                                                                                                    | _                          |                              |  |
| pre                                                                                                    | evention                                                                                         | <ul> <li>Instantan</li> <li>Operates</li> <li>limit leve</li> <li>during ac</li> </ul>                                                 |                                                                                                    |                            |                              |  |
|                                                                                                    | arm relay<br>put                                                                                 | - The invo<br>and stop                                                                                                    | -                                                                                                    | Yes                        |                              |  |
| (fo                                                                                                    | r any fault)                                                                                     | < Alarm                                                                                                    |                                                                                                    |                            |                              |  |
|                                                                                                    |                                                                                                  | The ala<br>signal (F                                                                                                    |                                                                                                    |                            |                              |  |
|                                                                                                    |                                                                                                  | < Saving                                                                                                    |                                                                                                    |                            |                              |  |
|                                                                                                    |                                                                                                  | The info                                                                                                    | rmation on the previous 4 alarms can be saved and displayed.                                                                                                    |                            |                              |  |
|                                                                                                    | mory error                                                                                       |                                                                                                    | er checks memory data after power-on and when the data is written. If error is detected, the inverter stops.                                                                                                    | Er 1                       | Yes                          |  |
| cor<br>cat                                                                                                    | ypad<br>mmuni-<br>ions error<br>tection                                                          |                                                                                                    | er stops by detecting a communications error between the inverter and during operation using the keypad.                                                                                                    | E-2                        | Yes                          |  |
|                                                                                                    | U error<br>tection                                                                               |                                                                                                    | ter detects a CPU error or LSI error caused by noise or some other $\ensuremath{s}$ function stops the inverter                                                                                                    | E-3                        | Yes                          |  |
| cor<br>cat                                                                                                    | tion<br>mmuni-<br>ions error<br>tection                                                          | Upon dete<br>optional ca                                                                                                    | E-4                                                                                                    | _                          |                              |  |
|                                                                                                    | Option error When an option card has detected an error, this function stops the inverter output. |                                                                                                    |                                                                                                    | <i>Er-5</i>                | _                            |  |
| Operation<br>error detection<br>priority<br>STOP<br>key<br>priority<br>Pressing the<br>Pressing the<br>op<br>and stop the m<br>command given |                                                                                                  |                                                                                                    | Pressing the $\widehat{\mathbb{T}}$ key on the keypad forces the inverter to decelerate<br>and stop the motor even if the inverter is running by any run<br>command given via the terminals or communications link. After the<br>motor stops, the inverter issues alarm $\mathcal{E}$ - $\mathcal{E}$ . | E-5                        | Yes                          |  |

| Name                                                |                                                                                                    | Description                                                                                                    | LED<br>monitor<br>displays | Alarm<br>output<br>[30A/B/C] |  |  |
|-----------------------------------------------------|----------------------------------------------------------------------------------------------------|----------------------------------------------------------------------------------------------------|----------------------------|------------------------------|--|--|
| Operation<br>error detection                        | Start<br>check<br>function                                                                                                    | The inverter prohibits any run operations and displays ErE on the         7-segment LED monitor if any run command is present when:         Powering up         An alarm is released (the explanation of the explanation of the ex | E6                         | Yes                          |  |  |
| Tuning error detection                              |                                                                                                    | ing of motor parameters, the tuning has failed or has aborted, or an condition has been detected in the tuning result, the inverter stops its                                                                                                    | <i>Er</i> - 7              | Yes                          |  |  |
| RS-485<br>communi-<br>cations error<br>detection    | RS-485 When the inverter is connected to a communications network via the RS-485 communi-<br>communi-<br>port designed for the keypad, detecting a communications error stops the inverter output and displays an error code $\mathcal{E}$ - $\mathcal{B}$ .                                                                                                    |                                                                                                    |                            |                              |  |  |
| Data save<br>error during<br>undervoltage           | ror during function, the inverter displays the alarm code.                                                                                                    |                                                                                                    |                            |                              |  |  |
| RS-485<br>communi-<br>cations error<br>detection    | communic                                                                                                    | When the inverter is connected to a communications network via RS-485 communications terminal, detecting a communications error stops the inverter output and displays an error code $\mathcal{E}_{\mathcal{T}}\mathcal{P}$ .                                                                                                    |                            |                              |  |  |
| LSI error<br>detection<br>(Power PCB)               | PCB), this                                                                                                    | error occurred in the LSI on the power printed circuit board (power function stops the inverter. (Applicable to: 208 V 50HP or above, and P or above)                                                                                                    | ErH                        | Yes                          |  |  |
| Retry                                               | to automat                                                                                                    | inverter has stopped because of a trip, this function allows the inverter tically reset itself and restart. (You can specify the number of retries ency between stop and reset.)                                                                                                    | —                          | _                            |  |  |
| Surge<br>protection                                 |                                                                                                    | e inverter against a surge voltage which might appear between one<br>er lines for the main circuit and the ground.                                                                                                    | —                          | _                            |  |  |
| Command<br>loss detected                            |                                                                                                    |                                                                                                    | —                          | _                            |  |  |
| Protection<br>against<br>momentary<br>power failure | function stores function stores for the start of the start of the star | ecting a momentary power failure lasting more than 15 ms, this ops the inverter output.<br>after momentary power failure is selected, this function invokes a                                                                                                    |                            | _                            |  |  |
| Overload<br>prevention<br>control                   | In the even                                                                                                    | cess when power has been restored within a predetermined period.<br>ent of overheating of the heat sink or an overload condition (alarm / or $\mathcal{LL}'$ ), the output frequency of the inverter is reduced to keep the m tripping.                                                                                                    | —                          |                              |  |  |

"-": Not applicable.

## Chapter 9 LIST OF PERIPHERAL EQUIPMENT AND OPTIONS

The table below lists the main peripheral equipment and options that are connected to the FRENIC-Eco. Use them in accordance with your system requirements.

## Generative State of the FRENIC-Eco User's Manual, Chapter 6 "SELECTING PERIPHERAL EQUIPMENT."

|                       | Name of<br>peripheral<br>equipment                            |                                                     |                                        | Function and applica                                                                             | tion                               |                           |  |  |  |  |
|-----------------------|---------------------------------------------------------------|-----------------------------------------------------|----------------------------------------|--------------------------------------------------------------------------------------------------|------------------------------------|---------------------------|--|--|--|--|
|                       | Molded case<br>circuit breaker<br>(MCCB)<br>Residual-current- | inverter's main<br>prevents secor                   | terminals (L1/R,<br>idary disasters ca | t the power circuits b<br>L2/S and L3/T) from o<br>used by the inverter m<br>ne way as MCCBs. Us | overload or shor<br>alfunctioning. | t-circuit which in tur    |  |  |  |  |
|                       | operated                                                      | satisfy the recommended rated current listed below. |                                        |                                                                                                  |                                    |                           |  |  |  |  |
|                       | protective device<br>(RCD)<br>/Ground fault                   | Input<br>power<br>source                            | Applicable<br>motor rating             | Inverter type                                                                                    |                                    | current of<br>nd GFCI (A) |  |  |  |  |
|                       | circuit interrupter                                           | (3-phase)                                           | (HP)                                   |                                                                                                  | w/ DCR                             | w/o DCR                   |  |  |  |  |
|                       | (GFCI)                                                        |                                                     | 1                                      | FRN001F1S-2U                                                                                     | 10                                 | 10                        |  |  |  |  |
|                       | * with overcurrent                                            |                                                     | 2                                      | FRN002F1S-2U                                                                                     | 15                                 | 15                        |  |  |  |  |
|                       | protection                                                    |                                                     | 3                                      | FRN003F1S-2U                                                                                     |                                    | 20                        |  |  |  |  |
|                       | protootion                                                    |                                                     | 5                                      | FRN005F1S-2U                                                                                     | 30                                 | 30                        |  |  |  |  |
|                       |                                                               |                                                     | 7.5                                    | FRN007F1S-2U                                                                                     | 40                                 | 50                        |  |  |  |  |
|                       |                                                               |                                                     | 10                                     | FRN010F1S-2U                                                                                     | 50                                 | 70                        |  |  |  |  |
|                       |                                                               |                                                     | 15                                     | FRN015F1S-2U                                                                                     | 70                                 | 100                       |  |  |  |  |
|                       |                                                               | 208 V                                               | 20                                     | FRN020F1S-2U                                                                                     | 100                                | 125                       |  |  |  |  |
|                       |                                                               |                                                     | 25                                     | FRN025F1S-2U                                                                                     | 100                                | 150                       |  |  |  |  |
|                       |                                                               |                                                     | 30                                     | FRN030F1S-2U                                                                                     | 150                                | 175                       |  |  |  |  |
|                       |                                                               |                                                     | 40<br>50                               | FRN040F1S-2U<br>FRN050F1S-2U                                                                     | 175<br>200                         | 200                       |  |  |  |  |
|                       |                                                               |                                                     | 60                                     | FRN060F1S-20                                                                                     | 200                                | 225<br>300<br>-           |  |  |  |  |
|                       |                                                               |                                                     | 75                                     | FRN075F1S-2U                                                                                     | 300                                |                           |  |  |  |  |
| 1                     |                                                               |                                                     | 100                                    | FRN100F1S-20                                                                                     | 350                                |                           |  |  |  |  |
| 2                     |                                                               |                                                     | 125                                    | FRN125F1S-2U                                                                                     | 400                                | 5                         |  |  |  |  |
| d in                  |                                                               |                                                     | 125                                    | FRN001F1S-4U                                                                                     | 400                                |                           |  |  |  |  |
| 5                     |                                                               |                                                     | 2                                      | FRN002F1S-4U                                                                                     | 5                                  | 10                        |  |  |  |  |
| маш реприета едаршени |                                                               |                                                     | 3                                      | FRN003F1S-4U                                                                                     |                                    | 15                        |  |  |  |  |
|                       |                                                               |                                                     | 5                                      | FRN005F1S-4U                                                                                     | 10                                 | 20                        |  |  |  |  |
| 5                     |                                                               |                                                     |                                        | 15                                                                                               |                                    |                           |  |  |  |  |
| 2                     |                                                               |                                                     | 10                                     | FRN010F1S-4U                                                                                     | 20                                 | 30                        |  |  |  |  |
| 5                     |                                                               |                                                     | 15                                     | FRN015F1S-4U                                                                                     | 30                                 | 40                        |  |  |  |  |
| -                     |                                                               |                                                     | 20                                     | FRN020F1S-4U                                                                                     |                                    | 50                        |  |  |  |  |
|                       |                                                               |                                                     | 25                                     | FRN025F1S-4U                                                                                     | 40                                 | 70                        |  |  |  |  |
|                       |                                                               |                                                     | 30                                     | FRN030F1S-4U                                                                                     | 50                                 | 80                        |  |  |  |  |
|                       |                                                               |                                                     | 40                                     | FRN040F1S-4U                                                                                     | 75                                 | 100                       |  |  |  |  |
|                       |                                                               |                                                     | 50                                     | FRN050F1S-4U                                                                                     |                                    | 125                       |  |  |  |  |
|                       |                                                               |                                                     | 60                                     | FRN060F1S-4U                                                                                     | 100                                | 450                       |  |  |  |  |
|                       |                                                               | 460 V                                               | 75                                     | FRN075F1S-4U                                                                                     | 125                                | 150                       |  |  |  |  |
|                       |                                                               | 400 V                                               | 100                                    | FRN100F1S-4U                                                                                     | 175                                |                           |  |  |  |  |
|                       |                                                               |                                                     | 125                                    | FRN125F1S-4U                                                                                     | 200                                |                           |  |  |  |  |
|                       |                                                               |                                                     | 150                                    | FRN150F1S-4U                                                                                     | 250                                |                           |  |  |  |  |
|                       |                                                               |                                                     | 200                                    | FRN200F1S-4U                                                                                     | 300                                |                           |  |  |  |  |
|                       |                                                               |                                                     | 250                                    | FRN250F1S-4U                                                                                     | 400                                |                           |  |  |  |  |
|                       |                                                               |                                                     | 300                                    | FRN300F1S-4U                                                                                     | 450                                |                           |  |  |  |  |
|                       |                                                               |                                                     | 350                                    | FRN350F1S-4U                                                                                     | 500                                | -                         |  |  |  |  |
|                       |                                                               |                                                     | 400                                    | FRN400F1S-4U                                                                                     | 600                                |                           |  |  |  |  |
|                       |                                                               |                                                     | 450                                    | FRN450F1S-4U                                                                                     | 700                                |                           |  |  |  |  |
|                       |                                                               |                                                     | 500                                    | FRN500F1S-4U                                                                                     |                                    |                           |  |  |  |  |
|                       |                                                               |                                                     | 600                                    | FRN600F1S-4U                                                                                     | 1000                               |                           |  |  |  |  |
|                       |                                                               |                                                     | 700                                    | FRN700F1S-4U                                                                                     |                                    |                           |  |  |  |  |
|                       |                                                               |                                                     | 800                                    | FRN800F1S-4U                                                                                     | 1200                               |                           |  |  |  |  |
|                       |                                                               |                                                     | 900                                    | FRN900F1S-4U                                                                                     | 1600                               |                           |  |  |  |  |

|                           | Name of<br>peripheral<br>equipment                                                                        | Function and application                                                                                                    |
|---------------------------|----------------------------------------------------------------------------------------------------|----------------------------------------------------------------------------------------------------|
|                           | Molded case<br>circuit breaker<br>Ground fault<br>circuit interrupter<br>* with overcurrent<br>protection | WARNING<br>When connecting the inverter to the power supply, add a recommended molded case<br>circuit breaker and ground fault circuit interrupter in the path of power supply. Do not use<br>the devices with the rated current out of the recommenced range.<br>*With overcurrent protection<br>Fire could occur.                                                                                                    |
| Main peripheral equipment | Magnetic<br>contactor (MC)                                                                                | <ul> <li>An MC can be used at both the power input (primary) and output (secondary) sides of the inverter. At each side, the MC works as described below. When inserted in the output circuit of the inverter, an MC can also switch the motor drive power source between the inverter output and commercial power lines.</li> <li>At the power source (primary) side</li> <li>Insert an MC in the power source side of the inverter in order to:</li> <li>1) Forcibly cut off the inverter from the power source (generally, commercial/factory power lines) with the protection function built into the inverter, or with the terminal signal line.</li> <li>2) Stop the inverter operation in an emergency when the inverter cannot interpret the stop command due to internal/external circuit failures.</li> <li>3) Cut off the inverter from the power source when the MCCB inserted in the power source side cannot cut it off for maintenance or inspection purpose. If you are to use the MC Or this purpose only, it is recommended that you use an MC capable of turning the MC ON/OFF manually.</li> <li>Note: When your system requires the motor(s) driven by the inverter to be started/stopped with the MC, the frequency of the starting/stopping operation should be once or less per hour. The more frequent the operation, the shorter operation life of the MC and capacitor/s used in the DC link bus due to thermal fatigue caused by the frequent charging of the current flow. If this is not necessary, start/stop the motor with the terminal commands (FWD), (REV) and/or (HLD), or with the keypad.</li> <li>At the output (secondary) side</li> <li>Prevent externally turned-around current from being applied to the inverter power output terminals (U, V, and W) unexpectedly. An MC should be used, for example, if a circuit that switches the motor driving source between the inverter output and commercial/factory power lines is connected to the inverter.</li> <li>Note: As application of high voltage external current to the inverter's output side may break the IGBTs, MCs sho</li></ul> |

|             | Name of option                                                    | Function and application                                                                                                    |  |  |
|-------------|-------------------------------------------------------------------|----------------------------------------------------------------------------------------------------|--|--|
|             | DC reactors<br>(DCRs)                                             | <ul> <li>A DCR is mainly used for power supply normalization and for supplied power-factor reformation (for reducing harmonic components).</li> <li>1) For power supply normalization <ul> <li>Use a DCR when the capacity of a power supply transformer exceeds 500 kVA and is 10 times or more than the rated inverter capacity. In this case, the percentage-reactance of the power source decreases, and harmonic components and their peak levels increase. These factors may break rectifiers or capacitors in the converter section of inverter, or decrease the capacitance of the capacitor (which can shorten the inverter's service life).</li> <li>Also use a DCR when there are thyristor-driven loads or when phase-advancing capacitors are being turned ON/OFF.</li> </ul> </li> <li>2) For supplied power-factor reformation (harmonic component reduction) <ul> <li>Generally a capacitor is used to reform the power factor of the load, however, it cannot be used in a system that includes an inverter. Using a DCR increases the reactance of inverter's power source so as to decrease harmonic components on the power factor to approximately 86 to 90%.</li> </ul> </li> <li>Note: At the time of shipping, a short bar is connected across the terminals P1 and P (+) on the terminal block. Remove the short bar when connecting a DCR.</li> </ul> |  |  |
| Main option | Output circuit<br>filters                                         | <ul> <li>Include an output circuit filter in the inverter power output (secondary) circuit to:</li> <li>1) Suppress the voltage fluctuation at the motor input terminals</li> <li>This protects the motor from insulation damage caused by the application of high voltage surge currents by the 400 V class of inverters.</li> <li>2) Suppress leakage current from the power output lines (due to harmonic components)</li> <li>This reduces the leakage current when the motor is hooked by long power feed lines. It is recommended that the length of the power feed line be kept to less than 400 m.</li> <li>3) Minimize emission and/or induction noise issued from the power output lines</li> <li>Output circuit filters are effective in reducing noise from long power feed lines, such as those used in plants, etc.</li> <li>Note: Use an output circuit filter within the allowable carrier frequency range specified by function code F26 (Motor sound (Carrier frequency)). Otherwise, the filter will overheat.</li> </ul>                                                                                                    |  |  |
|             | Ferrite ring<br>reactors for<br>reducing radio<br>frequency noise | A ferrite ring reactor is used to reduce radio noise emitted by the inverter.<br>A ferrite ring reactor suppresses the outflow of high frequency harmonics caused by switching<br>operation for the power supply (primary) lines inside the inverter. Pass the power supply lines<br>together through the ferrite ring reactors for 4 turns (varied ferrite ring reactors impedance).<br>If wiring length between the inverter and motor is less than 65.6ft(20 m), insert a ferrite ring<br>reactor to the power supply (primary) lines; if it is more than 65.6ft(20 m), insert it to the power<br>output (secondary) lines of the inverter.                                                                                                    |  |  |
|             | EMC-compliant filter                                              | A special filter for making the inverter in conformity with Europe's EMC directives.                                                                                                    |  |  |
|             | AC Reactor<br>(ACR)                                               | <ul> <li>This optional feature must be connected to the primary side (commercial power supply side) of the inverter, when the inter-phase unbalance factor of the commercial power supply is 2% to 3%.</li> <li>Voltage unbalance (%) = Max.voltage (V) – Min.voltage (V) / 3-phase average voltage (V) × 67</li> <li>In case the inter-phase unbalance factor of the commercial power supply exceeds 3%, you would need to take other measures such as increasing the capacity of the inverter. Contact your Fuji Electric representative.</li> <li>In a DC link bus system (using terminals [P (+)] and [N (-)]), the AC reactor protects the inverter against damage caused by unbalance in current.</li> </ul>                                                                                                    |  |  |

|                                          | Name of option                                         | Function and application                                                                                                    |  |
|------------------------------------------|--------------------------------------------------------|----------------------------------------------------------------------------------------------------|--|
| Options for Operation and Communications | External<br>potentiometer for<br>frequency<br>commands | An external potentiometer may be used to set the drive frequency. Connect the potentiometer to control signal terminals 11 to 13 of the inverter.                                                                                                    |  |
|                                          | Extension cable<br>for remote<br>keypad operation      | The extension cable connects the RS-485 communications port (RJ-45) with a keypad or an RS-485-USB converter.<br>This cable is reguired 10BASE-T/100BASE-TX straight type cable compliant to US ANSI TIA / EIA-586A Category 5. (Less than 66 ft (20m))                                                                                                    |  |
| s for Ope                                | RS-485-USB converter                                   | A converter that allows connection of an RS-485 communications port to a USB port on a PC.                                                                                                    |  |
| Option                                   | Inverter support<br>loader software                    | Inverter support loader software, Windows GUI (Graphics User Interface) based, that makes setting of function codes easy.                                                                                                    |  |
| oment                                    | Surge absorbers                                        | A surge absorber suppresses surge currents and noise from the power lines to ensure effective protection of your power system from the malfunctioning of the magnetic contactors mini-relays and timers.                                                                                                    |  |
| Other peripheral equipment               | Surge<br>suppressors                                   | A surge suppressor eliminates surge currents induced by lightening and noise from the power<br>supply lines. Use of a surge suppressor is effective in preventing the electronic equipment,<br>including inverters, from damage or malfunctioning caused by such surges and/or noise.                                                                                                    |  |
|                                          | Arresters                                              | An arrester suppresses surge currents and noise invaded from the power supply lines. Use of<br>an arrester is effective in preventing electronic equipment, including inverters, from damage<br>or malfunctioning caused by such surges and/or noise.                                                                                                    |  |
| 0                                        | Frequency meter                                        | Displays the frequency in accordance with signal output from the inverter.                                                                                                    |  |
| Other options                            | Attachment for<br>external cooling                     | This adapter allows you to mount your FRENIC-Eco series of inverters on the panel in such a way that the heat sink assembly may be exposed to the outside. Using this adapter greatly reduces heat radiated or spread inside your enclosure.<br>Applicable only to inverters with a capacity of 30HP for 208V, 40HP for 460V or below. (On inverters with a capacity of 40HP for 208V, 50HP for 460V or above, you only need to re-position the mounting bases.) |  |
| ð                                        | NEMA1 kit                                              | NEMA1 kit, when fitted to the FRENIC-Eco series, protects the inverter body with the structure the conforms to the NEMA1 standard (approved as UL TYPE1). Using NEMA1 kit, inverter ambient temperature is -10 to +40°C (14 to 104°F).                                                                                                    |  |

## Chapter 10 CONFORMITY WITH STANDARDS

## 10.1 Conformity with UL Standards and Canadian Standards (cUL-listed for Canada)

## 10.1.1 General

The UL standards, originally established by Underwriters Laboratories, Inc. of U.S., are now a set of standards authorized in the U.S. for preventing fire and accidents, thereby protecting operators, service personnel, and ordinary citizens.

"cUL-listed for Canada" means that the products have been evaluated to the CSA Standards by the UL. Therefore, cUL-listed products are equivalent to those in conformity with CSA Standards.

## 10.1.2 Considerations when using FRENIC-Eco as a product certified by UL or cUL

If you want to use the FRENIC-Eco series of inverters as a part of UL Standards or CSA Standards (cUL-listed for Canada) certified product, refer to the related guidelines described on pages viii and ix.

## 10.2 Conformity with EU Directives

The CE Marking on Fuji products indicates that they comply with the essential requirements of the Electromagnetic Compatibility (EMC) Directive 2004/108/EC issued by the Council of the European Communities and the Low Voltage Directive 2006/95/EC.

EMC-filter built-in inverters that bear a CE Marking are in conformity with EMC Directives. Inverters having no EMC filter can be in conformity with EMC Directives if an optional EMC-compliant filter is mounted to them.

Inverters that bear a CE Marking are compliant with the Low Voltage Directive.

The FRENIC-Eco series of inverters is in conformity with the following standards:

| Low Voltage Directive | EN50178:   | 1997 |
|-----------------------|------------|------|
| EMC Directive         | EN61800-3: | 2004 |

#### CAUTION

The FRENIC-Eco series of inverters is categorized as a "restricted sales distribution class" according to the EN61800-3. When you use these products in a domestic environment, you may need to take appropriate countermeasures to reduce or eliminate any noise emitted from these products.

## 10.3 Conformity with Low Voltage Directive

#### 10.3.1 General

General-purpose inverters are subject to the regulations set forth by the Low Voltage Directive in the EU. Fuji Electric declares the inverters bearing a CE marking are compliant with the Low Voltage Directive.

#### 10.3.2 Considerations when using FRENIC-Eco as a product in conformity with Low Voltage Directive

If you wish to use the FRENIC-Eco series of inverters as a product in conformity with the Low Voltage Directive, refer to the related guidelines described on pages vi and vii.

## 10.4 Harmonic Component Regulation in the EU

## 10.4.1 General

When a general-purpose industrial inverter is to be used in the EU, the harmonics emitted from the inverter to power lines are strictly regulated as stated below.

When an inverter whose rated input is 1kW or below is connected to a public low-voltage power supply, it is subject to the harmonics emission regulations (users A and B below), except when the inverter is connected to an industrial low-voltage power supply (user C below). See Figure 10.1 for details.

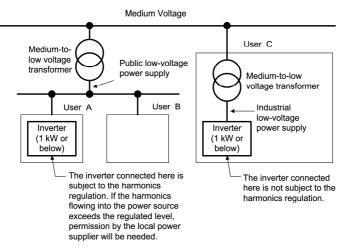

Figure 10.1 Connection to Power Line

#### 10.4.2 Conformity with the harmonics regulation

A general-purpose industrial inverter is not a product in conformity with EN61000-3-2 (+A14). When you connect it to a low-voltage commercial power supply, you must obtain permission of the local power supplier (See the case of User A or B in Figure 10.1 above.) If you need harmonic current data of the inverter, consult your Fuji Electric representative.

## 10.5 Conformity with the EMC Directive in the EU

#### 10.5.1 General

The CE Marking on inverters does not ensure that the entire equipment including CE-marked products is compliant with the EMC Directive. Therefore, it is the responsibility of the equipment manufacturer to ensure that the equipment including the product (inverter) or connected with it actually complies with the standard and to put a CE Marking as the equipment.

In general, the user's equipment comprises a variety of products supplied from a number of manufacturers in addition to Fuji inverters. Therefore, the manufacturer of the final equipment needs to take responsibility for conformity.

In addition, to satisfy the requirements noted above, it is necessary to use a Fuji inverter in connection with an EMC-compliant filter (option) and install it in accordance with the instructions contained in this instruction manual. Install the Fuji inverter in a metal enclosure.

To use Fuji EMC-filter built-in inverters, refer to the FRENIC-Eco Instruction Manual Supplement for EMC-Filter Built-in Type, Chapter 10, "CONFORMITY WITH STANDARDS."

#### 10.5.2 EMC-compliant filter (Option)

There are two installation styles of an optional EMC-compliant filter--Footmount and split styles. As listed on the next page, the footmount style applies to inverters with 3-phase 460 V, 1 to 30HP for 460V, and the split style, to inverters with 3-phase 208 V 30 to100HP, 3-phase 460 V 40 to 900HP.

For how to install the EMC-compliant filter, see Section 10.5.3 "Recommended installation of EMC-compliant filter."

The use of an EMC-compliant filter increases leakage current as shown on the next page.

| Power<br>supply  | Inverter type                | EMC-compliant Leakage curre |                  | ent (mA) *1 *2  | Installation style                      |
|------------------|------------------------------|-----------------------------|------------------|-----------------|-----------------------------------------|
| voltage          | inverter type                | filter model                | Normal condition | Worst condition |                                         |
|                  | FRN001F1S-2U                 |                             |                  |                 |                                         |
|                  | FRN002F1S-2U                 |                             | 0.00             | 0.00            |                                         |
|                  | FRN003F1S-2U                 | EFL-4.0E11-2                | 2.96             | 2.96            |                                         |
|                  | FRN005F1S-2U                 |                             |                  |                 |                                         |
|                  | FRN007F1S-2U                 | EFL-7.5E11-2                | 10.6             | 10.6            |                                         |
|                  | FRN010F1S-2U                 |                             | 20.0             | 23.0            |                                         |
|                  | FRN015F1S-2U                 | EFL-15SP-2                  | 20.0             | 23.0            | Split style                             |
| 3-phase          | FRN020F1S-2U                 |                             | 20.0             | 23.0            |                                         |
| 208 V            | FRN025F1S-2U                 | EFL-22SP-2                  | 20.0             | 23.0            | See Figure 10.2 (B).                    |
|                  | FRN030F1S-2U                 | FS5536-180-40               | 37.0             | 211.0           |                                         |
|                  | FRN040F1S-2U                 | FS5536-250-99               | 78.0             | 424.0           |                                         |
|                  | FRN050F1S-2U                 | 1 33330-230-39              | 70.0             | 424.0           |                                         |
|                  | FRN060F1S-2U                 |                             |                  |                 |                                         |
|                  | FRN075F1S-2U                 | FS5536-400-99               | 89.0             | 484.0           |                                         |
|                  | FRN100F1S-2U                 |                             |                  |                 |                                         |
|                  | FRN125F1S-2U                 | -                           | -                | -               | -                                       |
|                  | FRN001F1S-4U                 |                             | 3.0              | 105.0           | Footmount style<br>See Figure 10.2 (A). |
|                  | FRN002F1S-4U                 |                             |                  |                 |                                         |
|                  | FRN003F1S-4U                 | EFL-4.0G11-4                |                  |                 |                                         |
|                  | FRN005F1S-4U                 |                             |                  |                 |                                         |
|                  | FRN007F1S-4U* <sup>3</sup>   | -                           |                  | 105.0           |                                         |
|                  | FRN010F1S-4U                 | EFL-7.5G11-4                | 3.0              |                 |                                         |
|                  | FRN015F1S-4U                 |                             |                  |                 |                                         |
|                  | FRN020F1S-4U* <sup>3</sup>   | EFL-15G11-4                 | 6.0              | 158.0           |                                         |
|                  | FRN025F1S-4U                 | EFL-22G11-4                 | 3.0              | 105.0           |                                         |
|                  | FRN030F1S-4U                 |                             | 0.0              | 100.0           | -                                       |
|                  | FRN040F1S-4U                 | FS5536-100-35               | 24.4             | 143.0           |                                         |
|                  | FRN050F1S-4U                 |                             |                  |                 |                                         |
|                  | FRN060F1S-4U                 | -                           | 37.0             | 211.0           |                                         |
| 3-phase<br>460 V | FRN075F1S-4U                 | FS5536-180-40               |                  |                 |                                         |
| 400 V            | FRN100F1S-4U                 | -                           |                  |                 |                                         |
|                  | FRN125F1S-4U                 |                             |                  |                 |                                         |
|                  | FRN150F1S-4U                 | FS5536-250-99               |                  |                 |                                         |
|                  | FRN200F1S-4U                 |                             | 70.0             | 40.1.0          | Split style                             |
|                  | FRN250F1S-4U                 |                             | 78.0             | 424.0           |                                         |
|                  | FRN300F1S-4U                 | FS5536-400-99-1             |                  |                 | See Figure 10.2 (B).                    |
|                  | FRN350F1S-4U                 |                             |                  | 210.0           |                                         |
|                  | FRN400F1S-4U                 | FN3359-600-99               | 36.0             |                 |                                         |
|                  | FRN450F1S-4U<br>FRN500F1S-4U | FN3359-800-99               |                  |                 |                                         |
|                  | FRN500F1S-40<br>FRN600F1S-4U |                             |                  |                 |                                         |
|                  | FRN700F1S-4U                 |                             |                  |                 |                                         |
|                  | FRN800F1S-4U                 | ┨────┤                      |                  |                 |                                         |
|                  | FRN900F1S-40                 | FN3359-1000-99              | 37.0             | 216.0           |                                         |
|                  | FR11900F13-40                |                             |                  |                 |                                         |

Table 10.1 EMC-compliant Filters and Leakage Current

\*1 The values are calculated assuming the power supply frequency of 50 Hz for both 3-phase 240V and 3-phase 400V.

 $^{*2}$  The worst condition includes a phase loss in the supply line.

\*3 Requires a panel-mount adapter (option).

## 10.5.3 Recommended installation of EMC-compliant filter

This section shows how to install an EMC-compliant filter. In the footmount style, mount the inverter on the EMC-compliant filter. In the split style, mount the filter beside or under the inverter.

For the footmount style, inverters with ratings of 460 V 7.5HP and 20HP require a panel-mount adapter (option) as listed below.

| 3-phase 460 V | Inverter type | EMC filter model<br>[Bundled screws to fix the filter onto<br>panel-mount adapter] | Panel-mount adapter model<br>[Bundled screws to fix the adapter<br>onto inverter] |
|---------------|---------------|------------------------------------------------------------------------------------|-----------------------------------------------------------------------------------|
| 7.5HP         | FRN007F1S-4U  | EFL-7.5G11-4<br>[Four M8 x 20 screws]                                              | MA-F1-5.5<br>[Four M5 x 15 screws]                                                |
| 20HP          | FRN020F1S-4U  | EFL-15G11-4<br>[Four M8 x 20 screws]                                               | MA-F1-15<br>[Four M8 x 25 screws]                                                 |

Table 10.2 EMC-compliant Filter and Panel-mount Adapter (option)

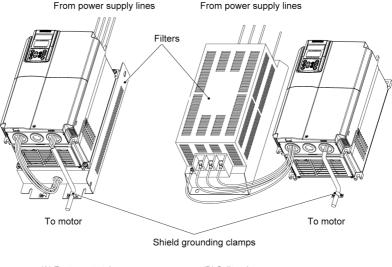

(A) Footmount style

(B) Split style

Figure 10.2 Installing Inverter and EMC-compliant Filter

The EMC-compliant filter and the inverter should be connected with each other according to the procedure given below. The wiring on the inverter and motor should be performed by an authorized electrical engineer. In order to ensure compliance with the EMC Directive, this procedure should be followed as closely as possible.

#### Basic connection procedure

- Install the inverter and the EMC-compliant filter on a grounded metal plate. Use a shielded cable also for connection to the motor and make it as short as possible. Connect the shield layer of the cable firmly to the metal plate. Also, at the motor side, connect the shield layer electrically to the grounding terminal of the motor.
- 2) Use a shielded cable for connection of control circuit lines of the inverter and also for connection of the signal cable of an RS-485 communications. As with the motor, clamp the shield layer of the cable firmly to a grounded plate.
- 3) If noise radiated from the inverter exceeds the level prescribed in the EMC Directive, enclose the inverter and its peripherals (EMC-compliant filter) inside a metal enclosure as shown in Figure 10.3.

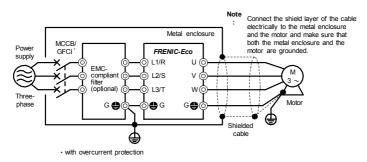

Figure 10.3 Installation of EMC-Compliant Filter (Option)

#### 10.5.4 EMC-compliant environment and class

The table below lists the capacity and power supply voltage of the FRENIC-Eco and the EMC-compliant environment.

3-phase 208V

| Chandende | Inverter capacity                           |  |
|-----------|---------------------------------------------|--|
| Standards | 1HP to 100HP                                |  |
| Immunity  | Second environment (Industrial environment) |  |
| Emission  | Second environment (Industrial environment) |  |

3-phase 460V

| Standards | Inverter capacity                                     |                       |                       |  |
|-----------|-------------------------------------------------------|-----------------------|-----------------------|--|
| Standards | 1HP to 125HP                                          | 150HP to 350HP        | 400HP to 900HP        |  |
| Immunity  | EN61800-3 Second environment (Industrial environment) |                       |                       |  |
| Emission  | EN55011                                               | EN61800-3 Category C3 | EN61800-3 Category C3 |  |
| Emission  | Category C2                                           | Category C3 Note 1    |                       |  |

### Note 1: Wiring change for compliance

Changing the internal wiring makes EMC-compliant level (emission) be in conformity with Category C2.. Refer to the wiring procedures given on the following pages.

# 

Before changing any internal wiring, turn OFF the power and wait more than five minutes for models of 30HP for 208V, 40HP for 460V or below, or ten minutes for models of 40HP for 208V, 50HP for 460V or above. Make sure that the LED monitor and charging lamp (on models of 40HP for 208V, 50HP for 460V or above) are turned OFF. Further, make sure, using a multimeter or a similar instrument, that the DC link bus voltage between the terminals P (+) and N (-) has dropped below the safe voltage (+25 VDC).

#### Otherwise electric shock could occur.

## FRN150F1S-4U

- 1) Remove the front cover. (Refer to Chapter 2, Section 2.3 "Wiring.")
- 2) Change wiring at points A and B shown in the internal location diagram below.

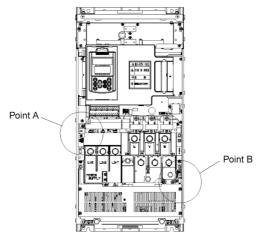

Figure 10.4 Internal Location Diagram (FRN150F1S-4U)

**Point A** As shown below, remove the screw (M4) to release the wire end terminal and secure the terminal to the support with the screw removed. (Tightening torque: 15.9lb-in(1.8 N·m))

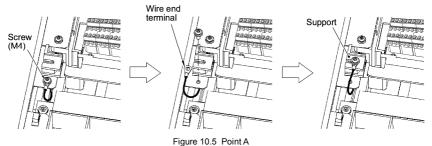

**Point B** As shown below, cut the cable tie (insulation lock) with a nipper to remove the protective cap. Remove the screw (M5) and secure the wire end terminal with the screw removed. (Tightening torque: 31.0lb-in(3.5 N·m))

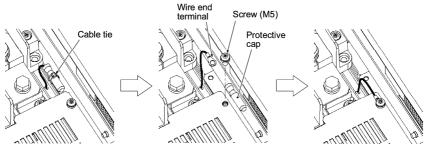

Figure 10.6 Pont B

## FRN200F1S-4U

- 1) Remove the front cover. Refer to Chapter 2, Section 2.3 "Wiring."
- 2) Change wiring at points A and B shown in the internal location diagram below.

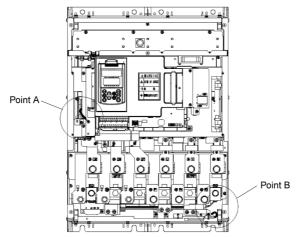

Figure 10.7 Internal Location Diagram (FRN200F1S-4U)

**Point A** As shown below, remove the screw (M4) to release the wire end terminal and secure the terminal to the support with the screw removed. (Tightening torque: 15.9lb-in(1.8 N·m))

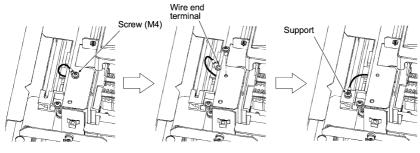

Figure 10.8 Point A

**Point B** As shown below, cut the cable tie (insulation lock) with a nipper to remove the protective cap. Remove the screw (M5) and secure the wire end terminal with the screw removed. (Tightening torque:  $31.0lb-in(3.5 N \cdot m)$ )

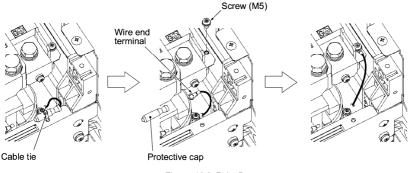

Figure 10.9 Point B

#### FRN250F1S-4U to FRN350F1S-4U

- 1) Remove the front cover. Refer to Chapter 2, Section 2.3 "Wiring."
- 2) Change wiring at points A and B shown in the internal location diagram below.

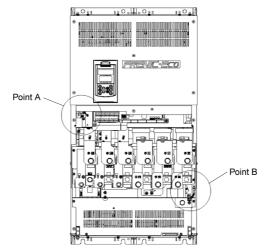

Figure 10.10 Internal Location Diagram (FRN250F1S-4U to FRN350F1S-4U)

**Point A** As shown below, remove the screw (M4) to release the wire end terminal and secure the terminal to the support with the screw removed. (Tightening torque: 15.9lb-in(1.8 N·m))

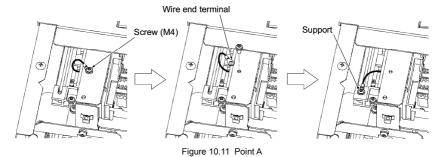

**Point B** As shown below, cut the cable tie (insulation lock) with a nipper to remove the protective cap. Remove the screw (M5) and secure the wire end terminal with the screw removed. (Tightening torque:  $31.0lb-in(3.5 N \cdot m)$ )

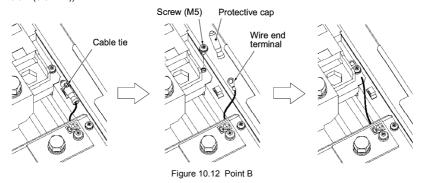

The wiring change in Note 1 can improve the EMC-compliant level of the inverter for an environment or class; however, it increases the leakage currents listed in Table 10.1 to the ones listed below. Make sure that these leakage currents are allowable for your system requirements beforehand.

| Power supply  | Power supply EMC-c           |                 | Leakage current (mA) |                 |
|---------------|------------------------------|-----------------|----------------------|-----------------|
| voltage       | Inverter type                | filter model    | Normal condition     | Worst condition |
| 3-phase 460 V | FRN150F1S-4U                 | FS5536-250-28   |                      | 464.0           |
|               | FRN200F1S-4U                 | 100000-200-20   |                      |                 |
|               | FRN250F1S-4U<br>FRN300F1S-4U | FS5536-400-99-1 | 108.0                |                 |
|               | FRN350F1S-4U                 |                 |                      |                 |

For improvement in EMC compliance for 3-phase 208 V types of inverters, consult your Fuji Electric representative for improving EMC-compliant level.

## App. Inverter Generating Loss

## **FRENIC-Eco Watts Loss**

|              | Watts Loss [W]           |                           |  |
|--------------|--------------------------|---------------------------|--|
| Model        | Low carrier<br>frequency | High carrier<br>frequency |  |
| FRN001F1S-2U | 70                       | 100*1                     |  |
| FRN002F1S-2U | 110                      | 140*1                     |  |
| FRN003F1S-2U | 120                      | 170*1                     |  |
| FRN005F1S-2U | 180                      | 240*1                     |  |
| FRN007F1S-2U | 310                      | 390*1                     |  |
| FRN010F1S-2U | 380                      | 470*1                     |  |
| FRN015F1S-2U | 530                      | 620*1                     |  |
| FRN020F1S-2U | 760                      | 880*1                     |  |
| FRN025F1S-2U | 800                      | 950*1                     |  |
| FRN030F1S-2U | 1020                     | 1120*1                    |  |
| FRN040F1S-2U | 1380                     | 1480*2                    |  |
| FRN050F1S-2U | 1280                     | 1440*2                    |  |
| FRN060F1S-2U | 1580                     | 1770*2                    |  |
| FRN075F1S-2U | 1920                     | 2160*2                    |  |
| FRN100F1S-2U | 2470                     | 2780*2                    |  |
| FRN125F1S-2U | 3620                     | 3790*3                    |  |
| FRN001F1S-4U | 50                       | 80*1                      |  |
| FRN002F1S-4U | 80                       | 110*1                     |  |
| FRN003F1S-4U | 110                      | 160*1                     |  |
| FRN005F1S-4U | 160                      | 250*1                     |  |
| FRN007F1S-4U | 160                      | 280*1                     |  |
| FRN010F1S-4U | 310                      | 440*1                     |  |
| FRN015F1S-4U | 340                      | 530*1                     |  |
| FRN020F1S-4U | 450                      | 700*1                     |  |
| FRN025F1S-4U | 530                      | 870*1                     |  |
| FRN030F1S-4U | 570                      | 970*1                     |  |
| FRN040F1S-4U | 950                      | 1200*1                    |  |
| FRN050F1S-4U | 1150                     | 1440*2                    |  |
| FRN060F1S-4U | 1300                     | 1670*2                    |  |
| FRN075F1S-4U | 1360                     | 1740*2                    |  |
| FRN100F1S-4U | 1610                     | 2130*2                    |  |
| FRN125F1S-4U | 2010                     | 2250*3                    |  |
| FRN150F1S-4U | 2320                     | 2630*3                    |  |
| FRN200F1S-4U | 2900                     | 3260*3                    |  |
| FRN250F1S-4U | 3670                     | 4130*3                    |  |
| FRN300F1S-4U | 4310                     | 4860*3                    |  |
| FRN350F1S-4U | 5000                     | 5620*3                    |  |
| FRN400F1S-4U | 5560                     | 6110*3                    |  |
| FRN450F1S-4U | 6090                     | 6690*3                    |  |
| FRN500F1S-4U | 7450                     | 8210*3                    |  |
| FRN600F1S-4U | 8530                     | 9370*3                    |  |
| FRN700F1S-4U | 9440                     | 10470*3                   |  |
| FRN800F1S-4U | 10710                    | 11840*3                   |  |
| FRN900F1S-4U | 12340                    | 13570*3                   |  |

Note)

Lower carrier frequency : 2kHz "\*1 : 15kHz, \*2 : 10kHz, \*3 : 6kHz"

## MEMO

## **Designed For Fan and Pump Applications**

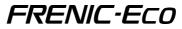

## Instruction Manual

First Edition, June 2007 Fourth Edition, April 2011 Fuji Electric Co., Ltd. Fuji Electric Corp. of America

The purpose of this instruction manual is to provide accurate information in handling, setting up and operating of the FRENIC-Eco series of inverters. Please feel free to send your comments regarding any errors or omissions you may have found, or any suggestions you may have for generally improving the manual.

In no event will Fuji Electric Co., Ltd. be liable for any direct or indirect damages resulting from the application of the information in this manual.

Fuji Electric Co., Ltd. Fuji Electric Corp. of America